# Hospira MedNet MedS

# USER GUIDE

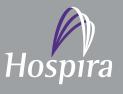

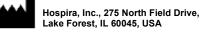

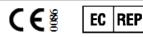

Hospira UK Limited Horizon, Honey Lane, Hurley, Maidenhead, SL6 6RJ, UK

430-98302-002 (C, 2016-06)

Notes:

# Hospira MedNet<sup>™</sup> Meds<sup>™</sup> Software User Guide

Refer to this User Guide for complete instructions for use, warnings, and cautions associated with the Hospira MedNet<sup>™</sup> Meds<sup>™</sup> Software after it has been properly installed. Refer to the Installation and Configuration Guide for proper use, warnings, and cautions associated with installing and configuring the Hospira MedNet<sup>™</sup> Meds<sup>™</sup> Software. The help files included with the Hospira MedNet<sup>™</sup> Meds<sup>™</sup> Software are provided as reference only.

#### Intended Use

The Hospira MedNet<sup>™</sup> Medication Management Suite (MMS) is intended to facilitate networked communication between MMS compatible computer systems and Hospira Infusion pumps. The MMS provides trained healthcare professionals with the capability to send, receive, report and store information from interfaced external systems and to configure and edit infusion programming parameters.

The MMS is intended to provide a way to automate the programming of infusion parameters, thereby decreasing the amount of manual steps necessary to enter infusion data. All data entry and validation of infusion parameters is performed by a trained healthcare professional, according to physician's orders.

Please read this entire guide before using the Hospira MedNet<sup>™</sup> Meds<sup>™</sup> Software.

Hospira Advanced Knowledge Centre 1-800-241-4002 Available 24 hours a day (in the USA)

For assistance outside the USA, contact your local Hospira Representative

For device feature compatibility with Hospira MedNet<sup>™</sup> and/or to obtain a copy of this guide, contact the Hospira Advanced Knowledge Centre or your local Hospira representative, if outside the USA.

From our Hospira website, you can access our System Operating Manuals and this guide via the Support Centre's Infusion Pumps + Clinical Software.

Hospira MedNet Meds Software User Guide

Note: For a list of Hospira MedNet compatible devices approved by country, refer to the Hospira MedNet Device Compatibility Matrix available through your Hospira Support Centre.

## **Change History**

#### Part Number

430-98302-002 (A, 2016-01) 430-98302-002 (B, 2016-05)

430-98302-002 (C, 2016-06)

#### **Description of Change**

Initial release per SCR MEDNET-2125 delete references to Formulary Interface. Plum 15.1 help links added

#### Pages Changed

Hospira MedNet Meds Software User Guide Note: For a list of Hospira MedNet compatible devices approved by country, refer to the Hospira MedNet Device Compatibility Matrix available through your Hospira Support Centre.

| Symbols                                                             | Description                                                                                                    |
|---------------------------------------------------------------------|----------------------------------------------------------------------------------------------------|
|                                                                     | Caution                                                                                                    |
|                                                                     | Warning                                                                                                    |
| CE                                                                  | CE Mark                                                                                                    |
| REF                                                                 | Catalogue Number                                                                                                    |
| Hospira, Inc., 275 North Field Drive,<br>Lake Forest, IL 60045, USA | Manufacturer                                                                                                    |
| EC REP                                                              | Authorised Representative in the European Union                                                                              |
| RxOnly                                                              | CAUTION: Federal (USA) law restricts this device<br>to sale by or on the order of a doctor or other<br>licensed practitioner |
| Ţ.                                                                  | Consult Instructions for Use                                                                                                 |
|                                                                     | Date of Manufacture                                                                                                    |

Hospira MedNet Meds Software User Guide

iii

Note: For a list of Hospira MedNet compatible devices approved by country, refer to the Hospira MedNet Device Compatibilithy Matrix available through your Hospira Support Centre.

Notes:

iv

# CONTENTS

| Chapter 1: Introduction                             | 1  |
|-----------------------------------------------------|----|
| Terminology                                         | 2  |
| General Warnings and Cautions                       | 2  |
| Computer Management and Security                    | 3  |
| Handling Infusers                                   | 3  |
| Transferring Data                                   | 3  |
| Chapter 2: Logging In and Out                       | 5  |
| Logging In                                          | 5  |
| Logging Out and Exiting                             | 6  |
| Chapter 3: Configuration and Certificate Management | 9  |
| Overview                                            | 9  |
| Certificate Management                              |    |
| Chapter 4: Medication List                          | 11 |
| Overview                                            | 11 |
| Import a Medication List                            |    |
| Medication List View                                |    |
| Add a Medication                                    | 18 |
| Edit a Medication                                   | 20 |
| Delete a Medication                                 | 21 |
| Export a Medication List                            | 23 |
| Medication List Report                              | 26 |
| Chapter 5: The Library Directory                    | 27 |
| Overview                                            | 27 |
| Library Directory Conventions                       | 28 |
| Step-by-Step Procedures                             | 29 |
| Chapter 6: Drug Library Management                  | 41 |
| Overview                                            | 41 |
| Drug Library Management Conventions                 | 43 |
| Managing Drug Libraries                             | 43 |
| Chapter 7: Hospira MedNet Meds Reports              | 59 |
| Overview                                            | 59 |
| Plum A+ Drug Library Reports                        | 61 |
| Printing Reports                                    |    |
| Chapter 8: Setting Up CCAs                          | 73 |
| Overview                                            | 73 |
| Service Lines                                       | 74 |
| Create a New CCA                                    | 75 |
| Edit a CCA                                          | 76 |
| View a CCA                                          | 77 |
| Delete a CCA                                        | 78 |
| Change the Display Order of CCA Names               | 79 |
| Setting Up a Plum 360                               |    |
| Setting Up a Plum A+ CCA                            | 84 |

| Chapter 9: Plum A+ and Plum 360 Medication Entries8 | 37 |
|-----------------------------------------------------|----|
| Overview                                            | 87 |
| Part 1: Plum 360                                    | 88 |
| Defining Rule Sets 8                                | 88 |
| Setting Dose Rate Limits                            | 90 |
| Medication Entry Rules and Conventions              | 92 |
| The Plum 360 Medication Rule Set                    | 93 |
| Step-by-step Procedures                             | 96 |
| Working with CCA Medication Entries                 | 97 |
| Working with the Master Drug Formulary 11           |    |
| Part 2: Plum A+ 12                                  | 21 |
| Defining Rule Sets                                  |    |
| Setting Dose Rate Limits 12                         |    |
| Medication Entry Rules and Conventions 12           |    |
| The Plum A+ Medication Rule Set 12                  |    |
| Step-by-step Procedures 12                          |    |
| Working with CCA Medication Entries 12              |    |
| Working with the Master Drug Formulary         13   | 37 |
| Chapter 10: Master Infuser Set-Up 14                | 47 |
| Plum 360 Master Infuser Settings 14                 | 47 |
| Plum A+ Master Infuser Settings 15                  | 50 |
| Appendix A: Hospira MedNet Integrator15             | 53 |
| Overview                                            | 53 |
| Glossary                                            | 55 |

# **Chapter 1: Introduction**

Hospira MedNet<sup>TM</sup> is a server-based safety software product intended for use in healthcare facilities by trained healthcare professionals to provide valuable bedside guidance by managing IV infusion information with compatible Hospira infusion systems. The Hospira MedNet<sup>TM</sup> suite of software also includes a separate application, Hospira MedNet<sup>TM</sup> Meds<sup>TM</sup>.

Hospira MedNet<sup>™</sup> software enhances safety at the point of care with highly customisable drug libraries that guides users and help to protect patients by alerting to hard and soft, upper and lower dosing limits intended to help prevent infusion errors. These limits are based on a hospital's specific IV administration practices.

Hospira MedNet<sup>™</sup> software reduces manual programming steps by providing the option to allow pharmacy settings to flow directly into the compatible infusion pumps through the IV Clinical Integration (IVCI) solution. Hospira MedNet<sup>™</sup> software connects the pharmacy validated medication order with the infusion pump and the patient's electronic medical record (EMR), providing the opportunity for automated programming of the infusion pump.

Hospira MedNet<sup>TM</sup> software generates more than 20 different reports based on data, settings and changes that are automatically and wirelessly collected from the compatible infusion pumps. The generated reports help to turn data into actionable data to provide visibility to clinical practice. Depending on the EMR system capability, automated documentation in the EMR is also supported by Hospira MedNet<sup>TM</sup>.

Hospira MedNet<sup>™</sup> software packages consist of the components listed below. The specific components available to you will depend on your institution's licence.

**Hospira MedNet**<sup>TM</sup> Administrator<sup>TM</sup> provides the ability to manage system users, infusers, drug library downloads, infuser software updates, access points, and other configurations.

**Hospira MedNet**<sup>TM</sup> **Connect**<sup>TM</sup> establishes the connectivity between the Hospira MedNet<sup>TM</sup> server and the infusers. It incorporates Ethernet and wireless components allowing Hospira MedNet<sup>TM</sup> Meds<sup>TM</sup> and Hospira MedNet<sup>TM</sup> Administrator<sup>TM</sup> to exchange information with infusers.

**Hospira MedNet**<sup>TM</sup> **Integrator**<sup>TM</sup> provides interfaces to a hospital's enterprise level applications and serves as the conduit for the exchange of data between infusers, the Hospira MedNet<sup>TM</sup> server, and a variety of hospital information systems.

**Hospira MedNet**<sup>TM</sup> **Meds**<sup>TM</sup> provides functionality to the pharmacy for the definition and management of medications, drug libraries, clinical care areas, and infuser configurations.

**Hospira MedNet**<sup>TM</sup> **Performance**<sup>TM</sup> delivers data from the Hospira MedNet<sup>TM</sup> server into reports designed for asset management as well as clinical assessment of Hospira MedNet<sup>TM</sup> use with selectable options to best meet the needs of the user.

**Hospira MedNet**<sup>TM</sup> **Programmer**<sup>TM</sup> takes medication dispensing orders from the Bar Code Medication Administration (BCMA) system and translates them into operational commands which automatically populate settings on the infuser. For more information, see **Hospira MedNet**<sup>TM</sup> **Software User Guide**, Appendix B.

Hospira MedNet Meds Software User Guide

Note: For a list of Hospira MedNet compatible devices approved by country, refer to the Hospira MedNet Device Compatibility Matrix available through your Hospira Support Centre.

## Terminology

This document uses the following conventions:

- References to specific values are approximations only, unless otherwise indicated.
- The terms "Hospira MedNet<sup>™</sup> Software" and "the Software" are used interchangeably throughout this manual.

## **General Warnings and Cautions**

The following conventions are used in this user guide to denote warnings or cautions:

**Caution:** Contains information that could prevent product damage or hardware failure. Failure to observe a caution could result in patient or user injury.

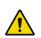

**WARNING:** Warning messages contain special safety emphasis and must be observed at all times. Failure to observe a warning message is potentially life threatening.

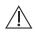

**Caution:** Federal (USA) law restricts this device to sale by or on the order of a physician or other licenced practitioner.

**Note:** Illustrations and screen representations are for illustrative purposes only and may vary from the actual software. Your computer's display settings may affect screen representations.

## **Computer Management and Security**

- Except for virus data files (typically called "dat" files), do not install upgrades, service packs, or patches to non-Hospira software on computers on which Hospira MedNet<sup>TM</sup> Software is installed, except as authorised by Hospira.
- Do not enable automatic updates to operating systems on computers on which Hospira MedNet<sup>™</sup> Software is installed.
- Ensure that procedures are in place for backing up and restoring data, and that administrators can successfully restore data from earlier backups.
- Ensure that the network on which Hospira MedNet<sup>™</sup> Software is used has effective security procedures in place, including physical and network access control.
- Ensure that user passwords are protected.
- Ensure a backup power supply (uninterrupted power source) is available to prevent critical data loss.
- **Important:** We highly recommend that you regularly back up and purge your database. A database can grow to a large size that will affect the performance of your Hospira MedNet<sup>™</sup> system.

Although we suggest to purge a database every four years at a minimum, if you have more than 2000 infusers it would be wise to consider doing so more often. Complete backup instructions are in the Installation and Configuration Guide or you can consult our Advanced Knowledge Centre.

## **Handling Infusers**

- Refer to the *System Operating Manual* for the applicable infuser for warnings and cautions before handling the infusers.
- Use care when handling connectors and cables.
- Avoid twisting or bending cables and connectors.
- Ensure compliance to IEC 60601-1-1 for connecting accessories to medical devices.

## **Transferring Data**

- Ensure that only one instance of the Hospira MedNet<sup>™</sup> Meds<sup>™</sup> software is running on a computer at a time.
- To avoid inconsistencies between drug libraries, and reports, ensure that all infusers are using the same drug library version.

**Note:** The infusion devices compatible with Hospira MedNet will display selectable options based on your licencing and Hospira's compatibility matrix.

Hospira MedNet Meds Software User Guide

Note: For a list of Hospira MedNet compatible devices approved by country, refer to the Hospira MedNet Device Compatibility Matrix available through your Hospira Support Centre.

#### Notes:

## **Chapter 2: Logging In and Out**

## Logging In

To log in to the Hospira MedNet Meds software:

1. Double-click the Hospira MedNet Meds 6.2 icon on the Windows desktop.

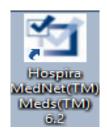

2. Enter your user ID and password into the appropriate fields. Each field must be between 8 and 20 characters.

| Medser Meds                                                                                                    |
|----------------------------------------------------------------------------------------------------|
| FOR USE WITH HOSPIRA COMPATIBLE INFUSERS                                                                                                    |
| Institution Name                                                                                                    |
|                                                                                                    |
| User ID:                                                                                                    |
| Password:<br>Log In Clear                                                                                                    |
|                                                                                                    |
| Hospira MedNet <sup>TM</sup> Meds <sup>TM</sup> 06,20.01.003                                                                                                    |
| Hospira MedNet™ Unique Device Identifier: 000.000.000                                                                                                    |
| Exit                                                                                                    |
| Instructions for use<br>Horizon, Honey Lane<br>Hurley, Maidenhead<br>SL6 GRJ, UK     Instructions for use<br>is supplied Solely<br>in electronic form.     275 Horth Field Drive<br>Lake Forest, IL 60045<br>USA |

3. Click Log In.

Hospira MedNet Meds Software User Guide

Note: For a list of Hospira MedNet compatible devices approved by country, refer to the Hospira MedNet Device Compatibility Matrix available through your Hospira Support Centre.

## Logging Out and Exiting

#### To log out of Hospira MedNet Meds software:

1. Click Log Out.

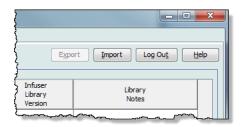

2. Click Yes.

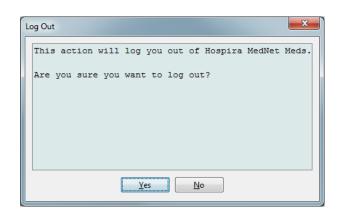

#### 3. Click Exit.

| Medsim MedNet™ Meds |                                                                                          |                               |                                                                                                  |                                                                        |         |
|---------------------|------------------------------------------------------------------------------------------|-------------------------------|--------------------------------------------------------------------------------------------------|------------------------------------------------------------------------|---------|
|                     | FOR U                                                                                    | <b>ospira</b><br>JSE WITH HOS |                                                                                                  | ™ <b>Meds™</b><br>NFUSERS                                              |         |
|                     |                                                                                          | Ins                           | titution Name                                                                                    |                                                                        |         |
|                     |                                                                                          | User ID:                      | g In Clear                                                                                       |                                                                        |         |
|                     |                                                                                          |                               | Net <sup>**</sup> Meds <sup>**</sup> 06.20.01.003<br>ue Device Identifier: 000.000.000.0<br>Exit | 00                                                                     |         |
| CE                  | EC REP<br>Hospira UK Limited<br>Horizon, Honey Lane<br>Hurley, Maidenhead<br>SL6 GRJ, UK | $\triangle$                   | Instructions for use<br>is supplied solely<br>in electronic form.                                | Hospira, Inc.<br>275 North Field Drive<br>Lake Forest, IL 60045<br>USA | @m.date |

4. Click Yes.

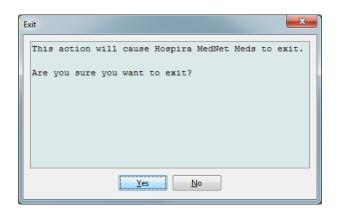

Note: You will be automatically logged out of the application after 60 minutes of inactivity.

Hospira MedNet Meds Software User Guide

Note: For a list of Hospira MedNet compatible devices approved by country, refer to the Hospira MedNet Device Compatibility Matrix available through your Hospira Support Centre.

#### Notes:

## Chapter 3: Configuration and Certificate Management

## Overview

The configuration view allows you to set either English (United States) or French (Canadian). Once you make a selection, the software will display all information in that language.

Libraries associated with a language will be viewed, edited, imported or finalized in that language option.

For English (United States), the date format is displayed as mmddyyyy, and the distal pressure unit is psi.

For French (Canadian), the date format can be displayed as follows:

- dd/mm/yy
- dd/mm/yyyy
- dd/mmm/yy
- dd/mmm/yyyy

and the distal pressure unit is mmHg.

You will need to navigate to the Configuration tab and make your selection.

|                                    | ,                            |               |                        |
|------------------------------------|------------------------------|---------------|------------------------|
| Library Directory                  | Medications                  | Configuration | Certificate Management |
| -Hospira MedNe                     | iira MedNet™<br>t™ Unique De |               | 01.003                 |
| Language<br>English (In<br>Spanish | ternational)                 |               |                        |

Click Save and the appropriate language will be applied immediately.

**Note:** The language selected in Hospira MedNet Meds will automatically apply to the Hospira MedNet Software.

Hospira MedNet Meds Software User Guide

Note: For a list of Hospira MedNet compatible devices approved by country, refer to the Hospira MedNet Device Compatibility Matrix available through your Hospira Support Center.

## **Certificate Management**

Important: Certificates are required in order to finalize drug libraries and to download a drug library to a Plum 360. Detailed instructions regarding the installation of certificates are available from the Advanced Knowledge Center or your local Hospira representative.

|                        |              |                                      |                |                  |                  | Save                  | Log Ou <u>t</u> He |
|------------------------|--------------|--------------------------------------|----------------|------------------|------------------|-----------------------|--------------------|
| Assign Certi           | ficates      |                                      |                |                  |                  |                       |                    |
|                        | Active Certi | ficate v                             |                |                  |                  |                       |                    |
| Available Ce<br>In Use | Description  | Subject Name                         | Issuer Name    | Valid From       | Valid To         | Algorithm/Key<br>Size | Private Key        |
|                        |              | CN=Hospira Inc.,OU=MedNet,O=Hospira\ | CN=Hospira Inc | 08/19/2004 05:16 | 08/22/2054 05:16 | RSA 1024 bits         | No                 |
| No                     | mmu          |                                      |                |                  | 10/00/2016 02:01 | RSA 2048 bits         | No                 |
| No<br>No               | mmu<br>foo   | CN=Cornas.MedNet.Test                | CN=MedNet-THRE | 12/04/2015 03:01 | 12/03/2016 03:01 | KOA 2040 DILS         | NO                 |

Following are the Hospira MedNet supported certificate formats: **Suitable for Import:** 

| Format   | Encodi             | ng         | Contents                               |  |  |
|----------|--------------------|------------|----------------------------------------|--|--|
| Tornat   | DER encoded binary | Base64 PEM | Contents                               |  |  |
| X.509    | Yes                | Yes        | Certificate only (no private key)      |  |  |
| PKCS #7  | Yes                | Yes        | Certificate chain only (no private key |  |  |
| PKCS #8  | Yes                | Yes        | Private key only (no certificate)      |  |  |
| PKCS #12 | Yes                | N/A        | Certificate with private key           |  |  |

PKCS #8 allows for several password based encryption algorithms. The supported algorithms are:

- no password
- PBEwithMD5andDES
- PBEwithSHA1and3KEYDESede
- PBEwithSHA1and40BITRC2

Note: You cannot import private keys using PKCS #8

#### Suitable for Export:

| Format   | Encoding<br>DER encoded binary | Contents                                |
|----------|--------------------------------|-----------------------------------------|
| X.509    | Yes                            | Certificate only (no private key)       |
| PKCS #7  | Yes                            | Certificate chain only (no private key) |
| PKCS #12 | Yes                            | Certificate with private key            |

Hospira MedNet Meds Software User Guide

Note: For a list of Hospira MedNet compatible devices approved by country, refer to the Hospira MedNet Device Compatibility Matrix available through your Hospira Support Center.

## **Chapter 4: Medication List**

## Overview

The **Medication List** is the list of medications used by the hospital; it contains important data elements used in the development of drug libraries for the infusers used in your hospital.

In this chapter, you will learn how to create, import, and manage the Medication List. The chapters that follow contain detailed information on developing a drug library.

#### Identifying medications in the Medication List

The Medication List requires each medication to have an External identifier (ID.) The External ID is especially important if your Hospira MedNet system is integrated with another system that sends programming information to the infuser. The External ID is used to assure a match between the medication sent by the sending system and the medication rule set used by the Hospira MedNet software.

#### Considerations for assigning an External ID

If Hospira MedNet is to be integrated with another system (such as a BCMA system) that sends programming information to the infuser (medication, concentration, rate, etc.), each generic name in the Medication List must have a unique External ID. This External ID must also be used by the sending system (in this case, the BCMA system.) This allows, for example, all dopamine products, such as amps, vials, and syringes, to be represented as a single entry in the Medication List referring to the generic name "dopamine". The corresponding generic level External ID number will vary depending on the BCMA system integrated to Hospira MedNet, for example, catalogue code or Multum ID for Cerner Millennium, etc. Your Pharmacy Consultant will work with you to create the correct file for your implementation.

If Hospira MedNet is not to be integrated with another hospital system that sends programming information to the infuser, all that is required is that each item in the Medication List has a corresponding External ID. In this case, you may want to have various manufacturers or package sizes of the same medication represented in the Medication List. Each generic name can appear multiple times as long as each has its own unique External ID. Numeric sequences or charge master identifiers can be used for this purpose.

#### How External ID is used in Drug Libraries

When a drug library is developed, certain rules (listed below) that involve the External ID are enforced.

Within a drug library, for medication entries in a Clinical Care Area (CCA):

- There can be only one rule set for each combination of External ID and Concentration.
- There can be only one rule set for each combination of Displayed Name and Concentration.

These rules enable both the Hospira MedNet software and the infuser software to positively identify the specific medication rule set in the drug library.

**Note:** When a user is in the Medication List, no other user can be in the Medication List or any library. Each library allows only one user at a time.

Hospira MedNet Meds Software User Guide

Note: For a list of Hospira MedNet compatible devices approved by country, refer to the Hospira MedNet Device Compatibility Matrix available through your Hospira Support Centre.

## **Import a Medication List**

A Medication List file may be imported into Hospira MedNet Meds multiple times. Each import file should contain all medications that can be infused even if they have been imported previously.

#### Formatting the CSV file

Importing a Medication List involves the creation of a Comma Separated Value (.csv) file containing the medication information. Your pharmacy system may support creating a file in this format or in a similar format that can be manipulated in Excel. The file can have 12 columns as specified below, if importing an entire Medication List. However, if you want to edit only the External ID and Generic Names, you can do it through the Export feature as described in Export a Medication List on page 23.

- a. The first line of the file is ignored by the Medication List Import function. It should contain the field names in the table below.
- b. Each subsequent line in the file should include one medication entry per line.
- c. Each subsequent line in the file must include data in the External ID and Generic Name fields.

| Field Name                                                                                | Field Type          | Number of Characters<br>allowed <sup>1</sup> |
|-------------------------------------------------------------------------------------------|---------------------|----------------------------------------------|
| External ID                                                                               | String              | 20                                           |
| NDC                                                                                       | String              | 20                                           |
| Generic Name                                                                              | String              | 100                                          |
| Brand Name                                                                                | String              | 100                                          |
| Strength                                                                                  | Numeric             | 20                                           |
| Strength Units                                                                            | String              | 25                                           |
| Volume                                                                                    | Numeric             | 20                                           |
| Volume Units                                                                              | String              | 25                                           |
| Therapeutic Class ID                                                                      | String              | 20                                           |
| Therapeutic Class Description                                                             | String              | 200                                          |
| Dosage Form ID                                                                            | String              | 20                                           |
| Dosage Form Description                                                                   | String              | 200                                          |
| <sup>1</sup> Comma (,), angle bracket ( $>$ ), and inverted confields in the import file. | ommas (") character | s are not permitted within                   |

Note: External ID and Generic Name are the only fields in which data is required.

Hospira MedNet Meds Software User Guide Note: For a list of Hospira MedNet compatible devices approved by country, refer to the Hospira MedNet Device Compatibility Matrix available through your Hospira Support Centre. The Medication List can be created as a spreadsheet and saved in .csv format to be imported. An example of a 12-column spreadsheet containing the medication list information is as follows:

| External |               |                                |                           |          | Strength |        | Volume | Therapeutic |                                  | Dosage | Dos. Form    |
|----------|---------------|--------------------------------|---------------------------|----------|----------|--------|--------|-------------|----------------------------------|--------|--------------|
| ID       | NDC           | Generic Name                   | Brand Name                | Strength | Unit     | Volume | Units  | Class ID    | Therapeutic Class Description    | Form   | D escription |
| 1738     | 00173-0362-38 | RANITIDINE                     | ZANTAC                    | 50       | MG       | 2      | ML     | 56:28.12    | HISTAMINE H2-ANTAGONISTS1        | VL     | VIAL         |
| 2823     | 67286-0040-02 | RETEPLASE                      | RETAVASE                  | 10       | UNITS    | 10     | ML     | 2 12.20     | THROMBOLYTIC AGENTS\1            | VL     | VIAL         |
| 2790     | 00944-2967-05 | RHO(D) IMMUNE GLOBULIN(WINRHO) | WINRHO                    | 1000     | MCG      | 4.4    | ML     | 80:04.00    | SERUMS                           | VL     | VIAL         |
| 2665     | 55390-0123-01 | RIFAMPIN                       | RIFADIN (EQ)              | 600      | MG       | 1      | VIAL   | 08 16.00    | ANTIMYCOBACTERIALS 1             | VL     | VIAL         |
| 412      | 00052-0450-15 | ROCURONIUM                     | ZEMURON                   | 50       | MG       | 5      | ML     | 12:20.20    | NEUROMUS CULAR BLOCKING AGENTS 1 | VL     | VIAL         |
| 2412     | 00186-0863-77 | ROPIVACAINE 0.5%               | NAROPIN                   |          |          | 30     | ML     | 72 00.00    | LOCAL ANESTHETICS (PARENTERAL)   | VL     | VIAL         |
| 32       | 00270-0556-15 | SINCALIDE                      | KINEVAC                   | 5        | MCG      | 1      | VIAL   | 36:34.00    | GALLBLADDER FUNCTION             | VL     | VIAL         |
| 610      | 00409-6609-02 | SODIUM BICARBONATE 4%          | SODIUM BICARBONATE 4%     |          |          | 5      | ML     | 40:08.00    | ALKALINIZING AGENTS              | VL     | VIAL         |
| 1918     | 00409-6625-02 | SODIUM BICARBONATE 8.4%        | SODIUM BICARBONATE 8.4%   | 50       | MEQ      | 50     | ML     | 40:08.00    | ALKALINIZING AGENTS              | VL     | VIAL         |
| 555      | 00409-1966-14 | SODIUM CHLORIDE 0.9% BACT      | SODIUM CHLORIDE 0.9% BACT |          |          | 30     | ML     | 40.12.00    | REPLACEMENT PREPARATIONS         | VL     | VIAL         |
| 579      | 00409-4888-12 | SODIUM CHLORIDE PF 0.9%        | SODIUM CHLORIDE PF 0.9%   |          |          | 10     | ML     | 40.12.00    | REPLACEMENT PREPARATIONS         | VL     | VIAL         |
| 580      | 00409-4888-50 | SODIUM CHLORIDE PF 0.9%        | SODIUM CHLORIDE PF 0.9%   |          |          | 50     | ML     | 40:12.00    | REPLACEMENT PREPARATIONS         | VL     | VIAL         |
| 612      | 00409-6629-02 | SUCCINYLCHOLINE                | SUCCIN/LCHOLINE           | 200      | MG       | 10     | ML     | 12 20.20    | NEUROMUSCULAR BLOCKING AGENTS 1  | VL     | VIAL         |
| 1662     | 00703-9514-03 | SULFAMETH/TRIMETH              | BACTRIM (EQ.)             |          |          | 10     | ML     | 08.12.20    | SULFONAMIDES (SYSTEMIC) 1        | VL     | VIAL         |
| 2329     | 00029-6571-26 | TICARCILLIN/CLAVULANATE        | TIMENTIN                  | 3.1      | GM       | 1      | VIAL   | 08.12.16    | PENICILLINS                      | VL     | VIAL         |
| 10       | 63323-0303-55 | TOBRAMYCIN                     | TOBRAMYCIN                | 1.2      | GM       | 1      | VIAL   | 08.12.02    | AMINOGLYCOSIDES                  | VL     | VIAL         |
| 1461     | 63323-0306-55 | TOBRAMYCIN                     | TOBRAMYCIN                | 80       | MG       | 2      | ML     | 08.12.02    | AMINOGLYCOSIDES                  | VL     | VIAL         |

#### **Considerations for the Medication List Import File in CSV format**

Save the file to .csv format. Extracts from information systems are commonly Excel files, tabseparated files, or pipe-separated files. Each of these can be saved as a CSV file using Excel.

Remove any rows or columns in the CSV file that do not contain required data. Ensure that there are 12 columns.

Evaluate the information provided to determine how the fields provided can map to the import file specifications.

- a. Is there an identifier for each drug that can be used for External ID?
- b. Does each drug have a Generic Name that contains only the generic name (without strength, volume, or dosage form)?
- c. Are Therapeutic Class ID and Description provided?

Therapeutic Class MUST have an ID. The Description is optional. (If only a Description is supplied, use the same information for ID and Description. Copy the Description column to the ID column.)

d. Is there data for Dosage Form ID and Description?

Dosage Form MUST have an ID. The Description is optional. (If only a Description is supplied, use the same information for ID and Description. Copy the Description column to the ID column.)

Remove medications that cannot be infused on a pump from the list.

Format the columns in the file to match the import file specifications.

- a. Ensure that all columns are present and are named correctly (even if there is no data contained in them).
- b. Ensure that columns are in the proper order.
- c. Remove special characters (commas, left and right angle brackets, and inverted commas characters.)

In Excel, from the Edit menu, you may use the Find/Replace option.

- Find comma character, replace with blank.
- Find left angle bracket character, replace with left parenthesis.
- Find right angle bracket character, replace with right parenthesis.
- Find inverted commas character, replace with single quotation mark.

Hospira MedNet Meds Software User Guide

Note: For a list of Hospira MedNet compatible devices approved by country, refer to the Hospira MedNet Device Compatibility Matrix available through your Hospira Support Centre.

#### Final check:

- a. Sort file by External ID.
- b. A particular External ID should only appear in one row in the file.
- c. Ensure that each medication has data in both the External ID and Generic Name columns.
- d. A Generic Name can appear multiple times in the file with different External IDs.

#### Importing the Medication List

**Important:** Importing the Medication List replaces any medications already in the list. Complete instructions are provided in the next segment, Working with the Medication List on page 16.

Once the file has been formatted as described above:

| 1.         | From the Med       | lication List | view, select    | Import. |
|------------|--------------------|---------------|-----------------|---------|
| <b>.</b> . | 1 10111 1110 11100 |               | , 10, 1, 501000 | import. |

| how active medication | ns                                 | with any    | generic nar | ne or exter    | nal ID 💌    | A                | pply Refre <u>s</u> h | Active meds:8 |
|-----------------------|------------------------------------|-------------|-------------|----------------|-------------|------------------|-----------------------|---------------|
| Generic Name          | Brand Name                         | External ID | Strength    | Volume         | Dosage Form | Received/Updated | Status                |               |
| CETAZOLAMIDE          | DIAMOX (EQ)                        | 3468        | 100 MG      | 1 ML           | **          | 05/06/2013 12:00 | active                |               |
| CETAZOLAMIDE          | DIAMOX (EQ)                        | 1384        | 500 MG      | 5 ML           | VIAL        | 05/06/2013 12:00 | active                |               |
| CETYLCYSTEINE         | MUCOMYST (EQ)                      | 2708        | 200 MG      | 1 ML           | **          | 05/06/2013 12:00 | active                | -             |
| CETYLCYSTEINE 36      | . ACETYLCYSTEINE 36                | 2745        | 36 GM       | 180 ML         | VIAL        | 05/06/2013 12:00 | active                |               |
| CYCLOVIR              | ZOVIRAX (EQ)                       | 705         | 50 MG       | 1 ML           | **          | 05/06/2013 12:00 | active                |               |
| CYCLOVIR              | ZOVIRAX (EQ)                       | 1701        | 500 MG      | 10 ML          | VIAL        | 05/06/2013 12:00 | active                |               |
| CYCLOVIR-D5W          | ACYCLOVIR-D5W                      | 3760        | 7 MG        | 1 ML           | INFSYR      | 05/06/2013 12:00 | active                |               |
| DENOSINE              | ADENOSCAN                          | 3284        | 3 MG        | 1 ML           | **          | 05/06/2013 12:00 | active                | -             |
| DENOSINE              | ADENOCARD                          | 1562        | 90 MG       | 30 ML          | VIAL        | 05/06/2013 12:00 | active                |               |
| DENOSINE              | ADENOCARD (EQ)                     | 2411        | 6 MG        | 2 ML           | VIAL        | 05/06/2013 12:00 | active                |               |
| LBUMIN 25%            | ALBUMIN 25%                        | 424         | 12.5 GM     | 50 ML          | IV BTL      | 05/06/2013 12:00 | active                | _             |
| LBUMIN 5%             | ALBUMIN 5%                         | 421         | 12.5 GM     | 250 ML         | IV BTL      | 05/06/2013 12:00 | active                | -             |
| LBUMIN 5%             | ALBUMIN 5%                         | 422         | 25 GM       | 500 ML         | IV BTL      | 05/06/2013 12:00 | active                |               |
| LCOHOL ETHYL          | ABSOLUTE ALCOHOL                   | 1060        |             | 1 ML           | AMP         | 05/06/2013 12:00 | active                |               |
| LDESLEUKIN            | PROLEUKIN                          | 2144        | 1.1 MG      | 1 ML           | **          | 05/06/2013 12:00 | active                |               |
| LEMTUZUMAB            | CAMPATH                            | 3534        | 30 MG       | 1 ML           | **          | 05/06/2013 12:00 | active                |               |
| LPROSTADIL            | PROSTIN VR PED (EQ)                | 3029        | 500 MCG     | 1 ML           | **          | 05/06/2013 12:00 | active                |               |
| LPROSTADIL            | PROSTIN VR PED (EQ)                | 194         | 500 MCG     | 1 ML           | AMP         | 05/06/2013 12:00 | active                |               |
| LTEPLASE              | CATHFLO                            | 2760        | 2 MG        | 1 VIAL         | VIAL        | 05/06/2013 12:00 | active                |               |
| LTEPLASE              | ACTIVASE                           | 2769        | 1 MG        | 1 ML           | **          | 05/06/2013 12:00 | active                | -             |
| LTEPLASE              | ACTIVASE                           | 2768        | 50 MG       | 1 VIAL         | VIAL        | 05/06/2013 12:00 | active                |               |
| LTEPLASE              | CATHFLO                            | 3793        | 1 MG        | 1 ML           | **          | 05/06/2013 12:00 | active                |               |
| LTEPLASE              | ACTIVASE                           | 1259        | 100 MG      | 1 VIAL         | VIAL        | 05/06/2013 12:00 | active                |               |
| MIKACIN               | AMIKACIN                           | 1439        | 250 MG      | 1 ML           | **          | 05/06/2013 12:00 | active                |               |
| MIKACIN               | AMIKACIN                           | 211         |             | 2 ML           | VIAL        | 05/06/2013 12:00 | active                |               |
| MINO ACID 2%-DEX      |                                    | 3422        | 000110      | 250 ML         | TV BAG      | 05/06/2013 12:00 | active                |               |
| MINO ACIDS 10%        | TROPHAMINE                         | 976         |             | 500 ML         | BTL         | 05/06/2013 12:00 | active                |               |
| MINO ACIDS 15%        | AMINO ACIDS 15%                    | 626         |             | 2000 ML        | IV BAG      | 05/06/2013 12:00 | active                |               |
| MINO ACIDS 8%         | HEPATAMINE 8%                      | 977         |             | 500 ML         | BTL         | 05/06/2013 12:00 | active                |               |
| MINOCAPROIC ACID      | AMICAR (EQ)                        | 1669        | 0.25 GM     | 1 ML           | **          | 05/06/2013 12:00 | active                |               |
| MINOCAPROIC ACID      | AMICAR (EQ)                        | 1062        |             | 20 ML          | VIAL        | 05/06/2013 12:00 | active                |               |
|                       | AMINOPHYLLINE                      | 1051        | 250 MG      | 20 ML<br>10 ML | VIAL        | 05/06/2013 12:00 | active                |               |
| MINOPHYLLINE          | AMINOPHYLLINE                      | 1052        | 500 MG      | 20 ML          | VIAL        | 05/06/2013 12:00 | active                |               |
| MINOPHYLLINE-NSS      | AMINOPHYLLINE<br>AMINOPHYLLINE-NSS | 3927        | 2.5 MG      | 20 ML<br>1 ML  | INESYR      | 05/06/2013 12:00 | active                |               |
| MINOPHTELLINE-NSS     | CORDARONE (EQ)                     | 1718        | 2.5 MG      | 3 ML           |             | 05/06/2013 12:00 | active                |               |

The File to Import screen displays.

Note: For a list of Hospira MedNet compatible devices approved by country, refer to the Hospira MedNet Device Compatibility Matrix available through your Hospira Support Centre.

2. Navigate to the location of the Medication List to import.

| File to Import                          |                                                                                                    |                        |                 |   |       | ×      |
|-----------------------------------------|----------------------------------------------------------------------------------------------------|------------------------|-----------------|---|-------|--------|
| Look in:                                | 🧮 Desktop                                                                                                    |                        |                 | ¥ | 1 📂 🛄 |        |
| Recent Items<br>Desktop<br>My Documents | Cécile Lax<br>Cécile Lax<br>Computer<br>Computer<br>Loon MMU D<br>CecileDB<br>Loon 1.00.1<br>MedNet so<br>MedNet so | 00.043-CD1<br>urce 5.8 |                 |   |       |        |
|                                         | File <u>n</u> ame:                                                                                                  | meds lists.csv         |                 |   |       | Select |
| Network                                 | Files of <u>type</u> :                                                                                              | Comma Separate         | d Files (*.csv) |   | ¥     | Cancel |

3. Click **Select**. A pop-up window displays a preview of changes to the Medication List. Medications that are being added are displayed in green. If the Medication List currently contains medications, you will see medications that are being deleted displayed in red and medications that are being updated displayed in blue.

| nporting file DefaultM<br>108 medication(s) wi<br>404 medication(s) wi |            |             |          |        |             |                  |          |  |
|------------------------------------------------------------------------|------------|-------------|----------|--------|-------------|------------------|----------|--|
| Generic Name                                                           | Brand Name | External ID | Strength | Volume | Dosage Form | Received/Upd     | Status   |  |
| % Hypertonic NaCl                                                      |            | 3           |          |        |             | 07/29/2013 17:08 | obsolete |  |
| % Hypertonic NaCl                                                      |            | 4           |          |        |             | 07/29/2013 17:08 | obsolete |  |
| bciximab                                                               | Abciximab  | EXT_ID_001  |          |        | code_1      |                  | active   |  |
| bciximab (Reopro)                                                      |            | 132         |          |        |             | 07/29/2013 17:08 | obsolete |  |
| cetaminophen                                                           |            | 1015        |          |        |             | 07/29/2013 17:08 | obsolete |  |
| cetylcysteine                                                          |            | 133         |          |        |             | 07/29/2013 17:08 | obsolete |  |
| icyclovir                                                              | Acyclovir  | EXT_ID_002  |          |        | code_2      |                  | active   |  |
| cyclovir (Zovirax)                                                     |            | 5           |          |        |             | 07/29/2013 17:08 | obsolete |  |
| denosine *FFR                                                          |            | 337         |          |        |             | 07/29/2013 17:08 | obsolete |  |
| denosine Syringe                                                       |            | 267         |          |        |             | 07/29/2013 17:08 | obsolete |  |
| lbumin                                                                 | Albumin    | EXT_ID_003  |          |        | code_3      |                  | active   |  |
| mikacin IVPB                                                           |            | 9           |          |        |             | 07/29/2013 17:08 | obsolete |  |

- 4. If satisfied with the preview, click **OK**.
- 5. To prevent the import, click Cancel.
- 6. If you clicked **OK**, a message confirming the import displays.

| Import Complete                   | X |
|-----------------------------------|---|
| Medication List import completed. |   |
| ŌK                                |   |

7. Click OK.

Note: It is not possible to undo the import of the medication list once it has been completed.

Hospira MedNet Meds Software User Guide

Note: For a list of Hospira MedNet compatible devices approved by country, refer to the Hospira MedNet Device Compatibility Matrix available through your Hospira Support Centre.

#### Working with the Medication List

Importing a Medication List file completely replaces the existing list. Any medication entries in a Worksheet that are associated with medications that are no longer in the medication list must be deleted or reassigned to a new medication before the Worksheet can be finalised.

The following table summarises the behaviour when a new medication list is imported when there are already medications present in the list:

| Medication present in the Medication List | Medication present in<br>Import File | Action  |
|-------------------------------------------|--------------------------------------|---------|
| Y                                         | Ν                                    | Removed |
| Y                                         | Y                                    | Updated |
| N                                         | Y                                    | Added   |

### **Medication List View**

The Medication List view displays:

- Generic Name
- Brand Name
- External ID
- Strength
- Volume
- Dosage Form
- Received/Updated
- Status

You can filter the medications displayed by:

- active medications
- active and pending medications
- pending medications

with

- any generic name or External ID
- generic names beginning with (any character)
- External IDs beginning with (any character)

| how active medication | s                                   | ▼ with any   | generic na       | me or exter    | nal ID 🔻       | ,                                    | Apply Refre <u>s</u> h | Active meds:80 |
|-----------------------|-------------------------------------|--------------|------------------|----------------|----------------|--------------------------------------|------------------------|----------------|
| Generic Name          | Brand Name                          | External ID  | Strength         | Volume         | Dosage Form    | Received/Updated                     | Status                 |                |
| ACETAZOLAMIDE         | DIAMOX (EQ)                         | 3468         | 100 MG           | 1 ML           | **             | 05/06/2013 12:00                     | active                 |                |
| ACETAZOLAMIDE         | DIAMOX (EQ)                         | 1384         | 500 MG           | 5 ML           | VIAL           | 05/06/2013 12:00                     | active                 |                |
| CETYLCYSTEINE         | MUCOMYST (EQ)                       | 2708         | 200 MG           | 1 ML           | **             | 05/06/2013 12:00                     | active                 | -              |
| ACETYLCYSTEINE 36     | ACETYLCYSTEINE 36                   | 2745         | 36 GM            | 180 ML         | VIAL           | 05/06/2013 12:00                     | active                 |                |
| ACYCLOVIR             | ZOVIRAX (EQ)                        | 705          | 50 MG            | 1 ML           | **             | 05/06/2013 12:00                     | active                 |                |
| ACYCLOVIR             | ZOVIRAX (EQ)                        | 1701         | 500 MG           | 10 ML          | VIAL           | 05/06/2013 12:00                     | active                 |                |
| ACYCLOVIR-D5W         | ACYCLOVIR-D5W                       | 3760         | 7 MG             | 1 ML           | INFSYR         | 05/06/2013 12:00                     | active                 |                |
| ADENOSINE             | ADENOSCAN                           | 3284         | 3 MG             | 1 ML           | **             | 05/06/2013 12:00                     | active                 |                |
| ADENOSINE             | ADENOCARD                           | 1562         | 90 MG            | 30 ML          | VIAL           | 05/06/2013 12:00                     | active                 |                |
| ADENOSINE             | ADENOCARD (EQ)                      | 2411         | 6 MG             | 2 ML           | VIAL           | 05/06/2013 12:00                     | active                 |                |
| ALBUMIN 25%           | ALBUMIN 25%                         | 424          | 12.5 GM          | 50 ML          | IV BTL         | 05/06/2013 12:00                     | active                 |                |
| ALBUMIN 5%            | ALBUMIN 5%                          | 421          | 12.5 GM          | 250 ML         | IV BTL         | 05/06/2013 12:00                     | active                 | -              |
| ALBUMIN 5%            | ALBUMIN 5%                          | 422          | 25 GM            | 500 ML         | IV BTL         | 05/06/2013 12:00                     | active                 |                |
| ALCOHOL ETHYL         | ABSOLUTE ALCOHOL                    | 1060         |                  | 1 ML           | AMP            | 05/06/2013 12:00                     | active                 |                |
| ALDESLEUKIN           | PROLEUKIN                           | 2144         | 1.1 MG           | 1 ML           | **             | 05/06/2013 12:00                     | active                 |                |
| ALEMTUZUMAB           | CAMPATH                             | 3534         | 30 MG            | 1 ML           | **             | 05/06/2013 12:00                     | active                 |                |
| ALPROSTADIL           | PROSTIN VR PED (EQ)                 | 3029         | 500 MCG          | 1 ML           | **             | 05/06/2013 12:00                     | active                 |                |
| ALPROSTADIL           | PROSTIN VR PED (EQ)                 | 194          | 500 MCG          | 1 ML           | AMP            | 05/06/2013 12:00                     | active                 |                |
| ALTEPLASE             | CATHFLO                             | 2760         | 2 MG             | 1 VIAL         | VIAL           | 05/06/2013 12:00                     | active                 |                |
| ALTEPLASE             | ACTIVASE                            | 2769         | 1 MG             | 1 ML           | **             | 05/06/2013 12:00                     | active                 |                |
| ALTEPLASE             | ACTIVASE                            | 2768         | 50 MG            | 1 VIAL         | VIAL           | 05/06/2013 12:00                     | active                 |                |
| ALTEPLASE             | CATHFLO                             | 3793         | 1 MG             | 1 ML           | **             | 05/06/2013 12:00                     | active                 |                |
| ALTEPLASE             | ACTIVASE                            | 1259         | 100 MG           | 1 VIAL         | VIAL           | 05/06/2013 12:00                     | active                 |                |
| AMIKACIN              | AMIKACIN                            | 1439         | 250 MG           | 1 ML           | **             | 05/06/2013 12:00                     | active                 |                |
| AMIKACIN              | AMIKACIN                            | 211          | 500 MG           | 2 ML           | VIAL           | 05/06/2013 12:00                     | active                 |                |
| AMINO ACID 2%-DEX     | AMINO ACID 2%-DEX                   | 3422         | 000110           | 250 ML         | IV BAG         | 05/06/2013 12:00                     | active                 |                |
| AMINO ACIDS 10%       | TROPHAMINE                          | 976          |                  | 500 ML         | BTL            | 05/06/2013 12:00                     | active                 |                |
| MINO ACIDS 15%        | AMINO ACIDS 15%                     | 626          |                  | 2000 ML        | IV BAG         | 05/06/2013 12:00                     | active                 |                |
| AMINO ACIDS 15%       | HEPATAMINE 8%                       | 977          |                  | 500 ML         | BTL            | 05/06/2013 12:00                     | active                 |                |
| MINOCAPROIC ACID      | AMICAR (EQ)                         | 1669         | 0.25 GM          | 1 MI           | **             | 05/06/2013 12:00                     | active                 |                |
| MINOCAPROIC ACID      | AMICAR (EQ)                         | 1062         | 5 GM             | 20 ML          | VIAL           | 05/06/2013 12:00                     | active                 |                |
| MINOCAPROIC ACID      | AMINOPHYLLINE                       | 1051         | 250 MG           | 20 ML<br>10 ML | VIAL           | 05/06/2013 12:00                     | active                 |                |
|                       |                                     | 1051         | 250 MG           | 20 ML          | VIAL           |                                      | active                 |                |
|                       | AMINOPHYLLINE                       | 1052<br>3927 |                  |                |                | 05/06/2013 12:00                     |                        |                |
| MINOPHYLLINE-NSS      | AMINOPHYLLINE-NSS<br>CORDARONE (EQ) | 3927<br>1718 | 2.5 MG<br>150 MG | 1 ML<br>3 ML   | INFSYR<br>VIAL | 05/06/2013 12:00<br>05/06/2013 12:00 | active<br>active       |                |

Hospira MedNet Meds Software User Guide

Note: For a list of Hospira MedNet compatible devices approved by country, refer to the Hospira MedNet Device Compatibility Matrix available through your Hospira Support Centre.

## Add a Medication

1. Click the Medications tab.

| Show active medication | s                 | with any    | generic nar | ne or exter | nal ID 💌    | A                | pply Refre <u>s</u> h | Active meds:86 |
|------------------------|-------------------|-------------|-------------|-------------|-------------|------------------|-----------------------|----------------|
| Generic Name           | Brand Name        | External ID | Strength    | Volume      | Dosage Form | Received/Updated | Status                |                |
| ACETAZOLAMIDE          | DIAMOX (EQ)       | 3468        | 100 MG      | 1 ML        | **          | 05/06/2013 12:00 | active                |                |
| ACETAZOLAMIDE          | DIAMOX (EQ)       | 1384        | 500 MG      | 5 ML        | VIAL        | 05/06/2013 12:00 | active                |                |
| ACETYLCYSTEINE         | MUCOMYST (EQ)     | 2708        | 200 MG      | 1 ML        | **          | 05/06/2013 12:00 | active                | _              |
| ACETYLCYSTEINE 36      | ACETYLCYSTEINE 36 | 2745        | 36 GM       | 180 ML      | VIAL        | 05/06/2013 12:00 | active                |                |
| ACYCLOVIR              | ZOVIRAX (EQ)      | 705         | 50 MG       | 1 ML        | **          | 05/06/2013 12:00 | active                |                |
| ACYCLOVIR              | ZOVIRAX (EQ)      | 1701        | 500 MG      | 10 ML       | VIAL        | 05/06/2013 12:00 | active                |                |
| AMINOPHYLLINE-NSS      | AMINOPHYLLINE-NSS | 3927        | 2.5 MG      | 1 ML        | INFSYR      | 05/06/2013 12:00 | active                |                |
| AMIODARONE             | CORDARONE (EQ)    | 1718        | 150 MG      | 3 ML        | VIAL        | 05/06/2013 12:00 | active                | -              |

#### 2. Click Add. The Add Medication screen displays.

| Add Medicati      | ion X                                                                                                    |  |  |  |  |  |  |  |
|-------------------|----------------------------------------------------------------------------------------------------|--|--|--|--|--|--|--|
| Generic Name:     |                                                                                                    |  |  |  |  |  |  |  |
| Brand Name:       |                                                                                                    |  |  |  |  |  |  |  |
| External ID:      | NDC:                                                                                                    |  |  |  |  |  |  |  |
|                   | Amount: Unit:                                                                                                    |  |  |  |  |  |  |  |
| Strength:         |                                                                                                    |  |  |  |  |  |  |  |
| Volume:           |                                                                                                    |  |  |  |  |  |  |  |
| Therapeutic Class | s:                                                                                                    |  |  |  |  |  |  |  |
| Code:             |                                                                                                    |  |  |  |  |  |  |  |
| Description:      |                                                                                                    |  |  |  |  |  |  |  |
| Code              | Description                                                                                                    |  |  |  |  |  |  |  |
| 08:12.12          | MACROLIDES                                                                                                    |  |  |  |  |  |  |  |
| 20:12.18          | PLATELET-AGGREGATION INHIBITORS                                                                                                    |  |  |  |  |  |  |  |
| 08:18.20          | INTERFERONS\1                                                                                                    |  |  |  |  |  |  |  |
| 88:16.00          | VITAMIN D                                                                                                    |  |  |  |  |  |  |  |
| 40:28.08          | LOOP DIURETICS\1                                                                                                    |  |  |  |  |  |  |  |
| •                 | ► International International |  |  |  |  |  |  |  |
| Dosage Form:      |                                                                                                    |  |  |  |  |  |  |  |
| Code:             |                                                                                                    |  |  |  |  |  |  |  |
| Description:      |                                                                                                    |  |  |  |  |  |  |  |
| Code              | Description                                                                                                    |  |  |  |  |  |  |  |
| IV BAG            | IV BAG                                                                                                    |  |  |  |  |  |  |  |
| **                | **                                                                                                    |  |  |  |  |  |  |  |
| VIAL              | VIAL                                                                                                    |  |  |  |  |  |  |  |
| AMP               | AMP                                                                                                    |  |  |  |  |  |  |  |
| SYR               | SYR 💌                                                                                                    |  |  |  |  |  |  |  |
| •                 | Þ                                                                                                    |  |  |  |  |  |  |  |
| Status:           |                                                                                                    |  |  |  |  |  |  |  |
| Source:           | Created On:                                                                                                    |  |  |  |  |  |  |  |
| Last Edited On:   | Last Edited By:                                                                                                    |  |  |  |  |  |  |  |
|                   | Save Cancel Help                                                                                                    |  |  |  |  |  |  |  |

- 3. Enter the medication name into the Generic Name field. This is a mandatory field.
- 4. Enter the Brand Name (optional field).
- 5. Enter the External ID. This is a mandatory field.

- 6. Enter the following optional information, if needed:
  - NDC (National Drug Code)
  - Strength Amount and Unit
  - Volume Amount and Unit
  - Therapeutic Class Code and Description (click on a row in the table to select)
  - Dosage Form Code and Description (click on a row in the table to select)
- **Note:** The contents of the Therapeutic Class and Dosage Form tables are determined by the information in the Medication List import file.

Status, Source, Created On, Last Edited On, and Last Edited By, will be filled automatically after the medication has been added.

Caution: Generic names cannot contain the special characters greater than (>), less than (<), ampersand (&), inverted commas ("), and single quotation marks ('.)

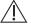

7. Click Save.

Hospira MedNet Meds Software User Guide

Note: For a list of Hospira MedNet compatible devices approved by country, refer to the Hospira MedNet Device Compatibility Matrix available through your Hospira Support Centre.

#### **Edit a Medication**

1. From the Medication List view, highlight the medication you want to edit.

| Show active medication | s                   | ▼ with any  | generic nar | ne or exter | nal ID 🔻    | A                | pply Refre <u>s</u> h | Active meds:86 |
|------------------------|---------------------|-------------|-------------|-------------|-------------|------------------|-----------------------|----------------|
| Generic Name           | Brand Name          | External ID | Strength    | Volume      | Dosage Form | Received/Updated | Status                |                |
| PIPERACILLIN/TAZOB     | ZOSYN 3.375 GM      | 3773        |             | 50 ML       | IV BAG      | 05/06/2013 12:00 | active                | <b></b>        |
| PROCAINAMIDE           | PROCAINAMIDE        | 553         | 1 GM        | 10 ML       | VIAL        | 05/06/2013 12:00 | active                | _              |
| PROCAINAMIDE           | PROCAINAMIDE        | 1873        | 0.5 GM      | 1 ML        | **          | 05/06/2013 12:00 | active                |                |
| PROCALAMINE            | PROCALAMINE         | 1920        |             | 1000 ML     | IV BTL      | 05/06/2013 12:00 | active                |                |
| PROCHLORPERAZINE       | COMPAZINE (EQ)      | 2514        | 5 MG        | 1 ML        | **          | 05/06/2013 12:00 | active                |                |
| PROMETHAZINE           | PHENRGAN (EQ)       | 3224        | 25 MG       | 1 ML        | **          | 05/06/2013 12:00 | active                |                |
| PROMETHAZINE           | PHENERGAN (EQ)      | 1143        | 25 MG       | 1 ML        | AMP         | 05/06/2013 12:00 | active                |                |
| PROPOFOL               | DIPRIVAN            | 983         | 200 MG      | 20 ML       | VIAL        | 05/06/2013 12:00 | active                |                |
| PROPOFOL               | DIPRIVAN            | 2185        | 1000 MG     | 100 ML      | VIAL        | 05/06/2013 12:00 | active                |                |
| PROPOFOL               | DIPRIVAN            | 1783        | 500 MG      | 50 ML       | VIAL        | 05/06/2013 12:00 | active                |                |
| PROPOFOL (CATH/EP      | DIPRIVAN (CATH/EP L | 3888        | 200 MG      | 20 ML       | VIAL        | 05/06/2013 12:00 | active                |                |
| PROPOFOL (CATH/EP      | DIPRIVAN (CATH/EP L | 3889        | 500 MG      | 50 ML       | VIAL        | 05/06/2013 12:00 | active                |                |
| PROPRANOLOL            | INDERAL (EQ)        | 388         | 1 MG        | 1 ML        | VIAL        | 05/06/2013 12:00 | active                | -              |
| PROTAMINE              | PROTAMINE           | 3076        | 50 MG       | 5 ML        | VIAL        | 05/06/2013 12:00 | active                |                |
| PROTAMINE (CV OR       | PROTAMINE (CV OR    | 5           | 250 MG      | 25 ML       | VIAL        | 05/06/2013 12:00 | active                |                |
| PROTAMINE SULFATE      | PROTAMINE SULFATE   | 3931        | 10 MG       | 1 ML        | **          | 05/06/2013 12:00 | active                |                |
| PYRIDOSTIGMINE         | PYRIDOSTIGMINE      | 2371        | 10 MG       | 2 ML        | VIAL        | 05/06/2013 12:00 | active                |                |
| PYRIDOXINE             | VITAMIN B-6         | 3264        | 100 MG      | 1 ML        | **          | 05/06/2013 12:00 | active                |                |

- 2. Click Edit. The Edit Medication screen displays.
- 3. Make the changes needed.

| Generic Name:  | PROPOEOL                  |                              |
|----------------|---------------------------|------------------------------|
|                | DIPRIVAN                  |                              |
| Brand Name:    |                           |                              |
| External ID:   | 983                       | NDC: 00310-0300-64           |
|                | Amount:                   | Unit:                        |
| Strength:      | 200                       | MG                           |
| Volume:        | 20                        | ML                           |
| Therapeutic Cl | ass:                      |                              |
| Code:          | 28:04.92                  |                              |
| Description:   | GENERAL ANESTHETICS MISCE | LLANEOUS\1                   |
| Code           |                           | Description                  |
| 28:04.92       | GENERAL ANESTHETICS MIS   | SCELLANEOUS\1                |
| 68:36.04       | THYROID AGENTS            |                              |
| 24:12.08       | NITRATES AND NITRITES     |                              |
| 20:12.20       | THROMBOLYTIC AGENTS\1     |                              |
| 08:12.16       | PENICILLINS               |                              |
| 4              |                           | <b>&gt;</b>                  |
| Dosage Form:   |                           |                              |
| Code:          | VIAL                      |                              |
| Description:   | VIAL                      |                              |
| Code           |                           | Description                  |
| VIAL           | VIAL                      | <u>•</u>                     |
| AMP            | AMP                       |                              |
| SYR            | SYR                       |                              |
| IV BTL         | IV BTL                    |                              |
| 10 ML          | 10 ML                     |                              |
| 4              |                           | Þ                            |
| Status:        | active                    |                              |
| Source:        | import                    | Created On: 05/06/2013 12:00 |
|                | : 05/06/2013 12:00        | Last Edited By: mednet_admin |

4. Click Save.

## **Delete a Medication**

#### To Delete a Medication that is not used in a Drug Library:

1. From the Medication List view, highlight the medication to be deleted.

| Show active medication | s                   | with any    | generic nar | me or exter | nal ID 🔻    | A                | pply Refresh | Active meds:86 |
|------------------------|---------------------|-------------|-------------|-------------|-------------|------------------|--------------|----------------|
| Generic Name           | Brand Name          | External ID | Strength    | Volume      | Dosage Form | Received/Updated | Status       |                |
| PIPERACILLIN/TAZOB     | ZOSYN 3.375 GM      | 3773        |             | 50 ML       | IV BAG      | 05/06/2013 12:00 | active       | A              |
| PROCAINAMIDE           | PROCAINAMIDE        | 553         | 1 GM        | 10 ML       | VIAL        | 05/06/2013 12:00 | active       |                |
| PROCAINAMIDE           | PROCAINAMIDE        | 1873        | 0.5 GM      | 1 ML        | **          | 05/06/2013 12:00 | active       |                |
| PROCALAMINE            | PROCALAMINE         | 1920        |             | 1000 ML     | IV BTL      | 05/06/2013 12:00 | active       |                |
| PROCHLORPERAZINE       | COMPAZINE (EQ)      | 2514        | 5 MG        | 1 ML        | **          | 05/06/2013 12:00 | active       |                |
| PROMETHAZINE           | PHENRGAN (EQ)       | 3224        | 25 MG       | 1 ML        | **          | 05/06/2013 12:00 | active       |                |
| PROMETHAZINE           | PHENERGAN (EQ)      | 1143        | 25 MG       | 1 ML        | AMP         | 05/06/2013 12:00 | active       |                |
| PROPOFOL               | DIPRIVAN            | 983         | 200 MG      | 20 ML       | VIAL        | 05/06/2013 12:00 | active       |                |
| PROPOFOL               | DIPRIVAN            | 2185        | 1000 MG     | 100 ML      | VIAL        | 05/06/2013 12:00 | active       |                |
| PROPOFOL               | DIPRIVAN            | 1783        | 500 MG      | 50 ML       | VIAL        | 05/06/2013 12:00 | active       |                |
| PROPOFOL (CATH/EP      | DIPRIVAN (CATH/EP L | 3888        | 200 MG      | 20 ML       | VIAL        | 05/06/2013 12:00 | active       |                |
| PROPOFOL (CATH/EP      | DIPRIVAN (CATH/EP L | 3889        | 500 MG      | 50 ML       | VIAL        | 05/06/2013 12:00 | active       |                |
| PROPRANOLOL            | INDERAL (EQ)        | 388         | 1 MG        | 1 ML        | VIAL        | 05/06/2013 12:00 | active       | _              |
| PROTAMINE              | PROTAMINE           | 3076        | 50 MG       | 5 ML        | VIAL        | 05/06/2013 12:00 | active       |                |
| PROTAMINE (CV OR       | PROTAMINE (CV OR    | 5           | 250 MG      | 25 ML       | VIAL        | 05/06/2013 12:00 | active       |                |
| PROTAMINE SULFATE      | PROTAMINE SULFATE   | 3931        | 10 MG       | 1 ML        | **          | 05/06/2013 12:00 | active       |                |
| PYRIDOSTIGMINE         | PYRIDOSTIGMINE      | 2371        | 10 MG       | 2 ML        | VIAL        | 05/06/2013 12:00 | active       |                |
| PYRIDOXINE             | VITAMIN B-6         | 3264        | 100 MG      | 1 ML        | **          | 05/06/2013 12:00 | active       |                |

2. Click Delete. The Delete Medication screen displays.

| Delete Me      | dication             | E                                     |
|----------------|----------------------|---------------------------------------|
| Generic Name   | PROPOFOL (CATH/EP L/ | AB ONLY)                              |
| Brand Name:    | DIPRIVAN (CATH/EP LA | B ONLY)                               |
| External ID:   | 3888                 | NDC: 00310-0300-64B                   |
|                | Amount:              | Unit:                                 |
| Strength:      | 200                  | MG                                    |
| Volume:        | 20                   | ML                                    |
| Therapeutic C  | ass:                 |                                       |
| Code:          | 28:04.92             |                                       |
| Description:   | GENERAL ANESTHETICS  | MISCELLANEOUS\1                       |
| Code           |                      | Description                           |
| 28:04.92       | GENERAL ANESTHET     | ICS MISCELLANEOUS\1                   |
| 68:36.04       | THYROID AGENTS       |                                       |
| 24:12.08       | NITRATES AND NITR    |                                       |
| 20:12.20       | THROMBOLYTIC AGE     | ENTS\1                                |
| 08:12.16       | PENICILLINS          |                                       |
| •              |                      |                                       |
| Dosage Form:   |                      |                                       |
| Code:          | VIAL                 |                                       |
| Description:   | VIAL                 |                                       |
| Code           |                      | Description                           |
| VIAL           | VIAL                 | · · · · · · · · · · · · · · · · · · · |
| AMP            | AMP                  |                                       |
| SYR            | SYR                  |                                       |
| IV BTL         | IV BTL               |                                       |
| 10 ML          | 10 ML                |                                       |
| •              |                      |                                       |
| Status:        | active               |                                       |
| Source:        | import               | Created On: 05/06/2013 12:00          |
| Last Edited Or | 05/06/2013 12:00     | Last Edited By: mednet_admin          |
|                | Delete               | Cancel Help                           |

3. Click **Delete**.

Hospira MedNet Meds Software User Guide

The confirmation screen indicates the medication is not used in any drug library.

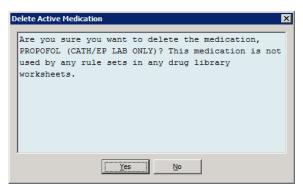

4. If you still wish to delete the medication, click Yes.

#### To Delete a Medication that is used in a Drug Library:

- 1. From the Medication List view, highlight the medication to be deleted. The Delete Medication pop-up displays.
- 2. Click Delete.

The pop-up indicates the Drug Libraries that contain the medication.

| Infuser Type | Drug Library                                                                     |
|--------------|----------------------------------------------------------------------------------|
| Plum A+ 13.x | User Guide Plum A+                                                               |
|              |                                                                                  |
|              |                                                                                  |
|              |                                                                                  |
|              |                                                                                  |
|              |                                                                                  |
|              |                                                                                  |
|              |                                                                                  |
|              |                                                                                  |
|              |                                                                                  |
|              |                                                                                  |
|              |                                                                                  |
|              |                                                                                  |
|              | ill need to edit or delete the rule sets before you can finalize the worksheets. |

3. After reading the message, if you still wish to delete the medication, click Yes.

## **Export a Medication List**

By selecting Export, you can export a file to a location of your choice.

- \_ 🗆 🗙 **Hosp** Library Directory Medications Configuration Active meds:865 Show active medications ▼ with any generic name or external ID ▼ Apply Refre<u>s</u>h External ID Generic Name Brand Name Strength Volume Dosage Form Received/Updated Status PIPERACILLIN/TAZOB... ZOSYN 3.375 GM 3773 IV BAG 05/06/2013 12:00 50 ML active ٠ PROCAINAMIDE PROCAINAMIDE 553 1 GM 10 ML VIAL 05/06/2013 12:00 active PROCAINAMIDE PROCAINAMIDE 1873 0.5 GM 1 ML 05/06/2013 12:00 active TV BTI PROCALAMINE PROCALAMINE 1920 1000 MI 05/06/2013 12:00 active PROCHLORPERAZINE COMPAZINE (EO 2514 5 MG 1 MI 05/06/2013 12:00 active \*\* PROMETHAZINE PHENRGAN (EO) 3224 25 MG 1 ML 05/06/2013 12:00 active PHENERGAN (EQ) AMP PROMETHAZINE 05/06/2013 12:00 1143 25 MG 1 ML active VIAL PROPOFOL DIPRIVAN 05/06/2013 12:00 active 200 MG 20 M PROPOFOL DIPRIVAN 2185 1000 MG 100 ML VIAL 05/06/2013 12:00 active PROPOFOL DIPRIVAN 1783 500 MG 50 MI VIAL 05/06/2013 12:00 active PROPOFOL (CATH/EP ... DIPRIVAN (CATH/EP L.. 20 ML 3888 200 MG VIAL 05/06/2013 12:00 active PROPOFOL (CATH/EP ... 3889 DIPRIVAN (CATH/EP L. 500 MG 50 ML VIAL 05/06/2013 12:00 active PROPRANOLOL INDERAL (EQ) 388 1 MG 1 M VIAL 05/06/2013 12:00 active PROTAMINE PROTAMINE 3076 50 MG 5 M VIAL 05/06/2013 12:00 active PROTAMINE (CV OR . PROTAMINE (CV OR 250 MG 25 M VIAL 05/06/2013 12:00 active PROTAMINE SULFATE PROTAMINE SULFATE 3931 10 MG 1 MI 05/06/2013 12:00 active PYRIDOSTIGMINE PYRIDOSTIGMINE 2371 10 MG 2 ML VIAL 05/06/2013 12:00 active PYRIDOXINE VITAMIN B-6 3264 100 MG 1 ML 05/06/2013 12:00 active Ŧ <u>A</u>dd Edit Review Preferences Export Print Save to File Log Ou<u>t</u> Delete Import D Help
- 1. From the Medication List view, select Export.

The Select Export File Contents screen displays.

| Select Export File Contents                                                                                 | x |
|----------------------------------------------------------------------------------------------------|---|
| All Medication Fields                                                                                       |   |
| <ul> <li>Only External ID and Generic Name</li> <li>(used for bulk updates to these fields only)</li> </ul> |   |
| QK <u>C</u> ancel <u>H</u> elp                                                                              |   |

- 2. Select All Medication Fields or Only External ID and Generic Name.
- **Note:** Selecting to export only the external ID and Generic Names allows you to edit those two fields and then re-import them into the Medication List.
  - 3. Click **OK**. The Export to File screen displays.

Hospira MedNet Meds Software User Guide

Note: For a list of Hospira MedNet compatible devices approved by country, refer to the Hospira MedNet Device Compatibility Matrix available through your Hospira Support Centre.

4. Select a location for the export of the Medication List.

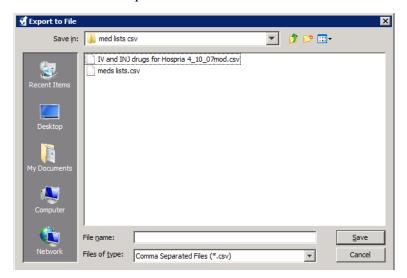

- 5. Enter a file name.
- **Note:** The medication list can only be exported in .csv (comma separated value) and XML formats. If you selected to export only the External ID and Generic Name you must export in .csv format.
  - 6. Click Save.

#### Editing an Exported External ID and Generic Name File

1. Select the .csv file you have exported and right-click to access Notepad or similar programme.

| LE 6 | 1 🕨 👻 🖓                             | Search DLE 6.1     | ۶        |
|------|-------------------------------------|--------------------|----------|
|      |                                     |                    |          |
| •    | Name                                | Date modified      | Туре     |
|      | 🖳 export 2                          | 7/23/2014 11:41 AM | Microsof |
|      | 🔁 Install Hospira MedNet™ Meds 6.1  | 6/17/2014 11:41 AM | Adobe A  |
|      | 🖼 Medication list                   | 5/8/2014 4:49 PM   | Microsof |
| -    | Medication list                     | 5/8/2014 4:49 PM   | HTML D   |
| 3/20 | 14 11:41 AM Date created: 7/23/2014 | 4 11:41 AM         |          |
| 5 KB | Offline availability: Not avail     | able               |          |

2. Right-click on the name of the file and using Notepad or similar programme, edit by adding a new External ID, and new Generic Name between commas.

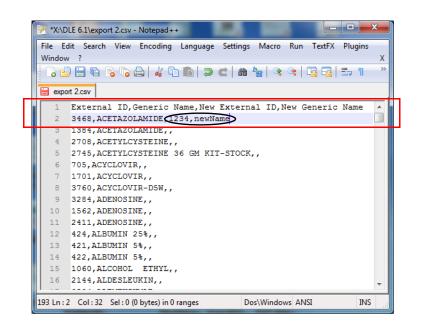

3. From the File menu, select Save.

You can now import this edited file into the Medication List.

Hospira MedNet Meds Software User Guide

#### **Medication List Report**

- 1. You can select to either:
  - a. Save the report in .html format to a selected location by clicking Save to File,

or

b. Print a report of the data currently being displayed in the Medication List view by clicking **Print**.

| how active medications | 5                   | with any    | generic nar | ne or exter | nal ID 🔻    | A                | ply Refre <u>s</u> h | Active meds:86 |
|------------------------|---------------------|-------------|-------------|-------------|-------------|------------------|----------------------|----------------|
| ,<br>Generic Name      | Brand Name          | External ID | Strength    | Volume      | Dosage Form | Received/Updated | Status               |                |
| PIPERACILLIN/TAZOB     | ZOSYN 3.375 GM      | 3773        |             | 50 ML       | -           | 05/06/2013 12:00 | active               | -              |
| ROCAINAMIDE            | PROCAINAMIDE        | 553         | 1 GM        | 10 ML       | VIAL        | 05/06/2013 12:00 | active               | _              |
| ROCAINAMIDE            | PROCAINAMIDE        | 1873        | 0.5 GM      | 1 ML        | **          | 05/06/2013 12:00 | active               |                |
| ROCALAMINE             | PROCALAMINE         | 1920        |             | 1000 ML     | IV BTL      | 05/06/2013 12:00 | active               |                |
| PROCHLORPERAZINE       | COMPAZINE (EQ)      | 2514        | 5 MG        | 1 ML        | **          | 05/06/2013 12:00 | active               |                |
| ROMETHAZINE            | PHENRGAN (EQ)       | 3224        | 25 MG       | 1 ML        | **          | 05/06/2013 12:00 | active               |                |
| ROMETHAZINE            | PHENERGAN (EQ)      | 1143        | 25 MG       | 1 ML        | AMP         | 05/06/2013 12:00 | active               |                |
| PROPOFOL               | DIPRIVAN            | 983         | 200 MG      | 20 ML       | VIAL        | 05/06/2013 12:00 | active               |                |
| ROPOFOL                | DIPRIVAN            | 2185        | 1000 MG     | 100 ML      | VIAL        | 05/06/2013 12:00 | active               |                |
| ROPOFOL                | DIPRIVAN            | 1783        | 500 MG      | 50 ML       | VIAL        | 05/06/2013 12:00 | active               |                |
| ROPOFOL (CATH/EP       | DIPRIVAN (CATH/EP L | 3888        | 200 MG      | 20 ML       | VIAL        | 05/06/2013 12:00 | active               |                |
| ROPOFOL (CATH/EP       | DIPRIVAN (CATH/EP L | 3889        | 500 MG      | 50 ML       | VIAL        | 05/06/2013 12:00 | active               |                |
| ROPRANOLOL             | INDERAL (EQ)        | 388         | 1 MG        | 1 ML        | VIAL        | 05/06/2013 12:00 | active               | _              |
| ROTAMINE               | PROTAMINE           | 3076        | 50 MG       | 5 ML        | VIAL        | 05/06/2013 12:00 | active               |                |
| ROTAMINE (CV OR        | PROTAMINE (CV OR    | 5           | 250 MG      | 25 ML       | VIAL        | 05/06/2013 12:00 | active               |                |
| PROTAMINE SULFATE      | PROTAMINE SULFATE   | 3931        | 10 MG       | 1 ML        | **          | 05/06/2013 12:00 | active               |                |
| YRIDOSTIGMINE          | PYRIDOSTIGMINE      | 2371        | 10 MG       | 2 ML        | VIAL        | 05/06/2013 12:00 | active               |                |
| PYRIDOXINE             | VITAMIN B-6         | 3264        | 100 MG      | 1 ML        | **          | 05/06/2013 12:00 | active               |                |

2. The appropriate window displays:

| Save to File |                                                                                                    | X |
|--------------|----------------------------------------------------------------------------------------------------|---|
| Look in      | : 📃 Desktop 🗾 🦻 🖽 -                                                                                                |   |
| Recent Items | Loraries     Loraries     Colle Lax     Computer     Ondu DB install     Lc-01.00.00.043-CD1     MedNet source 5.8 |   |
|              | File name: Save                                                                                                    |   |
| Network      | Files of type: HTML Files (*.html)                                                                                 |   |

Make your selections.

3. Click Save or Print.

| 🛓 Print                             | ×                         |
|-------------------------------------|---------------------------|
| General Page Setup Appearance       |                           |
| Print Service                       |                           |
| Name: Microsoft XPS Document Writer | ▼ Properties              |
| Status: Accepting jobs              |                           |
| Type:                               |                           |
| Info:                               | 🏳 Print To <u>F</u> ile   |
| Print Range                         | Copies                    |
| (€ Aļ                               | Number <u>o</u> f copies: |
| C Pages 1 To 1                      | Collate                   |
|                                     |                           |
|                                     | Print Cancel              |

# **Chapter 5: The Library Directory**

## Overview

A drug library is a collection of medication names, rule sets, Clinical Care Areas (CCAs), and infuser settings. Hospira MedNet Meds software stores drug libraries in three ways:

- Worksheets
- Active Libraries
- Archived Libraries

A *Worksheet* is a library that has not yet been approved (finalised) for transfer to infusers. You can store multiple Worksheets in the database. However, you may only edit one Worksheet at a time.

An *Active library* is a Worksheet that has been finalised. (To learn more about finalisation, see Finalising Worksheets on page 57.) Once a Worksheet has been finalised, no more changes can be made to it. Only an Active library can be transferred to infusers. Only one Active library per infuser type can exist at a time in the Hospira MedNet Meds software database.

An *Archived library* is a previously Active library that has been deactivated for transfer to infusers. Archived libraries can be copied but cannot be edited or downloaded to infusers.

Unless otherwise specified (for example, "Active library"), the term *library* used alone refers to Worksheets and to both Active and Archived libraries.

Finalising is the process of converting a Worksheet into an Active library.

When adding a Worksheet, you need to set up CCA names, infuser settings, and medication entries in order to create a complete library.

You can create Worksheets and libraries in the following ways:

- By creating new, blank Worksheets
- By copying existing libraries, Archived libraries, or Worksheets
- By importing special files that Hospira MedNet Meds software is able to convert into a Worksheet

Hospira MedNet Meds Software User Guide

Note: For a list of Hospira MedNet compatible devices approved by country, refer to the Hospira MedNet Device Compatibility Matrix available through your Hospira Support Centre.

The Library Directory view lists the active library for each infuser type, all Worksheet libraries, and all archived libraries in the database. The following information is displayed in the Library Directory view:

| Library Directory                                                                                                    |                                                                                                    |  |  |
|----------------------------------------------------------------------------------------------------|----------------------------------------------------------------------------------------------------|--|--|
| Field                                                                                                    | Result                                                                                                    |  |  |
| Drug Library ID                                                                                                    | A field automatically assigned by the system when a Worksheet is created                                          |  |  |
| Infuser Type                                                                                                    | The Plum A+®, or the Plum360 infuser                                                                              |  |  |
| Drug Library <sup>1</sup>                                                                                                    | The name you entered when you created the library                                                                 |  |  |
| Library Status                                                                                                    | Categorised as one of the following:                                                                              |  |  |
|                                                                                                    | • Worksheet                                                                                                    |  |  |
|                                                                                                    | • Active                                                                                                    |  |  |
|                                                                                                    | Archive                                                                                                    |  |  |
| Date Modified                                                                                                    | The date and time the drug library was last modified                                                              |  |  |
| Date Finalised <sup>2</sup>                                                                                                    | The date and time the drug library was finalised                                                                  |  |  |
| Infuser Library Version <sup>3</sup>                                                                                                    | The finalisation date, software version, and Drug Library ID that was assigned to the library when it was created |  |  |
| Library Notes                                                                                                    | Additional information about a drug library entered by the user                                                   |  |  |
| <ul> <li><sup>1</sup> The library name cannot be edited after the library is created.</li> <li><sup>2</sup> This field is blank if the drug library is a Worksheet.</li> <li><sup>3</sup> The finalisation date is represented in Greenwich Mean Time (GMT), not local time.</li> </ul> |                                                                                                    |  |  |

## **Library Directory Conventions**

The Library Directory uses the following conventions:

- You may sort all columns in the Library Directory view in either ascending or descending order by clicking on the column heading.
- You may use the vertical and horizontal scroll bar(s) to scroll to an entry.
- When you highlight an entry on the Library Directory view, buttons or features that are not available appear as "greyed" or disabled.

# **Step-by-Step Procedures**

The following section provides step-by-step procedures that enable you to manage the Library Directory. In this section you will learn how to do the following:

- Navigate to the Library Directory list view
- Create, edit, and add a note to a Worksheet
- Delete Worksheets and archived drug libraries
- View a drug library
- Copy a drug library
- Import a drug library
- Export a drug library

#### To navigate to the Library Directory list view, do the following:

- 1. Double-click the Hospira MedNet Meds software icon on the Windows desktop.
- 2. Enter your User ID and Password.
- **Note:** In order to log in to the application and perform the procedures in this chapter, you must have the appropriate access privileges.
  - 3. Click Log in.

The Library Directory view appears.

| M Hospira Med                                                                                                    | lNet™ Meds™                                |                 |                   |                  |                                        |                                        |                  |  |  |
|----------------------------------------------------------------------------------------------------|--------------------------------------------|-----------------|-------------------|------------------|----------------------------------------|----------------------------------------|------------------|--|--|
| Library Directory                                                                                                   | ibrary Directory Medications Configuration |                 |                   |                  |                                        |                                        |                  |  |  |
| Create     Edit     Delete     View     Copy     Notes     Export     Import     Log Out     Help       r.libraries |                                            |                 |                   |                  |                                        |                                        |                  |  |  |
| Drug<br>Library<br>ID                                                                                               | Infuser<br>Type                            | Drug<br>Library | Library<br>Status | Date<br>Modified | Date<br>Finalized                      | Infuser<br>Library<br>Version          | Library<br>Notes |  |  |
|                                                                                                    |                                            | ~~~             | *~~··~~           |                  | ~~~~~~~~~~~~~~~~~~~~~~~~~~~~~~~~~~~~~~ | ~~~~~~~~~~~~~~~~~~~~~~~~~~~~~~~~~~~~~~ |                  |  |  |

**Note:** You will not see any entries in the list until you create a Worksheet or import a library.

Note: For a list of Hospira MedNet compatible devices approved by country, refer to the Hospira MedNet Device Compatibility Matrix available through your Hospira Support Centre.

#### **Create a Worksheet**

1. On the Library Directory view, click Create.

| rary Directory        | Medications C             | onfiguration                   |                   |                  |                   |                               |                                |
|-----------------------|---------------------------|--------------------------------|-------------------|------------------|-------------------|-------------------------------|--------------------------------|
| Cre <u>a</u> te       | <u>E</u> dit <u>D</u> ele | ete <u>V</u> iew Co <u>p</u> y |                   | Notes            |                   | Export Impor                  | t Log Ou <u>t</u> <u>H</u> elp |
| Drug<br>Library<br>ID | Infuser<br>Type           | Drug<br>Library                | Library<br>Status | Date<br>Modified | Date<br>Finalized | Infuser<br>Library<br>Version | Library<br>Notes               |

The Create Worksheet screen appears.

| Create Worksheet     | × |
|----------------------|---|
| Infuser Type: Select |   |
| Notes                |   |
| QK Cancel Help       |   |

- 2. From the Infuser Type drop-down list, select an infuser type.
- 3. In the **Drug Library** field, type a name for the library.
- 4. Enter a Note, if desired, for the library.
- **Note:** Your note may contain information such as "For P & T Review" or other helpful hints to keep you organised as you build the library.
  - 5. Click OK.

The Create Worksheet screen closes and your entry appears in the Library Directory view.

## **Edit a Worksheet**

- 1. On the Library Directory view, highlight a Worksheet.
- 2. Click Edit.
- 3. Make desired changes.
- 4. Click Close.

Your modification is saved and the Library Directory view displays.

# Note: Additional information on editing worksheets can be found in the infuser-specific chapters.

# **Delete a Worksheet or Archived Drug Library**

You may delete a Worksheet or Archived drug library from the Library Directory. When you delete a library, it is permanently removed from the system.

#### To delete a Worksheet or Archived drug library, do the following:

- 1. On the Library Directory view, highlight a Worksheet or Archived drug library.
- 2. Click Delete.

The Delete Library screen opens.

 $\underline{\wedge}$ 

Caution: By deleting a library, you remove it from the system permanently. You may want to ensure that your system has recently been backed up before deleting a drug library.

| Infuser Type: Symbiq 3.1 | Delete Library                  |
|--------------------------|---------------------------------|
|                          | Infuser Type: Symbiq 3.1        |
| Notes                    | Drug Library: User Guide Symbiq |
|                          | Notes                           |
|                          |                                 |
|                          |                                 |
|                          |                                 |
|                          |                                 |
|                          |                                 |
|                          |                                 |
| OK Cancel Help           | OK Cancel Help                  |

3. Click OK.

The Worksheet or library is permanently deleted and the Library Directory view appears.

## View a Drug Library

- 1. On the Library Directory view, highlight a drug library.
- 2. Click View.

The Drug Library Management view appears.

Note: You cannot make changes when viewing a library.

| ug Library Manage                                                                                                | ment Reports                                             | CCA Setud   Master                                                                                |                                                                                              |                                                                   |                                              |                                    |                     |                     |                     |                     |      |
|----------------------------------------------------------------------------------------------------|----------------------------------------------------------|---------------------------------------------------------------------------------------------------|----------------------------------------------------------------------------------------------|-------------------------------------------------------------------|----------------------------------------------|------------------------------------|---------------------|---------------------|---------------------|---------------------|------|
| Einalize                                                                                                    |                                                          |                                                                                                   |                                                                                              |                                                                   |                                              |                                    |                     |                     |                     | Close               | Help |
| arget List:                                                                                                    |                                                          |                                                                                                   |                                                                                              |                                                                   |                                              |                                    |                     |                     |                     |                     |      |
| Select a CCA                                                                                                    | <b>•</b>                                                 | <u>A</u> dd <u>E</u> dit                                                                          | <u>V</u> iew <u>R</u> emov                                                                   | 2                                                                 |                                              | Arrange (                          | CCA List            |                     |                     | Medication Entries: |      |
| Generic Name                                                                                                    | External ID                                              | Displayed Name                                                                                    | Concentration<br>(or Container Volume)                                                       | Rule Set                                                          | Dosing<br>Unit                               | Lower<br>Hard Limit                | Lower<br>Soft Limit | Upper<br>Soft Limit | Upper<br>Hard Limit |                     |      |
|                                                                                                    |                                                          |                                                                                                   |                                                                                              |                                                                   |                                              |                                    |                     |                     |                     |                     | -    |
|                                                                                                    |                                                          |                                                                                                   |                                                                                              |                                                                   |                                              |                                    |                     |                     |                     |                     |      |
|                                                                                                    |                                                          |                                                                                                   |                                                                                              |                                                                   |                                              |                                    |                     |                     |                     |                     |      |
|                                                                                                    |                                                          |                                                                                                   |                                                                                              |                                                                   |                                              |                                    |                     |                     |                     |                     |      |
|                                                                                                    |                                                          |                                                                                                   |                                                                                              |                                                                   |                                              |                                    |                     |                     |                     |                     |      |
|                                                                                                    |                                                          |                                                                                                   |                                                                                              |                                                                   |                                              |                                    |                     |                     |                     |                     |      |
|                                                                                                    |                                                          |                                                                                                   |                                                                                              |                                                                   |                                              |                                    |                     |                     |                     |                     |      |
|                                                                                                    |                                                          |                                                                                                   |                                                                                              |                                                                   |                                              |                                    |                     |                     |                     |                     |      |
|                                                                                                    |                                                          |                                                                                                   |                                                                                              |                                                                   |                                              |                                    |                     |                     |                     |                     |      |
|                                                                                                    |                                                          |                                                                                                   |                                                                                              | a                                                                 |                                              |                                    |                     |                     |                     |                     |      |
|                                                                                                    |                                                          |                                                                                                   |                                                                                              | 4                                                                 |                                              |                                    |                     |                     |                     |                     | Þ    |
| ource List: Mas                                                                                                  | ter Drug Form                                            | ulary <del></del>                                                                                 |                                                                                              | 4                                                                 |                                              |                                    |                     |                     |                     |                     | Þ    |
| ource List: Mas<br>Master Drug Form                                                                              |                                                          | ulary<br>Agd Edit                                                                                 | View Delete                                                                                  |                                                                   |                                              | Copy to Tar                        | get CCA             |                     |                     | Medication Entries: | Þ    |
|                                                                                                    |                                                          | - ,                                                                                               | View Delete<br>Concentration<br>(or Container Volume)                                        | Rule Set                                                          | Dosing<br>Unit                               | Copy to Tar<br>Lower<br>Hard Limit | get CCA             | Upper<br>Soft Limit | Upper<br>Hard Limit | •                   | F    |
| Master Drug Form<br>Generic Name                                                                                 | Jary 💌                                                   | Add Edit                                                                                          | Concentration                                                                                |                                                                   |                                              | Lower                              | Lower               |                     |                     | •                   | Þ    |
| Master Drug Form<br>Generic Name<br>CYCLOVIR                                                                     | External ID<br>1701<br>1433                              | Add Edit                                                                                          | Concentration<br>(or Container Volume)<br>500 mg / 10 mL<br>mg /mL                           | Rule Set                                                          | Unit<br>mcg/kg/hr<br>mL/hr                   | Lower<br>Hard Limit                | Lower               |                     |                     | •                   |      |
| Master Drug Formu<br>Generic Name<br>CYCLOVIR<br>EFAZOLIN<br>OBUTAMINE                                           | Liary  External ID 1701 1433 12                          | Add Edit<br>Displayed Name<br>ACYCLOVIR<br>CEFAZOLIN<br>DOBUTAMINE                                | Concentration<br>(or Container Volume)<br>500 mg / 10 mL<br>mg /mL<br>250 mg / 20 mL         | Rule Set                                                          | Unit<br>mcg/kg/hr<br>mL/hr<br>mL/hr          | Lower<br>Hard Limit                | Lower<br>Soft Limit | Soft Limit          | Hard Limit          | •                   |      |
| Generic Name<br>CYCLOVIR<br>EFAZOLIN<br>OBUTAMINE<br>IOXYCYCLINE                                                 | Lilary  External ID 1701 1433 12 1549                    | Add Edit<br>Displayed Name<br>ACYCLOVIR<br>CEFAZOLIN<br>DOBUTAMINE<br>DOXYCYCLINE                 | Concentration<br>(or Container Volume)<br>500 mg / 10 mL<br>mg /mL                           | Rule Set<br>Full<br>Full<br>Full<br>Limited                       | Unit<br>mcg/kg/hr<br>mL/hr                   | Lower<br>Hard Limit                | Lower               |                     |                     | •                   |      |
| Master Drug Formu<br>Generic Name<br>CYCLOVIR<br>EFAZOLIN<br>OBUTAMINE<br>OXYCYCLINE<br>IORPHINE                 | External ID<br>1701<br>1433<br>12<br>1549<br>2738        | Add Edit<br>Displayed Name<br>ACYCLOVIR<br>CEFAZOLIN<br>DOBUTAMINE<br>DOXYCYCLINE<br>MORPHINE     | Concentration<br>(or Container Volume)<br>500 mg / 10 mL<br>mg /mL<br>250 mg / 20 mL<br>5 mL | Rule Set<br>Full<br>Full<br>Limited<br>Label Only                 | Unit<br>mcg/kg/hr<br>mL/hr<br>mL/hr<br>mL/hr | Lower<br>Hard Limit                | Lower<br>Soft Limit | Soft Limit          | Hard Limit          | •                   |      |
| Generic Name<br>Generic Name<br>ICYCLOVIR<br>JEFAZOLIN<br>JOOBUTAMINE<br>JOXYCYCLINE<br>JORPHINE<br>JORPHINE PCA | External ID<br>1701<br>1433<br>12<br>1549<br>2738<br>594 | Add Edit<br>Displayed Name<br>ACYCLOVIR<br>CEFAZOLIN<br>DOBUTAMINE<br>DOXYCYCLINE<br>MORPHINE PCA | Concentration<br>(or Container Volume)<br>500 mg / 10 mL<br>mg /mL<br>250 mg / 20 mL         | Rule Set<br>Full<br>Full<br>Full<br>Limited<br>Label Only<br>Full | Unit<br>mcg/kg/hr<br>mL/hr<br>mL/hr          | Lower<br>Hard Limit                | Lower<br>Soft Limit | Soft Limit          | Hard Limit          | Medication Entries: |      |
| Master Drug Formu<br>Generic Name<br>CYCLOVIR<br>EFAZOLIN<br>OBUTAMINE<br>OXYCYCLINE<br>IORPHINE                 | External ID<br>1701<br>1433<br>12<br>1549<br>2738        | Add Edit<br>Displayed Name<br>ACYCLOVIR<br>CEFAZOLIN<br>DOBUTAMINE<br>DOXYCYCLINE<br>MORPHINE     | Concentration<br>(or Container Volume)<br>500 mg / 10 mL<br>mg /mL<br>250 mg / 20 mL<br>5 mL | Rule Set<br>Full<br>Full<br>Limited<br>Label Only                 | Unit<br>mcg/kg/hr<br>mL/hr<br>mL/hr<br>mL/hr | Lower<br>Hard Limit                | Lower<br>Soft Limit | Soft Limit          | Hard Limit          | Medication Entries: |      |

Helpful Hint: If you hover the mouse pointer over any medication entry in the Master Drug Formulary, a "tool tip" displays the medication's generic name and concentration as well as the CCAs to which it has been assigned (see below). The tool tip will disappear after 5 seconds.

| Generic Name | External ID | Displayed Name | Concentration<br>(or Container Volume) | Rule Set   | Dosing<br>Unit |
|--------------|-------------|----------------|----------------------------------------|------------|----------------|
| ACYCLOVIR    | 1701        | ACYCLOVIR      | 500 mg / 10 mL                         | Full       | mcg/kg/hr      |
| CEFAZOLIN    | 1433        | CEFAZOLIN      | mg /mL                                 | Full       | mL/hr          |
| DOBUTAMINE   | 12          | DOBUTAMINE     | 250 mg / 20 mL                         | Full       | mL/hr          |
| MORPHINE     | 2738        | MORPHINE       |                                        | Label Only |                |
| MORPHINE PCA | 594         | MORPHINE PCA   | 30 mg / 30 mL                          | Full       | mg/hr          |
|              | 577         | VANCOMYCIN     |                                        | Label Only |                |
| VANCOMYCIN   | 5//         | Bivaligudin    | 250 mg / 50 ml                         |            | ma ka hr       |

3. Click Close to return to the Library Directory view.

Hospira MedNet Meds Software User Guide

Note: For a list of Hospira MedNet compatible devices approved by country, refer to the Hospira MedNet Device Compatibility Matrix available through your Hospira Support Centre.

# Copy an Archived Library, Active Library, or Worksheet

In order to facilitate creating or updating a drug library, you may copy Active or Archived drug libraries as well as Worksheets. When you copy a drug library, all medication rule sets, infuser settings, and CCA settings are included. The copied drug library appears as a new entry on the Library Directory view.

- 1. On the Library Directory view, highlight the desired drug library entry.
- 2. Click Copy.

The Copy Library screen opens.

| 🗹 Copy Library 🗙 🗙               |
|----------------------------------|
| Copy From:                       |
| Infuser Type: Plum A+ 13.x       |
| Drug Library: User Guide Plum A+ |
|                                  |
|                                  |
| Сору То:                         |
| Infuser Type: Select             |
| Drug Library:                    |
| _ Notes                          |
|                                  |
|                                  |
|                                  |
|                                  |
|                                  |
|                                  |
|                                  |
| QK <u>Cancel</u> <u>H</u> elp    |

3. In the **Drug Library** field, type the name of the new drug library as you wish it to appear on the Library Directory view.

**Note:** You may enter information into the **Notes** field, if needed.

4. Click OK.

Your drug library is copied. The new Worksheet appears on the Library Directory view.

Note: Copying is allowed only between libraries for the same infuser type.

# Add or Edit Notes to a Worksheet

- 1. On the Library Directory view, highlight a Worksheet.
- 2. Click Notes.

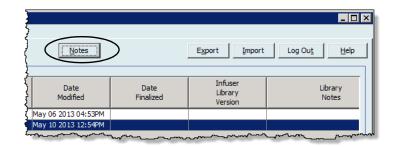

The Notes screen opens.

Note: The Infuser Type and Drug Library fields cannot be edited.

| V Notes                          |
|----------------------------------|
| Infuser Type: Plum A + 13.x      |
| Drug Library: User Guide Plum A+ |
| _ Notes                          |
|                                  |
| QK <u>C</u> ancel <u>H</u> elp   |

- 3. Type the note or edit text in the Notes field.
- 4. Click **OK**. The note is saved and appears in the **Library Notes** field of the Library Directory.
- Note: The Notes field cannot be modified after a drug library is finalised.

#### Export an Archived Library, Active Library, or Worksheet

Note: Only users with the appropriate login privileges are able to export files.

You can export the rule sets from Worksheets, Archived libraries, and Active libraries as XML (Extensible Markup Language) files.

Note: If the exported XML file is modified, it cannot be re-imported into Hospira MedNet Meds.

You can also export a Worksheet, Archived library, or Active library as a Comma Separated (CSV) file. CSV filenames end in ".csv." The file can be used to view rule sets in Microsoft Excel.

Note: Comma Separated Value files cannot be re-imported into Hospira MedNet Meds.

When exporting a Worksheet, Archived library, or Active library, only medication entries that have been assigned to CCAs will be exported; medication entries that are listed only in the Master Drug Formulary are not exported.

The Master Infuser and CCA Settings are included in exported XML files.

You may export a drug library to an external location on your network or hard drive.

- 1. On the Library Directory view, highlight the desired drug library.
- 2. Click Export.

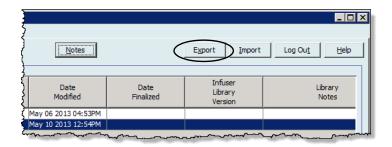

The Export Library screen opens.

| 🗹 Export Library                     | ×      |
|--------------------------------------|--------|
| Export To:                           |        |
| File Name:                           | Browse |
|                                      |        |
| Export From:                         |        |
| Infuser Type: Plum A+ 13.x           |        |
| Drug Library: User Guide Plum A+     |        |
| _ Notes                              |        |
|                                      |        |
|                                      |        |
|                                      |        |
|                                      |        |
|                                      |        |
|                                      |        |
|                                      |        |
|                                      |        |
| <u>QK</u> <u>Cancel</u> <u>H</u> elp |        |

3. Click Browse.

| 🗹 Open                                  |                |                                         |   |         | ×      |
|-----------------------------------------|----------------|-----------------------------------------|---|---------|--------|
| Look in                                 | : 🚺 Hospira M  | ledNet Meds 6.0                         | • | 🦻 📂 🖽 • |        |
| Recent Items<br>Desktop<br>My Documents | dependen       | lospira MedNet(TM) Meds(TM) 6.0<br>Data |   |         |        |
|                                         | File name:     |                                         |   |         | Select |
| Network                                 | Files of type: | XML Files (*.xml)<br>XML Files (*.xml)  |   |         | Cancel |
|                                         |                | Comma Separated Files (*.csv)           |   |         |        |

- 4. In the File Name field, type in a path and file name to use for the exported file.
- 5. Select either XML Files or Comma Separated Files (CSV) from the drop-down list.
- 6. Click OK.

The Export Library screen closes. The drug library is exported to the desired location.

# Import a Drug Library

You may import a drug library from an XML file created by Hospira MedNet Meds. When you import a drug library, it becomes a Worksheet. The software fully validates the data ranges, precision, and relationships before adding imported data to the database.

1. From the Library Directory view, click Import.

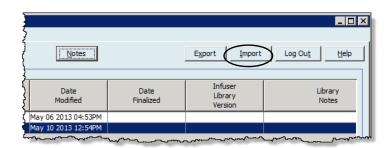

The Import Library screen opens.

| M Import Library | ·               |
|------------------|-----------------|
| Import From:     |                 |
| Infuser Type:    | Plum 360 15.x   |
| File Name:       | Browse          |
| Import To:       |                 |
| Infuser Type:    | Plum 360 15.x 👻 |
| Drug Library:    |                 |
| Notes            |                 |
|                  |                 |
|                  |                 |
|                  |                 |
|                  |                 |
|                  |                 |
|                  | QK Cancel Help  |

- 2. In the **Import From** screen area, select the **Infuser Type** that corresponds to the library you are importing.
- 3. In the **File Name** field, type in the path and file name of the drug library you wish to import.

Helpful Hint: You may search for the file name and path by clicking Browse and navigating to the desired file.

- 4. In the **Import To** screen area, select the **Infuser Type** that corresponds to the library you are importing.
- 5. In the **Drug Library** field, type in a name for the imported library, as you would like it to appear on the Library Directory view.

Note: You may enter information into the Notes field, if needed.

6. Click OK.

38

Note: For a list of Hospira MedNet compatible devices approved by country, refer to the Hospira MedNet Device Compatibility Matrix available through your Hospira Support Centre.

The Import Library screen closes and the newly imported Worksheet appears on the Library Directory view.

**Note:** A Drug Library that contains one or more Medication Entries referring to a medication which is not in the Medication List will be imported. In order for the library to be finalised, all medication entries will need to be assigned to a medication in the Medication List.

If the file you are attempting to import contains unusable data, the software displays an error message and does not import the file.

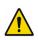

**WARNING:** If you make changes to an exported XML file, the file cannot be imported.

### Notes:

# **Chapter 6: Drug Library Management**

# Overview

The Drug Library Management view allows you to create, edit, and delete safety limits for medication entries used by the infusers. The safety limits established are then incorporated directly by the rule sets used in the drug library.

The Drug Library Management view displays when you open a Worksheet or an Active or Archived library. This view consists of two panes that display the target and source medication lists associated with individual CCAs and the Master Drug Formulary. As a CCA is created, medications that have been assigned to it will be displayed in the Target List pane at the top of the view. The complete list of medications available in the Master Drug Formulary is displayed in the Source List pane at the bottom of the view. The Master Drug Formulary is the comprehensive list of medications and rule sets defined for use in a Drug Library.

The drop-down list in each pane displays the CCAs that have been defined for the library. The active functions (buttons) available in the Drug Library Management view will vary depending on the type of library you have opened and whether or not a CCA is selected. Functions that are not available from this view will be greyed out.

| 🗹 Hospira MedNe          | t™ Meds™ - Use           | r Guide Library                    |                                        |            |              |                       |                     |                     |                     |                      | _ 🗆 🗙    |
|--------------------------|--------------------------|------------------------------------|----------------------------------------|------------|--------------|-----------------------|---------------------|---------------------|---------------------|----------------------|----------|
| Drug Library Manage      | ement Reports            | CCA Setup   Master I               | nfuser Setup                           |            |              |                       |                     |                     |                     |                      |          |
| Einalize                 |                          |                                    |                                        |            |              |                       |                     |                     |                     | ⊆lose                | Help     |
|                          |                          |                                    |                                        |            |              |                       |                     |                     |                     |                      | <u> </u> |
| Target List:             |                          |                                    |                                        |            |              |                       |                     |                     |                     |                      |          |
| Select a CCA             | •                        | <u>A</u> dd <u>E</u> dit           | View Remove                            |            |              | Arrange               | CCA List            |                     |                     | Medication Entries:  |          |
| Generic Name             | External ID              | <ul> <li>Displayed Name</li> </ul> | Concentration<br>(or Container Volume) | Rule Set   | Clinical Use | Dosing<br>Unit        | Lower<br>Hard Limit | Lower<br>Soft Limit | Upper<br>Soft Limit | Upper<br>Hard Limit  |          |
|                          |                          |                                    |                                        |            |              |                       |                     |                     |                     | <u> </u>             |          |
|                          |                          |                                    |                                        |            |              |                       |                     |                     |                     |                      |          |
|                          |                          |                                    |                                        |            |              |                       |                     |                     |                     |                      |          |
|                          |                          |                                    |                                        |            |              |                       |                     |                     |                     |                      |          |
|                          |                          |                                    |                                        |            |              |                       |                     |                     |                     |                      |          |
|                          |                          |                                    |                                        |            |              |                       |                     |                     |                     |                      |          |
|                          |                          |                                    |                                        |            |              |                       |                     |                     |                     |                      |          |
|                          |                          |                                    |                                        |            |              |                       |                     |                     |                     |                      |          |
|                          |                          |                                    |                                        |            |              |                       |                     |                     |                     |                      |          |
|                          |                          |                                    |                                        |            |              |                       |                     |                     |                     |                      |          |
|                          |                          |                                    |                                        |            |              |                       |                     |                     |                     |                      |          |
|                          |                          |                                    |                                        |            |              |                       |                     |                     |                     |                      |          |
|                          |                          |                                    |                                        |            |              |                       |                     |                     |                     |                      | -        |
| ,                        |                          |                                    |                                        | •          |              |                       |                     |                     |                     |                      | ▶        |
|                          |                          |                                    |                                        |            |              |                       |                     |                     |                     |                      |          |
| <b>∣</b> Source List: Ma | ster Drug Formı          | ılary ———                          |                                        |            |              |                       |                     |                     |                     |                      |          |
| Master Drug Forn         | nulary 🔽                 | Add Edit                           | Vie <u>w</u> Delete                    | 1          |              | Copy to Tar           | raet CCA            |                     |                     | Medication Entries:  | 19       |
| Inductor bridgit on      |                          |                                    |                                        | 1          |              | 0027 00 101           | gociacin            |                     |                     | 1 Iodicación Enchosi |          |
| Concerie Name            | External ID              | Disale used Name                   | Concentration                          | Rule Set   | Clinical Use | Dosing                | Lower               | Lower               | Upper               | Upper                |          |
| Generic Name             |                          | Displayed Name                     | (or Container Volume)                  | Rule Set   | Clinical Use | Unit                  | Hard Limit          | Soft Limit          | Soft Limit          | Hard Limit           |          |
| Fentanyl                 | EXT_ID_046               | Fentanyl                           | 2.5 mcg / 250 mL                       | Full       | ONCOLOGY     | mcg/hr                |                     |                     |                     | 1                    |          |
| Hydromorphone            | EXT_ID_054               | Hydromorphone                      |                                        | Label Only |              | mL/hr                 |                     |                     |                     |                      |          |
| Morphine                 | EXT_ID_072               | Morphine                           |                                        | Label Only |              | mL/hr                 |                     |                     |                     |                      |          |
| Morphine                 | EXT_ID_072               | Morphine PCA                       | 30 mg / 30 mL                          | Full       | NOT SPECI    | mg/hr                 |                     | 1                   |                     |                      |          |
| No Drug Selected         |                          | No Drug Selected                   |                                        | Label Only |              | mL/hr                 |                     |                     |                     |                      |          |
|                          |                          | Duran Gal                          | 100 mL                                 | Limited    | ANESTHESIA   | mL/kg/min             |                     |                     | 51                  | 100                  |          |
| Propofol                 | EXT_ID_089               | Propofol                           | 100 mc                                 |            |              |                       |                     |                     |                     |                      |          |
|                          | EXT_ID_089<br>EXT_ID_097 | Proporol<br>Vancomycin             |                                        | Label Only |              | mL/hr                 |                     |                     |                     |                      | <b>_</b> |
| Propofol                 |                          |                                    |                                        | Label Only |              | mL/hr                 |                     |                     |                     |                      | -<br>-   |
| Propofol                 |                          |                                    |                                        |            |              | mL/hr<br>Worksheet Mo |                     |                     | 1 Mode: E           |                      | •        |

Note: For a list of Hospira MedNet compatible devices approved by country, refer to the Hospira MedNet Device Compatibility Matrix available through your Hospira Support Centre.

**Note:** The Master Drug Formulary (MDF) contains a list of all medications available for use by the CCAs in the library. The MDF list functions as a "parent" to the medication entries in the Target List.

To create and complete a drug library suitable for transfer to an infuser, you will need to:

• Define the desired CCAs.

See: Chapter 8: Setting Up CCAs on page 73

• Create the medication entries.

See: Chapter 9: Plum A+ and Plum 360 Medication Entries on page 87

• Arrange the medication list in the desired order.

See: Changing the Display Order of Medication Entries on page 46

• Define the Master Infuser setting.

See: Chapter 10: Master Infuser Set-Up on page 147

# **Drug Library Management Conventions**

The Drug Library Management view uses the following conventions:

- The fields in the Target List and Source List panes are identical.
- The list grid includes a moveable split bar located after the fourth column. The remaining columns scroll under the first three.
- The Target List and Source List panes include a read-only field that displays the total number of medications in a selected list.
- All columns are re-sizeable and may be sorted in ascending or descending order by clicking on the column header.
- The view includes a read-only bottom status bar that displays the Library Name, Infuser, Status, Modified [date], Mode, and User.
- Commas (,) inverted commas (") and angle brackets (<>) are considered invalid characters and cannot be used in a name.

# **Managing Drug Libraries**

The following procedures enable you to manage drug libraries for each infuser. The data that you see in the target and source panes will be different for each infuser and is consistent with the medication entry for the infuser.

### **Target List Procedures**

- Viewing Medication Entries in a CCA
- Removing Medication Entries from a CCA
- Changing the Display Order of Medication Entries

### Source List Procedures

- Viewing Medication Entries in the Master Drug Formulary
- Copying Medication Entries from One CCA to Another
- Deleting Medication Entries from the Master Drug Formulary

#### **General Procedures**

- Finalising Worksheets
- Closing Worksheets

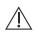

**Caution:** In the case of an auto-programme, if the Hospira MedNet Software is unable to locate a matching rule set, the order will be sent to the infuser under "No Drug Selected" (infuser- and CCA-dependent) and the order data will be transmitted to the infuser. No Rule Set Limits will be available for this order. If the order is a partial auto-programme, the remaining parameters will be manually programmed. See the specific infuser operating manual for additional information.

Note: For a list of Hospira MedNet compatible devices approved by country, refer to the Hospira MedNet Device Compatibility Matrix available through your Hospira Support Centre.

### **Viewing Medication Entries in a CCA**

- 1. From the Library Directory view, highlight a Worksheet.
- 2. Click Edit or View.

The Drug Library Management view opens.

3. From the Target List, select the CCA containing the medication entry you want to view.

|   | 🗹 Hospira MedNet     | <sup>™</sup> Meds™ - Plur | n 15 User Guide          |                                        |
|---|----------------------|---------------------------|--------------------------|----------------------------------------|
|   | Drug Library Managen | ent Reports               | CCA Setup 🛛 Master Ir    | nfuser Setup                           |
| 3 | Einalize             |                           |                          |                                        |
|   | Target List: 5 Wes   | st ———                    |                          |                                        |
|   | 5 West               | <b>Y</b>                  | <u>A</u> dd <u>E</u> dit | <u>V</u> iew <u>R</u> emove            |
|   | Generic Name         | External ID               | A Displayed Name         | Concentration<br>(or Container Volume) |
|   | Epinephrine          | EXT_ID_039                | Epinephrine              | 50 mg / 250 mL                         |
|   | Furosemide           | EXT_ID_050                | Furosemide               | 400 mcg / 100 mL                       |
| 4 | Heparin              | EXT_ID_053                | Heparin                  | 25000 Units / 250 mL                   |
|   | Insulin              | EXT_ID_056                | Insulin                  | 250 Units / 250 mL                     |
|   | Morphine             | EXT_ID_072                | Morphine                 |                                        |
|   | No Drug Selected     |                           | No Drug Selected         |                                        |
|   | Vancomycin           | EXT ID 097                | ⊻ancomycin               |                                        |

- 4. Select the medication entry.
- 5. From the Target List, click View.
- 6. When you have finished viewing the medication entry, click Close.

| Target List: View Rule Set         |                                   |                | ×      |
|------------------------------------|-----------------------------------|----------------|--------|
| Generic Name                       | (External ID) (Strength / Volume) | {Dosage Form}: |        |
|                                    |                                   |                | Select |
| Displayed Name:                    | Therapeutic Class:                | Class I        | D:     |
| Heparin                            |                                   |                |        |
| Summary: Heparin 25000 ur          | nits / 250 mL Dosed in units/hr   |                |        |
| Rule Sets:                         |                                   |                |        |
| Full                               |                                   |                |        |
| Concentration                      |                                   |                |        |
| Medication Amount: Medication Unit | t: Diluent Amount: mL             |                |        |
| 25000 units                        | ▼ 250                             |                |        |
| Dose Rate Limits                   |                                   |                |        |
| Dosing Unit: LHL:                  | LSL:                              | USL:           | UHL:   |
| units/hr 🔽 100                     | 500 100                           | 1 00           | 15000  |
| <u> </u>                           |                                   |                |        |
|                                    |                                   |                |        |
|                                    |                                   |                |        |
|                                    | Class U.s.h                       |                |        |
|                                    | <u>Close</u> <u>H</u> elp         |                |        |

#### **Removing Medication Entries from a CCA**

- **Note:** Only users with the appropriate login privileges are able to add and remove medication entries from CCAs.
  - 1. From the Library Directory view, open a Worksheet for editing.
  - 2. From the Target List, select the CCA containing the medication entry you want to remove.

|   | V                                                          | Hospira MedNet™      | Meds™ - Use  | r Guide Plum A+       |                                        | ł               |  |  |  |  |  |
|---|------------------------------------------------------------|----------------------|--------------|-----------------------|----------------------------------------|-----------------|--|--|--|--|--|
|   | D                                                          | rug Library Manageme | nt Reports ( | CCA Setup   Master Ir | nfuser Setup                           | 1               |  |  |  |  |  |
| 2 |                                                            | <u>F</u> inalize     |              |                       |                                        | }               |  |  |  |  |  |
|   | Target List: 5 West                                        |                      |              |                       |                                        |                 |  |  |  |  |  |
|   | 5 West <u>A</u> dd <u>E</u> dit <u>V</u> iew <u>Remove</u> |                      |              |                       |                                        |                 |  |  |  |  |  |
|   |                                                            | Generic Name         | External ID  | Displayed Name        | Concentration<br>(or Container Volume) |                 |  |  |  |  |  |
|   |                                                            | No Drug Selected     |              | No Drug Selected      |                                        | Lar             |  |  |  |  |  |
| 3 |                                                            |                      |              | Furosemide            | 400 mg / 100 mL                        | Fu              |  |  |  |  |  |
|   |                                                            |                      |              | Heparin               | 25000 units / 250 mL                   | Fy              |  |  |  |  |  |
|   |                                                            |                      |              | Insulin               | 250 units / 250 mL                     | स्त्राज्यास्त्र |  |  |  |  |  |
|   |                                                            |                      |              | 0.9% Normal Saline    |                                        | La              |  |  |  |  |  |
|   |                                                            |                      |              | Bivalirudin           | 250 mg / 50 mL                         | Fu              |  |  |  |  |  |
|   |                                                            |                      |              | Epinephrine           | 50 mg / 250 mL                         | F6              |  |  |  |  |  |
|   |                                                            |                      |              | Insulin               | 1 units / 1 mL                         | Fy              |  |  |  |  |  |

- 3. Select the medication entry to remove.
- 4. From the Target List, click **Remove**.
- 5. At Confirm Remove from CCA, click Remove.

| Confirm Remove from CCA    | × |
|----------------------------|---|
| Remove from: 5 West        |   |
| Medication Entries         |   |
| Furosemide 400 mg / 100 mL |   |
| Remove Cancel Help         |   |

**Note:** You can delete one medication at a time from the Master Drug Formulary or you can delete several at a time by highlighting them, using the shift key or control key, and deleting them.

Hospira MedNet Meds Software User Guide

Note: For a list of Hospira MedNet compatible devices approved by country, refer to the Hospira MedNet Device Compatibility Matrix available through your Hospira Support Centre.

## **Changing the Display Order of Medication Entries**

- **Note:** Only users with the appropriate login privileges are able to change the display order of medication entries.
- **Important:** The order in which the medications appear in the target list panel may not be the order in which the medications will appear on the infuser.

#### To change or view the order in which medication entries are displayed:

- 1. From the Target List, select a CCA.
- 2. Click Arrange CCA List.

| rug Library Managen | nent Reports | CCA Setup   Master Ir    | nfuser Setup                           |              |              |                |                   |
|---------------------|--------------|--------------------------|----------------------------------------|--------------|--------------|----------------|-------------------|
| Einalize            |              |                          |                                        |              |              |                |                   |
| Target List: 5 We   | st           |                          |                                        |              |              |                |                   |
| 5 West              | <b>•</b>     | <u>A</u> dd <u>E</u> dit | <u>V</u> iew <u>R</u> emove            |              | $\langle$    | Arrange        | CCA List          |
| Generic Name        | External ID  | A Displayed Name         | Concentration<br>(or Container Volume) | Rule Set     | Clinical Use | Dosing<br>Unit | Lower<br>Hard Lim |
| Acyclovir           | EXT_ID_002   | Acyclovir                | 500 mcg / 10 mL                        | Full         | NOT SPECI    | mcg/kg/hr      | 1                 |
| Cefazolin           | EXT_ID_018   | Cefazolin                | mg /mL                                 | Full         | NOT SPECI    | mL/hr          | 5                 |
| DOBUTamine          | EXT_ID_035   | DOBUTamine               | 250 mcg / 20 mL                        | Full         | CARDIAC      | mL/hr          | 1                 |
| DOPamine            | EXT_ID_037   | DOPamine                 | 200 mg / 5 mL                          | Full         | NOT SPECI    | mL/hr          | 1                 |
| DOPamine            | EXT_ID_037   | DOPamine                 | mL                                     | Limited      | NOT SPECI    | mL/hr          | 10                |
| Epinephrine         | EXT_ID_039   | Epinephrine              | 50 mg / 250 mL                         | Full         | NOT SPECI    | mcg/min        |                   |
| Hydromorphone       | EXT_ID_054   | Hydromorphone            |                                        | Label Only   |              | mL/hr          |                   |
| Insulin             | EXT_ID_056   | Insulin                  | 250 Units / 250 mL                     | Full         | NOT SPECI    | units/hr       | 0.25              |
|                     |              |                          |                                        | الولعلممانحي |              |                |                   |

3. Select the medication entry you want to move.

Helpful Hint: You can select multiple medications to move by highlighting them.

4. Click Move Up or Move Down to position the selected medication entries.

| CA: 5 West<br>Sort by: - |             |                  |                                        |            |              |                |                     | $\langle$           | Move Up             | Move <u>D</u> own                     |
|--------------------------|-------------|------------------|----------------------------------------|------------|--------------|----------------|---------------------|---------------------|---------------------|---------------------------------------|
| Generic Name             | External ID | Displayed Name   | Concentration<br>(or Container Volume) | Rule Set   | Clinical Use | Dosing<br>Unit | Lower<br>Hard Limit | Lower<br>Soft Limit | Upper<br>Soft Limit | Upper<br>Hard Limit                   |
| No Drug Selected         |             | No Drug Selected |                                        | Label Only |              | mL/hr          |                     |                     |                     | · · · · · · · · · · · · · · · · · · · |
| Acyclovir                | EXT_ID_002  | Acyclovir        | 500 mcg / 10 mL                        | Full       | NOT SPECI    | mcg/kg/hr      | 1                   |                     |                     |                                       |
| Tefazolin                | EXT_ID_018  | Cefazolin        | mg /mL                                 | Full       | NOT SPECI    | mL/hr          | 5                   |                     |                     |                                       |
| )OBUTamine               | EXT_ID_035  | DOBUTamine       | 250 mcg / 20 mL                        | Full       | CARDIAC      | mL/hr          | 1                   |                     |                     |                                       |
| OOPamine                 | EXT_ID_037  | DOPamine         | 200 mg / 5 mL                          | Full       | NOT SPECI    | mL/hr          | 1                   |                     |                     |                                       |
| OPamine                  | EXT_ID_037  | DOPamine         | mL                                     | Limited    | NOT SPECI    | mL/hr          | 10                  |                     |                     |                                       |
| Hydromorphone            | EXT_ID_054  | Hydromorphone    |                                        | Label Only |              | mL/hr          |                     |                     |                     |                                       |
| 1orphine                 | EXT_ID_072  | Morphine         |                                        | Label Only |              | mL/hr          |                     |                     |                     |                                       |
| 4orphine                 | EXT_ID_072  | Morphine PCA     | 30 mg / 30 mL                          | Full       | NOT SPECI    | mg/hr          |                     | 1                   |                     |                                       |
| /ancomycin               | EXT_ID_097  | Vancomycin       |                                        | Label Only |              | mL/hr          |                     |                     |                     |                                       |
| insulin                  | EXT_ID_056  | Insulin          | 250 Units / 250 mL                     | Full       | NOT SPECI    | units/hr       | 0.25                | 1                   |                     |                                       |
| pinephrine               | EXT_ID_039  | Epinephrine      | 50 mg / 250 mL                         | Full       | NOT SPECI    | mcg/min        |                     |                     | 0.4                 |                                       |
| leparin                  | EXT_ID_053  | Heparin          | 25000 Units / 250 mL                   | Full       | NOT SPECI    | units/hr       | 100                 | 500                 | 10000               | 15000                                 |
| very and                 |             | h okan i         |                                        |            | pro concerni | mr. manf i r   |                     |                     |                     | ×                                     |

5. Repeat for all medication entries as needed.

#### 6. Click Save.

Medication entries newly added to a CCA are placed at the bottom of the assigned medications list.

Hospira MedNet Meds Software User Guide Note: For a list of Hospira MedNet compatible devices approved by country, refer to the Hospira MedNet Device Compatibility Matrix available through your Hospira Support Centre.

#### Sorting the medication entries within a CCA:

- 1. From the Library Directory view, open a Worksheet for editing.
- 2. On the Drug Library Management view, select a CCA from the Target List.
- 3. Click Arrange CCA List.

| 🛃 Hospira MedNet"                                             | Meds™ - User | Guide Library    |                                        |            |              |                | :                   |  |  |
|---------------------------------------------------------------|--------------|------------------|----------------------------------------|------------|--------------|----------------|---------------------|--|--|
| rug Library Management Reports CCA Setup Master Infuser Setup |              |                  |                                        |            |              |                |                     |  |  |
| Einalize                                                      |              |                  |                                        |            |              |                |                     |  |  |
| Target List: 5 Wes                                            | :t           |                  |                                        |            |              |                |                     |  |  |
| 5 West                                                        |              |                  |                                        |            |              |                |                     |  |  |
| Generic Name                                                  | External ID  | A Displayed Name | Concentration<br>(or Container Volume) | Rule Set   | Clinical Use | Dosing<br>Unit | Lower<br>Hard Limit |  |  |
| Acyclovir                                                     | EXT_ID_002   | Acyclovir        | 500 mcg / 10 mL                        | Full       | NOT SPECI    | mcg/kg/hr      | 1                   |  |  |
| Cefazolin                                                     | EXT_ID_018   | Cefazolin        | mg /mL                                 | Full       | NOT SPECI    | mL/hr          | 5                   |  |  |
| DOBUTamine                                                    | EXT_ID_035   | DOBUTamine       | 250 mcg / 20 mL                        | Full       | CARDIAC      | mL/hr          | 1                   |  |  |
| DOPamine                                                      | EXT_ID_037   | DOPamine         | 200 mg / 5 mL                          | Full       | NOT SPECI    | mL/hr          | 1                   |  |  |
| DOPamine                                                      | EXT_ID_037   | DOPamine         | mL                                     | Limited    | NOT SPECI    | mL/hr          | 10                  |  |  |
| Epinephrine                                                   | EXT_ID_039   | Epinephrine      | 50 mg / 250 mL                         | Full       | NOT SPECI    | mcg/min        |                     |  |  |
| Hydromorphone                                                 | EXT_ID_054   | Hydromorphone    |                                        | Label Only |              | mL/hr          |                     |  |  |
| Insulin                                                       | EXT_ID_056   | Insulin          | 250 Units / 250 mL                     | Full       | NOT SPECI    | units/hr       | 0.25                |  |  |
| Marabiae                                                      | EXT ID 072~  | Morphine         |                                        | Labelson   |              | althr          |                     |  |  |

4. On the pop-up that appears, from the **Sort By** list, select the primary sorting criteria from the list. The selection will vary according to the infuser.

| শ  | Arrange CCA Medication Entry List |                               |      |         |                  |                                         |  |  |  |  |
|----|-----------------------------------|-------------------------------|------|---------|------------------|-----------------------------------------|--|--|--|--|
|    | CCA: !                            | 5 West                        |      |         |                  | Ś                                       |  |  |  |  |
| So | rt by:                            | None                          | •    | Then b  | y: None          | Sor <u>t</u> by:                        |  |  |  |  |
| _  | CCA Me                            | None                          |      |         | ,                | ;                                       |  |  |  |  |
|    |                                   | Generic Name                  |      |         |                  |                                         |  |  |  |  |
|    | Ge                                | External ID<br>Displayed Name |      | rnal ID | Displayed Name   | Concentration {<br>(or Container Volum) |  |  |  |  |
|    | No Dru                            | Rule Set                      |      |         | No Drug Selected | }                                       |  |  |  |  |
|    | Furose                            | Dosing Unit                   |      | _050    | Furosemide       | 400 mg /mL 🚶                            |  |  |  |  |
|    | Hepari                            | Lower Hard Limit              |      | _053    | Heparin          | 25000 units / 250 mL 🕽                  |  |  |  |  |
|    | Insulin                           | Lower Soft Limit              | -    | _056    | Insulin          | 250 units / 100 mL                      |  |  |  |  |
|    | Morph                             |                               | T_IC | 072     | Morphine         |                                         |  |  |  |  |

- 5. From the **Then By** list, select the secondary sorting criteria, if desired.
- 6. Click Sort by.

Hospira MedNet Meds Software User Guide

Note: For a list of Hospira MedNet compatible devices approved by country, refer to the Hospira MedNet Device Compatibility Matrix available through your Hospira Support Centre.

For Plum versions that support 40 CCAs, the **Sort By** button gives you the option to sort by the Displayed Name in either ascending or descending order. Medication entries with the same Displayed Name will remain together. (See the Hospira MedNet Software Device Compatibility Matrix to determine the availability of the Plum version(s). The matrix is available through your Advanced Knowledge Centre.)

|                   | 🖞 Arrange CCA Med                              | lication Entry l                    | .ist      |          |                                        |              |  |  |  |
|-------------------|------------------------------------------------|-------------------------------------|-----------|----------|----------------------------------------|--------------|--|--|--|
|                   | CCA: 5 West                                    |                                     |           |          |                                        | ļ            |  |  |  |
|                   | Sort by: 👻                                     |                                     |           |          |                                        | }            |  |  |  |
|                   | Displayed N                                    | A Displayed Name in ascending order |           |          |                                        |              |  |  |  |
|                   | Z<br>Z<br>A Displayed Name in descending order |                                     |           | ed Name  | Concentration<br>(or Container Volume) | Rule Set     |  |  |  |
|                   | Last saved (                                   | order                               |           |          | 500 mcg / 10 mL                        | Full         |  |  |  |
|                   | Cerazoiin                                      | EX1_10_010                          | cerazoin  |          | mg /mL                                 | Full         |  |  |  |
|                   | DOBUTamine                                     | EXT_ID_035                          | DOBUTar   | nine     | 250 mcg / 20 mL                        | Full 🔇       |  |  |  |
|                   | No Drug Selected                               |                                     | No Drug : | 5elected |                                        | Label Only   |  |  |  |
| Will stay grouped | DOPamine                                       | EXT_ID_037                          | DOPamin   | e        | 200 mg / 5 mL                          | Full         |  |  |  |
|                   | DOPamine                                       | EXT_ID_037                          | DOPamin   | е        | mL                                     | Limited      |  |  |  |
|                   | Hydromorphone                                  | EXT_ID_054                          | Hydromo   | rphone   |                                        | Label Only   |  |  |  |
| Will stay grouped | Morphine                                       | EXT_ID_072                          | Morphine  |          |                                        | Label Only   |  |  |  |
|                   | Morphine                                       | EXT_ID_072                          | Morphine  | PCA      | 30 mg / 30 mL                          | Full         |  |  |  |
| Ļ                 | Vanconxcin                                     | EXT_ID_097~                         | L Yancomy | cin      |                                        | Habel Only f |  |  |  |

# Viewing Medication Entries in the Master Drug Formulary

#### To view a medication entry in the Master Drug Formulary:

1. Select Master Drug Formulary as the source location.

| Source List: Mast                                     |             | A <u>d</u> d Edi <u>t</u> | Vie <u>w</u> Delete                    | <b>_</b>   |  |  |  |  |
|-------------------------------------------------------|-------------|---------------------------|----------------------------------------|------------|--|--|--|--|
| Generic Name                                          | External ID | Displayed Name            | Concentration<br>(or Container Volume) | Rule Set   |  |  |  |  |
| CLINDAMYCIN                                           | 1421        | CLINDAMYCIN               |                                        | Label Only |  |  |  |  |
| DOBUTAMINE                                            | 12          | DOBUTAMINE                | 250 mg / 20 mL                         | Full       |  |  |  |  |
| MORPHINE                                              | 2738        | MORPHINE                  |                                        | Label Only |  |  |  |  |
| MORPHINE PCA                                          | 594         | MORPHINE PCA              | 30 mg / 30 mL                          | Full       |  |  |  |  |
| VANCOMYCIN                                            | 577         | VANCOMYCIN                |                                        | Label Only |  |  |  |  |
| ALBUMIN 5%                                            | 422         | ALBUMIN 5%                | units / mL                             | Full       |  |  |  |  |
| DOXYCYCLINE                                           | 1549        | DOXYCYCLINE               | 5 mL                                   | Limited    |  |  |  |  |
| ,                                                     |             |                           |                                        | ◄          |  |  |  |  |
| ibrary Name: User Guide Plum A+ Infuser: Plum A+ 13.x |             |                           |                                        |            |  |  |  |  |

Helpful Hint: If you hover your mouse pointer over any medication entry in the Master Drug Formulary, a "tool tip" displays the medication's generic name and concentration as well as the CCAs to which it has been assigned. The tool tip will disappear after 5 seconds.

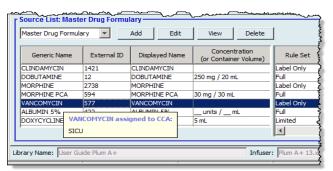

- 2. Select the medication entry you want to view.
- 3. From the Source List, click View. The Source List: View Rule Set screen displays.

| ource List: View Rule Set               |                                    |               |        |
|-----------------------------------------|------------------------------------|---------------|--------|
| Generic Name (E                         | External ID) (Strength / Volume) { | Dosage Form}: |        |
| ANCOMYCIN (577) (500 MG / 10 ML) {VIAL} |                                    |               | Select |
| Displayed Name:                         | Therapeutic Class:                 | Class ID:     |        |
| ANCOMYCIN                               |                                    |               |        |
| Summary: VANCOMYCIN                     |                                    |               |        |
| Rule Sets:                              |                                    |               |        |
| abel Only                               |                                    |               |        |
|                                         |                                    |               |        |
|                                         |                                    |               |        |
|                                         |                                    |               |        |
|                                         |                                    |               |        |
|                                         |                                    |               |        |
|                                         |                                    |               |        |
|                                         |                                    |               |        |
|                                         | <u>Close</u> <u>H</u> elp          |               |        |

4. When you have finished viewing, click Close.

Helpful Hint: If you are viewing an Active or Archived library, you may also double-click the medication entry to view it.

Hospira MedNet Meds Software User Guide

Note: For a list of Hospira MedNet compatible devices approved by country, refer to the Hospira MedNet Device Compatibility Matrix available through your Hospira Support Centre.

#### Keeping or Clearing Rule Sets for Medication Entries

- 1. Highlight a medication entry with existing rule sets, in either the Source List Master Drug Formulary or Target List.
- 2. Click Edit.

| Ing Likrary Management Reports CCA Setup Master Infuser Setup  Target List: Select a CCA                                                                                                    | M                     |               |                          | Hospira Me                  | dNet™ Mec   | ls™ - Plum I | Bolus Library  |                |             |           | -                 | D X          |
|----------------------------------------------------------------------------------------------------|-----------------------|---------------|--------------------------|-----------------------------|-------------|--------------|----------------|----------------|-------------|-----------|-------------------|--------------|
| Target List:       Add       Edit       Wew       Arrange CCA List       Medication Entries:         Select a CCA <ul> <li>Add</li> <li>Edit</li> <li>Wew</li> <li>Remove</li> <li>Arrange CCA List</li> <li>Medication Entries:</li> <li>Generic Name</li> <li>External ID</li> <li>Displayed Name</li> <li>(or Container Volume)</li> <li>Rule Set</li> <li>Clinical Use</li> <li>Dosing</li> <li>Lower</li> <li>Lower</li> <li>Lower</li> <li>Upper</li> <li>Upper</li> <li>Upper</li> <li>Soft Limit</li> <li>Soft Limit</li> <li>Soft Limit</li> <li>Soft Limit</li> <li>Hard Limit</li> <li>Soft Limit</li> <li>Hard Limit</li> <li>Soft Limit</li> <li>Medication Entries:</li> <li></li> <li></li></ul>                                                                                                    | Drug Library Managem  | ent Reports ( | CCA Setup   Master Ir    | nfuser Setup                |             |              |                |                |             |           |                   |              |
| Select a CCA     Add     Edit     Wew     Arrange CCA List     Medication Entries:       Dose Rate Limits     Bolus Limits     Generic Name     External ID     Displayed Name     Concentration<br>(or Container Volume)     Rule Set     Clinical Use     Dosing     Lower     Upper     Upper       Soft Limit     Soft Limit     Soft Limit     Soft Limit     Soft Limit     Hard Limit        Soft Container Volume)     Rule Set     Clinical Use     Dosing     Lower     Upper     Upper       Soft Container Volume)     Concentration     Concentration     Rule Set     Clinical Use     Dosing     Lower     Upper       Soft Container Volume)     Concentration     Concentration     Medication Entries:     S       Soft Concentration     Concentration     Concentration     Medication Entries:     S       Soft Concentration     Concentration     Medication Entries:     S       Soft Concentration     Concentration     Medication Entries:     S       Soft Concentration     Rule Set     Clinical Use     Dosing     Hord Limit       Add     Edit     View     Delete     Concentration     Soft Limit     Soft Limit       Addurin     Soft Minit     Soft Limit     Soft Limit     Soft Limit     Soft Limit                                                                                                    | Einalize              |               |                          |                             |             |              |                |                |             |           | Close             | <u>H</u> elp |
| Select a CCA     Add     Edit     Yew     Remove     Arrange CCA List     Medication Entries:       Dose Rate Limits     Bolus Limits     Generic Name     External ID     Displayed Name     Concentration<br>(or Container Volume)     Rule Set     Clnical Use     Dosing     Lower     Upper     Upper       Soft Limit     Soft Limit     Soft Limit     Soft Limit     Hard Limit     Image: Concentration     Image: Concentration     Image: Concentration       Soft Concentration     Concentration     Concentration     Concentration     Image: Concentration     Image: Concentration       Soft Concentration     Concentration     Concentration     Concentration     Image: Concentration     Image: Concentration       Master Drug Formulary     Add     Edit     View     Delete     Copy to Target CCA     Medication Entries:     S       Sone Rate Limits     Bolus Limits     Edit     View     Delete     Copy to Target CCA     Medication Entries:     S       Sone Rate Limits     Bolus Limits     Concentration     Rule Set     Clinical Use     Dosing     Lower     Upper       Addumin     Sont     Not SPECL, Incl./m     Dosing     Lower     Upper     Lower     Upper       Anotarone     External ID     Dosing / 250 mL     Full     Not SPE                                                                                                    | r Target List:        |               |                          |                             |             |              |                |                |             |           |                   |              |
| Generic Name       External ID       Displayed Name       Concentration<br>(or Container Volume)       Rule Set       Clinical Use       Dosing<br>Unit       Lower       Lower       Upper       Upper         Master Drug Formulary       Add       Edt       Hery       Delete       Copy to Target CCA       Medication Entries:       5         Source List: Master Drug Formulary       Add       Edt       Hery       Delete       Copy to Target CCA       Medication Entries:       5         Ose Rate Limits       Bolus Limits       Concentration<br>(or Container Volume)       Rule Set       Clinical Use       Dosing<br>Lower       Lower       Upper       Upper       V         Master Drug Formulary       Add       Edt       Hery       Delete       Copy to Target CCA       Medication Entries:       5         Dose Rate Limits       Bolus Limits       Concentration<br>(or Container Volume)       Rule Set       Clinical Use       Dosing<br>Lower       Lower       Upper       Upper       Upper       Upper       Upper       Upper       Pardumi       SoftLimit       SoftLimit       SoftLimit       SoftLimit       SoftLimit       SoftLimit       SoftLimit       Lower       Lower       Lower       Lower       Lower       Lower       Lower       Lower       Lower       Lowe                                                                                                    | -                     | ¥             | <u>A</u> dd <u>E</u> dit | <u>V</u> iew <u>R</u> emove |             |              | Arrange CO     | CA List        |             | м         | ledication Entrie | :s:          |
| Generic Name       External ID       Displayed Name       Concentration<br>(or Container Volume)       Rule Set       Clinical Use       Dosing<br>Unit       Lower       Lower       Upper       Upper         Master Drug Formulary       Add       Edt       Hery       Delete       Copy to Target CCA       Medication Entries:       5         Source List: Master Drug Formulary       Add       Edt       Hery       Delete       Copy to Target CCA       Medication Entries:       5         Ose Rate Limits       Bolus Limits       Generic Name       External ID       Displayed Name       Cultical Use       Dosing       Lower       Upper       Upper       V         Master Drug Formulary       Add       Edt       Hery       Delete       Copy to Target CCA       Medication Entries:       5         Dose Rate Limits       Bolus Limits       Generic Name       External ID       Displayed Name       (or Container Volume)       Rule Set       Clinical Use       Dosing       Lower       Upper       Upper       Hard Limit       Soft Limit       Soft Limit       Herd Limit       Soft Limit       Soft Limit       Limit       Soft Limit       Limit       Limit       Limit       Limit       Limit       Limit       Limit       Limit       Limit       Limit                                                                                                    | Dose Rate Limits      | Bolus Limits  |                          |                             |             |              |                |                |             |           |                   |              |
| Source List: Master Drug Formulary     Add     Edit     View     Delete     Cogy to Target CCA     Medication Entries:     5       Dose Rate Limits     Bolus Limits     External ID     Displayed Name     Concentration<br>(or Container Volume)     Rule Set     Clinical Use     Unit     Hard Limit     Soft Limit     Soft Limit     Hard Limit     Soft Limit     Soft Limit     Hard Limit     Soft Limit     Soft Limit     Hard Limit     Soft Limit     Hard Limit     Soft Limit     Soft Limit     Hard Limit     Soft Limit     Soft Limit     Hard Limit     Soft Limit     Soft Limit     Hard Limit     Soft Limit     Soft Limit     Hard Limit     Soft Limit     Soft Limit     Hard Limit     Full     NOT SPECL     mu/hr     Hard Limit     Soft Limit     Soft Limit     Hard Limit     Full     NOT SPECL     Master Drug Seeted     Full     NOT SPECL     Master SPECL     Master SPECL     Not SPECL     Not SPECL                                                                                                    |                       |               | Displayed Name           |                             | Rule Set    | Clinical Use |                |                |             |           |                   |              |
| Source List: Master Drug Formulary     Add     Edit     View     Delete     Copy to Target CCA     Medication Entries:     5       Dose Rate Limits     Bolus Limits     Generic Name     External ID     Displayed Name     Concentration<br>(or Container Volume)     Rule Set     Clinical Use     Dosing     Lower     Lower     Upper     Upper     Hard Limit     Soft Limit     Hard Limit     Soft Limit     Hard Limit     Hard Limit     Find     Hard Limit     Find     Find     Fin                                                                                                    |                       |               |                          |                             |             |              |                |                |             |           |                   | ^            |
| Source List: Master Drug Formulary     Add     Edit     View     Delete     Copy to Target CCA     Medication Entries:     5       Dose Rate Limits     Bolus Limits     Concentration<br>(or Container Volume)     Rule Set     Clinical Use     Dosing     Lower     Upper     Upper     Upper       Albumin     EXT_ID_003     Albumin     50 mL     Limited     NOT SPECI     mL/hr     999     Imited     999       Amiodarone     EXT_ID_009     Amiodarone     450 mg / 250 mL     Full     NOT SPECI     mg/nin     1     Imited     Imited     V       No Drug Selected     No Drug Selected     No Drug Selected     Sond     Imited     V     V                                                                                                    |                       |               |                          |                             |             |              |                |                |             |           |                   |              |
| Source List: Master Drug Formulary     Add     Edit     View     Delete     Cogy to Target CCA     Medication Entries:     5       Dose Rate Limits     Bolus Limits     Concentration<br>(or Container Volume)     Rule Set     Clinical Use     Dosing     Lower     Lower     Upper     Upper     Hard Limit     Soft Limit     Hard Limit     Hard Limit     Soft Limit     Hard Limit     Hard Limit     Full     NOT SPECI     mL/hr     999     Imited     Imited     NOT SPECI     Mc/hr     999     ImitedImited     NOT SPECI     Mc/hr     Imited     Port SPECI     Mc/hr     ImitedPort SPECI     ImitedPort SPECI     Mc/hr     ImitedPort SPECI     ImitedPort SPECI     Mc/hr     ImitedPort SPECI     ImitedPort SPECI     Mc/hr     ImitedPort SPECI     ImitedPort SPECI     ImitedPort SPECI     Mc/hr     ImitedPort SPECI     ImitedPort SPECI <t< td=""><td></td><td></td><td></td><td></td><td></td><td></td><td></td><td></td><td></td><td></td><td></td><td></td></t<>                                                                                                    |                       |               |                          |                             |             |              |                |                |             |           |                   |              |
| Source List: Master Drug Formulary     Agd     Edit     View     Dejete     Copy to Target CCA     Medication Entries:     5       Dose Rate Limits     Bolus Limits     Generic Name     External ID     Displayed Name     Concentration<br>(or Container Volume)     Rule Set     Clinical Use     Dosing     Lower     Lower     Upper     Upper       Albumin     EXT_ID_003     Albumin     50 mL     Limited     NOT SPECI     mL/hr     999     Imited     999       Amiodarone     EXT_ID_004     Fentanyl     250 mL     Full     NOT SPECI     mg/nin     Imited     Imited     V       No Drug Selected     No Drug Selected     No Drug Selected     V     V     V     V                                                                                                    |                       |               |                          |                             |             |              |                |                |             |           |                   |              |
| Source List: Master Drug Formulary     Agd     Edit     View     Dejete     Copy to Target CCA     Medication Entries:     5       Dose Rate Limits     Bolus Limits     Generic Name     External ID     Displayed Name     Concentration<br>(or Container Volume)     Rule Set     Clinical Use     Dosing     Lower     Lower     Upper     Upper       Albumin     EXT_ID_003     Albumin     50 mL     Limited     NOT SPECI     mL/hr     999     Imited     999       Amiodarone     EXT_ID_004     Fentanyl     250 mL     Full     NOT SPECI     mg/nin     Imited     Imited     V       No Drug Selected     No Drug Selected     No Drug Selected     V     V     V     V                                                                                                    |                       |               |                          |                             |             |              |                |                |             |           |                   |              |
| Source List: Master Drug Formulary     Agd     Edit     View     Dejete     Copy to Target CCA     Medication Entries:     5       Dose Rate Limits     Bolus Limits     Generic Name     External ID     Displayed Name     Concentration<br>(or Container Volume)     Rule Set     Clinical Use     Dosing     Lower     Lower     Upper     Upper       Albumin     EXT_ID_003     Albumin     50 mL     Limited     NOT SPECI     mL/hr     999     Imited     999       Amiodarone     EXT_ID_004     Fentanyl     250 mL     Full     NOT SPECI     mg/nin     Imited     Imited     V       No Drug Selected     No Drug Selected     No Drug Selected     V     V     V     V                                                                                                    |                       |               |                          |                             |             |              |                |                |             |           |                   |              |
| Source List: Master Drug Formulary     Agd     Edit     View     Dejete     Copy to Target CCA     Medication Entries:     5       Dose Rate Limits     Bolus Limits     Generic Name     External ID     Displayed Name     Concentration<br>(or Container Volume)     Rule Set     Clinical Use     Dosing     Lower     Lower     Upper     Upper       Albumin     EXT_ID_003     Albumin     50 mL     Limited     NOT SPECI     mL/hr     999     Imited     999       Amiodarone     EXT_ID_004     Fentanyl     250 mL     Full     NOT SPECI     mg/nin     Imited     Imited     V       No Drug Selected     No Drug Selected     No Drug Selected     V     V     V     V                                                                                                    |                       |               |                          |                             |             |              |                |                |             |           |                   |              |
| Source List: Master Drug Formulary     Agd     Edit     View     Dejete     Copy to Target CCA     Medication Entries:     5       Dose Rate Limits     Bolus Limits     Generic Name     External ID     Displayed Name     Concentration<br>(or Container Volume)     Rule Set     Clinical Use     Dosing     Lower     Lower     Upper     Upper       Albumin     EXT_ID_003     Albumin     50 mL     Limited     NOT SPECI     mL/hr     999     Imited     999       Amiodarone     EXT_ID_004     Fentanyl     250 mL     Full     NOT SPECI     mg/nin     Imited     Imited     V       No Drug Selected     No Drug Selected     No Drug Selected     V     V     V     V                                                                                                    |                       |               |                          |                             |             |              |                |                |             |           |                   |              |
| Source List: Master Drug Formulary     Add     Edit     View     Delete     Copy to Target CCA     Medication Entries:     5       Dose Rate Limits     Bolus Limits     Generic Name     External ID     Displayed Name     Concentration<br>(or Container Volume)     Rule Set     Clinical Use     Dosing     Lower     Lower     Upper     Upper     Hard Limit     Soft Limit     Hard Limit     Fard Limit     Fard Limit     <                                                                                                    |                       |               |                          |                             |             |              |                |                |             |           |                   |              |
| Master Drug Formulary       Add       Edit       View       Delete       Copy to Target CCA       Medication Entries:       5         Dose Rate Limits       Bolus Limits                                                                                                    |                       |               |                          |                             | <           |              |                |                |             |           |                   | >            |
| Master Drug Formulary       Add       Edit       View       Delete       Copy to Target CCA       Medication Entries:       5         Dose Rate Limits       Bolus Limits                                                                                                    | - Source List: Maste  | ar Drug Formu | larv                     |                             |             |              |                |                |             |           |                   |              |
| Dose Rate Limits       Bolus Limits         Generic Name       External ID       Displayed Name       Concentration<br>(or Container Volume)       Rule Set       Clinical Use       Dosing       Lower       Lower       Upper       Hard Limit       Soft Limit       Soft Limit       Hard Limit       Soft Limit       Hard Limit       Soft Limit       Hard Limit       Hard Limit       Soft Limit       Hard Limit       Hard Limit <td< th=""><th></th><th></th><th></th><th>View Delete</th><th>1</th><th></th><th>Conv to Taro</th><th>et CCA</th><th></th><th>N</th><th>ledication Entrie</th><th>e. 5</th></td<>                                                                                                    |                       |               |                          | View Delete                 | 1           |              | Conv to Taro   | et CCA         |             | N         | ledication Entrie | e. 5         |
| Generic Name       External ID       Displayed Name       Concentration<br>(or Container Volume)       Rule Set       Clinical Use       Dosing<br>Unit       Lower<br>Hard Limit       Lower<br>Soft Limit       Upper<br>Soft Limit       Upper<br>Hard Limit       Upper<br>Soft Limit       Upper<br>Hard Limit       Upper<br>Soft Limit       Upper<br>Soft Limit       Upper<br>Hard Limit       Upper<br>Soft Limit       Upper<br>Hard Limit       Upper<br>Soft Limit       Upper<br>Hard Limit       Upper<br>Soft Limit       Upper<br>Soft Limit       Upper<br>Soft Limit       Upper<br>Hard Limit       Upper<br>Soft Limit       Upper<br>Soft Limit       Upper<br>Soft Limit       Upper<br>Soft Limit       Upper<br>Soft Limit       Upper<br>So |                       |               |                          | NICH DEICH                  |             |              | copy to raig   | croon          |             |           |                   | .3. 5        |
| Generic Name       External ID       Displayed Name       (or Container Volume)       Rule Set       Clinical Use       Unit       Hard Limit       Soft Limit       Soft Limit       Hard Limit         Albumin       EXT_ID_003       Albumin       50 mL       Limited       NOT SPECI mL/hr       999         Amiodarone       EXT_ID_009       Amiodarone       450 mg / 250 mL       Full       NOT SPECI mg/min       1         Ro Drug Selected       No Drug Selected       No Drug Selected       Imited       NOT SPECI mcg       4       Imited       V                                                                                                    | Dose Rate Limits      | Bolus Limits  |                          |                             |             |              |                |                |             |           |                   |              |
| Amiodarone         EXT_ID_009         Amiodarone         450 mg / 250 mL         Full         NOT SPECI mg/min         1           Fentanyl         EXT_ID_046         Fentanyl         250 mcg / 5 mL         Full         NOT SPECI mg/min         1           No Drug Selected         No Drug Selected         Label Only                                                                                                    | Generic Name          | External ID   | Displayed Name           |                             | Rule Set    | Clinical Use |                |                |             |           |                   |              |
| No Drug Selected No Drug Selected Label Only                                                                                                    |                       |               |                          |                             |             |              |                |                |             |           | 999               | ^            |
| No Drug Selected No Drug Selected Label Only                                                                                                    |                       |               |                          |                             |             |              |                |                |             | 1         |                   | =            |
|                                                                                                    |                       | EXI_ID_046    |                          | 250 mcg / 5 mL              |             | NOT SPECI    | mcg            |                | 4           |           |                   |              |
|                                                                                                    | no Drug Selected      |               | ino Drug Selected        | <u> </u>                    |             |              |                |                |             |           |                   |              |
|                                                                                                    |                       |               |                          |                             |             |              |                |                |             |           |                   |              |
| prary Name: Plum Bolus Library Infuser: Plum 360 15, 1x Status: Worksheet Modified: Dec 16 2015 05:10PM Mode: Edit User: mednet_admin                                                                                                    | Library Name: Plum Bo | lus Library   |                          | Infuser: Plur               | n 360 15.1x | Status: W    | orksheet Modif | ied: Dec 16 20 | 015 05:10PM | Mode: Edi | it User: med      | Inet_admin   |

The selected medication entry displays with its rule sets.

#### 3. Click Select.

|                                                       | Source List: Edit                     | Rule Set                | X                                          |
|-------------------------------------------------------|---------------------------------------|-------------------------|--------------------------------------------|
| r Medication and Concentration                        |                                       |                         |                                            |
| Gene                                                  | ric Name (External ID) (Strengt       | n / Volume) {Dosage F   | orm}:                                      |
| Amiodarone (EXT_ID_009) {Description_3_Ind            | ude}                                  |                         | Select                                     |
| Displayed Name:                                       | Therapeutic Class:                    | Class I                 | D:                                         |
| Amiodarone                                            | Class_Descr_09                        | class_09                |                                            |
| Summary: Amiodarone 450 r                             | ng / 250 mL for Clinical Use "_       | " Dosed in mg/mi        | n                                          |
| Rule Sets: Full 🗸                                     |                                       |                         |                                            |
| Concentration                                         |                                       |                         |                                            |
| Medication Amount: Medication Unit:                   | Diluent Amount: mL                    |                         | Piggyback delivery allowed                 |
| 450 mg                                                | √ 250                                 |                         | Allow piggyback to interrupt this infusion |
|                                                       |                                       |                         |                                            |
| If the Clinical Use is blank, it will be updated with | the value in the Default Clinical Use | : from the Master Infus | ser Setup.                                 |
| Dosing Unit: LHL:                                     | LSL:                                  | USL:                    | UHL:                                       |
| mg/min 🗸                                              | 1                                     |                         |                                            |
|                                                       | Save & Close Cance                    | Help                    |                                            |

At this point, you will be able to either apply the current Rule Set to another medication or select the medication highlighted and clear its current Rule Set.

Hospira MedNet Meds Software User Guide

Note: For a list of Hospira MedNet compatible devices approved by country, refer to the Hospira MedNet Device Compatibility Matrix available through your Hospira Support Centre.

- 4. If you click Select Medication and CLEAR Current Rule Set, a confirmation message displays: Rule set will be reset to default values.
- 5. Click **OK** and the medication entry selected displays but the rule set fields are now empty.
- 6. You can now fill in the new rule set and then click **Save and Close** when satisfied or click **Cancel**.

| M                                                                                         |                              | Select a            | Medicatio    | on       |                |             | x |
|-------------------------------------------------------------------------------------------|------------------------------|---------------------|--------------|----------|----------------|-------------|---|
| All Medications                                                                           | ng with                      | $\supset$           |              |          |                |             |   |
| Generic Name                                                                              | Brand Name                   | External ID         | Strength     | Volume   | Dosage Form    |             |   |
| Amiodarone                                                                                | Amiodarone                   | EXT_ID_009          |              |          | code_3         |             |   |
| Amphotericin B                                                                            | Amphotericin B               | EXT_ID_010          |              |          | code_4         |             |   |
| Ampicillin                                                                                | Ampicillin                   | EXT_ID_011          |              |          | code_5         |             |   |
| Atracurium                                                                                | Atracurium                   | EXT_ID_012          |              |          | code_6         |             |   |
| Azithromycin                                                                              | Azithromycin                 | EXT_ID_013          |              |          | code_1         |             | = |
| Bleomycin                                                                                 | Bleomycin                    | EXT_ID_014          |              |          | code_2         |             |   |
| Selected Medication<br>Generic Na<br>Amiodarone (EXT_ID_009)<br>Displayed Name: Amiodaron |                              | / Volume) {Dosage F | form}:       |          |                |             |   |
| Select Med                                                                                | ication and KEEP Current Rul | e Set Select Me     | dication and | CLEAR Cu | rrent Rule Set | Cancel Help |   |

- 7. If you want to keep the rule set of the medication entry highlighted but want to apply that rule set to another medication:
  - Highlight the "new" medication entry
- Helpful Hint: To select the medication, you can use the scroll bar or type the first letter(s) of the medication or the entire name next to Show generic names beginning with. You can also find the medication by external ID if you use the drop-down button and select to show the medication using the External ID, then entering the External ID.
  - Click Select Medication and KEEP Current Rule Set

A confirmation message displays: Review rule set values before saving this rule set.

- 8. Click OK.
- 9. The new entry displays. Click **Save and Close** if the entry is to your satisfaction. If not, click **Cancel**.

Note: For a list of Hospira MedNet compatible devices approved by country, refer to the Hospira MedNet Device Compatibility Matrix available through your Hospira Support Centre.

#### **Copying Medication Entries to one or more CCAs**

1. Select the target CCA to which you want to copy a medication entry.

| 😴 Hospira MedNet™ Meds  | s™ - User   | Guide Plu | m A+     | Ş                                       |
|-------------------------|-------------|-----------|----------|-----------------------------------------|
| Drug Library Management | leports   C | CA Setup  | Master I | nfuser Setup                            |
| Einalize                |             |           |          |                                         |
| Target List:            |             |           |          | 5                                       |
| Select a CCA            | <b>T</b>    | Add       | Edit     | View                                    |
| Select a CCA            |             |           |          | 1                                       |
| SICU<br>MICU            | al ID       | Displayed | d Name   | Concent<br>(or Contain)                 |
| cv                      |             |           |          |                                         |
| ER                      |             |           |          | {                                       |
| 5 West                  | -           |           | ~~~~     | ~~~~~~~~~~~~~~~~~~~~~~~~~~~~~~~~~~~~~~~ |

2. Select the Master Drug Formulary or Source CCA from which you want to copy a medication entry (either the Master Drug Formulary or another CCA).

|   | Master Drug Formu | lary 💌      | A <u>d</u> d Edi <u>t</u> | Vie <u>w</u> Delete                    |            |                | Copy to Tar         | get CCA           |
|---|-------------------|-------------|---------------------------|----------------------------------------|------------|----------------|---------------------|-------------------|
|   | Generic Name      | External ID | Displayed Name            | Concentration<br>(or Container Volume) | Rule Set   | Dosing<br>Unit | Lower<br>Hard Limit | Lower<br>Soft Lim |
|   | CLINDAMYCIN       | 1421        | CLINDAMYCIN               |                                        | Label Only |                |                     |                   |
| L | DOBUTAMINE        | 12          | DOBUTAMINE                | 250 mg / 20 mL                         | Full       | mL/hr          | 1                   |                   |
| I | MORPHINE          | 2738        | MORPHINE                  |                                        | Label Only |                |                     |                   |
| L | MORPHINE PCA      | 594         | MORPHINE PCA              | 30 mg / 30 mL                          | Full       | mg/hr          |                     | 1                 |
| L | ANCOMYCIN         | 577         | VANCOMYCIN                |                                        | Label Only |                |                     |                   |
| I | ALBUMIN 5%        | 422         | ALBUMIN 5%                | units /mL                              | Full       | mL/hr          |                     |                   |
| I | DOXYCYCLINE       | 1549        | DOXYCYCLINE               | 5 mL                                   | Limited    | mL/hr          | 1                   | 2                 |
|   |                   |             | 1                         | 1                                      | 1          |                |                     | 1                 |

- 3. Select the medication entries you want to copy from the source CCA.
- **Helpful Hint:** You may select multiple entries by clicking the first medication entry you want to copy, and holding the shift key while clicking the last medication entry you want to copy. Add or remove medications from the group you have selected by using the Control key.
  - 4. Click Copy to Target CCA.

|             | A <u>d</u> d Edi <u>t</u> | Vie <u>w</u> Delete                                                                           | ]                                                                                                    | $\sim$                                                                                                    | Copy to Tar                                                                                                    | gel CCA                                                                                                    |
|-------------|---------------------------|-----------------------------------------------------------------------------------------------|----------------------------------------------------------------------------------------------------|----------------------------------------------------------------------------------------------------|----------------------------------------------------------------------------------------------------|----------------------------------------------------------------------------------------------------|
| External ID | Displayed Name            | Concentration<br>(or Container Volume)                                                        | Rule Set                                                                                                    | Dosing<br>Unit                                                                                                    | Lower<br>Hard Limit                                                                                                    | Lower<br>Soft Limi                                                                                                    |
| 21          | CLINDAMYCIN               |                                                                                               | Label Only                                                                                                    |                                                                                                    |                                                                                                    |                                                                                                    |
|             | DOBUTAMINE                | 250 mg / 20 mL                                                                                | Full                                                                                                    | mL/hr                                                                                                    | 1                                                                                                    |                                                                                                    |
| 38          | MORPHINE                  |                                                                                               | Label Only                                                                                                    |                                                                                                    |                                                                                                    |                                                                                                    |
| 4           | MORPHINE PCA              | 30 mg / 30 mL                                                                                 | Full                                                                                                    | mg/hr                                                                                                    |                                                                                                    | 1                                                                                                    |
| 7           | VANCOMYCIN                |                                                                                               | Label Only                                                                                                    |                                                                                                    |                                                                                                    |                                                                                                    |
| 2           | ALBUMIN 5%                | units /mL                                                                                     | Full                                                                                                    | mL/hr                                                                                                    |                                                                                                    |                                                                                                    |
| 49          | DOXYCYCLINE               | 5 mL                                                                                          | Limited                                                                                                    | mL/hr                                                                                                    | 1                                                                                                    | 2                                                                                                    |
|             |                           |                                                                                               | 1                                                                                                    |                                                                                                    |                                                                                                    | 1                                                                                                    |
|             | 21<br>38<br>4<br>7<br>2   | 21 CLINDAMYCIN<br>DOBUTAMINE<br>38 MORPHINE<br>4 MORPHINE PCA<br>7 VANCOMYCIN<br>2 ALBUMIN 5% | Displayed Name         (or Container Volume)           21         CLINDAMYCIN           DOBUTAMINE         250 mg / 20 mL           38         MORPHINE           4         MORPHINE PCA           7         VANCOMYCIN           2         ALBUMIN 5% | Displayed Name         (or Container Volume)         Rule Set           21         CLINDAMYCIN         Label Only           DOBUTAMINE         250 mg / 20 mL         Full           38         MORPHINE         Label Only           4         MORPHINE PCA         30 mg / 30 mL           7         VANCOMYCIN         Label Only           22         ALBUMIN 5%        units /mL | External ID         Displayed Name         (or Container Volume)         Rule Set         Unit           21         CLINDAMYCIN         Label Only         Label Only | External ID         Displayed Name         (or Container Volume)         Rule Set         Unit         Hard Limit           21         CLINDAMYCIN         Label Only         Label Only         Image: Contract of the set of the set of |

Note: For a list of Hospira MedNet compatible devices approved by country, refer to the Hospira MedNet Device Compatibility Matrix available through your Hospira Support Centre.

5. Verify you have selected the correct medication entries.

| Confirm Copy to CCA              |
|----------------------------------|
| Copy from: Master Drug Formulary |
| Copy to: ER                      |
| Medication Entries               |
| DOBUTAMINE 250 mg / 20 mL        |
| Copy Cancel Help                 |

- 6. Click Copy to copy the selected medication entries to the target CCA.
- **Note:** The maximum number of medication entries in a CCA is 150 for the Plum A+. For certain Plum infusers licenced for Drug Library Size Level 2, a CCA can contain up to 400 medication entries. (See the Hospira MedNet Software Device Compatibility Matrix to determine the availability of the Plum version. The matrix is available through the Advanced Knowledge Centre.)
- **Note:** Duplicate or conflicting medication entries cannot be copied.

# **Deleting Medication Entries from the Master Drug Formulary**

**Note:** Deleted medication entries are permanently removed from the Master Drug Formulary and from all CCAs in which they appear.

Only users with the appropriate login privileges are able to delete medication entries from the Master Drug Formulary.

1. Select Master Drug Formulary as the Source List.

| Generic Name | External ID | Displayed Name | Concentration<br>(or Container Volume) | Rule Set   |
|--------------|-------------|----------------|----------------------------------------|------------|
| CLINDAMYCIN  | 1421        | CLINDAMYCIN    |                                        | Label Only |
| DOBUTAMINE   | 12          | DOBUTAMINE     | 250 mg / 20 mL                         | Full       |
| MORPHINE     | 2738        | MORPHINE       |                                        | Label Only |
| MORPHINE PCA | 594         | MORPHINE PCA   | 30 mg / 30 mL                          | Full       |
| VANCOMYCIN   | 577         | VANCOMYCIN     |                                        | Label Only |
| ALBUMIN 5%   | 422         | ALBUMIN 5%     | units /mL                              | Full       |
| DOXYCYCLINE  | 1549        | DOXYCYCLINE    | 5 mL                                   | Limited    |
|              | 1           |                |                                        |            |

- 2. From the Source List, select the medication entry you want to delete.
- 3. Click Delete.
- 4. From the Source List: Delete Rule Set window, click Delete.

| Source List: Delete Rule Set             |                                     |               | ×              |
|------------------------------------------|-------------------------------------|---------------|----------------|
| Generic Name (                           | External ID) (Strength / Volume) {[ | losage Form}: |                |
| VANCOMYCIN (577) (500 MG / 10 ML) {VIAL} |                                     |               | <u>S</u> elect |
| Displayed Name:                          | Therapeutic Class:                  | Class ID:     | _              |
| VANCOMYCIN                               |                                     | ļ             |                |
| Summary: VANCOMYCIN                      |                                     |               |                |
| Rule Sets:                               |                                     |               |                |
| Label Only                               |                                     |               |                |
|                                          |                                     |               |                |
|                                          |                                     |               |                |
|                                          |                                     |               |                |
|                                          |                                     |               |                |
|                                          |                                     |               |                |
|                                          |                                     |               |                |
|                                          | elete <u>C</u> ancel <u>H</u> elp   |               |                |

Hospira MedNet Meds Software User Guide

Note: For a list of Hospira MedNet compatible devices approved by country, refer to the Hospira MedNet Device Compatibility Matrix available through your Hospira Support Centre.

5. A confirmation message displays listing all affected CCAs. Click **OK** to permanently remove the selected medication entry from the Master Drug Formulary and all CCAs in which it appears.

| V Delete Medication                                                                                                    |
|----------------------------------------------------------------------------------------------------|
| Deleting this medication entry will remove it from<br>the master formulary as well as from the following<br>CCAs:<br>SICU |
| QK                                                                                                    |

**Note:** You cannot delete the "No Drug Selected" entry from a Plum A+® Master Drug Formulary, or any CCA.

#### Finalising Worksheets

**Note:** Before finalising a Worksheet, we recommend that a qualified person such as a hospital pharmacist or a multidisciplinary committee of clinicians review the drug library for accuracy, per hospital policy.

Only users with the appropriate login privileges are able to finalise a Worksheet.

Certificates are required in order to finalise drug libraries.

#### To finalise a Worksheet:

- **Note:** The Generic Name and External ID of a medication entry must be present in the Master Drug Formulary for the Worksheet to be finalised.
  - 1. From the Drug Library Management view, click Finalise.

| 9                | Hospira MedNet™              | Meds™ - User  | r Guide Plum A+       |                                        |  |  |  |  |  |
|------------------|------------------------------|---------------|-----------------------|----------------------------------------|--|--|--|--|--|
| D                | rug Library Manageme         | ent Reports C | CCA Setup   Master Ir | nfuser Setup                           |  |  |  |  |  |
| $\left( \right)$ | Finalize                     |               |                       |                                        |  |  |  |  |  |
| Г                | r Target List: 2 North       |               |                       |                                        |  |  |  |  |  |
|                  | 2 North Add Edit View Remove |               |                       |                                        |  |  |  |  |  |
|                  | Generic Name                 | External ID   | Displayed Name        | Concentration<br>(or Container Volume) |  |  |  |  |  |
|                  | No Drug Selected             |               | No Drug Selected      |                                        |  |  |  |  |  |
|                  | ACYCLOVIR                    | 1701          | ACYCLOVIR             | 500 mg / 10 mL                         |  |  |  |  |  |
|                  | CEFAZOLIN                    | 1433          | CEFAZOLIN             | mg /mL                                 |  |  |  |  |  |
|                  | CLINDAMYCIN                  | 1421          | CLINDAMYCIN           |                                        |  |  |  |  |  |
|                  | DOBUTAMINE                   | 12            | DOBUTAMINE            | 250 mg / 20 mL                         |  |  |  |  |  |
|                  | MORPHINE                     | 2738          | MORPHINE              |                                        |  |  |  |  |  |
|                  | MORPHINE PCA                 | 594           | MORPHINE PCA          | 30 mg / 30 mL                          |  |  |  |  |  |
| _                | VANCOMICIN                   | 577           | HANGOMYCIN            | han manager                            |  |  |  |  |  |

- Note: Once the finalisation process begins, it cannot be stopped or undone.
  - 2. Click **OK** to finalise the Worksheet.

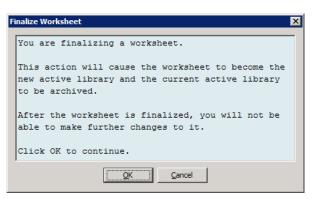

3. A progress bar appears briefly.

Hospira MedNet Meds Software User Guide

Note: For a list of Hospira MedNet compatible devices approved by country, refer to the Hospira MedNet Device Compatibility Matrix available through your Hospira Support Centre.

**Important:** If your network connection is lost during the finalisation process, copy the library that was being finalised, and then finalise the library.

- **Note:** Finalisation may require several minutes for large libraries. A message may display if the library does not finalise successfully within 20 minutes.
  - 4. A pop-up confirms that the Worksheet has been finalised successfully.

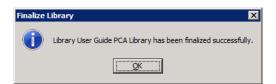

5. Click OK.

The Date Finalised displays in the Library Directory.

## **Closing Worksheets**

#### To close a Worksheet:

From the Drug Library Management view, click Close.
 You will be returned to the Library Directory view.

Note: When you close a worksheet, that worksheet is saved.

# **Chapter 7: Hospira MedNet Meds Reports**

# **Overview**

The Hospira MedNet Meds Reports view allows you to create and print reports on drug libraries for the Plum A+ and Plum 360 infusers. For individual report details, refer to the report by name later in this chapter.

**Note:** For information about the Hospira MedNet Software reports, see **Chapter 16: Reports** in the Hospira MedNet Software User Guide.

# **Report Conventions**

The following conventions are common to all reports:

- Users with the appropriate login privileges have access to the Reports View.
- Drop-down lists display all valid selections.
- Fields appear blank when no data is available.

# **Report Details**

Reports may span multiple pages and are navigable using the vertical and horizontal scroll bars.

All Drug Library reports display the following information:

|                | Plum A+/Plum 360                                                                                 |
|----------------|--------------------------------------------------------------------------------------------------|
| Field          | Description                                                                                      |
| Drug Library   | The name of the drug library or Worksheet                                                        |
| Infuser Type   | The type of infuser                                                                              |
| Date Finalised | The date or time when the Active library or Archive was finalised (not available for Worksheets) |
| Library State  | The state of the library: Active, Archive, or Worksheet                                          |

Additional details will vary depending on the infuser you select, as described later in this chapter.

**Note:** The structure of reports from Hospira MedNet Meds cannot be altered or configured by the user.

Hospira MedNet Meds Software User Guide

Note: For a list of Hospira MedNet compatible devices approved by country, refer to the Hospira MedNet Device Compatibility Matrix available through your Hospira Support Centre.

#### To display the Reports page:

- 1. Open a Worksheet or library. (For instructions on opening a Worksheet or library, see **Chapter 5: The Library Directory** on page 27.)
- 2. Click the **Reports** tab.

| M Hospira MedNet™ Me    | eds™ - Us | er Guide  |                      |   |
|-------------------------|-----------|-----------|----------------------|---|
| Drug Library Management | Reports   | CCA Setup | Master Infuser Setup | : |
| Choose a report         | •         |           |                      |   |
| Report Output           |           |           |                      |   |
|                         |           |           |                      |   |
|                         |           |           |                      |   |
|                         | <b></b>   | ~         |                      |   |

3. Select a report from the Choose a report drop-down list.

The report selection will vary depending on the infuser, as described further in this chapter.

| M Hospira MedNet™ Meds™ - Us    | er Guide  |                                        |
|---------------------------------|-----------|----------------------------------------|
| Drug Library Management Reports | CCA Setup | Master Infuser Setup                   |
| Choose a report 👻               |           |                                        |
| Choose a report                 |           |                                        |
| Drug Library                    |           |                                        |
| CCA Drug Library                |           | i                                      |
| Master Infuser & CCA Settings   |           | )                                      |
|                                 |           | í                                      |
|                                 |           | 5                                      |
|                                 |           | ~~~~~~~~~~~~~~~~~~~~~~~~~~~~~~~~~~~~~~ |

# **Plum A+ Drug Library Reports**

The following reports are available for the Plum A+ infuser:

- Drug Library
- CCA Drug Library
- Master Infuser & CCA Settings

# Plum 360 Drug Library

This report displays detailed information on all medications in the Plum 360 Master Drug Formulary.

|                   | eds™ - Plum User Guid<br>Reports   CCA Setup   I | and the second second second second second second second second second second second second second second second | ue l    |              |               |                |      |        |     |     |                |                      |             |
|-------------------|--------------------------------------------------|----------------------------------------------------------------------------------------------------|---------|--------------|---------------|----------------|------|--------|-----|-----|----------------|----------------------|-------------|
| Ubrary Management |                                                  | Master Infuser bei                                                                                               | tup     |              |               |                |      |        |     |     |                | we to File           |             |
| ort Output        |                                                  |                                                                                                    |         |              |               |                |      |        |     |     | Brink Sa       | ve co Hae            | lose        |
| An Vapa           |                                                  |                                                                                                    |         |              |               |                |      |        |     |     |                |                      |             |
| Next Last         |                                                  |                                                                                                    |         |              |               |                |      |        |     |     |                |                      |             |
|                   | Drug Library                                     |                                                                                                    |         | Infuser      | Туре          |                | Date | Finali | zed |     |                | Library State        |             |
| Plum User Guide I | Library                                          |                                                                                                    | Plum A+ |              |               | N/A            |      |        |     |     | Worksheet      |                      |             |
|                   |                                                  |                                                                                                    |         |              |               |                |      |        |     |     |                |                      |             |
| Generic<br>Name   | Displayed<br>Name                                | Concentrat<br>Container V                                                                                        |         | Rule<br>Sets | Clinical Use  | Dosing<br>Unit | LHL  | LSL    | USL | UHL | External<br>ID | Therapeutic<br>Class | Class<br>ID |
| Acyclovir         | Acyclovir                                        | 500 mcg / 10                                                                                                    | mL      | Full         | NOT SPECIFIED | mcg/kg/hr      | 1    |        |     |     | EXT_ID_002     | Class_Descr_02       | class_02    |
| Piggyback delive  | ry allowed: Yes                                  |                                                                                                    |         |              |               |                |      |        |     |     |                |                      |             |
| Allow piggyback   | to interrupt this info                           | usion: Yes                                                                                                    |         |              |               |                |      |        |     |     |                |                      |             |
| Assigned CCAs:    | 5 West                                           |                                                                                                    |         |              |               |                |      |        |     |     |                |                      |             |
| Cefazolin         | Cefazolin                                        | mg/m                                                                                                    | L       | Full         | NOT SPECIFIED | mL/hr          | 5    |        |     |     | EXT_ID_018     | Class_Descr_18       | class_18    |
| Piggyback delive  | ry allowed: Yes                                  |                                                                                                    |         |              | 4             |                |      |        |     |     |                |                      | 1           |
| Allow piggyback   | to interrupt this info                           | asion: Yes                                                                                                    |         |              |               |                |      |        |     |     |                |                      |             |
| Assigned CCAs:    | 5 West                                           |                                                                                                    |         |              |               |                |      |        |     |     |                |                      |             |
| DOBUTamine        | DOBUTamine                                       | 250 mcg / 20                                                                                                    | mL      | Full         | CARDIAC       | mL/hr          | 1    |        |     |     | EXT_ID_035     | Class_Descr_35       | class_35    |
| Piggyback delive  | ry allowed: Yes                                  |                                                                                                    |         |              |               |                |      |        |     |     |                |                      |             |
| Allow piggyback   | to interrupt this info                           | usion: Yes                                                                                                    |         |              |               |                |      |        |     |     |                |                      |             |
| Assigned CCAs:    | 5 West                                           |                                                                                                    |         |              |               |                |      |        |     |     |                |                      |             |
| DOPamine          | DOPamine                                         | 200 mg / 5 m                                                                                                    | L       | Full         | NOT SPECIFIED | mL/hr          | 1    |        |     |     | EXT_ID_037     | Class_Descr_37       | class_37    |
|                   |                                                  |                                                                                                    |         | 1            | 1             |                |      |        |     | -   | -              |                      | /1          |

#### Plum 360 with Bolus

| Drug Library                                 | Infus           | er Type           |                                                      | Date Finalized |       | Library State     |   |  |  |
|----------------------------------------------|-----------------|-------------------|------------------------------------------------------|----------------|-------|-------------------|---|--|--|
| Plum Bolus Library                           | Plum 360 15.1x  |                   | N/A                                                  |                | v     | Vorksheet         |   |  |  |
|                                              |                 |                   |                                                      |                |       |                   | , |  |  |
| Rule Set Groups                              | Assigned CCAs   |                   |                                                      |                |       |                   |   |  |  |
| Generic Name: Albumin                        | External ID: EX | T_ID_003          | Therapeutic Class: Class_Descr_03 Class ID: class_03 |                |       |                   |   |  |  |
| Displayed Name: Albumin                      | R               | ule Sets: Limited | tainer Volume): 50 mL                                | ≡              |       |                   |   |  |  |
| Piggyback deliver                            | y allowed: Yes  |                   | Allow piggyback to interrupt this infusion: Yes      |                |       |                   |   |  |  |
| Clinical Use: NOT SPE                        | CIFIED          | Enable            | Bolus: Yes                                           |                | Maxir | num Bolus Amount: |   |  |  |
|                                              |                 |                   |                                                      |                |       |                   |   |  |  |
| Bolus Limits - Amount                        | mL              |                   |                                                      |                |       |                   |   |  |  |
| Bolus Limits - Amount<br>Bolus Limits - Time | mL              |                   |                                                      |                |       | ICII              |   |  |  |
|                                              | mL              |                   |                                                      |                |       | ICU               |   |  |  |

Hospira MedNet Meds Software User Guide

Note: For a list of Hospira MedNet compatible devices approved by country, refer to the Hospira MedNet Device Compatibility Matrix available through your Hospira Support Centre.

|                                                  | Plum 360                                                                                |
|--------------------------------------------------|-----------------------------------------------------------------------------------------|
| Medication Entries                               | Description                                                                             |
| Generic Name                                     | The generic name of the medication                                                      |
| Displayed Name                                   | The medication name that displays on the infuser                                        |
| Concentration (or Container Volume) <sup>1</sup> | Concatenation of medication amount, medication unit, diluent amount, and diluent unit   |
| Rule Sets                                        | The type of rule set created for the medication. Includes full, limited, and label only |
| Clinical Use (Plum 360 only)                     | The clinical use attributed to the medication                                           |
| Dosing Unit                                      | The dosing unit selected for the medication                                             |
| LHL                                              | Lower Hard Limit - the lower limit that cannot be overridden                            |
| LSL                                              | Lower Soft Limit - the lower limit that can be overridden                               |
| USL                                              | Upper Soft Limit - the upper limit that can be overridden                               |
| UHL                                              | Upper Hard Limit - the upper limit that cannot be overridden                            |
| External ID                                      | The ID number used to match an order to the medication entry in the drug library        |
| Therapeutic Class                                | Therapeutic class assigned to the medication entry                                      |
| Class ID                                         | The ID number for the therapeutic class                                                 |
| Piggyback delivery allowed                       | Indicates whether this option was selected                                              |
| Allow piggyback to interrupt this infusion       | Indicates whether this option was selected                                              |
| Assigned CCAs                                    | CCAs to which the drug is assigned                                                      |
| Bolus Limits (Plum 360 with<br>Bolus only)       | Indicates the bolus limits for amount, time, and dose rate                              |
| Dose Rate Limits (Plum 360 with<br>Bolus only)   | Indicates the allowable bolus rate                                                      |
| <sup>1</sup> When the rule type is Limited, th   | is field displays the container volume                                                  |

# Plum A+ Drug Library

This report displays detailed information on all medications in the Plum A+ Master Drug Formulary.

| put         | •                                                             |                                                                                                    |                                                                                                    |                                                                                                    |                                                                                                    |                                                                                                    |                                                                                                    |                                                                                                    |                                                                                                    |                                                                                                    |                                                                                                    |                                                                                                    |                                                                                                    |
|-------------|---------------------------------------------------------------|----------------------------------------------------------------------------------------------------|----------------------------------------------------------------------------------------------------|----------------------------------------------------------------------------------------------------|----------------------------------------------------------------------------------------------------|----------------------------------------------------------------------------------------------------|----------------------------------------------------------------------------------------------------|----------------------------------------------------------------------------------------------------|----------------------------------------------------------------------------------------------------|----------------------------------------------------------------------------------------------------|----------------------------------------------------------------------------------------------------|----------------------------------------------------------------------------------------------------|----------------------------------------------------------------------------------------------------|
| 994)<br>    |                                                               |                                                                                                    |                                                                                                    |                                                                                                    |                                                                                                    |                                                                                                    |                                                                                                    |                                                                                                    |                                                                                                    |                                                                                                    |                                                                                                    | Print Sage to File Glose                                                                                                    | • <u> </u>                                                                                                    |
|             |                                                               |                                                                                                    |                                                                                                    |                                                                                                    |                                                                                                    |                                                                                                    |                                                                                                    |                                                                                                    |                                                                                                    |                                                                                                    |                                                                                                    |                                                                                                    |                                                                                                    |
|             |                                                               |                                                                                                    |                                                                                                    |                                                                                                    |                                                                                                    |                                                                                                    |                                                                                                    |                                                                                                    |                                                                                                    |                                                                                                    |                                                                                                    |                                                                                                    |                                                                                                    |
| I           | Drug Library                                                  |                                                                                                    | Infuser T                                                                                                    | ype                                                                                                    |                                                                                                    |                                                                                                    |                                                                                                    | Da                                                                                                    | ate Fin                                                                                                    | alized                                                                                                    |                                                                                                    | Library State                                                                                                    |                                                                                                    |
| uide PlumA+ |                                                               |                                                                                                    | Plum A+                                                                                                    |                                                                                                    | 1                                                                                                    | N/A                                                                                                    |                                                                                                    |                                                                                                    |                                                                                                    |                                                                                                    |                                                                                                    | Worksheet                                                                                                    |                                                                                                    |
|             |                                                               |                                                                                                    |                                                                                                    |                                                                                                    |                                                                                                    |                                                                                                    |                                                                                                    |                                                                                                    |                                                                                                    |                                                                                                    |                                                                                                    |                                                                                                    |                                                                                                    |
| eric Name   | Displayed Name                                                | Concentrati                                                                                                    | ion (or Container Volume)                                                                                                    | Rule Sets                                                                                                    | Dosing<br>Unit                                                                                                    | LHL                                                                                                    | LSL                                                                                                    | USL                                                                                                    | UHL                                                                                                    | External<br>ID                                                                                                    |                                                                                                    | Therapeutic Class                                                                                                    | Class<br>ID                                                                                                    |
| ag Selected | No Drug Selected                                              |                                                                                                    |                                                                                                    | Label Only                                                                                                    |                                                                                                    |                                                                                                    |                                                                                                    |                                                                                                    |                                                                                                    |                                                                                                    |                                                                                                    |                                                                                                    |                                                                                                    |
|             |                                                               |                                                                                                    |                                                                                                    | Assigned (                                                                                                    | CAs: 2 No                                                                                                    | rth, 5 V                                                                                                    | Vest, I                                                                                                    | CU                                                                                                    |                                                                                                    | ,                                                                                                    |                                                                                                    |                                                                                                    |                                                                                                    |
| AMYCIN      | CLINDAMYCIN                                                   |                                                                                                    |                                                                                                    | Label Only                                                                                                    |                                                                                                    |                                                                                                    |                                                                                                    |                                                                                                    |                                                                                                    | 1421                                                                                                    | ANTIBACT                                                                                                    | ERIALS MISCELLANEOUS                                                                                                    | 08:12.2                                                                                                    |
|             |                                                               |                                                                                                    |                                                                                                    | As                                                                                                    | signed CC.                                                                                                    | As: ICU                                                                                                    | J                                                                                                    |                                                                                                    |                                                                                                    | ,                                                                                                    |                                                                                                    |                                                                                                    |                                                                                                    |
| 5% 1/4NSS   | DEXT 5% 1/4NSS                                                | mg/r                                                                                                    | nL                                                                                                    | Full                                                                                                    | mL/hr                                                                                                    |                                                                                                    |                                                                                                    | 5                                                                                                    |                                                                                                    | 2443                                                                                                    | CALORIC                                                                                                    | AGENTS                                                                                                    | 40:20.0                                                                                                    |
|             |                                                               |                                                                                                    |                                                                                                    | As                                                                                                    | signed CC.                                                                                                    | As: ICU                                                                                                    | J                                                                                                    | -                                                                                                    | ,                                                                                                    |                                                                                                    | ,                                                                                                    |                                                                                                    |                                                                                                    |
| MINE        | DOPAMINE                                                      | 40 mg / 1 m                                                                                                    | L                                                                                                    | Full                                                                                                    | mL/hr                                                                                                    | 1                                                                                                    |                                                                                                    |                                                                                                    |                                                                                                    | 1734                                                                                                    | BETA-ADR                                                                                                    | ENERGIC AGONISTS                                                                                                    | 12:12.0                                                                                                    |
|             |                                                               |                                                                                                    |                                                                                                    | As                                                                                                    | signed CC.                                                                                                    | As: ICU                                                                                                    | J                                                                                                    | _                                                                                                    |                                                                                                    |                                                                                                    |                                                                                                    |                                                                                                    | -                                                                                                    |
| HINE        | MORPHINE                                                      | 250 mL                                                                                                    |                                                                                                    | Limited                                                                                                    | mL/hr                                                                                                    |                                                                                                    |                                                                                                    |                                                                                                    | 2                                                                                                    | 2738                                                                                                    | OPIATE A                                                                                                    | JONISTS                                                                                                    | 28:08.0                                                                                                    |
|             |                                                               |                                                                                                    |                                                                                                    | As                                                                                                    | signed CC.                                                                                                    | As: ICU                                                                                                    | J                                                                                                    | -                                                                                                    | -                                                                                                    |                                                                                                    |                                                                                                    |                                                                                                    |                                                                                                    |
| PINEPHRINE  | NORFPINEPHRINE                                                | 4 mg / 4 ml.                                                                                                    |                                                                                                    | Full                                                                                                    | -                                                                                                    |                                                                                                    |                                                                                                    | 2                                                                                                    |                                                                                                    | 241                                                                                                    | AT 1977 A                                                                                                    | TO BETA ADDENEDCIC ACONICTON                                                                                                    | 12121                                                                                                    |
| A N H       | ric Name<br>g Selected<br>AMYCIN<br>5% 1/4NSS<br>4INE<br>HINE | rric Name Displayed Name<br>g Selected No Drug Selected<br>AMYCIN CLINDAMYCIN<br>5% 1/4NSS DEXT 5% 1/4NSS<br>MINE DOPAMINE<br>HINE MORPHINE | Displayed Name         Concentration           g Selected         No Drug Selected           AMYCIN         CLINDAMYCIN           5% 1/4NSS         DEXT 5% 1/4NSS           MINE         DOPAMINE | ric Name Displayed Name Concentration (or Container Volume)<br>g Selected No Drug Selected AMYCIN CLINDAMYCIN CLINDAMYCIN Signature CLINDAMYCIN MINE DEXT 5% 1/4NSSmg /mL<br>MINE DOPAMINE 40 mg / 1 mL<br>HINE MORPHINE 250 mL | ric Name Displayed Name Concentration (or Container Volume) Rule Sets<br>g Selected No Drug Selected Label Only<br>AMYCIN CLINDAMYCIN Label Only<br>S% 1/4NSS DEXT 5% 1/4NSS mg / mL Full<br>MINE DOPAMINE 40 mg / 1 mL Full<br>HINE MORPHINE 250 mL Limited | ric Name Displayed Name Concentration (or Container Volume) Rule Sets Dosing<br>Unit<br>g Selected No Drug Selected Label Only<br>AMYCIN CLINDAMYCIN Label Only<br>CLINDAMYCIN Label Only<br>S% 1/4NSS DEXT 5% 1/4NSS _ mg / _ mL Full mL/nr<br>Assigned CC.<br>INNE DOPAMINE 40 mg / 1 mL Full mL/nr<br>Assigned CC.<br>INNE MORPHINE 250 mL Limited mL/nr | ric Name Displayed Name Concentration (or Container Volume) Rule Sets Dosing Unit I<br>g Selected No Drug Selected Label Only Assigned CCAs: 2 North, 5 V<br>AMYCIN CLINDAMYCIN Label Only Assigned CCAs: 1 CU<br>S% 1/4NSS DEXT 5% 1/4NSSmg /mL Full mL/nr Assigned CCAs: 1 CU<br>INNE DOPAMINE 40 mg / 1 mL Full mL/nr 1<br>Assigned CCAs: 1 CU<br>INNE MORPHINE 250 mL Limited mL/nr ML/nr 1 | nic Name Displayed Name Concentration (or Container Volume) Rule Sets Dosing Unit LHL LSL<br>g Selected No Drug Selected Label Only Label Only Methy Selected Label Only Label Only Label Only Label Only Label Only Label Only Label Only Methy I<br>AMYCIN CLINDAMYCIN Label Only Label Only Methy I<br>Source CCAs: 1 CU<br>SW 1/4NSS DEXT 5% 1/4NSS mg / mL Pull mL/hr I<br>MINE DOPAMINE 40 mg / 1 mL Pull mL/hr 1<br>MORPHINE 250 mL Limited mL/hr I<br>Assigned CCAs: 1 CU | ric Name Displayed Name Concentration (or Container Volume) Rule Sets Dosing Unit LHL LSL USL getected Label Only Label Only Assigned CCAs: 2 North, 5 West, ICU AMYCIN CLINDAMYCIN Label Only Setting CCAs: 2 North, 5 West, ICU ASsigned CCAs: 1 CU Assigned CCAs: 1 CU Assigned CCAs: 1 CU | ric Name Displayed Name Concentration (or Container Volume) Rule Sets Dosing Unit LHL LSL USL UHL gSelected No Drug Selected Label Only I II I I I I I I I I I I I I I I I I | Displayed Name         Concentration (or Container Volume)         Rule Sets         Dosing<br>Unit         LHL         LSL         USL         UHL         External<br>ID           g Selected         No Drug Selected         Label Only         Image: Concentration (or Container Volume)         Rule Sets         Dosing<br>Unit         LHL         LSL         USL         UHL         External<br>ID           g Selected         No Drug Selected         Label Only         Image: Concentration (or Container Volume)         Image: Concentration (or Container Volume)         Image: Concentration (or Container Volume)         Rule Sets         UHL         External<br>ID         Image: Concentration (or Container Volume)         Image: Concentration (or Container Volume) <td>ric Name Displayed Name Concentration (or Container Volume) Rule Sets Dosing Unit I HL LSL USL UHL External ID g Selected No Drug Selected Label Only I II II II III IIII IIIIIIIIIIIIIIII</td> <td>Initial State       Displayed Name       Concentration (or Container Volume)       Rule Sets       Dosing<br/>Unit       LHL       LSL       USL       UHL       External<br/>ID       Therapeutic Class         g Selected       No Drug Selected       Label Only       Image: Class Class Class       Image: Class Class Class Class       Image: Class Class Cla</td> | ric Name Displayed Name Concentration (or Container Volume) Rule Sets Dosing Unit I HL LSL USL UHL External ID g Selected No Drug Selected Label Only I II II II III IIII IIIIIIIIIIIIIIII | Initial State       Displayed Name       Concentration (or Container Volume)       Rule Sets       Dosing<br>Unit       LHL       LSL       USL       UHL       External<br>ID       Therapeutic Class         g Selected       No Drug Selected       Label Only       Image: Class Class Class       Image: Class Class Class Class       Image: Class Class Cla |

| Plum A+                                          |                                                                                         |  |  |  |  |  |  |  |
|--------------------------------------------------|-----------------------------------------------------------------------------------------|--|--|--|--|--|--|--|
| Medication Entries                               | Description                                                                             |  |  |  |  |  |  |  |
| Generic Name                                     | The generic name of the medication                                                      |  |  |  |  |  |  |  |
| Displayed Name                                   | The medication name that displays on the infuser                                        |  |  |  |  |  |  |  |
| Concentration (or Container Volume) <sup>1</sup> | Concatenation of medication amount, medication unit, diluent amount, and diluent unit   |  |  |  |  |  |  |  |
| Rule Sets                                        | The type of rule set created for the medication. Includes full, limited, and label only |  |  |  |  |  |  |  |
| Dosing Unit                                      | The dosing unit selected for the medication                                             |  |  |  |  |  |  |  |
| LHL                                              | Lower Hard Limit - the lower limit that cannot be overridden                            |  |  |  |  |  |  |  |
| LSL                                              | Lower Soft Limit - the lower limit that can be overridden                               |  |  |  |  |  |  |  |
| USL                                              | Upper Soft Limit - the upper limit that can be overridden                               |  |  |  |  |  |  |  |
| UHL                                              | Upper Hard Limit - the upper limit that cannot be overridden                            |  |  |  |  |  |  |  |
| Assigned CCAs                                    | CCAs to which the drug is assigned                                                      |  |  |  |  |  |  |  |
| External ID                                      | The ID number used to match an order to the medication entry in the drug library        |  |  |  |  |  |  |  |
| Therapeutic Class                                | Therapeutic class assigned to the medication entry                                      |  |  |  |  |  |  |  |
| Class ID                                         | The ID number for the therapeutic class                                                 |  |  |  |  |  |  |  |
| <sup>1</sup> When the rule type is Limited, the  | his field displays the container volume                                                 |  |  |  |  |  |  |  |

Hospira MedNet Meds Software User Guide

Note: For a list of Hospira MedNet compatible devices approved by country, refer to the Hospira MedNet Device Compatibility Matrix available through your Hospira Support Centre.

# Plum 360 - CCA Drug Library

This report shows each CCA along with its associated medication entries. CCAs are listed in the order in which they are created.

| lospira MedNet™ Med     | s™ - Plum User Guide  | Library                |         |              |                 |                |         |          |        |            |                   |                  |          | 1           |       |
|-------------------------|-----------------------|------------------------|---------|--------------|-----------------|----------------|---------|----------|--------|------------|-------------------|------------------|----------|-------------|-------|
| ig Library Management F | Reports CCA Setup   M | aster Infuser Se       | tup     |              |                 |                |         |          |        |            |                   |                  |          |             |       |
| A Drug Library          |                       |                        |         |              |                 |                |         |          |        |            | Print Sa          | ve to File       | ⊆los     | e           | Help  |
| eport Output            |                       |                        |         |              |                 |                |         |          |        |            |                   |                  |          |             |       |
| Next Last               |                       |                        |         |              |                 |                |         |          |        |            |                   |                  | -        |             |       |
| 1                       | Drug Library          |                        |         | Infuser      | Туре            |                | Date    | Finalize | d      |            |                   | Library St       | ate      |             |       |
| Plum User Guide Lit     | brary                 |                        | Plum A+ | 15.x         |                 | N/A            |         |          |        |            | Worksheet         |                  |          |             |       |
|                         |                       |                        |         |              |                 |                | _       |          | _      |            |                   |                  |          |             |       |
| Generic<br>Name         | Displayed<br>Name     | Concentra<br>Container |         | Rule<br>Sets | Clinical Use    | Dosing<br>Unit | LHL     | LSL      | USL    | UHL        | External<br>ID    | Therape<br>Class |          | Class<br>ID |       |
|                         | CCA Name: UNC         |                        |         |              |                 |                |         |          |        |            |                   |                  |          |             |       |
| No Drug Selected        | No Drug Selected      |                        |         | Label Only   |                 |                |         |          |        |            |                   |                  |          |             |       |
| Piggyback delivery      | allowed: Yes          |                        |         |              |                 |                |         |          |        |            |                   |                  |          |             |       |
| Allow piggyback to      | interrupt this infu   | sion: Yes              |         |              |                 |                |         |          |        |            |                   |                  |          |             |       |
| Assigned CCAs: 5        | West, Bolus, ICU, U   | NC                     |         |              |                 |                |         |          |        |            |                   |                  |          |             |       |
|                         |                       |                        |         |              | CCA Name:       | Bolus          |         |          |        |            |                   |                  |          |             |       |
| No Drug Selected        | No Drug Selected      |                        |         | Label Only   |                 |                |         |          |        |            |                   |                  |          |             |       |
| Piggyback delivery      | allowed: Yes          |                        |         |              |                 |                |         |          |        |            |                   |                  |          |             |       |
| Allow piggyback to      | interrupt this infu   | sion: Yes              |         |              |                 |                |         |          |        |            |                   |                  |          |             |       |
| Assigned CCAs: 5        | West, Bolus, ICU, U   | NC                     |         |              |                 |                |         |          |        |            |                   |                  |          |             |       |
|                         |                       |                        |         |              | CCA Name:       | ICU            |         |          |        |            |                   |                  |          |             |       |
| No Drug Selected        | No Drug Selected      |                        |         | Label Only   |                 |                |         |          |        |            |                   |                  |          |             |       |
| Piggyback delivery      | allowed: Yes          |                        |         |              |                 |                |         |          |        |            |                   |                  |          |             | -     |
| ary Name: Plum User Gui | de Library            |                        |         |              | Infuser: Plum A | + 15.x         | Status: | Workshe  | et Mod | lified: Au | ) 16 2013 01:09PM | Mode: E          | dit User | mednet      | admin |

#### Plum 360 with Bolus

| PI                                                                                          | Hospi                | ra MedNet™ M      | eds™ - Plum E                           | olus Library     |                                |                       | _ <b>D</b> X               |  |  |  |  |
|---------------------------------------------------------------------------------------------|----------------------|-------------------|-----------------------------------------|------------------|--------------------------------|-----------------------|----------------------------|--|--|--|--|
| Drug Library Management Reports CCA Setup                                                   | Master Infuser Setup |                   |                                         |                  |                                |                       |                            |  |  |  |  |
| CCA Drug Library 🗸                                                                          |                      |                   |                                         |                  | Print                          | Sa <u>v</u> e to File | <u>C</u> lose <u>H</u> elp |  |  |  |  |
| Report Output                                                                               |                      |                   |                                         |                  |                                |                       |                            |  |  |  |  |
|                                                                                             |                      | CCA N             | ame: ICU                                |                  |                                |                       | ^                          |  |  |  |  |
| Displayed Name: No Drug Selected Rule Sets: Label Only Concentration (or Container Volume): |                      |                   |                                         |                  |                                |                       |                            |  |  |  |  |
| Piggyback deliver                                                                           | y allowed: Yes       |                   | All                                     | ow piggyback to  | interrupt this i               | nfusion: Yes          |                            |  |  |  |  |
| Clinical Use: NOT SPE                                                                       | CIFIED               | Enabl             | e Bolus: No                             |                  | Maximur                        | n Bolus Amount:       |                            |  |  |  |  |
| Bolus Limits - Amount                                                                       |                      |                   |                                         |                  |                                |                       |                            |  |  |  |  |
| Bolus Limits - Time                                                                         |                      |                   |                                         |                  |                                | ICU, User Guid        | a Dhum                     |  |  |  |  |
| Bolus Limits - Dose Rate                                                                    |                      |                   |                                         |                  |                                |                       |                            |  |  |  |  |
| Dose Rate Limits - Rate                                                                     |                      |                   |                                         |                  |                                |                       |                            |  |  |  |  |
| Generic Name: Albumin                                                                       | External ID: EX      | T_ID_003          | Therapeu                                | tic Class: Class | ss_Descr_03 Class ID: class_03 |                       |                            |  |  |  |  |
| Displayed Name: Albumin                                                                     | R                    | ule Sets: Limited |                                         | Concentra        | ation (or Contai               | iner Volume): 50 mL   | , 📃                        |  |  |  |  |
| Piggyback deliver                                                                           | y allowed: Yes       |                   | All                                     | ow piggyback to  | interrupt this i               | nfusion: Yes          |                            |  |  |  |  |
| Clinical Use: NOT SPE                                                                       | CIFIED               | Enable            | e Bolus: Yes                            |                  | Maximur                        | m Bolus Amount:       |                            |  |  |  |  |
| Bolus Limits - Amount                                                                       | mL                   |                   |                                         |                  |                                |                       | _                          |  |  |  |  |
| Balentipitentiman                                                                           |                      |                   | ~~~~~~~~~~~~~~~~~~~~~~~~~~~~~~~~~~~~~~~ | L                | hand                           | Lamon                 |                            |  |  |  |  |

|                                                  | Plum 360                                                                                |  |  |  |  |  |
|--------------------------------------------------|-----------------------------------------------------------------------------------------|--|--|--|--|--|
| Medication Entries                               | Description                                                                             |  |  |  |  |  |
| Generic Name                                     | The generic name of the medication                                                      |  |  |  |  |  |
| Displayed Name                                   | The medication name that displays on the infuser                                        |  |  |  |  |  |
| Concentration (or Container Volume) <sup>1</sup> | Concatenation of medication amount, medication unit, diluent amount, and diluent unit   |  |  |  |  |  |
| Rule Sets                                        | The type of rule set created for the medication. Includes full, limited, and label only |  |  |  |  |  |
| Dosing Unit                                      | The dosing unit selected for the medication                                             |  |  |  |  |  |
| LHL                                              | Lower Hard Limit - the lower limit that cannot be overridden                            |  |  |  |  |  |
| LSL                                              | Lower Soft Limit - the lower limit that can be overridden                               |  |  |  |  |  |
| USL                                              | Upper Soft Limit - the upper limit that can be overridden                               |  |  |  |  |  |
| UHL                                              | Upper Hard Limit - the upper limit that cannot be overridden                            |  |  |  |  |  |
| Piggyback delivery allowed                       | Indicates whether or not piggyback delivery is allowed                                  |  |  |  |  |  |
| Allow piggyback to interrupt this infusion       | Indicates whether the piggyback infusion can be interrupted                             |  |  |  |  |  |
| Clinical Use                                     | The clinical use assigned to the particular medication                                  |  |  |  |  |  |
| Assigned CCAs                                    | CCAs to which the drug is assigned                                                      |  |  |  |  |  |
| Enable Bolus (Plum 360 with Bolus only)          | Indicates whether bolus is enabled                                                      |  |  |  |  |  |
| Maximum Bolus Amount                             | The maximum bolus amount selected                                                       |  |  |  |  |  |
| External ID                                      | The ID number used to match an order to the medication entry in the drug library        |  |  |  |  |  |
| Bolus Limits (Plum 360 with<br>Bolus only)       | Indicates the bolus limits for amount, time, and dose rate                              |  |  |  |  |  |
| Dose Rate Limits (Plum 360 with Bolus only)      | Indicates the allowable bolus rate                                                      |  |  |  |  |  |
| Therapeutic Class                                | Therapeutic class assigned to the medication entry                                      |  |  |  |  |  |
| Class ID                                         | The ID number for the therapeutic class                                                 |  |  |  |  |  |
| <sup>1</sup> When the rule type is Limited, th   | is field displays the container volume                                                  |  |  |  |  |  |

Hospira MedNet Meds Software User Guide

Note: For a list of Hospira MedNet compatible devices approved by country, refer to the Hospira MedNet Device Compatibility Matrix available through your Hospira Support Centre.

### Plum A+ CCA Drug Library

This report shows each CCA along with its associated medication entries. CCAs are listed in the order in which they are created.

| ort Output        |                  |             |                            |             |                |          |         |     |        |                |          |                               |             |
|-------------------|------------------|-------------|----------------------------|-------------|----------------|----------|---------|-----|--------|----------------|----------|-------------------------------|-------------|
|                   | Drug Library     |             | Infuser Ty                 | ре          |                |          |         | Da  | te Fin | alized         |          | Library State                 |             |
| User Guide PlumA+ |                  |             | Plum A+                    |             | 13             | V/A      |         |     |        |                |          | Worksheet                     |             |
| Generic Name      | Displayed Name   | Concentrat  | tion (or Container Volume) | Rule Sets   | Dosing<br>Unit | LHL      | LSL     | USL | UHL    | External<br>ID |          | Therapeutic Class             | Class<br>ID |
|                   |                  |             |                            | C           | CA Name:       | ICU      |         |     |        |                |          |                               |             |
| No Drug Selected  | No Drug Selected |             |                            | Label Only  |                |          |         |     |        |                |          |                               |             |
|                   |                  |             |                            | Assigned CO | As: 2 Not      | th, 5 W  | est, I  | CU  |        |                |          |                               |             |
| CLINDAMYCIN       | CLINDAMYCIN      |             |                            | Label Only  |                |          |         |     |        | 1421           | ANTIBACT | TERIALS MISCELLANEOUS         | 08:12.28    |
|                   |                  |             |                            | Assi        | igned CC/      | s: ICU   |         |     |        |                |          |                               |             |
| MORPHINE          | MORPHINE         | 250 mL      |                            | Limited     | mL/hr          |          |         |     | 2      | 2738           | OPIATE A | GONISTS                       | 28:08.08    |
|                   |                  |             |                            | Assi        | igned CC/      | s: ICU   |         |     |        |                |          |                               |             |
| NOREPINEPHRINE    | NOREPINEPHRINE   | 4 mg / 4 ml |                            | Full        | mL/hr          |          |         | 2   |        | 241            | ALPHA- A | ND BETA-ADRENERGIC AGONISTS\1 | 12:12.12    |
|                   |                  |             |                            | Assi        | igned CCA      | s: ICU   |         |     |        |                |          |                               |             |
| DOPAMINE          | DOPAMINE         | 40 mg / 1 m | Ъ                          | Full        | mL/hr          | 1        |         |     |        | 1734           | BETA-ADF | RENERGIC AGONISTS             | 12:12.08    |
|                   |                  |             |                            | Assi        | gned CCA       | s: ICU   | r.      |     |        |                |          |                               |             |
| DEXT 5% 1/4NSS    | DEXT 5% 1/4NSS   | _ mg /      | mL                         | Full        | mL/hr          |          |         | 5   |        | 2443           | CALORIC  | AGENTS                        | 40:20.00    |
|                   |                  |             |                            | Assi        | igned CCA      | s: ICU   | r -     |     |        |                |          |                               |             |
|                   |                  |             |                            | CC.         | A Name: 2      | 2 North  |         |     |        |                |          |                               |             |
| No Drug Selected  | No Drug Selected |             |                            | Label Only  |                |          |         |     |        |                |          |                               |             |
|                   |                  |             | 1                          | Assigned CO | As: 2 Not      | rth, 5 W | est, I  | CU  |        |                | 22       |                               |             |
|                   |                  |             |                            | CC          | A Name:        | 5 West   |         |     |        |                |          |                               |             |
| No Drug Selected  | No Drug Selected |             |                            | Label Only  |                |          |         |     |        |                |          |                               |             |
|                   |                  |             |                            | Assigned CO | As: 2 Not      | th, 5 W  | est, IC | CU  |        |                | ,        |                               |             |

|                                                  | Plum A+                                                                                 |  |  |  |  |  |  |
|--------------------------------------------------|-----------------------------------------------------------------------------------------|--|--|--|--|--|--|
| Medication Entries                               | Description                                                                             |  |  |  |  |  |  |
| Generic Name                                     | The generic name of the medication                                                      |  |  |  |  |  |  |
| Displayed Name                                   | The medication name that displays on the infuser                                        |  |  |  |  |  |  |
| Concentration (or Container Volume) <sup>1</sup> | Concatenation of medication amount, medication unit, diluent amount, and diluent unit   |  |  |  |  |  |  |
| Rule Sets                                        | The type of rule set created for the medication. Includes full, limited, and label only |  |  |  |  |  |  |
| Dosing Unit                                      | The dosing unit selected for the medication                                             |  |  |  |  |  |  |
| LHL                                              | Lower Hard Limit - the lower limit that cannot be overridden                            |  |  |  |  |  |  |
| LSL                                              | Lower Soft Limit - the lower limit that can be overridden                               |  |  |  |  |  |  |
| USL                                              | Upper Soft Limit - the upper limit that can be overridden                               |  |  |  |  |  |  |
| UHL                                              | Upper Hard Limit - the upper limit that cannot be overridden                            |  |  |  |  |  |  |
| Assigned CCAs                                    | CCAs to which the drug is assigned                                                      |  |  |  |  |  |  |
| External ID                                      | The ID number used to match an order to the medication entry in the drug library        |  |  |  |  |  |  |
| Therapeutic Class                                | Therapeutic class assigned to the medication entry                                      |  |  |  |  |  |  |
| Class ID                                         | The ID number for the therapeutic class                                                 |  |  |  |  |  |  |
| <sup>1</sup> When the rule type is Limited,      | this field displays the container volume                                                |  |  |  |  |  |  |

Hospira MedNet Meds Software User Guide

Note: For a list of Hospira MedNet compatible devices approved by country, refer to the Hospira MedNet Device Compatibility Matrix available through your Hospira Support Centre.

## **Plum 360 Master Infuser and CCA Settings**

This report displays detailed information on all Plum A+ master infusers and active CCA settings.

| ter Infuser & CCA Settings 🔻      |                |                      |                       |                        | Print   | Save to File         | e <u>H</u> elj |  |
|-----------------------------------|----------------|----------------------|-----------------------|------------------------|---------|----------------------|----------------|--|
| port Output                       |                |                      |                       |                        |         |                      |                |  |
| Drug Library                      | Infuse         | er Type              |                       | Date Finalized         |         | Library State        |                |  |
| 360                               | Plum 360 15.x  |                      | N/A                   |                        |         | Worksheet            |                |  |
|                                   | Л              |                      |                       |                        |         |                      |                |  |
| laster Infuser Settings           |                |                      |                       |                        |         |                      |                |  |
| Continue Rate                     |                | KVO                  |                       | Callback Notification  |         |                      | No             |  |
| Deliver Together                  |                | Piggyback            |                       | Force Pump to Accept D | -       | ry During Power Down | No             |  |
| Auto-program Rejection Reason Tim | eout (seconds) | 15                   |                       | Maximum Standby Time   | (hours) |                      | 72             |  |
| Default Clinical Use              |                | NOT SPECIFIED        |                       |                        |         |                      |                |  |
| Patient Limits                    |                | Minimum Value        |                       |                        | Max     | cimum Value          |                |  |
| Patient Limits                    |                | Minimum Value        |                       |                        | Max     | cimum Value          |                |  |
| BSA                               |                | 0.012 m <sup>2</sup> |                       |                        | 7.07    | 7 m <sup>2</sup>     |                |  |
| Patient Height                    |                | 7.5 cm               |                       |                        | 305     | cm                   |                |  |
| Patient Weight                    |                | 0.1 kg               |                       |                        | 500     | kg                   |                |  |
| Alarm Settings                    |                | Item                 |                       |                        |         | Value                |                |  |
| Distal Occlusion Pressure         |                | Default Setting      |                       |                        |         | 310 mmHg             |                |  |
| Occlusion Pressure Auto-Reset     |                | Distal Occlusion A   | uto-Re                | eset                   | 0       | )                    |                |  |
|                                   |                | Item                 |                       |                        | Val     | Value                |                |  |
| Other Infuser Parameters          | Other Settings |                      |                       |                        | Ena     | bled                 |                |  |
|                                   |                | Standby              |                       |                        | Ena     | Enabled              |                |  |
|                                   |                |                      | Maximum Dose Rate 999 |                        |         | 99 mL/hr             |                |  |
|                                   |                |                      | ite                   |                        | 999     | mL/hr                |                |  |

Hospira MedNet Meds Software User Guide

Note: For a list of Hospira MedNet compatible devices approved by country, refer to the Hospira MedNet Device Compatibility Matrix available through your Hospira Support Centre.

|                                                      | Plum 360                                                                                               |  |  |  |  |  |  |
|------------------------------------------------------|----------------------------------------------------------------------------------------------------|--|--|--|--|--|--|
| Master Infuser Settings                              | Description                                                                                            |  |  |  |  |  |  |
| Continue Rate                                        | The default delivery rate the infuser switches to after a therapy completes:<br>KVO or programmed rate |  |  |  |  |  |  |
| Callback Notification                                | The default callback setting: Yes or No                                                                |  |  |  |  |  |  |
| Deliver Together                                     | The default deliver together method: Piggyback or Concurrent                                           |  |  |  |  |  |  |
| Force Pump to Accept Drug<br>Library Power Down      | To automatically install a new Medication Library upon infuser turn off. The default is No.            |  |  |  |  |  |  |
| Auto-programme Rejection<br>Reason Timeout (seconds) | The amount of time a rejection reason appears on the infuser                                           |  |  |  |  |  |  |
| Maximum Standby Time (hours)                         | The period of time the infuser can wait before beginning a therapy                                     |  |  |  |  |  |  |
| Default Clinical Use                                 | The default clinical use entered that will replace "Not Specified" fields in the rule set              |  |  |  |  |  |  |
| CCA Settings                                         | Description                                                                                            |  |  |  |  |  |  |
| CCA Name                                             | The CCA name                                                                                           |  |  |  |  |  |  |
| Service Line                                         | The service line name                                                                                  |  |  |  |  |  |  |
| BSA                                                  | The minimum and maximum value                                                                          |  |  |  |  |  |  |
| Patient Height                                       | The minimum and maximum patient height                                                                 |  |  |  |  |  |  |
| Patient Weight                                       | The minimum and maximum patient weight                                                                 |  |  |  |  |  |  |
| Distal Occlusion Pressure                            | The default and maximum setting                                                                        |  |  |  |  |  |  |
| Occlusion Pressure Auto-Reset                        | The occlusion pressure auto-resets                                                                     |  |  |  |  |  |  |
| Distal Occlusion Auto-Reset                          | The distal occlusion auto-resets                                                                       |  |  |  |  |  |  |
| Delayed Start                                        | The default delay start setting: Enabled or Disabled                                                   |  |  |  |  |  |  |
| Standby                                              | The default setting to Enable or Disable standby before the beginning of a                             |  |  |  |  |  |  |
| Standoy                                              | therapy                                                                                                |  |  |  |  |  |  |

### **Plum A+ Master Infuser and CCA Settings**

This report displays detailed information on all Plum A+ master infusers and active CCA settings.

| đ   | Hospira MedNet™ Meds™                                                                                                    | - User Guide PlumA+         |       |                            |     |                  |          |        |                  |               |      |
|-----|----------------------------------------------------------------------------------------------------|-----------------------------|-------|----------------------------|-----|------------------|----------|--------|------------------|---------------|------|
| Dru | g Library Management Repor                                                                                                    | ts CCA Setup Master Infuser | Setup |                            |     |                  |          |        |                  |               |      |
| M   | ister Infuser & CCA Settings                                                                                                    | ~                           |       |                            |     |                  |          |        | Print Say        | e to Filelose | Help |
| FR  | eport Output                                                                                                    |                             |       |                            |     |                  |          |        |                  |               |      |
|     |                                                                                                    |                             |       |                            |     |                  |          |        |                  |               |      |
|     | Drug Library Infuser Type Date Finalized Library State                                                                                                    |                             |       |                            |     |                  |          |        |                  |               |      |
|     | User Guide PlumA+                                                                                                    |                             | P     | Plum A+                    | N   | VA               |          |        | Worksheet        |               |      |
|     | Master Infuser Settings                                                                                                    |                             |       |                            |     |                  |          |        |                  |               |      |
|     | Contin                                                                                                    | ue Rate                     |       | Callback Notification      |     | I                | Delay St | art    | Deliv            | ver Together  |      |
| 1   | KVO                                                                                                    |                             | No    |                            |     | Yes              |          |        | Piggyback        |               |      |
|     | CCA Settings                                                                                                    |                             |       |                            |     |                  |          |        |                  |               |      |
|     | CCA Name                                                                                                    | Service Line                |       | Default Occlusion Pressure | М   | inimum Patient V | Weight   | Maximu | m Patient Weight | Maximum Rat   | te   |
|     | ICU                                                                                                    | ICU - medical               |       | 6                          | .1  |                  |          | 500    |                  | 999           |      |
|     | 2 North                                                                                                    | Emergency services          |       | 6                          | .1  |                  |          | 500    |                  | 999           |      |
|     | 5 West                                                                                                    | Obstetrics/gynecology       |       | 6                          | 0.1 |                  |          | 500    |                  | 999           |      |
|     | 5 West       Obstetrics/gynecology       6       0.1       500       999         Page 1 of 1         Page 1 of 1         Drary Name: User Guide PlumA+       Infuser; Plum A+       Status: Worksheet       Modified: Dec 30 2009 11:20AM       Mode: Edit: User: mednetdnim |                             |       |                            |     |                  |          |        |                  |               |      |

|                            | Plum A+                                                                                                |
|----------------------------|----------------------------------------------------------------------------------------------------|
| Master Infuser Settings    | Description                                                                                            |
| Continue Rate              | The default delivery rate the infuser switches to after a therapy completes:<br>KVO or programmed rate |
| Callback Notification      | The default callback setting: Yes or No                                                                |
| Delay Start                | The default delay start setting: Yes (Enabled) or No (Disabled)                                        |
| Deliver Together           | The default deliver together method: Piggyback or Concurrent                                           |
| CCA Settings               | Description                                                                                            |
| CCA Name                   | The CCA name                                                                                           |
| Service Line               | The service line name                                                                                  |
| Default Occlusion Pressure | The default minimum pressure that will cause the infuser to report an occlusion alarm                  |
| Minimum Patient Weight     | The minimum patient weight allowed in the CCA                                                          |
| Maximum Patient Weight     | The maximum patient weight allowed in the CCA                                                          |
| Maximum Rate               | The maximum delivery rate allowed in the CCA                                                           |

Hospira MedNet Meds Software User Guide

Note: For a list of Hospira MedNet compatible devices approved by country, refer to the Hospira MedNet Device Compatibility Matrix available through your Hospira Support Centre.

## **Printing Reports**

#### To print a report:

1. Click the **Reports** tab.

| MedNet™ Me             | ds™ - User Guide                       |
|------------------------|----------------------------------------|
| Drug Library Managemen | Reports CCA Setup Master Infuser Setup |
| Choose a report        |                                        |
| Report Output          |                                        |
|                        | <br>{                                  |
|                        | }                                      |
|                        |                                        |

2. Select the report to print from the drop-down list.

| M Hospira MedNet™ Meds™ - User Guide |                                |  |  |  |  |  |  |
|--------------------------------------|--------------------------------|--|--|--|--|--|--|
| Drug Library Management Reports      | CCA Setup Master Infuser Setup |  |  |  |  |  |  |
| Choose a report 🗸                    |                                |  |  |  |  |  |  |
| Choose a report                      |                                |  |  |  |  |  |  |
| Drug Library                         |                                |  |  |  |  |  |  |
| CCA Drug Library                     |                                |  |  |  |  |  |  |
| Master Infuser & CCA Settings        |                                |  |  |  |  |  |  |
|                                      |                                |  |  |  |  |  |  |
|                                      | ŧ                              |  |  |  |  |  |  |
|                                      |                                |  |  |  |  |  |  |

The report displays.

3. Click Print.

The Print menu displays. Make your selection.

4. Click **Print**.

#### To Save a Report

- 1. Select a report that you want to save.
- 2. Click Save to File.

| 🛃 Hospira MedNet <sup>™</sup> Meds <sup>™</sup> - User Guide   |                              |
|----------------------------------------------------------------|------------------------------|
| Drug Library Management Reports CCA Setup Master Infuser Setup |                              |
| Drug Library                                                   | Print Saye to File Gose Help |
| Report Output                                                  |                              |

3. Navigate to a location of your choice.

| Save to File     | I THE I THE I THE                                                            | x     |
|------------------|------------------------------------------------------------------------------|-------|
| Look <u>i</u> n: | 📔 Hospira MedNet Meds 6. 1 🔹 🍺 📴 🛄 🗸                                         |       |
| Recent Items     | dependencies     docs     Temp     Uninstall Hospira MedNet(TM) Meds(TM) 6.1 |       |
| Desktop          | ∉ License_en                                                                 |       |
| My Documents     |                                                                              |       |
| Computer         |                                                                              |       |
|                  | File name:                                                                   | ave   |
| Network          | Files of type: HTML Files (*.html)                                           | incel |

- 4. Type in a File name.
- 5. Click **Save** and the report will be saved in .html format.

Hospira MedNet Meds Software User Guide

Note: For a list of Hospira MedNet compatible devices approved by country, refer to the Hospira MedNet Device Compatibility Matrix available through your Hospira Support Centre.

### Notes:

# **Chapter 8: Setting Up CCAs**

# **Overview**

Before you can assign medication entries to a clinical care area (CCA), you need to add a CCA to your Worksheet. Use the CCA Set-Up view to add a CCA to the Worksheet. You can create a maximum of 18 CCAs for the Plum A+ 13.4x infuser. Hospira MedNet Meds also supports Plum versions that can accommodate up to 40 CCAs. (See the Hospira MedNet Software Device Compatibility Matrix to determine the availability of the Plum version. The matrix is available through the Advanced Knowledge Centre.)

The CCA Set-Up view allows you to:

- Create a new CCA and assign a Service Line to it
- Make changes to an existing CCA name and Service Line
- Remove an existing CCA
- View CCA names and Service Lines
- Arrange the order in which the CCA names display on the infuser
- Set up CCA-specific infuser settings

To display the CCA Set-Up view, open a Worksheet for editing and click the CCA Set-Up tab. (For instructions on opening a Worksheet, see Chapter 5: The Library Directory, on page 27.)

| d Hospira MedNet™ Meds™ - Us    | er Guide PCA Library                   |                     |                                        |                                        | _ 🗆 🗙            |
|---------------------------------|----------------------------------------|---------------------|----------------------------------------|----------------------------------------|------------------|
| Drug Library Management Reports | CCA Setup   Master Infus               | ser Setup Protocols |                                        |                                        |                  |
| Add Edit Delete                 | View                                   | CCA Settings        | Arrange CCA Names                      |                                        | ise <u>H</u> elp |
| Current CCA Names               |                                        |                     |                                        |                                        |                  |
| CCA                             | Service Line                           | Notes               |                                        |                                        |                  |
| BH                              | Behavioral health                      |                     |                                        |                                        |                  |
| ICU                             | ICU - medical                          |                     |                                        |                                        |                  |
| 2 South                         | Pain Management                        |                     |                                        |                                        |                  |
| man man man                     | ~~~~~~~~~~~~~~~~~~~~~~~~~~~~~~~~~~~~~~ | ment to the second  | ~~~~~~~~~~~~~~~~~~~~~~~~~~~~~~~~~~~~~~ | ~~~~~~~~~~~~~~~~~~~~~~~~~~~~~~~~~~~~~~ |                  |

**Note:** If you try to add a medication to a CCA that already has the maximum allowable medication entries, you will receive an error message. You will need to delete a medication from the CCA then add a new medication to the CCA in the Drug Library Management window.

Note: For a list of Hospira MedNet compatible devices approved by country, refer to the Hospira MedNet Device Compatibility Matrix available through your Hospira Support Centre.

# **Service Lines**

Service Lines are used in reports to aggregate data across multiple CCAs or facilities. Each CCA is mapped to a Service Line. For example, a service line called **Surgical - adult** may be used to examine data from the CCAs Four West, Five North, and Five East in a single hospital.

The following Service Lines are available for use.

**Note:** You cannot edit or change the contents of the Service Line list.

- Ambulatory
- Anesthesia
- Behavioural health
- Bone marrow transplant
- Burn unit
- Ear, Nose and Throat
- · Emergency services
- Endocrinology
- Eye
- Geriatric
- Haematology
- ICU cardiac
- ICU general
- ICU medical
- ICU neonatal
- ICU paediatric
- ICU surgical
- Labour & Delivery
- Medicine adult
- Medicine neonatal
- Medicine paediatric

- Multiple service line
- Obstetrics/gynecology
- Oncology adult
- Oncology paediatric
- Orthopedics
- Other specialty
- Outpatient Surgery
- Pain Management
- Rehabilitation
- Renal
- Short Stay
- Skilled nursing
- Special Procedures
- Surgical adult
- Surgical cardiovascular
- Surgical paediatric
- Telemetry
- Transfusion Centre
- Transplant
- Trauma
- Urology

## **Create a New CCA**

#### To create a new CCA:

- 1. Click the CCA Set-Up tab.
- 2. Click Add.

| Prug Library Management   Reports   CCA Setup   Master Infuser Setup   |            |                   |  |  |  |
|------------------------------------------------------------------------|------------|-------------------|--|--|--|
| bidg clorally Management   Reports   Confocutor   Master Infuser Setup |            |                   |  |  |  |
| Add                                                                    | Edit Delet | e View            |  |  |  |
|                                                                        |            |                   |  |  |  |
| Current CO                                                             | CA Names   |                   |  |  |  |
|                                                                        |            |                   |  |  |  |
|                                                                        | CCA        | Service Line      |  |  |  |
| BH                                                                     |            | Behavioral health |  |  |  |
| ICU                                                                    |            | ICU - medical     |  |  |  |
| 2 South                                                                |            | Pain Management   |  |  |  |

- 3. Enter the name of the new CCA.
- **Note:** Displayed Names and CCA Names do not allow either commas (,) or inverted commas (".) The number of characters allowed in a CCA name varies for each type of infuser. Plum has a maximum of 29. You cannot exceed the maximum characters.

| CCA Name:        | ie and Notes                |                |                | × |
|------------------|-----------------------------|----------------|----------------|---|
| Service Line: Se | lect                        |                |                | - |
| Exclude from     | clinical reports            |                |                |   |
| Notes            |                             |                |                |   |
|                  | S <u>a</u> ve & Add Another | r Save & Close | <u>C</u> ancel |   |

- 4. Select a Service Line for your CCA from the drop-down list.
- 5. To exclude the CCA from the reports, place a check mark in the box next to **Exclude from clinical reports**.
- **Note:** Clinical reports include all reports except Asset Tracker, Asset Use, Event/Alarm Log, Infuser Status, and Software Download.
  - 6. Enter a Note if desired.
  - 7. Click Save & Add Another or Save & Close.

Hospira MedNet Meds Software User Guide

Note: For a list of Hospira MedNet compatible devices approved by country, refer to the Hospira MedNet Device Compatibility Matrix available through your Hospira Support Centre.

# Edit a CCA

#### To edit a CCA, Service Line, or Note:

- 1. Click the CCA Set-Up tab.
- 2. Select the CCA you want to change.

| Hospira MedNet™ Meds™ - User Guide PCA Library                       |          |                   |  |  |
|----------------------------------------------------------------------|----------|-------------------|--|--|
| Orug Library Management   Reports   CCA Setup   Master Infuser Setup |          |                   |  |  |
| <u>A</u> dd<br>Current CC                                            | Edit Del | ete <u>V</u> iew  |  |  |
|                                                                      | CCA      | Service Line      |  |  |
| BH                                                                   |          | Behavioral health |  |  |
| ICU                                                                  |          | ICU - medical     |  |  |
|                                                                      |          | Pain Management   |  |  |

- 3. Click Edit.
- 4. Edit the CCA Name, Service Line, and Notes if desired.

| Edit CCA Name and Notes              |
|--------------------------------------|
| CCA Name: 5 West                     |
| Service Line: Medicine - adult       |
| Exclude from clinical reports        |
| _Notes                               |
|                                      |
|                                      |
|                                      |
|                                      |
|                                      |
|                                      |
| Save & Edit Next Save & Close Cancel |
| Save & Close Cancel                  |

5. Click Save & Edit Next or Save & Close.

# View a CCA

#### To view a CCA:

- 1. Click the CCA Set-Up tab.
- 2. Select the CCA you want to view.

| 🗹 Hospira MedNet™ Meds™ - User Guide PCA Library               |   |                   |  |  |
|----------------------------------------------------------------|---|-------------------|--|--|
| Drug Library Management Reports CCA Setup Master Infuser Setup |   |                   |  |  |
| Add Edi                                                        |   | View              |  |  |
| CC                                                             | A | Service Line      |  |  |
| BH                                                             |   | Behavioral health |  |  |
| ICU                                                            |   | ICU - medical     |  |  |
| 2 South                                                        |   | Pain Management   |  |  |

- 3. Click View.
- 4. When you have finished viewing, click View Next or Close.

| View CCA Na   | ame and Notes X    |
|---------------|--------------------|
| CCA Name: 5   | i West             |
| Service Line: | Medicine - adult   |
| 📕 Exclude fro | om dinical reports |
| Notes         |                    |
|               |                    |
|               |                    |
|               |                    |
|               |                    |
|               |                    |
|               |                    |
|               | View Next          |

Hospira MedNet Meds Software User Guide

Note: For a list of Hospira MedNet compatible devices approved by country, refer to the Hospira MedNet Device Compatibility Matrix available through your Hospira Support Centre.

## **Delete a CCA**

#### To delete a CCA:

- 1. Click the CCA Set-Up tab.
- 2. Select the CCA you want to delete.

| Drug Library Management   Reports CCA<br>Add Edit Delete<br>Current CCA Names | Setup Master Infuser Setup |
|-------------------------------------------------------------------------------|----------------------------|
|                                                                               | View                       |
|                                                                               |                            |
| CCA                                                                           | Service Line               |
| BH Beha                                                                       | avioral health             |
| ICU ICU                                                                       | - medical                  |
| 2 South Pain                                                                  | Management                 |

- 3. Click Delete.
- 4. A pop-up window appears to confirm the deletion.
- 5. Click Delete.

| Delete CCA Name and Notes     | × |
|-------------------------------|---|
| CCA Name: 2 North             |   |
| Service Line: Burn unit       |   |
| Exclude from clinical reports |   |
| Notes                         |   |
|                               |   |
|                               |   |
|                               |   |
|                               |   |
|                               |   |
| ,                             |   |
| <u>Delete</u>                 |   |

The CCA is permanently deleted from the Worksheet.

**Note:** Medication entries assigned to the deleted CCA will remain in the Master Drug Formulary and any other CCAs to which they were assigned.

## **Change the Display Order of CCA Names**

To change the display order of CCA names on the infuser:

1. Click the CCA Set-Up tab.

| v Hospira MedNet™ Meds™ - User Guide Plum A+ |                            |                      |                   |  |  |  |
|----------------------------------------------|----------------------------|----------------------|-------------------|--|--|--|
| Drug Library Management   Repo               | orts CCA Setup Master Infu | ser Setup            |                   |  |  |  |
| Add Edit De                                  | lete <u>V</u> iew          | CCA <u>S</u> ettings | Arrange CCA Names |  |  |  |
|                                              |                            |                      |                   |  |  |  |
| CCA                                          | Service Line               | Notes                |                   |  |  |  |
| SICU                                         | ICU - surgical             |                      |                   |  |  |  |
|                                              |                            |                      |                   |  |  |  |
| MICU                                         | ICU - medical              |                      |                   |  |  |  |
| MICU<br>CV                                   | ICU - medical<br>Telemetry |                      |                   |  |  |  |
| MICU<br>CV<br>ER                             |                            |                      |                   |  |  |  |

- 2. Click Arrange CCA Names.
- 3. Select the CCA names you want to move.
- 4. Click Move Up and Move Down to reorder the list as desired.
- 5. Click Save when you are satisfied with the display order.

|       |                    |       | Move Up   |
|-------|--------------------|-------|-----------|
| CCA   | Service Line       | Notes | Move Down |
| ICU   | ICU - surgical     |       | Move Down |
| IICU  | ICU - medical      |       |           |
| :V    | Telemetry          |       |           |
| R     | Emergency services |       |           |
| West  | Medicine - adult   |       |           |
| North | Medicine - adult   |       |           |
|       |                    |       |           |
|       |                    |       |           |

Helpful Hint: You may select multiple CCAs by selecting the first CCA you want to move, and then holding the shift key while clicking the last CCA you want to move.

Hospira MedNet Meds Software User Guide

Note: For a list of Hospira MedNet compatible devices approved by country, refer to the Hospira MedNet Device Compatibility Matrix available through your Hospira Support Centre.

# Setting Up a Plum 360

Note: Only users with the appropriate login privileges are able to edit CCA infuser settings.

Each CCA is associated with specific infuser settings. For Plum infusers that can support 40 CCAs, the following settings are supported: Patient Limits consisting of minimum and maximum body surface area (BSA); minimum and maximum patient height and weight; Alarm Settings for the default occlusion pressure; and Other Infuser Parameters relating to start and standby, and dose rates.

Note: The CCA settings apply to all medications in the CCA.

The **Body Surface Area** setting allows you to set a minimum to maximum range for the specific CCA.

The **Minimum Patient Height** setting allows you to set the minimum patient height allowed in the CCA.

The **Maximum Patient Height** setting allows you to set the maximum patient height allowed in the CCA.

The **Minimum Patient Weight** setting allows you to set the minimum patient weight allowed in the CCA.

The **Maximum Patient Weight** setting allows you to set the maximum patient weight allowed in the CCA.

The **Default Occlusion Pressure** setting allows you to select the pressure at which the infuser will sound the distal occlusion alarm. This setting is used as the default setting for the selected CCA and can be changed when programming the infuser.

The **Distal Occlusion Pressure Auto-Reset** setting allows you to set the number of times the infuser will resume an infusion automatically if a distal occlusion is cleared within 60 seconds of detection. If you leave the Auto-Reset at zero, the default setting, occlusion alarms will not be automatically reset.

The Maximum Dose Rate is the maximum delivery rate allowed in the CCA.

The **Delayed Start** setting allows you to select this option in the CCA and in turn allows that option for the infuser.

The **Standby** setting allows you to select this option in the CCA and in turn allows that option for the infuser.

**Note:** The Minimum Patient Weight, Maximum Patient Weight, and Maximum Dose Rate cannot be changed by the clinician when programming the infuser.

Note: For a list of Hospira MedNet compatible devices approved by country, refer to the Hospira MedNet Device Compatibility Matrix available through your Hospira Support Centre.

#### Following are the default CCA infuser settings:

| Minimum BSA                          | 0.012 (m <sup>2</sup> ) |
|--------------------------------------|-------------------------|
| Maximum BSA                          | 7.07 (m <sup>2</sup> )  |
| Minimum Patient Height               | 7.5 cm                  |
| Maximum Patient Height               | 305 cm                  |
| Minimum Patient Weight               | 0.1 kg                  |
| Maximum Patient Weight               | 500 kg                  |
| Default Occlusion Pressure           | 6 psi (310 mmHg)        |
| Distal Occlusion Pressure Auto-Reset | 0                       |
| Maximum Dose Rate                    | 999 mL/hr               |
| Delayed Start                        | Enabled                 |
| Standby                              | Enabled                 |
|                                      |                         |

Note: When you create a new CCA, it contains the default infuser settings until you change them.

#### To set up CCA settings:

1. Display the CCA Set-Up view by opening a Worksheet for editing and clicking the CCA Set-Up tab (for instructions on opening a Worksheet, see Chapter 5: The Library Directory, on page 27).

| 📲 Hospira MedNet™ Meds™ - Us    | er Guide Plum A+                 |              |                   |  |
|---------------------------------|----------------------------------|--------------|-------------------|--|
| Drug Library Management Reports | CCA Setup Master Infus           | ser Setup    |                   |  |
| Add Edit Delete                 | View                             | CCA Settings | Arrange CCA Names |  |
| CCA                             | <ul> <li>Service Line</li> </ul> | Notes        |                   |  |
|                                 | Emergency services               |              |                   |  |
| MICU                            | ICU - medical                    |              |                   |  |
| SICU                            | ICU - surgical                   |              |                   |  |
| 5 West                          | Medicine - adult                 |              |                   |  |
| 2 North                         | Medicine - adult                 |              |                   |  |
| CV                              | Telemetry                        |              |                   |  |

2. Select a CCA from the CCA Set-Up view.

|   | 🖸 Hospira MedNet™ Meds™ - User Guide Plum A+                   |                                     |                      |   |  |  |  |
|---|----------------------------------------------------------------|-------------------------------------|----------------------|---|--|--|--|
|   | Drug Library Management Reports CCA Setup Master Infuser Setup |                                     |                      |   |  |  |  |
|   | Add Edit Delete                                                | View                                | CCA <u>S</u> ettings |   |  |  |  |
| 2 | CCA                                                            | <ul> <li>Service Line</li> </ul>    | \$                   |   |  |  |  |
|   |                                                                | Emergency services<br>ICU - medical | }                    |   |  |  |  |
|   | SICU                                                           | ICU - surgical                      | 4                    | ) |  |  |  |
|   | 5 West                                                         | Medicine - adult                    | Ĩ                    |   |  |  |  |
|   | 2 North                                                        | Medicine - adult                    | {                    |   |  |  |  |
|   | CV                                                             | Telemetry                           | 1                    |   |  |  |  |

3. Click the CCA Settings button.

Hospira MedNet Meds Software User Guide

Note: For a list of Hospira MedNet compatible devices approved by country, refer to the Hospira MedNet Device Compatibility Matrix available through your Hospira Support Centre.

- 4. Select the **Patient Limits** tab and edit the following information:
  - Minimum BSA (0.012 to 7.07)
  - Maximum BSA (0.012 to 7.07)
  - Minimum Patient Height (7.5 to 305 cm)
  - Maximum Patient Height (7.5 to 305 cm)
  - Minimum Patient Weight (0.1 to 500 kg)
  - Maximum Patient Weight (0.1 to 500 kg)

| CCA Settings                                        | ×    |
|-----------------------------------------------------|------|
| CCA: ICU                                            |      |
| Patient Limits Alarm Settings Other Infuser Paramet | ers  |
| BSA (m²)                                            |      |
| Minimum: 0.012 [0.012 - 7.07]                       |      |
| Maximum: 7.07 [0.012 - 7.07]                        |      |
| Patient Height (cm)                                 |      |
| Minimum: 7.5 [7.5 - 305]                            |      |
| Maximum: 305 [7.5 - 305]                            |      |
| Patient Weight (kg)                                 |      |
| Minimum: 0.1 [0.1 - 500]                            |      |
| Maximum: 500 [0.1 - 500]                            |      |
|                                                     |      |
| Restore Default Values                              |      |
| Save & Continue Save & Close Cancel                 | Help |

- 5. Select the Alarm Settings tab and edit the following information:
  - Distal Occlusion Pressure (1 psi to 15 psi or 52mmHg to 776 mmHg))
  - **Distal Occlusion Auto-Reset** (0 to 10)

| CCA Settings                                                                                                    | X |
|----------------------------------------------------------------------------------------------------|---|
| CCA: ICU                                                                                                    |   |
| Patient Limits Alarm Settings Other Infuser Parameters                                                                                                    |   |
| Distal Occlusion Pressure (psi)                                                                                                    |   |
| Default Setting: 6 [1 - 15]                                                                                                    |   |
| Distal Occlusion Pressure Auto-Reset                                                                                                    |   |
| This is the number of times the infuser will<br>resume infusion automatically if a distal<br>occlusion is cleared within 60 seconds of<br>detection. If Auto-Reset is zero,<br>occlusion alarms will not be automatically<br>reset. |   |
| Distal Occlusion Auto-Reset: 0 [0 - 10]                                                                                                    |   |
|                                                                                                    |   |
| Restore Default Values                                                                                                    |   |
| Save & Continue Save & Close Cancel Hel                                                                                                    | 2 |

available through your Hospira Support Centre.

6. Select the Other Infuser Parameters tab.

| CCA Settings                                           | x |
|--------------------------------------------------------|---|
| CCA: ICU                                               |   |
| Patient Limits Alarm Settings Other Infuser Parameters |   |
| Checked options will be enabled.<br>Other Settings     |   |
| 🔽 Delayed Start                                        |   |
| I Standby                                              |   |
| Maximum Dose Rate (mL/hr)                              |   |
| Maximum Dose Rate: 999 [0.1 - 999]                     |   |
|                                                        |   |
|                                                        |   |
|                                                        |   |
|                                                        |   |
| Restore Default Values                                 |   |
| Save & Continue Save & Close Cancel Help               |   |

- 7. Select to allow the **Delayed Start** and **Standby** settings (recommended.)
- 8. Edit the Maximum Dose Rate.
- 9. Click Save & Continue or Save & Close.

Note: For a list of Hospira MedNet compatible devices approved by country, refer to the Hospira MedNet Device Compatibility Matrix available through your Hospira Support Centre.

# Setting Up a Plum A+ CCA

Note: Only users with the appropriate login privileges are able to edit CCA infuser settings.

Each CCA is associated with specific infuser settings. These settings include: the default occlusion pressure, minimum and maximum patient weight, and maximum dose rate settings.

**Note:** The CCA settings apply to all medications in the CCA.

The **Default Occlusion Pressure** setting allows you to select the pressure at which the infuser will sound the distal occlusion alarm. This setting is used as the default setting for the selected CCA and can be changed when programming the infuser.

The **Minimum Patient Weight** setting allows you to set the minimum patient weight allowed in the CCA.

The **Maximum Patient Weight** setting allows you to set the maximum patient weight allowed in the CCA.

The Maximum Dose Rate is the maximum delivery rate allowed in the CCA.

**Note:** The Minimum Patient Weight, Maximum Patient Weight, and Maximum Dose Rate cannot be changed by the clinician when programming the infuser.

Following are the default CCA infuser settings:

| 6 psi (310 mmHg) |
|------------------|
| 0.1 kg           |
| 500 kg           |
| 999 mL/hr        |
|                  |

Note: When you create a new CCA, it contains the default infuser settings until you change them.

#### To set up the Plum A+ CCA settings:

1. Display the CCA Set-Up view by opening a Worksheet for editing and clicking the CCA Set-Up tab (for instructions on opening a Worksheet, see Chapter 5: The Library Directory, on page 27).

| 😴 Hospira MedNet™ Meds™ - User Guid                                | le Plum A+    |                                        |                                    |  |   |  |  |
|--------------------------------------------------------------------|---------------|----------------------------------------|------------------------------------|--|---|--|--|
| Drug Library Management   Reports CCA Setup   Master Infuser Setup |               |                                        |                                    |  |   |  |  |
| Add Edit Delete View CCA Settings Arrange CCA Names Gose Help      |               |                                        |                                    |  |   |  |  |
| Current CCA Names                                                  |               |                                        |                                    |  |   |  |  |
| CCA 🔺                                                              | Service Line  | Notes                                  |                                    |  |   |  |  |
| ER Emerger                                                         | ency services |                                        |                                    |  |   |  |  |
| MICU ICU - me                                                      | edical        |                                        |                                    |  |   |  |  |
| Lasa                                                               | voical        | ~~~~~~~~~~~~~~~~~~~~~~~~~~~~~~~~~~~~~~ | ~~~~~~~~~~~~~~~~~~~~~~~~~~~~~~~~~~ |  | m |  |  |

Note: For a list of Hospira MedNet compatible devices approved by country, refer to the Hospira MedNet Device Compatibility Matrix available through your Hospira Support Centre.

2. Select a CCA from the CCA Set-Up view.

| M Hospira MedNet™ Meds™ - User Guide Plum A+ |                                   |      |  |  |  |  |
|----------------------------------------------|-----------------------------------|------|--|--|--|--|
| Drug Library Management   Re                 | ports CCA Setup Master Infuser Se | etup |  |  |  |  |
| <u>A</u> dd <u>E</u> dit <u>C</u>            | CCA Settings                      |      |  |  |  |  |
| Current CCA Names                            |                                   |      |  |  |  |  |
| CCA                                          | ▲ Service Line                    | j    |  |  |  |  |
| ER                                           | Emergency services                |      |  |  |  |  |
| MICU                                         | ICU - medical                     | 3    |  |  |  |  |
| SICU                                         | ICU - surgical                    | 4    |  |  |  |  |
| 5 West                                       | Medicine - adult                  | 1    |  |  |  |  |
| 2 North                                      | Medicine - adult                  | {    |  |  |  |  |
| CV                                           | Telemetry                         |      |  |  |  |  |

- 3. Click the CCA Settings button. The CCA Settings screen displays.
- 4. Edit the following information:
  - **Default Occlusion Pressure** (1 psi to 15 psi or 52 mmHg to 776 mmHg.) The Default Occlusion Pressure is the threshold for the distal occlusion alarm.
- **Note:** If your institution uses Plum A+ HB Hyperbaric infusers (version 13.5), refer to the infuser's System Operating Manual for this model's expanded default occlusion pressure range. The clinician is able to set the default occlusion pressure value while programming the infuser for hyperbaric use.
  - Minimum Patient Weight (0.1 to 500 kg)
  - Maximum Patient Weight (0.1 to 500 kg)
  - Maximum Dose Rate (0.1 to 999 mL/hr)

| CCA Settings                               | ×  |
|--------------------------------------------|----|
| CCA: ICU                                   |    |
| Default Occlusion Pressure (psi):          |    |
| Minimum Patient Weight (kg): 0.1 [0.1 - 50 | 0] |
| Maximum Patient Weight (kg): 500 [0.1 - 50 | 0] |
| Maximum Dose Rate (mL/hr): 999 [0.1 - 99   | 9] |
|                                            |    |
| Save Cancel Help                           |    |

5. Click **Save** to save the settings in the selected CCA.

Hospira MedNet Meds Software User Guide

Note: For a list of Hospira MedNet compatible devices approved by country, refer to the Hospira MedNet Device Compatibility Matrix available through your Hospira Support Centre.

### Notes:

# Chapter 9: Plum A+ and Plum 360 Medication Entries

# Overview

In this chapter, you will learn how to define clinical decision rules for medications in the Plum A+ drug library. Hospira MedNet Meds software enables you to customise dose limits for medications used in drug libraries. You can customise clinical decision rules for up to the maximum number of clinical care areas (CCAs) in the hospital, and 150 (Plum A+) or 400 medication entries (Plum 360) in each CCA, depending on your licencing.

Medication entries can be created with one of three types of rule sets, described below.

- Full Rule Set: Medication entries configured with a medication name, a complete or partial concentration, a specific dosing unit, and corresponding dose rate limits.
- Limited Rule Set: Medication entries configured with a medication name, optional diluent volume, and rate limits.
- Label Only Rule Set: Medication entries configured with a medication name, complete or partial concentration, and a specific dosing unit.

The display of the medication in the Drug List and the programming sequence for the clinician on the infuser will vary depending on the type of rule set defined in the drug library.

**Note:** The Clinical Use field (Plum 360 only) is an optional field and can be left blank. The default value of Clinical Use can be updated in the Master Infuser Set-Up.

Reference to the Plum with 40 CCAs applies to the Plum 360.

Hospira MedNet Meds Software User Guide

# Part 1: Plum 360

# **Defining Rule Sets**

### Full Rule Set

A Full rule set allows you to enter a complete concentration (for example, 250 mg/500 mL) or partial concentration (for example, 250 mg/\_ mL, \_mg/500 mL or, \_mg/\_mL.) Creating a medication entry for the standard concentrations of any medication reduces the number of programming steps on the infuser for the clinician. At least one dosing limit value **must** be entered for each Full rule set.

| Sour   | ce List: Add Rule Set                                         |                      |                       |              |                      |                     | ×            |
|--------|---------------------------------------------------------------|----------------------|-----------------------|--------------|----------------------|---------------------|--------------|
| ГМе    | dication and Concentration —                                  |                      |                       |              |                      |                     |              |
|        | Generic Name (External ID) (Strength / Volume) {Dosage Form}: |                      |                       |              |                      |                     |              |
| DC     | DOPamine (EXT_ID_037) {Description_1_Include}                 |                      |                       |              |                      |                     |              |
|        | Displayed Name: Therapeutic Class: Class ID:                  |                      |                       |              |                      |                     |              |
| D      | Pamine                                                        | Class_               | Descr_37              |              | class_37             |                     |              |
|        | Summary: DOPamin                                              | e 200 mg / 5 mL      | for Clinical Use      | '_"Dos       | sed in mL/hr         |                     |              |
|        | Rule Sets:                                                    |                      |                       |              |                      |                     |              |
| F      |                                                               |                      |                       |              |                      |                     |              |
|        | Concentration                                                 |                      |                       |              |                      |                     |              |
|        |                                                               | ation Unit:          | Diluent Amount: ml    |              | 🥅 Piggyback d        | elivery allowed     |              |
|        | 200 mg                                                        | - 5                  |                       |              | 🔲 Allow piggyb       | oack to interrupt t | his infusion |
|        | , ,, , , , , , , , , , , , , , , , , ,                        |                      |                       |              |                      | · · ·               |              |
| - Clin | ical Use (optional)                                           |                      |                       |              |                      |                     |              |
|        |                                                               |                      |                       |              |                      |                     |              |
| TEB    | he Clinical Use is blank, it will be upd                      | ated with the value  | e in the Default Clin | ical Lise fr | rom the Master       | Infuser Setun       |              |
|        | se Limits                                                     |                      |                       |              | Tom the Master       | In asor Socapi      |              |
|        | Dosing Unit: LH                                               |                      | LSL:                  |              | USL:                 | UHL:                |              |
|        | L/hr                                                          |                      | LDL;                  |              | 050                  |                     |              |
|        |                                                               |                      |                       | I            |                      | I                   |              |
|        |                                                               |                      |                       |              |                      |                     | 1            |
|        | Save & Add Another Dosing Uni                                 | : S <u>a</u> ve & Ad | d Another Rule Set    | Sa           | ave & C <u>l</u> ose | Cancel              | Help         |

Leaving the medication or diluent amounts blank allows the clinician to enter a non-standard concentration at the time of programming. Full rule sets defined with a partial concentration will require the clinician to enter the concentration values when the dosing units are not mL/hr. When the dosing units are mL/hr, you do not have to enter concentration information.

### **Limited Rule Set**

A Limited rule set does not require a concentration to be defined. At least one dosing limit value must be entered for each Limited rule set. The Container Volume field is optional. When programming the infuser for a medication with a Limited rule set, the clinician enters only the rate, volume to be infused (VTBI), and duration.

| Source List: Add Rule Set              | -                                      |                     | X    |  |  |  |  |
|----------------------------------------|----------------------------------------|---------------------|------|--|--|--|--|
| Generic Name                           | (External ID) (Strength / Volur        | ne) {Dosage Form}:  |      |  |  |  |  |
| DOPAMINE (1044) (200 MG / 5 ML) {VIAL} | DOPAMINE (1044) (200 MG / 5 ML) {VIAL} |                     |      |  |  |  |  |
| Displayed Name:                        | Therapeutic Class:                     | Class ID:           |      |  |  |  |  |
| DOPAMINE                               | BETA-ADRENERGIC AGONIS                 | TS\1 12:12.08       |      |  |  |  |  |
| Summary: DOPAMINE mL                   | Dosed in mL/hr                         |                     |      |  |  |  |  |
| Rule Sets:                             |                                        |                     |      |  |  |  |  |
| Limited 🗸                              |                                        |                     |      |  |  |  |  |
| Container Volume: mL                   |                                        |                     |      |  |  |  |  |
|                                        |                                        |                     |      |  |  |  |  |
| - Dose Limits                          |                                        |                     |      |  |  |  |  |
| Dosing Unit: LHL:                      | LSL:                                   | USL:                | UHL: |  |  |  |  |
| mL/hr 🚽 1                              |                                        |                     |      |  |  |  |  |
|                                        |                                        |                     |      |  |  |  |  |
|                                        |                                        |                     |      |  |  |  |  |
|                                        |                                        |                     |      |  |  |  |  |
|                                        |                                        |                     |      |  |  |  |  |
| Save & Add Anot                        | her Save & Close                       | Cancel <u>H</u> elp |      |  |  |  |  |

### Label Only Rule Set

A Label Only rule set allows the clinician to see the medication name displayed on the infuser. There are no dosing limits associated with a Label Only rule set. The clinician selects the dosing units during programming. If the dosing units are not mL/hr, the clinician also enters the concentration values.

| Source List: Add Rule Set                 |                                           |                | × |  |  |  |  |
|-------------------------------------------|-------------------------------------------|----------------|---|--|--|--|--|
| Generic Name                              | (External ID) (Strength / Volume)         | {Dosage Form}: |   |  |  |  |  |
| VASOPRESSIN (2530) (20 UNITS / 1 ML) {**} | VASOPRESSIN (2530) (20 UNITS / 1 ML) {**} |                |   |  |  |  |  |
| Displayed Name:                           | Therapeutic Class:                        | Class ID:      |   |  |  |  |  |
| VASOPRESSIN                               | PITUITARY                                 | 68:28.00       |   |  |  |  |  |
| Summary: VASOPRESSIN                      |                                           |                |   |  |  |  |  |
| Rule Sets:                                |                                           |                |   |  |  |  |  |
| Label Only 🗸                              |                                           |                |   |  |  |  |  |
|                                           |                                           |                |   |  |  |  |  |
|                                           |                                           |                |   |  |  |  |  |
|                                           |                                           |                |   |  |  |  |  |
|                                           |                                           |                |   |  |  |  |  |
|                                           |                                           |                |   |  |  |  |  |
|                                           |                                           |                |   |  |  |  |  |
|                                           |                                           |                |   |  |  |  |  |
| Save & Add Anoth                          | ner Save & Close Can                      | cel Help       |   |  |  |  |  |
|                                           |                                           |                |   |  |  |  |  |

Hospira MedNet Meds Software User Guide

Note: For a list of Hospira MedNet compatible devices approved by country, refer to the Hospira MedNet Device Compatibility Matrix available through your Hospira Support Centre.

Each type of rule set will create a different display for the medication in the Drug List on the infuser.

You can create medication entries by adding them to the Master Drug Formulary or by adding them directly to a CCA. Medication entries added to a CCA are automatically added to the Master Drug Formulary.

Within a CCA, no two medication entries may have exactly the same External ID and Concentration. Also, no two medication entries may have exactly the same Displayed Name and Concentration.

Within a CCA, a medication entry with a Displayed Name and a Concentration can have up to four Clinical Uses. Each Clinical Use can have up to four dosing units or a total of 16 possible dosing units for one medication in one CCA.

In the Master Drug Formulary, two medication entries may have the same display name, medication amount, medication unit, diluent amount, and dosing units, as long as one or more of the following limits are different:

- Lower soft limit (LSL)
- Lower hard limit (LHL)
- Upper soft limit (USL)
- Upper hard limit (UHL)

# **Setting Dose Rate Limits**

Hospira MedNet Meds allows you to define dose rate limits for both primary and secondary infusions. It is important that you understand how the dose rate limits function so please read this section carefully.

You can define upper and lower soft and hard limits as part of the rule set for each medication entry that you create in the library. As you configure the limits, the software enforces the following rule:

Lower Hard Limit (LHL) < Lower Soft Limit (LSL) <= Upper Soft Limit (USL) < Upper Hard Limit (UHL)

## Soft Limits

*Soft Limits* are dose rate limits that can be overridden when programming the infuser. When a value entered on the infuser is lower than the lower soft limit or higher than the upper soft limit, the infuser displays a soft limit override confirmation message. The infuser records soft limit alerts and the user's response to the alert in its history logs.

For example, if the upper soft limit is set to 15 mL/hr and the clinician enters 16 mL/hr, the infuser will display a soft limit override alert. This alert notifies the clinician that the entry is outside the range of the soft limits set for that medication entry. The clinician can choose to continue programming using the override, or cancel the override and edit the value. Both the override and edit events are recorded separately in the infuser's history log.

Hospira MedNet Meds Software User Guide

### Hard Limits

*Hard Limits* are dose rate limits that cannot be overridden; the infuser cannot be programmed with a rate that is lower than the lower hard limit or higher than the upper hard limit.

**Note:** The actual patient weight is not entered until the clinician programs the infuser. Therefore, Hospira MedNet Meds software cannot verify the validity of a lower limit when entering a weight-based medication entry. The infuser performs the final check when the clinician programs the infuser.

## Bolus Limits (Plum 360 with Bolus)

Bolus Limits can be defined in three ways:

- **Pump Bolus Amount** allows you to define the pump bolus amount unit, set lower and upper limits, select the maximum bolus unit, and the maximum amount of medication that can be administered in a bolus.
- **Bolus Time Limits** allow you to define the time period over which a bolus can be administered. A minimum administration time for the bolus is defined as a lower limit, while a maximum administration time is defined as an upper limit.
- **Bolus Dose Rate Limits** allow you to define the rate at which a bolus can be administered.

 Note: If defining Bolus Rules using weight-based or BSA-based units: The Bolus Dose Rate limits can be defined based on weight only if the Bolus Amount units are also based on weight. The Bolus Dose Rate limits can be defined based on BSA only if the Bolus Amount units are also based on BSA.

Hospira MedNet Meds Software User Guide

## **Medication Entry Rules and Conventions**

The Hospira MedNet Meds software uses the following conventions for Plum medication entries:

- Full or Limited rule sets require at least one hard or soft limit.
- You can create medication entries by adding them to the Master Drug Formulary or by adding them directly to a CCA. Medication entries added to a CCA Target List are automatically added to the Master Drug Formulary List.
- "Validity" messages appear in red at the bottom of the Rule Set window. When you enter a value that is not allowed, the message specifies the defined range for the field, or the reason the value is not permitted.
- You cannot use the following characters in the medication name: comma (,), less than (<), greater than (>), single quotation marks ('), inverted commas ("), and ampersand (&.)
- Once you select a medication unit, the dosing unit field will display only the enabled unit type.
- The software prohibits invalid numeric entries and signals such entries with an audible "beep."
- You may use the vertical and horizontal scroll bars to navigate to an entry.
- If you do not select or populate a required field, an error message appears.
- When you highlight an entry on the Drug Library Management list view, buttons or features that are not allowed appear as "greyed" or disabled.
- When you add a new medication in the Generic Name field of the rule set window, you may search for a medication by typing the first few characters of its generic name. The drop-down list will navigate to show any matching medications.

# The Plum 360 Medication Rule Set

The Rule Set window shown here is used to configure a medication entry for the Plum 360 drug library.

| Source List: Add Rule Set                                                                                                    |                               |                   |      | × |  |  |  |
|----------------------------------------------------------------------------------------------------|-------------------------------|-------------------|------|---|--|--|--|
| r Medication and Concentration                                                                                                    |                               |                   |      |   |  |  |  |
| Generic Name (                                                                                                    | External ID)(Strength / Volum | e) {Dosage Form}: |      |   |  |  |  |
| DOPamine (EXT_ID_037) {Description_1_Include}                                                                                                    |                               |                   |      |   |  |  |  |
| Displayed Name:                                                                                                    | Clas                          | s ID:             |      |   |  |  |  |
| DOPamine                                                                                                    | Class_Descr_37                | class_37          |      |   |  |  |  |
| Summary: DOPamine 200 mg                                                                                                    | / 5 mL for Clinical Use "'    | ' Dosed in mL/hr  |      |   |  |  |  |
| Rule Sets:                                                                                                    |                               |                   |      |   |  |  |  |
| Concentration Medication Amount: Medication Unit: Diluent Amount: mL 200 mg 5 Piggyback delivery allowed Allow piggyback to interrupt this infusion |                               |                   |      |   |  |  |  |
| Clinical Use (optional)                                                                                                    |                               |                   |      |   |  |  |  |
| Dose Limits<br>Dosing Unit: LHL:<br>mL/hr                                                                                                    | LSL:                          | USL:              | UHL: |   |  |  |  |
| Save & A <u>d</u> d Another Dosing Unit S <u>a</u> ve & Add Another Rule Set Save & Close <u>C</u> ancel <u>H</u> elp                               |                               |                   |      |   |  |  |  |

Plum 360 with Bolus Enabled

|                                                          | Name (External ID) (Strengt     | th / Volume) {Dosage    | Form}:                |                        |
|----------------------------------------------------------|---------------------------------|-------------------------|-----------------------|------------------------|
| Amiodarone HCl (3540000500) (50 mg / 3 mL) {Via          | al}                             |                         |                       | Select                 |
| Displayed Name:                                          | Therapeutic C                   | Class:                  | Class ID:             |                        |
| Amiodarone                                               | CLASS III ANTIARRHYT            | 24040                   | 420                   |                        |
| Summary: Amiodarone 450 mg / 25<br>Rule Sets: Full       | 50 mL for Clinical Use ""       | Dosed in mg/min         |                       |                        |
|                                                          | nt Amount: mL                   |                         | Piggyback delivery a  | llowed                 |
|                                                          | nt Amount: mL                   |                         | Allow piggyback to in | stormunt this infusio  |
| 450 mg v 250                                             |                                 |                         | Allow piggyback to in | nterrupt this infusion |
|                                                          |                                 |                         |                       |                        |
| linical Use (optional)                                   |                                 |                         |                       |                        |
|                                                          |                                 |                         |                       |                        |
| f the Clinical Use is blank, it will be updated with the | value in the Default Clinical ( | Use from the Master Inf | user Setup.           |                        |
|                                                          |                                 |                         | · · ·                 |                        |
| Enable Bolus                                             |                                 |                         |                       |                        |
| Pump Bolus Amount                                        |                                 |                         |                       |                        |
| Pump Bolus Amount Unit: LHL:                             | LSL:                            | USL:                    | UHL:                  | _                      |
| mg                                                       |                                 |                         | 150                   |                        |
| Maximum Bolus Amount Unit: Maximum Bolus Am              | nount:                          |                         |                       |                        |
| LHL:                                                     | LSL:                            | USL:                    | UHL:                  |                        |
| Bolus Time Limits (hh:mm):                               | :                               | :                       |                       |                        |
|                                                          |                                 |                         |                       |                        |
| Bolus Dose Rate Unit:                                    |                                 | LSL:                    | USL:                  | UHL:                   |
| Bolus Dose Rate Limits: mg/min                           |                                 |                         | 10                    | 1                      |
| ose Limits                                               |                                 |                         |                       |                        |
| Dosing Unit: LHL:                                        | LSL: USL:                       | UHL:                    |                       |                        |
| mg/min 🔻                                                 | 1                               |                         |                       |                        |
|                                                          |                                 |                         |                       |                        |
|                                                          |                                 |                         |                       |                        |
|                                                          |                                 |                         |                       |                        |

Hospira MedNet Meds Software User Guide

Note: For a list of Hospira MedNet compatible devices approved by country, refer to the Hospira MedNet Device Compatibility Matrix available through your Hospira Support Centre.

## **Rule Set Fields**

The following table lists the fields, a brief description, and allowed value range for the infuser.

Each medication entry must have a generic name and a displayed name; you cannot save a medication entry without a name in these fields. The number of characters in the displayed name is determined by how it is displayed on the infuser's screen. Depending on character width, the maximum number of characters allowed in a displayed name can vary from 17 to 29.

To avoid potential confusion when creating medication entries, use only the medication name in the **Displayed Name** field and ensure that the External ID is identical to the External ID used in your institution's formulary. Do not include the diluent as part of the medication name.

| Parameter         | Description                                                                                                    | Allowable Range                                                                                                    |
|-------------------|----------------------------------------------------------------------------------------------------|----------------------------------------------------------------------------------------------------|
| Generic Name      | This is the medication name from<br>your Medication List. It is<br>selected from the drop-down list<br>and displays the External ID (the<br>hospital's identifier for a<br>medication). Strength/Volume<br>and Dosage Form display only if<br>part of your Medication List. | Not editable in the Rule Set                                                                                                    |
| Displayed Name    | This is the name that will be<br>displayed on the infuser.                                                                                                    | <ul> <li>Varies depending on the character width</li> <li>Cannot be blank</li> <li>Caution: You cannot use the following characters in the displayed name: comma (,), less than (&lt;), greater than (&gt;), single quotation marks ('), inverted commas ("), and ampersand (&amp;.)</li> <li>Note: The display font changes on the Plum A+ infuser for lengthy displayed names.</li> </ul> |
| Therapeutic Class | The therapeutic class assigned to the medication entries.                                                                                                    | Not editable in the Rule Set                                                                                                    |
| Class ID          | The ID number for the therapeutic class assigned to the medication entry.                                                                                                    | Not editable in the Rule Set                                                                                                    |
| Medication Amount | Allows you to enter the<br>medication amount in the units<br>selected.<br>The combination of medication<br>amount, medication unit, and<br>diluent amount creates the<br>medication's concentration.                                                                        | <ul> <li>For medication amounts in mcg, mg, grams, mEq, million units, or mmol:</li> <li>0.1–9999 and "Blank"</li> <li>For medication amounts in units:</li> <li>0.1–99999999 and "Blank"</li> </ul>                                                                                                    |
| Medication Unit   | Allows you to select the unit of measure for your medication amount.                                                                                                    | mcg, mg, grams, mEq, Million Units, mmol and units                                                                                                    |

Note: For a list of Hospira MedNet compatible devices approved by country, refer to the Hospira MedNet Device Compatibility Matrix available through your Hospira Support Centre.

| Parameter                                  | Description                                                                                                    | Allowable Range                                                                                                    |
|--------------------------------------------|----------------------------------------------------------------------------------------------------|----------------------------------------------------------------------------------------------------|
| Diluent Amount                             | Allows you to set the diluent<br>amount associated with the<br>medication entry. The diluent<br>amount will vary depending on<br>the container size, overfill, and<br>volume of added solution. | • 0.1–9999 and "Blank"                                                                                                    |
| Piggyback delivery allowed                 | Allows you to enable a piggyback infusion.                                                                                                    | Checked to enable or Unchecked (does not allow the functionality)                                                                     |
| Allow piggyback to interrupt this infusion | Allows you to configure whether<br>this medication can be interrupted<br>by a piggyback infusion.                                                                                               | Checked to enable or Unchecked (does not allow<br>the functionality)                                                                  |
| Dosing Unit                                | Allows you to set the standard<br>dosing unit for the medication.<br>This will be the default value<br>displayed on the infuser.                                                                | For complete dosing units, please consult your infuser's System Operating Manual                                                      |
| LHL, LSL, USL, UHL                         | Lower hard limit, lower soft limit,<br>upper soft limit, upper hard limit.<br>Allows you to set the upper and/<br>or lower dose rate limits for the<br>selected medication.                     | The units for the soft and hard limits are the same as<br>the dosing units selected in the medication rule set                        |
| Enable Bolus (Plum 360 with Bolus)         | Pump Bolus Amount Units, and<br>Bolus Dose Rate Units are<br>dependent upon the selection of<br>the medication unit.                                                                            | The medication unit selected will determine the allowable bolus units that can be selected from the available fields' drop-down list. |
| Note: Refer to your infuse                 | er's System Operating Manual for co                                                                                                    | mplete details and allowable range.                                                                                                   |

# **Step-by-step Procedures**

The following section provides step-by-step procedures that will enable you to create and manage medication entries. In this section you will learn how to do the following:

- Add a medication entry with a Full rule set in a CCA
- Add a medication entry with a Limited rule set in a CCA
- Add a medication entry with a Label Only rule set in a CCA
- Edit a medication entry in a CCA
- View a medication entry in a CCA
- Remove a medication entry from a CCA
- Add a medication entry with a Full rule set the Master Drug Formulary
- Add a medication entry with a Limited rule set to the Master Drug Formulary
- Add a Label Only medication entry to the Master Drug Formulary
- Edit a medication entry in the Master Drug Formulary
- View a medication entry in the Master Drug Formulary
- Delete a medication entry from the Master Drug Formulary
- Copy a medication entry from the Master Drug Formulary to a Target CCA

## **Working with CCA Medication Entries**

**Note:** When adding medication entries to the Target List, both the selected CCA and the Master Drug Formulary are updated. When adding to the Source List, only the Master Drug Formulary is updated.

The maximum number of medication entries allowed in a CCA is 150-400 depending on your licencing.

In the Target List, the created medication entries are grouped by Displayed Name plus Concentration. If there is no grouping of medication entries with the same Displayed Name plus Concentration, the entry will go to the bottom of the list of medication entries.

Within the grouping there is a sorting

- a. Clinical Use with the Default setting of Clinical Use topping the series
- b. Each group in Alphabetical order
- c. Dosing units

#### To add a medication entry with a Full rule set in a CCA:

1. Select the desired CCA from the Target List drop-down list.

|                   | let™ Meds™ - Use |                          |                                        |     |
|-------------------|------------------|--------------------------|----------------------------------------|-----|
| Drug Library Mana | igement Reports  | CCA Setup   Master Ir    | nfuser Setup                           |     |
| Einalize          |                  | 2                        |                                        |     |
| Target List: 5 \  | Nest —           |                          |                                        |     |
| <br>5 West        | <b>v</b>         | <u>A</u> dd <u>E</u> dit | <u>V</u> iew <u>R</u> emove            |     |
| Generic Nar       | e External ID    | A Displayed Name         | Concentration<br>(or Container Volume) |     |
| Acyclovir         | EXT_ID_002       | Acyclovir                | 500 mcg / 10 mL                        | Ful |
| Cefazolin         | EXT_ID_018       | Cefazolin                | mg /mL                                 | Ful |
| DOBUTamine        | EXT_ID_035       | DOBUTamine               | 250 mcg / 20 mL                        | Ful |
| DOPamine          | EXT_ID_037       | DOPamine                 | 200 mg / 5 mL _                        | Ful |

2. From the Target List, click Add.

Hospira MedNet Meds Software User Guide

Note: For a list of Hospira MedNet compatible devices approved by country, refer to the Hospira MedNet Device Compatibility Matrix available through your Hospira Support Centre.

- 3. Select the Generic Name of a medication.
- **Note:** Selecting a generic name from the list automatically populates the **Displayed Name**, **External ID**, **Therapeutic Class**, and **Class ID** fields.

| Show generic names be | ginning with 💌              |                    |               |           |                  |
|-----------------------|-----------------------------|--------------------|---------------|-----------|------------------|
| Generic Name          | Brand Name                  | External ID        | Strength      | Volume    | Dosage Forr      |
| Clindamycin           | Clindamycin                 | EXT_ID_031         |               |           | code_4           |
| Cotrimoxazole         | Cotrimoxazole               | EXT_ID_032         |               |           | code_5           |
| Cytarabine            | Cytarabine                  | EXT_ID_033         |               |           | code_6           |
| Diltiazem             | Diltiazem                   | EXT_ID_034         |               |           | code_1           |
| Diovan%               | Diovan%                     | 12345678           |               |           | code_1           |
| Diovan@               | Diovan@                     | 12345679           |               |           | code_2           |
| DOBUTamine            | DOBUTamine                  | EXT_ID_035         |               |           | code_2           |
| Docetaxel             | Docetaxel                   | EXT_ID_036         |               |           | code_3           |
| DOPamine              | DOPamine                    | EXT_ID_037         |               |           | code_4           |
| DOXOrubicin           | DOXOrubicin                 | EXT ID 038         |               |           | code 5           |
| DOPamine              | DOPamine<br>DOXOrubicin     | EXT_ID_037         | itrength ( Vo | lume) (Do | code_4<br>code 5 |
| DOPamine (EXT_ID_0    | 37) {Description_1_Include} |                    | a ongary ve   | Janey (Do | sage ronny.      |
| Display               | ed Name:                    | Therapeutic Class: |               | Cla       | ss ID:           |
| DOPamine              |                             | ass_Descr_37       | class         | 37        |                  |

- **Note:** If the desired generic name is not in the **Generic Name** list, you may add a medication to the Medication List. Alternatively, you can add the generic name by importing a new **Medication List** via the **Medication Import** function of the Hospira MedNet software.
- **Note:** The **Displayed Name** can be changed as desired; for example, to accommodate Tall Man lettering or another unique name. The maximum number of characters in a Displayed Name is determined by how it is displayed on the infuser screen. Depending on character width, the maximum number of characters allowed in a medication name can vary from 17 to 29.
  - 4. Select Full (if not selected) from the Rule Sets drop-down list.

5. Enter a Medication Amount. Select a Medication Unit from the drop-down list and enter a Diluent Amount, if desired.

| coprocini                                                                                                    | Brand Name       | External ID                             | Strength | Volume | Dosage Form                                           |   |
|----------------------------------------------------------------------------------------------------|------------------|-----------------------------------------|----------|--------|-------------------------------------------------------|---|
| Clindamycin                                                                                                    | Clindamycin      | EXT_ID_031                              |          |        | code_4                                                |   |
| Cotrimoxazole                                                                                                    | Cotrimoxazole    | EXT_ID_032                              |          |        | code_5                                                |   |
| Cytarabine                                                                                                    | Cytarabine       | EXT_ID_033                              |          |        | code_6                                                |   |
| Diltiazem                                                                                                    | Diltiazem        | EXT_ID_034                              |          |        | code_1                                                |   |
| Diovan%                                                                                                    | Diovan%          | 12345678                                |          |        | code_1                                                |   |
| Diovan@                                                                                                    | Diovan@          | 12345679                                |          |        | code_2                                                |   |
| DOBUTamine                                                                                                    | DOBUTamine       | EXT_ID_035                              |          |        | code_2                                                |   |
| Docetaxel                                                                                                    | Docetaxel        | EXT_ID_036                              |          |        | code_3                                                |   |
| DOPamine                                                                                                    | DOPamine         | EXT_ID_037                              |          |        | code_4                                                |   |
| houd the                                                                                                    | bere tra         | FUT TO GOO                              |          |        | · · -                                                 |   |
| DOPamine (EXT_ID_037<br>Displayed<br>DOPamine                                                                        |                  | Therapeutic Class:<br>s Descr. 37       | class    |        | iss ID:                                               |   |
| Displayed<br>DOPamine                                                                                                |                  | Therapeutic Class:<br>s_Descr_37        | class    |        |                                                       |   |
| Displayed                                                                                                    |                  |                                         | class    |        | iss ID:                                               |   |
| Displayed<br>DOPamine<br>Rule Sets:<br>Full                                                                          | Class            | s_Descr_37                              |          | _37    |                                                       | 1 |
| Displayed<br>DOPamine<br>Rule Sets:<br>Full<br>Concentration<br>Medication Amount:                                   | Medication Unit: | s_Descr_37<br>Diluent Amount: mL        |          | _37    | 6<br>ack delivery allowed                             |   |
| Displayed<br>DOPamine<br>Rule Sets:<br>Full                                                                          | Medication Unit: | s_Descr_37                              |          | _37    | 6                                                     |   |
| Displayed<br>DOPamine<br>Rule Sets:<br>Full<br>Concentration<br>Medication Amount:<br>400                            | Medication Unit: | s_Descr_37<br>Diluent Amount: mL        |          | _37    | 6<br>ack delivery allowed                             |   |
| Displayed<br>DOPamine<br>Rule Sets:<br>Full<br>Concentration<br>Medication Amount:                                   | Medication Unit: | s_Descr_37<br>Diluent Amount: mL        |          | _37    | 6<br>ack delivery allowed                             |   |
| Displayed<br>DOPamine<br>Rule Sets:<br>Full<br>Concentration<br>Medication Amount:<br>400                            | Medication Unit: | s_Descr_37<br>Diluent Amount: mL        |          | _37    | 6<br>ack delivery allowed                             |   |
| Displayed<br>DOPamine<br>Rule Sets:<br>Full<br>Concentration<br>Medication Amount:<br>400<br>Clinical Use (optional) | Medication Unit: | s_Descr_37<br>Diluent Amount: mL<br>250 |          | _37    | 6<br>ack delivery allowed<br>iggyback to interru<br>7 |   |
| Displayed<br>DOPamine<br>Rule Sets:<br>Full<br>Concentration<br>Medication Amount:<br>400<br>Clinical Use (optional) | Medication Unit: | s_Descr_37<br>Diluent Amount: mL<br>250 |          | _37    | 6<br>ack delivery allowed<br>iggyback to interru<br>7 |   |

- 6. Place a tick mark in the box next to Piggyback delivery allowed, if desired.
- 7. Place a tick mark in the box next to Allow piggyback to interrupt this infusion, if desired.
- 8. Enter a Clinical Use, if desired.
- 9. Click Next.

Hospira MedNet Meds Software User Guide

Note: For a list of Hospira MedNet compatible devices approved by country, refer to the Hospira MedNet Device Compatibility Matrix available through your Hospira Support Centre.

- 10. Select the dosing unit from the drop-down list and enter the values for soft and hard limits. (You must specify at least one limit.)
- 11. Once you enter a value for Dosing Unit and dosing limit(s), you will be able to add three more dosing units, for a total of four dosing units for the selected medication entry with the same Displayed Name and Concentration.

You can add each selection by clicking the green plus "+" sign.

| OPamine (EXT_ID_037) {Description_1_I                                                                                                    | me (External ID) (Strength / Volum                           | רטרווון:                                       |
|----------------------------------------------------------------------------------------------------|--------------------------------------------------------------|------------------------------------------------|
|                                                                                                    |                                                              |                                                |
| Displayed Name:                                                                                                    | Therapeutic Class:                                           | Class ID:                                      |
| OPamine                                                                                                    | Class_Descr_37                                               | class_37                                       |
| Rule Sets:                                                                                                    |                                                              |                                                |
| ul 🔽                                                                                                    |                                                              |                                                |
| Concentration                                                                                                    |                                                              |                                                |
| Medication Amount: Medication                                                                                                    | Unit: Diluent Amount: mL                                     | Piggyback delivery allowed                     |
| 400 mg                                                                                                    | 250                                                          | 📕 📕 Allow piggyback to interrupt this infusior |
|                                                                                                    |                                                              |                                                |
| Clinical Use:                                                                                                    |                                                              |                                                |
|                                                                                                    |                                                              |                                                |
|                                                                                                    |                                                              |                                                |
| osing Units and Limits                                                                                                    |                                                              |                                                |
| -                                                                                                    |                                                              |                                                |
| -                                                                                                    | 400 mg / 250 mL for Clinical Us                              | e "" Dosed in mL/kg/day                        |
| Summary: DOPamine                                                                                                    |                                                              | e "" Dosed in mL/kg/da <del>y</del>            |
| Summary: DOPamine<br>add additional dosing units, click the "+" I<br>ote: A tab with red text denotes incomplet                                               | ab.<br>e or invalid dosing unit and/or dosing                |                                                |
| Summary: DOPamine<br>o add additional dosing units, click the "+" I<br>ote: A tab with red text denotes incomplet                                             | ab.<br>e or invalid dosing unit and/or dosing                |                                                |
| Summary: DOPamine<br>o add additional dosing units, click the "+" I<br>ote: A tab with red text denotes incomplet                                             | ab.<br>e or invalid dosing unit and/or dosing                |                                                |
| Summary: DOPamine o add additional dosing units, click the "+" ( ote: A tab with red text denotes incomplet (1) mL/kg/min (2) mL/hr (3) mL/                   | :ab.<br>e or invalid dosing unit and/or dosing<br>kg/day ≥ + | limits.                                        |
| Summary: DOPamine o add additional dosing units, click the "+" ( ote: A tab with red text denotes incomplet (1) mL/kg/min (2) mL/hr (3) mL/ Dosing Unit: LHL: | :ab.<br>e or invalid dosing unit and/or dosing<br>kg/day ≥ + | limits.                                        |
| Summary: DOPamine o add additional dosing units, click the "+" ( ote: A tab with red text denotes incomplet (1) mL/kg/min (2) mL/hr (3) mL/ Dosing Unit: LHL: | ab.<br>e or invalid dosing unit and/or dosing<br>kg/day      | limits.<br>USL: UHL:                           |

- Note: A tab with red text denotes either incomplete or invalid dosing unit and/or dosing limits.
  - 12. Click Save & Add Another Rule Set, or Save & Close to add the medication entry to the CCA.

or

If you have a Bolus enabled infuser you can place a tick mark next to **Enable Bolus** if you want to set bolus dose limits for this medication (Optional).

Note: For a list of Hospira MedNet compatible devices approved by country, refer to the Hospira MedNet Device Compatibility Matrix available through your Hospira Support Centre.

### For the Plum 360 with Bolus only:

| odarone HCl (3540000500) (50 mg / 3 mL) {Vial}<br>Displayed Name:                                                    |                            |              |                       | Select |
|----------------------------------------------------------------------------------------------------|----------------------------|--------------|-----------------------|--------|
|                                                                                                    | Therapeutic Class          | 5:           | Class ID:             |        |
| odarone                                                                                                    | CLASS III ANTIARRHYT       | 240404       | 20                    |        |
| Summary: Amiodarone 450 mg / 250<br>Sets: Full                                                                       | mL for Clinical Use "" Dos | ed in mg/min |                       |        |
|                                                                                                    | Amount: mL                 |              | Piggyback delivery al |        |
| cal Use (optional)<br>e Clinical Use is blank, it will be updated with the va<br>rable Bolus<br>ump Bolus Amount     |                            |              |                       |        |
| Pump Bolus Amount Unit: LHL:<br>mg  Taximum Bolus Amount Unit: Maximum Bolus Amount Unit: Maximum Bolus Amount Unit: | LSL:                       | USL:         | UHL:                  |        |
| EHL:                                                                                                    | LSL:                       | USL:         | UHL:                  | ]      |
| Bolus Dose Rate Unit:                                                                                                |                            | LSL:         | USL:                  | UHL:   |
| Dosing Unit: LHL: I                                                                                                  | LSL: USL:                  | UHL:         |                       |        |

### To Set a Bolus:

a. Select the **Pump Bolus Amount Unit** from the drop-down list. (The allowable units are determined by the selection of Medication Unit.) Enter the desired values for Lower Hard Limit, Lower Soft Limit, Upper Hard Limit, and Upper Soft Limit.

Enter **Maximum Bolus Amount** and **Unit** if desired. These fields are enabled when the Bolus Amount Limits Unit is weight-based or BSA-based.

- b. Enter the desired values for **Bolus Time Limits**: Lower Hard Limit, Lower Soft Limit, Upper Hard Limit, and Upper Soft Limit.
- c. Select the Bolus Dose Rate Limits from the drop-down list and enter the desired values for Lower Hard Limit, Lower Soft Limit, Upper Hard Limit, and Upper Soft Limit.
- d. Click Save & Close.

Note: For a list of Hospira MedNet compatible devices approved by country, refer to the Hospira MedNet Device Compatibility Matrix available through your Hospira Support Centre.

### To add a medication entry with a Limited rule set in a CCA:

- 1. Select the desired CCA from the Target List drop-down list.
- 2. From the Target List, click Add.

| The second second second second second second second second second second second second second second second se | ✓ Hospira MedNet™<br>Drug Library Managem |                           |                          | nfuser Setup                                              |
|----------------------------------------------------------------------------------------------------|-------------------------------------------|---------------------------|--------------------------|-----------------------------------------------------------|
| i.                                                                                                    | Einalize                                  |                           | 2                        |                                                           |
|                                                                                                    | Target List: 5 Wes                        | st ———                    |                          |                                                           |
|                                                                                                    |                                           |                           |                          | 1                                                         |
|                                                                                                    | 5 West                                    |                           | <u>A</u> dd <u>E</u> dit | View <u>R</u> emove                                       |
|                                                                                                    | Generic Name                              | External ID               | Add Edit                 |                                                           |
|                                                                                                    |                                           | External ID<br>EXT_ID_002 |                          | Concentration                                             |
|                                                                                                    | Generic Name                              |                           | Displayed Name           | Concentration<br>(or Container Volume)                    |
|                                                                                                    | Generic Name<br>Acyclovir                 | EXT_ID_002                | Displayed Name Acyclovir | Concentration<br>(or Container Volume)<br>500 mcg / 10 mL |

- 3. Select the Generic Name of a medication.
- **Note:** Selecting a generic name from the list automatically populates the **Displayed Name**, External ID, Therapeutic Class, and Class ID fields.

| 5how generic names begi | nning with 💌 |                                |               |                       |             |
|-------------------------|--------------|--------------------------------|---------------|-----------------------|-------------|
| Generic Name            | Brand Name   | External ID                    | Strength      | Volume                | Dosage Form |
| Diovan@                 | Diovan@      | 12345679                       |               |                       | code_2      |
| DOBUTamine              | DOBUTamine   | EXT_ID_035                     |               |                       | code_2      |
| Docetaxel               | Docetaxel    | EXT_ID_036                     |               |                       | code_3      |
| DOPamine                | DOPamine     | EXT_ID_037                     |               |                       | code_4      |
| DOXOrubicin             | DOXOrubicin  | EXT_ID_038                     |               |                       | code_5      |
| Drug '                  | Drug '       | ext-1104                       |               |                       | code_3      |
| Drug&                   | Drug&        | ext-1100                       |               |                       | code_6      |
| Epinephrine             | Epinephrine  | EXT_ID_039                     |               |                       | code_6      |
| Epoprostenol            | Epoprostenol | EXT_ID_040                     |               |                       | code_1      |
| Entifibatida            | Entifibatida | EVT TO 041                     | 1             |                       | rode 2      |
| elected Medication      | Generic      | : <b>Name</b> (External ID) (: | 5trength / Vo | lume) (Do             | sage Form}: |
|                         |              | Theorem and the classes        |               | cl.                   | 10.         |
| Displayed Name:         |              | Therapeutic Class:             |               | Class ID:<br>class 37 |             |

- Note: If the desired generic name is not in the Generic Name list, you may add a medication to the Medication List. Alternatively, you can add the generic name by importing a new Medication List via the Medication Import function of the Hospira MedNet software.
  - 4. The **Displayed Name** can be changed as desired; for example, to accommodate Tall Man lettering or another unique name. The maximum number of characters in a Displayed Name is determined by how it is displayed on the infuser screen. Depending on character width, the maximum number of characters allowed in a medication name can vary from 17 to 29.

- 5. Select Limited (if not selected) from the Rule Sets drop-down list.
- 6. Enter Container Volume, if desired.
- 7. Place a tick mark in the box next to Piggyback delivery allowed, if desired.
- 8. Place a tick mark in the box next to Allow piggyback to interrupt this infusion, if desired.
- 9. Enter a Clinical Use, if desired.

| C                               |              |                                   | [ [ ] ] ] ] | 11-1   |                               |   |
|---------------------------------|--------------|-----------------------------------|-------------|--------|-------------------------------|---|
| Generic Name                    | Brand Name   | External ID                       | Strength    | Volume | Dosage Form                   | _ |
| ocetaxel                        | Docetaxel    | EXT_ID_036                        |             |        | code_3                        | _ |
| OPamine                         | DOPamine     | EXT_ID_037                        |             |        | code_4                        |   |
| OXOrubicin                      | DOXOrubicin  | EXT_ID_038                        |             |        | code_5                        |   |
| rug'                            | Drug '       | ext-1104                          |             |        | code_3                        |   |
| rug&                            | Drug&        | ext-1100                          |             |        | code_6                        |   |
| pinephrine                      | Epinephrine  | EXT_ID_039                        |             |        | code_6                        |   |
| poprostenol                     | Epoprostenol | EXT_ID_040                        |             |        | code_1                        |   |
| ptifibatide                     | Eptifibatide | EXT_ID_041                        |             |        | code_2                        |   |
| rythromycin                     | Erythromycin | EXT_ID_042                        |             |        | code_3                        |   |
| Displayed                       | Name:        | Therapeutic Class:                |             | Cla    | ss ID:                        |   |
| OPamine                         |              | Therapeutic Class:<br>ss_Descr_37 | class       |        | ss ID:                        | [ |
| OPamine<br>Rule Sets:<br>imited |              |                                   | class       |        | ss ID:                        | ] |
| OPamine<br>Rule Sets:<br>imited |              |                                   |             | _37    | ss ID:<br>ack delivery allowe | d |
| OPamine                         |              |                                   | ,           | _37    |                               |   |

10. Click Next.

Note: For a list of Hospira MedNet compatible devices approved by country, refer to the Hospira MedNet Device Compatibility Matrix available through your Hospira Support Centre.

- 11. Select the dosing unit from the drop-down list and enter the values for soft and hard limits. (You must specify at least one limit.)
- 12. Once you enter a value for Dosing Unit and dosing limit(s), you will be able to add three more dosing units, for a total of four dosing units for the selected medication entry with the same Displayed Name and Concentration.

| arget List: Add Rule Set                           |                                     | <u></u>                                    |
|----------------------------------------------------|-------------------------------------|--------------------------------------------|
| - Medication Entry<br>Generic Name (E              | xternal ID) (Strength / Volum       | e) {Dosage Form}:                          |
| DOPamine (EXT_ID_037) {Description_1_Includ        | e}                                  |                                            |
| Displayed Name:                                    | Therapeutic Class:                  | Class ID:                                  |
| DOPamine                                           | Class_Descr_37                      | class_37                                   |
| Rule Sets:                                         |                                     |                                            |
| Limited                                            |                                     |                                            |
| Container Volume: mL                               |                                     | Figgyback delivery allowed                 |
|                                                    |                                     | Allow piggyback to interrupt this infusion |
|                                                    |                                     | L]                                         |
| Clinical Use:                                      |                                     |                                            |
| l                                                  |                                     |                                            |
| Dosing Units and Limits                            |                                     |                                            |
| · ·                                                | nine mL for Clinical Use            | "" Dosed in                                |
| To add additional dosing units, click the "+" tab. |                                     |                                            |
| Note: A tab with red text denotes incomplete or i  | nvalid dosing unit and/or dosin<br> | g imits.                                   |
| Dosing Unit: LHL:                                  | LSL:                                | USL: UHL:                                  |
| Select                                             |                                     |                                            |
| , ,                                                | , , ,                               |                                            |
|                                                    |                                     |                                            |
|                                                    |                                     |                                            |
| Save & Add Another Ru                              | le Set   Save & Close               | Cancel Help                                |
|                                                    |                                     |                                            |

You can add each selection by clicking the green plus "+" sign.

- Note: A tab with red text denotes either incomplete or invalid dosing unit and/or dosing limits.
  - 13. Click Save & Add Another Rule Set or Save & Close to add the medication entry to the CCA.

or

If you have a Bolus enabled infuser, you can place a tick mark next to **Enable Bolus** if you want to set bolus dose limits for this medication. See To Set a Bolus: on page 101.

Note: For a list of Hospira MedNet compatible devices approved by country, refer to the Hospira MedNet Device Compatibility Matrix available through your Hospira Support Centre.

### To add a Label Only rule set medication entry in a CCA:

1. Select the desired CCA from the Target List drop-down list.

| 🗹 Hospira MedNet™      |               |                          |                                        |         |
|------------------------|---------------|--------------------------|----------------------------------------|---------|
| Drug Library Manageme  | ent Reports ( | ICA Setup 🛛 Master In    | nfuser Setup                           |         |
| Einalize               |               | 2                        |                                        |         |
| <br>Target List: 5 Wes |               | <u>A</u> dd <u>E</u> dit | <u>V</u> iew <u>R</u> emove            |         |
| Generic Name           | External ID   | 🔺 Displayed Name         | Concentration<br>(or Container Volume) |         |
| Acyclovir              | EXT_ID_002    | Acyclovir                | 500 mcg / 10 mL                        | Full    |
| Cefazolin              | EXT_ID_018    | Cefazolin                | mg /mL                                 | Full    |
| DOBUTamine             | EXT_ID_035    | DOBUTamine               | 250 mcg / 20 mL                        | Ful     |
| D O D O T GITIMITO     |               |                          |                                        | The set |

- 2. From the Target List, click Add.
- 3. Select the Generic Name of a medication.
- **Note:** Selecting a **Generic Name** from the list automatically populates the **Displayed Name**, **External ID**, **Therapeutic Class**, and **Class ID** fields.

| 12345678<br>12345679<br>EXT_ID_035<br>EXT_ID_036<br>EXT_ID_037 |                                      | code_1<br>code_2<br>code_2                                                                                                    | 2                                                                                                    |
|----------------------------------------------------------------|--------------------------------------|----------------------------------------------------------------------------------------------------|----------------------------------------------------------------------------------------------------|
| EXT_ID_035<br>EXT_ID_036                                       |                                      | code_2                                                                                                    |                                                                                                    |
| EXT_ID_036                                                     |                                      |                                                                                                    |                                                                                                    |
|                                                                |                                      |                                                                                                    |                                                                                                    |
| EXT_ID_037                                                     |                                      | code_3                                                                                                    |                                                                                                    |
|                                                                |                                      | code_4                                                                                                    | -                                                                                                    |
| EXT_ID_038                                                     |                                      | code_5                                                                                                    |                                                                                                    |
| ext-1104                                                       |                                      | code_3                                                                                                    |                                                                                                    |
| ext-1100                                                       |                                      | code_6                                                                                                    |                                                                                                    |
| EXT_ID_039                                                     |                                      | code_6                                                                                                    |                                                                                                    |
| EXT ID 040                                                     |                                      | code 1                                                                                                    |                                                                                                    |
|                                                                |                                      |                                                                                                    |                                                                                                    |
|                                                                |                                      | Piggyback delivery allowed                                                                                                    |                                                                                                    |
|                                                                |                                      | Allow piggyback to interrup                                                                                                    | t this infusion                                                                                                    |
|                                                                |                                      |                                                                                                    |                                                                                                    |
|                                                                |                                      |                                                                                                    |                                                                                                    |
|                                                                |                                      |                                                                                                    |                                                                                                    |
|                                                                | ext-1100<br>EXT_ID_039<br>EXT_ID_040 | ext-1100 EXT_JD_039 EXT_ID_040 eric Name (External ID) (Strength / Volu Therapeutic Class: Class_Descr_37 Class_Class_Cl | ext-1100 code_6<br>EXT_ID_039 code_6<br>EXT_ID_040 code 1<br>eric Name (External ID) (Strength / Volume) {Dosage Form}:<br>Therapeutic Class: Class ID: |

**Note:** If the desired generic name is not in the **Generic Name** list, you may add a medication to the Medication List. Alternatively, you can add the generic name by importing a new **Medication List** via the **Medication Import** function of the Hospira MedNet software.

Hospira MedNet Meds Software User Guide

Note: For a list of Hospira MedNet compatible devices approved by country, refer to the Hospira MedNet Device Compatibility Matrix available through your Hospira Support Centre.

- 4. The **Displayed Name** can be changed as desired; for example, to accommodate Tall Man lettering or another unique name. The maximum number of characters in a Displayed Name is determined by how it is displayed on the infuser screen. Depending on character width, the maximum number of characters allowed in a medication name can vary from 17 to 29.
- 5. Select Label Only from the Rule Sets drop-down list.
- 6. Place a tick mark in the box next to Piggyback delivery allowed, if desired.
- 7. Place a tick mark in the box next to **Allow Piggyback to interrupt this infusion**, if desired.
- 8. Click Next.
- 9. Click Save & Add Another or Save & Close to add the medication entry to the CCA. or

If you have a Bolus enabled infuser, you can place a tick mark next to **Enable Bolus** if you want to set bolus dose limits for this medication. See To Set a Bolus: on page 101.

### To edit a medication entry in a CCA:

1. Select the CCA containing the medication entry you want to view from the Target List drop-down list.

|   | 🗹 Hospira MedNet™    | 'Meds™-User   | Guide Library                      |                                        | 1        |
|---|----------------------|---------------|------------------------------------|----------------------------------------|----------|
|   | Drug Library Managem | ent Reports ( | ICA Setup 🛛 Master Ir              | nfuser Setup                           | ļ        |
|   | Einalize             |               |                                    | 3                                      | l l      |
|   | Target List: 5 Wes   | t             |                                    |                                        |          |
| 1 | 5 West               | <b>•</b>      | Add Edit                           | <u>V</u> iew <u>R</u> emove            | {        |
|   |                      |               |                                    | · ·                                    | _        |
|   | Generic Name         | External ID   | <ul> <li>Displayed Name</li> </ul> | Concentration<br>(or Container Volume) | Rule Set |
|   | Acyclovir            | EXT_ID_002    | Acyclovir                          | 500 mcg / 10 mL                        | Full     |
|   | Cefazolin            | EXT_ID_018    | Cefazolin                          | mg / mL                                | Full (   |
|   | DOBUTamine           | EXT_ID_035    | DOBUTamine                         | 250 mcg / 20 mL                        | Full (   |
| 2 | DOPamine             | EXT_ID_037    | DOPamine                           | 200 mg / 5 mL                          | Full (   |
| _ | DOPamine             | EXT_ID_037    | DOPamine                           | 400 mg / 250 mL                        | Full     |

- 2. From the Target List, select the medication entry you want to edit.
- 3. Click Edit.

Helpful Hint: You can also double-click a medication entry to display the Rule Set dialogue box.

- 4. Make changes as desired.
- **Note:** You cannot change the **Therapeutic Class** or **Class ID** when editing a medication entry in a CCA.

|   | DOPamine (EXT_ID_037) {Description_1_Include}                                                                              |
|---|----------------------------------------------------------------------------------------------------|
|   | Displayed Name: Therapeutic Class: Class ID: DOPamine                                                                      |
|   | Summary: DOPamine 200 mg / 5 mL for Clinical Use "" Dosed in mL/hr                                                         |
|   | Rule Sets:                                                                                                    |
|   | Ful                                                                                                    |
|   | Concentration                                                                                                    |
|   | 200 mg V 5 V Allow piggyback to interrupt this infusion                                                                    |
|   |                                                                                                    |
| Г | Clinical Use (optional)                                                                                                    |
|   |                                                                                                    |
|   | If the Clinical Use is blank, it will be updated with the value in the Default Clinical Use from the Master Infuser Setup. |
| Г | Dose Limits                                                                                                    |
|   | Dosing Unit:         LHL:         LSL:         USL:         UHL:           mL/hr         1                                 |
|   |                                                                                                    |

- 5. Click Save & Close to save changes.
- **Note:** If the medication entry that is edited is assigned to only one CCA, the medication entry will also be updated with the same change in the Master Drug Formulary. If the medication entry that is edited is assigned to more than one CCA, a new medication entry will be created in the Master Drug Formulary.

Hospira MedNet Meds Software User Guide

Note: For a list of Hospira MedNet compatible devices approved by country, refer to the Hospira MedNet Device Compatibility Matrix available through your Hospira Support Centre.

#### To view a medication entry in a CCA:

1. Select the CCA containing the medication entry you want to view from the Target List drop-down list.

| rug Library Managen    | nent Reports | CCA Setup 🛛 Master Ir | nfuser Setup                           |        |
|------------------------|--------------|-----------------------|----------------------------------------|--------|
| Einalize               |              |                       |                                        |        |
| Target List: 5 We      | st ———       |                       |                                        |        |
| 5 West                 | •            | Add Edit (            | View Remove                            |        |
| -                      |              |                       | $\sim$                                 |        |
| Generic Name           | External ID  | A Displayed Name      | Concentration<br>(or Container Volume) | Rule S |
|                        | EXT ID 002   | Acyclovir             | 500 mcg / 10 mL                        | Full   |
| Acyclovir              | LV1_10_005   | MCYCIOVII             | jobo meg / to me                       | Full   |
| Acyclovir<br>Cefazolin | EXT_ID_002   | Cefazolin             | mg /mL                                 | Full   |
| <u> </u>               |              | · ·                   | 2.                                     |        |
| Cefazolin              | EXT_ID_018   | Cefazolin             | mg/mL                                  | Full   |

- 2. From the Target List, select the medication entry you want to view.
- 3. Click View.

|                                                  | e (External ID) (Strength / Volume) {E      | Select                                         |   |
|--------------------------------------------------|---------------------------------------------|------------------------------------------------|---|
| OPamine (EXT_ID_037) {Description_1_Inc          | iude}-                                      |                                                |   |
| Displayed Name:                                  | Therapeutic Class:                          | Class ID:                                      |   |
| OPamine                                          |                                             |                                                |   |
| Summary: DOPamine 200                            | mg / 5 mL for Clinical Use " "Dos           | ed in mL/hr                                    |   |
| •                                                | <b>,</b> ,                                  |                                                |   |
| Rule Sets:                                       |                                             |                                                |   |
| uli 👻                                            |                                             |                                                |   |
| _                                                |                                             |                                                |   |
| Concentration                                    |                                             | Piggyback delivery allowed                     |   |
| Medication Amount: Medication U                  | nit: Diluent Amount: mL                     | <ul> <li>Figgyback delivery allowed</li> </ul> |   |
| 200 mg                                           | 5                                           | Allow piggyback to interrupt this infusio      | n |
| 1 1 -                                            |                                             |                                                |   |
|                                                  |                                             |                                                |   |
| inical Use (optional)                            |                                             |                                                |   |
|                                                  | _                                           |                                                |   |
|                                                  |                                             |                                                |   |
|                                                  | th the value in the Default Clinical Use fr | om the Master Infuser Setup.                   |   |
| the Clinical Use is blank, it will be updated wi |                                             |                                                |   |
|                                                  |                                             |                                                |   |
| ose Limits                                       | 101.                                        |                                                |   |
| Dosing Unit: LHL:                                | LSL:                                        | USL: UHL:                                      |   |
| ose Limits                                       | LSL:                                        | USL: UHL:                                      |   |

4. Click **Close** to exit the screen.

109

### To remove a medication entry from a CCA:

1. Select the CCA containing the medication entry you want to remove from the Target List drop-down list.

| Hospira MedNet <sup>1</sup>           |              |                          |                                        |           |
|---------------------------------------|--------------|--------------------------|----------------------------------------|-----------|
| rug Library Managen                   | nent Reports | CCA Setup 🛛 Master Ii    | nfuser Setup                           |           |
| Einalize                              |              |                          |                                        |           |
| Target List: 5 We                     | st —         |                          |                                        |           |
| 5 West                                | <b>v</b>     | <u>A</u> dd <u>E</u> dit | View Remove                            | $\supset$ |
| Generic Name                          | External ID  | A Displayed Name         | Concentration<br>(or Container Volume) | Rule Se   |
| Acyclovir                             | EXT_ID_002   | Acyclovir                | 500 mcg / 10 mL                        | Full      |
| Cefazolin                             | EXT_ID_018   | Cefazolin                | mg /mL                                 | Full      |
| DOBUTamine                            | EXT_ID_035   | DOBUTamine               | 250 mcg / 20 mL                        | Full      |
| e e e e e e e e e e e e e e e e e e e |              | 1                        | lana ta t                              |           |
| DOPamine                              | EXT_ID_037   | DOPamine                 | 200 mg / 5 mL                          | Full      |

- 2. Select the medication entry you want to remove.
- 3. Click Remove.

| S Confirm Remove from CCA | × |
|---------------------------|---|
| Remove from: 5 West       |   |
| Medication Entries        |   |
| DOPamine 200 mg / 5 mL    |   |
|                           |   |
|                           |   |
|                           |   |
|                           |   |
|                           |   |
|                           |   |
| Remove Gancel Help        |   |

4. At the confirmation to remove from the CCA, click Remove.

Note: For a list of Hospira MedNet compatible devices approved by country, refer to the Hospira MedNet Device Compatibility Matrix available through your Hospira Support Centre.

## Working with the Master Drug Formulary

The Master Drug Formulary can contain medication entries not assigned to a CCA, to facilitate later use. The total number of medication entries in the Master Drug Formulary for the Plum A+ infuser cannot exceed 3510.

To add a medication entry with a Full rule set to the Master Drug Formulary:

1. Select Master Drug Formulary as the Source List.

|     | Source List: Master Drug Formul |              |                  | View Delete                            |              |
|-----|---------------------------------|--------------|------------------|----------------------------------------|--------------|
|     | Generic Name                    | External ID  | Displayed Name   | Concentration<br>(or Container Volume) | Rule Set     |
|     | DOPamine                        | EXT ID 037   | DOPamine         | mL                                     | Limited      |
| L   | Hydromorphone                   | EXT_ID_054   | Hydromorphone    |                                        | Label Only   |
| L   | Morphine                        | EXT_ID_072   | Morphine         |                                        | Label Only   |
| l   | Morphine                        | EXT_ID_072   | Morphine PCA     | 30 mg / 30 mL                          | Full         |
| L   | No Drug Selected                |              | No Drug Selected |                                        | Label Only   |
| L   | Vancomycin                      | EXT_ID_097   | Vancomycin       |                                        | Label Only   |
| I   | ,                               |              |                  |                                        | I            |
| Lil | brary Name: User Gu             | uide Library |                  | Infuse                                 | r: Plum A+ : |

- 2. From the Source List, click Add.
- 3. Select the Generic Name for the medication entry.
- Note: Selecting a Generic Name from the drop-down list automatically populates the Displayed Name, External ID, Therapeutic Class, and Class ID fields.

| Generic Name                                | Brand Name                            | External ID         | Strength      | Volume    | Dosage Form  |
|---------------------------------------------|---------------------------------------|---------------------|---------------|-----------|--------------|
| -panbaade                                   | cpanoadae                             | LVI_10_041          |               |           | coue_z       |
| Erythromycin                                | Erythromycin                          | EXT_ID_042          |               |           | code_3       |
| Esmolol                                     | Esmolol                               | EXT_ID_043          |               |           | code_1       |
| Etoposide                                   | Etoposide                             | EXT_ID_044          |               |           | code_2       |
| Famotidine                                  | Famotidine                            | EXT_ID_045          |               |           | code_3       |
| Fentanyl                                    | Fentanyl                              | EXT_ID_046          |               |           | code_4       |
| Fluconazole                                 | Fluconazole                           | EXT_ID_047          |               |           | code_5       |
| Flumazenil                                  | Flumazenil                            | EXT_ID_048          |               |           | code_6       |
| .orazepam                                   | Lorazepam                             | EXT_ID_062          |               |           | code_2       |
| Magnesium                                   | Magnesium                             | EXT_ID_063          |               |           | code_3       |
|                                             | kait_                                 | EVT TO OCA          | 1 1           |           |              |
| elected Medication —<br>Fentanyl (EXT_ID_04 | Generic<br>6) {Description_1_Include} | Name (External ID)( | Strength / Vo | lume) (Do | osage Form}: |
|                                             | anyl                                  |                     |               |           |              |

4. Click Select Medication.

Note: For a list of Hospira MedNet compatible devices approved by country, refer to the Hospira MedNet Device Compatibility Matrix available through your Hospira Support Centre.

- **Note:** The **Displayed Name** field cannot be left blank. The maximum number of characters in a medication name is determined by how it is displayed on the infuser screen after it is downloaded. Depending on character width, the maximum number of characters allowed in a medication name can vary from 17 to 29.
- **Note:** If the desired generic name is not in the **Generic Name** drop-down list, you may add a medication to the Medication List. Alternatively, you can add the generic name by importing a new **Medication List** via the **Medication Import** function of the Hospira MedNet software.
  - 5. Select Full (if not already selected) from the Rule Sets drop-down list.
  - 6. Enter a Medication Amount (optional), select the Medication Unit and Diluent Amount (optional.)

|                                   |                             | me (External ID) (Strength / Volume      | <pre>/ {Dosage Form}:</pre>       |                |
|-----------------------------------|-----------------------------|------------------------------------------|-----------------------------------|----------------|
| Fentanyl (EXT_ID                  | _046) {Description_1_Inc    | lude}                                    |                                   | <u>S</u> elect |
|                                   | played Name:                | Therapeutic Class:                       | Class ID:                         | _              |
| Fentanyl                          |                             | Class_Descr_46                           | class_46                          |                |
| Sun                               | nmary: Fentanyl 250 r       | mcg / 5 mL for Clinical Use "" [         | Dosed in mcg                      |                |
| Rule Sets:                        |                             |                                          |                                   |                |
| Full                              | -                           |                                          |                                   |                |
| , Canada Marking                  |                             |                                          |                                   |                |
| Concentration —<br>Medication Arr | ount: Medication            | Unit: Diluent Amount: mL                 | Piggyback delivery allowed        |                |
| 250                               |                             |                                          | Allow piggyback to interrupt (    | his infusion   |
| 200                               | mcg                         |                                          | Allow piggyback to interrupt t    | unis ini usion |
|                                   |                             |                                          |                                   |                |
| Clinical Use (optiona             | il) ————                    |                                          |                                   |                |
|                                   |                             |                                          |                                   |                |
| If the Clinical Use is            | blank, it will be updated v | with the value in the Default Clinical U | se from the Master Infuser Setup. |                |
| Dose Limits                       |                             |                                          |                                   |                |
| Dosing Unit:                      | LHL:                        | LSL:                                     | USL: UHL:                         |                |
| mcg                               | <b>•</b>                    | 4                                        |                                   |                |
|                                   |                             |                                          |                                   |                |
|                                   |                             |                                          |                                   |                |

- 7. Select the dosing unit and type the values for soft and hard limits. (You must specify at least one limit.)
- 8. Click Save & Add Another Dosing Unit or Save & Close

or

If you have a Bolus enabled infuser, you can place a tick mark next to **Enable Bolus** if you want to set bolus dose limits for this medication. See To Set a Bolus: on page 101.

**Note:** When a medication entry is added to the Master Drug Formulary, it is not assigned to a CCA.

Hospira MedNet Meds Software User Guide

Note: For a list of Hospira MedNet compatible devices approved by country, refer to the Hospira MedNet Device Compatibility Matrix available through your Hospira Support Centre.

### To add a Limited rule set medication entry to the Master Drug Formulary:

- 1. Select Master Drug Formulary as the Source List.
- 2. From the Source List, click Add.

| Master Drug Formu | lary 🔽 🔍    | A <u>d</u> d Edi <u>t</u> | Vie <u>w</u> Delete                    |            |
|-------------------|-------------|---------------------------|----------------------------------------|------------|
| Generic Name      | External ID | Displayed Name            | Concentration<br>(or Container Volume) | Rule S     |
| DOPamine          | EXT ID 037  | DOPamine                  | mL                                     | Limited    |
| Hydromorphone     | EXT_ID_054  | Hydromorphone             |                                        | Label Only |
| Morphine          | EXT_ID_072  | Morphine                  |                                        | Label Onl  |
| Morphine          | EXT_ID_072  | Morphine PCA              | 30 mg / 30 mL                          | Full       |
| No Drug Selected  |             | No Drug Selected          |                                        | Label Onl  |
| Vancomycin        | EXT_ID_097  | Vancomycin                |                                        | Label Onl  |
| ,<br>             |             |                           |                                        | •          |

- 3. Select the Generic Name for the medication entry.
- Note: Selecting a Generic Name from the drop-down list automatically populates the Displayed Name, External ID, Therapeutic Class, and Class ID fields.

| Generic Name                | Brand Name                  | External ID         | Strength     | Volume    | Dosage Form  |   |
|-----------------------------|-----------------------------|---------------------|--------------|-----------|--------------|---|
| Indansetron                 | Ondansetron                 | EXT_ID_077          |              |           | code_2       |   |
| Dxacillin                   | Oxacillin                   | EXT_ID_079          |              |           | code_4       | - |
| Dxytocin                    | Oxytocin                    | EXT_ID_080          |              |           | code_5       |   |
| Paclitaxel                  | Paclitaxel                  | EXT_ID_081          |              |           | code_6       |   |
| antoprazole                 | Pantoprazole                | EXT_ID_082          |              |           | code_1       |   |
| Penicillin                  | Penicillin                  | EXT_ID_083          |              |           | code_2       |   |
| Pentobarbital               | Pentobarbital               | EXT_ID_084          |              |           | code_3       |   |
| Phenylephrine               | Phenylephrine               | EXT_ID_085          |              |           | code_1       |   |
| Piperacillin                | Piperacillin                | EXT_ID_086          |              |           | code_2       |   |
| Potassium                   | Potassium                   | EXT_ID_087          |              |           | code_3       |   |
| Procainamide                | Procainamide                | EXT_ID_088          |              |           | code_4       |   |
| Propofol                    | Propofol                    | EXT_ID_089          |              |           | code_5       |   |
| Ranitidine                  | Ranitidine                  | EXT_ID_090          |              |           | code_6       |   |
| TREPTOkinase                | STREPTOkinase               | EXT_ID_091          |              |           | code_1       |   |
| heophylline                 | Theophylline                | EXT_ID_092          |              |           | code_2       |   |
| 'his is a very long Generic | This is a very long Generic | EXT_ID_100          |              |           | code_4       |   |
| 'his is a very long Generic | This is a very long Generic | Long EXTERNAL       |              |           | code_5       |   |
| ïcar-clavulanate            | Ticar-clavulanate           | EXT_ID_093          |              |           | code_3       |   |
| irofiban                    | Tirofiban                   | EXT_ID_094          |              |           | code_4       |   |
| obramycin                   | Tobramycin                  | EXT_ID_095          |              |           | code_5       |   |
| JROkinase                   | UROkinase                   | EXT_ID_096          |              |           | code_6       |   |
| /ancomycin                  | Vancomycin                  | EXT_ID_097          |              |           | code_1       |   |
| /assopressin                |                             | 123                 |              |           |              |   |
| elected Medication          | {Description_4_Exclude}     | me (External ID) (S | trength / Vo | lume) (Do | osage Form}: |   |

4. Click Select Medication.

Note: For a list of Hospira MedNet compatible devices approved by country, refer to the Hospira MedNet Device Compatibility Matrix available through your Hospira Support Centre.

- **Note:** The **Displayed Name** field cannot be left blank. The maximum number of characters in a displayed name is determined by how it is displayed on the infuser screen after it is downloaded. Depending on character width, the maximum number of characters allowed in a medication name can vary from 17 to 29.
- **Note:** If the desired generic name is not in the **Generic Name** drop-down list, you may add a medication to the Medication List. Alternatively, you can add the generic name by importing a new **Medication List** via the **Medication Import** function of the Hospira MedNet software.
  - 5. Select Limited from the Rule Sets drop-down list.

| Vancomycin (EXT_ID_097) {Descrip            | ric Name (External ID) (Strength / Volum     | Sel                                    |
|---------------------------------------------|----------------------------------------------|----------------------------------------|
| Wancomycin (EX1_ID_097) (Descrip            | don_4_exclude;                               |                                        |
| Displayed Name:                             | Therapeutic Class:                           | Class ID:                              |
| Vancomycin                                  | Class_Descr_97                               | class_97                               |
| Summary: Vancom                             | ycin mL for Clinical Use "" Dose             | d in mL/hr                             |
|                                             | ···· = ···· - ···· = ····                    | ,                                      |
| Rule Sets:                                  |                                              |                                        |
| Limited                                     |                                              |                                        |
| Container Volume: mL                        |                                              | Piggyback delivery allowed             |
|                                             |                                              |                                        |
|                                             |                                              | Allow piggyback to interrupt this infu |
| L                                           |                                              |                                        |
| Clinical Use (optional)                     |                                              |                                        |
|                                             |                                              |                                        |
|                                             | dated with the value in the Default Clinical | lise from the Master Infuser Setup.    |
| If the Clinical Use is blank, it will be up |                                              |                                        |
| If the Clinical Use is blank, it will be up |                                              | · · ·                                  |
| Dose Limits                                 |                                              |                                        |
| Dose Limits L                               | HL: LSL:                                     | USL: UHL:                              |
| Dose Limits                                 |                                              | USL: UHL:                              |

- 6. Enter the Container Volume amount (optional).
- 7. Select mL/hr and enter the values for soft and hard limits. (You must specify at least one limit.)
- 8. Click Save & Add Another Dosing Unit or Save and Add Another Rule Set or Close

or

If you have a Bolus enabled infuser, you can place a tick mark next to **Enable Bolus** if you want to set bolus dose limits for this medication. See To Set a Bolus: on page 101.

**Note:** When a medication entry is added to the Master Drug Formulary, it is not assigned to a CCA.

Hospira MedNet Meds Software User Guide

Note: For a list of Hospira MedNet compatible devices approved by country, refer to the Hospira MedNet Device Compatibility Matrix available through your Hospira Support Centre.

### To add a Label Only medication entry to the Master Drug Formulary:

1. Select Master Drug Formulary as the Source List.

| Master Drug Formu | lary 🔽 🔍    | Add Edit         | Vie <u>w</u> Delete                    |            |
|-------------------|-------------|------------------|----------------------------------------|------------|
| Generic Name      | External ID | Displayed Name   | Concentration<br>(or Container Volume) | Rule S     |
| DOPamine          | EXT ID 037  | DOPamine         | mL                                     | Limited    |
| Hydromorphone     | EXT ID 054  | Hydromorphone    |                                        | Label Only |
| Morphine          | EXT_ID_072  | Morphine         |                                        | Label Only |
| Morphine          | EXT_ID_072  | Morphine PCA     | 30 mg / 30 mL                          | Full       |
| No Drug Selected  |             | No Drug Selected |                                        | Label Only |
| Vancomycin        | EXT_ID_097  | Vancomycin       |                                        | Label Only |
|                   |             |                  |                                        | •          |

- 2. From the Source List, click Add.
- 3. Select the Generic Name for the medication entry.
- **Note:** Selecting a **Generic Name** from the drop-down list automatically populates the **Displayed Name**, **External ID**, **Therapeutic Class**, and **Class ID** fields.

| litaxel<br>htoprazole<br>hicillin | EXT_ID_080<br>EXT_ID_081<br>EXT_ID_082<br>EXT_ID_083                                                                                                    |                                                                                                    |                                                                                                    | code_5<br>code_6<br>code_1 |                                                                                                    |                                                                                                    |
|-----------------------------------|----------------------------------------------------------------------------------------------------|----------------------------------------------------------------------------------------------------|----------------------------------------------------------------------------------------------------|----------------------------|----------------------------------------------------------------------------------------------------|----------------------------------------------------------------------------------------------------|
| ntoprazole<br>nicillin            | EXT_ID_082<br>EXT_ID_083                                                                                                    |                                                                                                    |                                                                                                    | code_1                     |                                                                                                    |                                                                                                    |
| nicillin                          | EXT_ID_083                                                                                                    |                                                                                                    |                                                                                                    | -                          |                                                                                                    |                                                                                                    |
|                                   |                                                                                                    |                                                                                                    |                                                                                                    |                            |                                                                                                    |                                                                                                    |
| ntobarbital                       |                                                                                                    |                                                                                                    |                                                                                                    | code_2                     |                                                                                                    |                                                                                                    |
|                                   | EXT_ID_084                                                                                                    |                                                                                                    |                                                                                                    | code_3                     |                                                                                                    |                                                                                                    |
| enylephrine                       | EXT_ID_085                                                                                                    |                                                                                                    |                                                                                                    | code_1                     |                                                                                                    |                                                                                                    |
|                                   |                                                                                                    |                                                                                                    |                                                                                                    |                            |                                                                                                    |                                                                                                    |
| assium                            | EXT_ID_087                                                                                                    |                                                                                                    |                                                                                                    | code_3                     |                                                                                                    |                                                                                                    |
| cainamide                         | EXT_ID_088                                                                                                    |                                                                                                    |                                                                                                    | code_4                     |                                                                                                    |                                                                                                    |
| pofol                             | EXT_ID_089                                                                                                    |                                                                                                    |                                                                                                    | code_5                     |                                                                                                    |                                                                                                    |
| nitidine                          | EXT_ID_090                                                                                                    |                                                                                                    |                                                                                                    | code_6                     |                                                                                                    |                                                                                                    |
|                                   | EXT_ID_091                                                                                                    |                                                                                                    |                                                                                                    |                            |                                                                                                    |                                                                                                    |
|                                   |                                                                                                    |                                                                                                    |                                                                                                    | code_2                     |                                                                                                    |                                                                                                    |
|                                   |                                                                                                    |                                                                                                    |                                                                                                    | code_4                     |                                                                                                    |                                                                                                    |
|                                   |                                                                                                    |                                                                                                    |                                                                                                    | -                          |                                                                                                    |                                                                                                    |
| ar-clavulanate                    | EXT_ID_093                                                                                                    |                                                                                                    |                                                                                                    | code_3                     |                                                                                                    |                                                                                                    |
| ofiban                            | EXT_ID_094                                                                                                    |                                                                                                    |                                                                                                    | code_4                     |                                                                                                    |                                                                                                    |
|                                   | EXT_ID_095                                                                                                    |                                                                                                    |                                                                                                    |                            |                                                                                                    |                                                                                                    |
| Okinase                           | EXT_ID_096                                                                                                    |                                                                                                    |                                                                                                    | code_6                     |                                                                                                    |                                                                                                    |
|                                   |                                                                                                    |                                                                                                    |                                                                                                    | code_1                     |                                                                                                    |                                                                                                    |
|                                   | 123                                                                                                    |                                                                                                    |                                                                                                    |                            |                                                                                                    |                                                                                                    |
| rapamil                           | EXT_ID_099                                                                                                    |                                                                                                    |                                                                                                    |                            |                                                                                                    |                                                                                                    |
| CRIStine                          | Long EXTERNAL                                                                                                    |                                                                                                    |                                                                                                    | code_2                     |                                                                                                    | -                                                                                                    |
|                                   | assium<br>cainamide<br>soofol<br>itidine<br>EPTOkinase<br>Deptylline<br>is a very long Generic<br>is a very long Generic<br>is a very long Generic<br>is a very long Generic<br>is a very long Generic<br>fiban<br>ramycin<br>bkinase<br>comycin<br>apamil | assium         EXT_ID_087           cainamide         EXT_ID_088           bofol         EXT_ID_090           ETOKinase         EXT_ID_091           ophylline         EXT_ID_091           ophylline         EXT_ID_092           is a very long Generic         EXT_ID_093           fiban         EXT_ID_093           fiban         EXT_ID_094           ramycin         EXT_ID_095           bkinase         EXT_ID_096           comycin         EXT_ID_096           comycin         EXT_ID_096           comycin         EXT_ID_096           comycin         EXT_ID_096           comycin         EXT_ID_096           comycin         EXT_ID_097 | assium         EXT_ID_087           cainamide         EXT_ID_088           porfol         EXT_ID_090           EPTOkinase         EXT_ID_091           ophylline         EXT_ID_092           is a very long Generic         EXT_ID_092           ris a very long Generic         EXT_ID_093           fiban         EXT_ID_094           ramycin         EXT_ID_095           kkinase         EXT_ID_096           comycin         EXT_ID_096           Iz3         EXT_ID_097 | assium         EXT_ID_087  | EXT_ID_087         code_3           cainamide         EXT_ID_088         code_4           cofol         EXT_ID_089         code_5           bofol         EXT_ID_090         code_6           ETTOKinase         EXT_ID_091         code_1           ophylline         EXT_ID_092         code_1           ophylline         EXT_ID_092         code_4           :is a very long Generic         EXT_ID_093         code_5           :is a very long Generic         Long EXTERNAL         code_5           :is a very long Generic         EXT_ID_093         code_4           :is a very long Generic         Long EXTERNAL         code_5           :is a very long Generic         EXT_ID_093         code_4           :aranycin         EXT_ID_094         code_4           comycin         EXT_ID_095         code_6           comycin         EXT_ID_096         code_6           comycin         EXT_ID_097         code_1           apamil         EXT_ID_099         code_3 | EXT_ID_087         code_3           cainamide         EXT_ID_088         code_4           cofol         EXT_ID_089         code_5           itidime         EXT_ID_090         code_6           EPTOkinase         EXT_ID_091         code_1           ophylline         EXT_ID_092         code_1           ophylline         EXT_ID_092         code_4           :is a very long Generic         EXT_ID_093         code_5           :is a very long Generic         Long EXTERNAL         code_5           :is a very long Generic         Long EXTERNAL         code_3           fiban         EXT_ID_093         code_4           ramycin         EXT_ID_094         code_4           ramycin         EXT_ID_095         code_5           xkinase         EXT_ID_096         code_6           comycin         EXT_ID_097         code_1           123         magamil         EXT_ID_099         code_3 |

Note: For a list of Hospira MedNet compatible devices approved by country, refer to the Hospira MedNet Device Compatibility Matrix available through your Hospira Support Centre.

- **Note:** The **Displayed Name** field cannot be left blank. The maximum number of characters in a displayed name is determined by how it is displayed on the infuser screen after it is downloaded. Depending on character width, the maximum number of characters allowed in a medication name can vary from 17 to 29.
- **Note:** If the desired generic name is not in the **Generic Name** drop-down list (or if no generic names appear in the list), you may add a medication to the Medication List. Alternatively, you can add the generic name by importing a new **Medication List** via the **Medication Import** function of the Hospira MedNet software.

| ource List: Add Rule Set                          |                                     |                                      | >              |
|---------------------------------------------------|-------------------------------------|--------------------------------------|----------------|
| Medication and Concentration                      | e (Eukeneel ID) (Ekseneth (Velume)  | (Danage Farm)                        |                |
| Vassopressin (123)                                | e (External ID) (Strength / Volume) | · · ·                                | <u>S</u> elect |
| Displayed Name:                                   | Therapeutic Class:                  | Class ID:                            |                |
| Vassopressin                                      |                                     |                                      |                |
| Summary: ¥assopressin<br>Rule Sets:<br>Label Only |                                     |                                      |                |
|                                                   |                                     | Piggyback delivery allowed           |                |
|                                                   |                                     | Allow piggyback to interrupt this in | nfusion        |
|                                                   |                                     |                                      |                |
|                                                   |                                     |                                      |                |

- 4. Select Label Only from the Rule Sets drop-down list.
- 5. Place a tick mark in the box next to **Piggyback delivery allowed**, if desired.
- 6. Click Save & Add Another Rule Set or Save & Close

or

If you have a Bolus enabled infuser, you can place a tick mark next to **Enable Bolus** if you want to set bolus dose limits for this medication. See To Set a Bolus: on page 101.

**Note:** When a medication entry is added to the Master Drug Formulary, it is not assigned to any CCA.

Hospira MedNet Meds Software User Guide

Note: For a list of Hospira MedNet compatible devices approved by country, refer to the Hospira MedNet Device Compatibility Matrix available through your Hospira Support Centre.

#### To edit a medication entry in the Master Drug Formulary:

1. Select Master Drug Formulary as the Source List.

| Master Drug Formul   |              |                | Vie <u>w</u> Deļete                    |      |
|----------------------|--------------|----------------|----------------------------------------|------|
| Generic Name         | External ID  | Displayed Name | Concentration<br>(or Container Volume) |      |
| Acyclovir            | EXT_ID_002   | Acyclovir      | 500 mcg / 10 mL                        | Fu   |
| Cefazolin            | EXT_ID_018   | Cefazolin      | mg /mL                                 | Ful  |
| DOBUTamine           | EXT_ID_035   | DOBUTamine     | 250 mcg / 20 mL                        | Ful  |
| DOPamine             | EXT_ID_037   | DOPamine       | 200 mg / 5 mL                          | Ful  |
| DOPamine             | EXT_ID_037   | DOPamine       | 400 mg / 250 mL                        | Ful  |
| DOPamine             | EXT_ID_037   | DOPamine       | mL                                     | Lim  |
| J= · ·               |              | L              | · ·- ·                                 |      |
| Library Name: User G | uide Library |                | Infuse                                 | r: P |

- 2. From the Source List, select the medication entry you want to edit.
- 3. Click Edit.

Helpful Hint: You can also double-click a medication entry to display the Rule Set dialogue box.

4. Make changes as desired.

| ource List: Edit Rule Set                                    |                                       |                                            | ×   |
|--------------------------------------------------------------|---------------------------------------|--------------------------------------------|-----|
| Medication and Concentration                                 |                                       | (c) )                                      |     |
|                                                              | (External ID) (Strength / Volume)     | <u> </u>                                   |     |
| DOPamine (EXT_ID_037) {Description_1_Includ                  | e}                                    | Selec                                      | х   |
| Displayed Name:                                              | Therapeutic Class:                    | Class ID:                                  |     |
| DOPamine                                                     |                                       |                                            |     |
| Summary: DOPamine 200 mg                                     | ) / 5 mL for Clinical Use "" D        | osed in mL/hr                              |     |
| Rule Sets:                                                   |                                       |                                            |     |
| Full                                                         |                                       |                                            |     |
| Concentration                                                |                                       |                                            |     |
| Medication Amount: Medication Unit:                          | Diluent Amount: mL                    | Piggyback delivery allowed                 |     |
| 200 mg                                                       | ▼ 5                                   | Allow piggyback to interrupt this infusion | oni |
|                                                              |                                       |                                            |     |
| -Clinical Use (optional)                                     |                                       |                                            |     |
|                                                              |                                       |                                            |     |
| ,<br>If the Clinical Use is blank, it will be updated with t | the value in the Default Clinical Use | e from the Master Infuser Setup.           |     |
| Dose Limits                                                  |                                       |                                            |     |
| Dosing Unit: LHL:                                            | LSL:                                  | USL: UHL:                                  |     |
| mL/hr 🗾 1                                                    |                                       |                                            |     |
|                                                              |                                       |                                            |     |
|                                                              |                                       |                                            |     |
|                                                              |                                       |                                            |     |
| Sav                                                          | e & Close Cancel He                   |                                            |     |
|                                                              |                                       |                                            |     |

5. Click Save & Close to save changes.

Changing the dosing unit or medication unit will erase all previously Important: entered limits.

Note: When a medication entry is edited, the changes are reflected in the Master Drug Formulary and a confirmation pop-up displays the CCAs that are affected.

Hospira MedNet Meds Software User Guide Note: For a list of Hospira MedNet compatible devices approved by country, refer to the Hospira MedNet Device Compatibility Matrix available through your Hospira Support Centre.

To view a medication entry in the Master Drug Formulary:

1. Select Master Drug Formulary from the Source List.

| Master Drug Formu | ilary 🗾 🔄   | A <u>d</u> d Edi <u>t</u> |                                        |         |
|-------------------|-------------|---------------------------|----------------------------------------|---------|
| Generic Name      | External ID | Displayed Name            | Concentration<br>(or Container Volume) | Rule S  |
| Acyclovir         | EXT_ID_002  | Acyclovir                 | 500 mcg / 10 mL                        | Full    |
| Cefazolin         | EXT_ID_018  | Cefazolin                 | mg /mL                                 | Full    |
| DOBUTamine        | EXT_ID_035  | DOBUTamine                | 250 mcg / 20 mL                        | Full    |
| DOPamine          | EXT_ID_037  | DOPamine                  | 200 mg / 5 mL                          | Full    |
| DOPamine          | EXT_ID_037  | DOPamine                  | 400 mg / 250 mL                        | Full    |
| DOPamine          | EXT_ID_037  | DOPamine                  | mL                                     | Limited |
|                   |             | - · ·                     | · ·                                    |         |

- 2. From the Source List, select the medication entry you want to view.
- 3. Click View.

| Displayed Name: Therapeutic Class: Class ID:<br>DOPamine  Summary: DOPamine 200 mg / 5 mL for Clinical Use "" Dosed in mL/hr Rule Sets: Full Concentration Medication Amount: Medication Unit: Diluent Amount: mL 200 mg S Clinical Use (optional)  f the Clinical Use is blank, it will be updated with the value in the Default Clinical Use from the Master Infuser Setup.                                                                                                    | Displayed Name: Therapeutic Class: Class ID:<br>DOPamine  Summary: DOPamine 200 mg / 5 mL for Clinical Use "" Dosed in mL/hr Rule Sets: Full  Concentration Medication Unit: Diluent Amount: mL                                                                                                    | Displayed Name: Therapeutic Class: Class ID:<br>DOPamine Summary: DOPamine 200 mg / 5 mL for Clinical Use "" Dosed in mL/hr Rule Sets: Full Concentration | <u>5</u> elect |
|----------------------------------------------------------------------------------------------------|----------------------------------------------------------------------------------------------------|----------------------------------------------------------------------------------------------------|----------------|
| Summary: DOPamine 200 mg / 5 mL for Clinical Use "" Dosed in mL/hr         Rule Sets:         Full         Concentration         Medication Amount:         Medication Unit:         Diluent Amount: mL         200         mg         5         Inical Use (optional)                                                                                                    | Summary: DOPamine 200 mg / 5 mL for Clinical Use "" Dosed in mL/hr         Rule Sets:         Full         Concentration         Medication Amount:         Medication Unit:         Diluent Amount: mL         200         mg         5         Inical Use (optional)                                                                                                    | Concentration                                                                                                    |                |
| Summary: DOPamine 200 mg / 5 mL for Clinical Use "" Dosed in mL/hr Rule Sets: Concentration Medication Amount: Medication Unit: Diluent Amount: mL 200 mg S Piggyback delivery allowed Allow piggyback to Interrupt this infu inical Use (optional) the Clinical Use is blank, it will be updated with the value in the Default Clinical Use from the Master Infuser Setup.                                                                                                    | Summary: DOPamine 200 mg / 5 mL for Clinical Use "" Dosed in mL/hr Rule Sets: Concentration Medication Amount: Medication Unit: Diluent Amount: mL 200 mg S Piggyback delivery allowed Allow piggyback to Interrupt this infu inical Use (optional) the Clinical Use is blank, it will be updated with the value in the Default Clinical Use from the Master Infuser Setup. ase Limits                                                                                                    | Summary: DOPamine 200 mg / 5 mL for Clinical Use "" Dosed in mL/hr Rule Sets: Full Concentration                                                          |                |
| Rule Sets:         'ull         Concentration         Medication Amount:       Medication Unit:         200       mg         is       Piggyback delivery allowed         Image: State of the clinical Use (optional)       S         Itel Clinical Use is blank, it will be updated with the value in the Default Clinical Use from the Master Infuser Setup.                                                                                                    | Rule Sets:         'ull         Concentration         Medication Amount:       Medication Unit:         200       mg         is       Image: Signal Signal Si                                                                                                    | Rule Sets:                                                                                                    |                |
| Rule Sets:         'ull         Concentration         Medication Amount:       Medication Unit:         200       mg         is       Piggyback delivery allowed         Image: State of the clinical Use (optional)       S         Itel Clinical Use is blank, it will be updated with the value in the Default Clinical Use from the Master Infuser Setup.                                                                                                    | Rule Sets:         'ull         Concentration         Medication Amount:       Medication Unit:         200       mg         is       Image: Signal Signal Si                                                                                                    | Rule Sets:                                                                                                    |                |
| Concentration  Medication Amount:  Medication Unit: Diluent Amount: mL  Piggyback delivery allowed  Allow piggyback to interrupt this infu  nical Use (optional)  the Clinical Use is blank, it will be updated with the value in the Default Clinical Use from the Master Infuser Setup.                                                                                                    | Concentration  Medication Amount: Medication Unit: Diluent Amount: mL  Piggyback delivery allowed  Allow piggyback to interrupt this infu  Initial Use (optional)  the Clinical Use is blank, it will be updated with the value in the Default Clinical Use from the Master Infuser Setup.  se Limits                                                                                                    | Concentration                                                                                                    |                |
| Concentration  Medication Amount:  Medication Unit: Diluent Amount: mL  Piggyback delivery allowed  Allow piggyback to interrupt this infu  nical Use (optional)  the Clinical Use is blank, it will be updated with the value in the Default Clinical Use from the Master Infuser Setup.                                                                                                    | Concentration Medication Amount: Medication Unit: Diluent Amount: mL Piggyback delivery allowed Millow piggyback to interrupt this infu Allow piggyback to interrupt this infu nical Use (optional) the Clinical Use is blank, it will be updated with the value in the Default Clinical Use from the Master Infuser Setup. se Limits                                                                                                    |                                                                                                    |                |
| Medication Amount:       Medication Unit:       Diluent Amount: mL         200       mg       is         mical Use (optional)       intervent this infu                                                                                                    | Medication Amount: Medication Unit: Diluent Amount: mL          200       mg       Image: Signal Signal Signa | View Piggyback delivery allowed                                                                                                    |                |
| Medication Amount: Medication Unit: Diluent Amount: mL<br>200<br>mg<br>is<br>Medication Unit: Diluent Amount: mL<br>Medication Amount: mL<br>Medication Amou | Medication Amount: Medication Unit: Diluent Amount: mL<br>200<br>mg<br>is<br>incal Use (optional)<br>the Clinical Use is blank, it will be updated with the value in the Default Clinical Use from the Master Infuser Setup.<br>se Limits                                                                                                    | Piggyback delivery allowed                                                                                                    |                |
| Medication Amount: Medication Unit: Diluent Amount: mL 200 mg S Allow piggyback to interrupt this infu Allow piggyback to interrupt this infu inical Use (optional) the Clinical Use is blank, it will be updated with the value in the Default Clinical Use from the Master Infuser Setup.                                                                                                    | Medication Amount: Medication Unit: Diluent Amount: mL 200 mg S Allow piggyback to interrupt this infu Allow piggyback to interrupt this infu Allow piggyback to interrupt this infu Allow piggyback to interrupt this infu the Clinical Use is blank, it will be updated with the value in the Default Clinical Use from the Master Infuser Setup. se Limits                                                                                                    | Medication Amount: Medication Unit: Diluent Amount: mL                                                                                                    |                |
| the Clinical Use is blank, it will be updated with the value in the Default Clinical Use from the Master Infuser Setup.                                                                                                    | the Clinical Use is blank, it will be updated with the value in the Default Clinical Use from the Master Infuser Setup.                                                                                                    |                                                                                                    |                |
| the Clinical Use is blank, it will be updated with the value in the Default Clinical Use from the Master Infuser Setup.                                                                                                    | the Clinical Use is blank, it will be updated with the value in the Default Clinical Use from the Master Infuser Setup.<br>se Limits                                                                                                    | 200 mg y 5 Allow piggyback to interrupt this in                                                                                                    | fusior         |
| the Clinical Use is blank, it will be updated with the value in the Default Clinical Use from the Master Infuser Setup.                                                                                                    | the Clinical Use is blank, it will be updated with the value in the Default Clinical Use from the Master Infuser Setup.<br>se Limits                                                                                                    | ,,                                                                                                    |                |
| the Clinical Use is blank, it will be updated with the value in the Default Clinical Use from the Master Infuser Setup.                                                                                                    | the Clinical Use is blank, it will be updated with the value in the Default Clinical Use from the Master Infuser Setup.<br>ose Limits                                                                                                    |                                                                                                    |                |
|                                                                                                    | se Limits                                                                                                    | nical Use (optional)                                                                                                    |                |
|                                                                                                    | se Limits                                                                                                    |                                                                                                    |                |
|                                                                                                    | se Limits                                                                                                    | the Clinical Lice is blank, it will be undated with the value in the Default Clinical Lice from the Master Infuser Setur                                  |                |
| se Limits                                                                                                    |                                                                                                    | une clinical use is blank, it will be updated with the value in the behadit clinical use from the master thruser betup.                                   |                |
|                                                                                                    | Dosing Unit: LHL: LSL: USL: UHL:                                                                                                    | ise Limits                                                                                                    |                |
| Dosing Unit: LHL: LSL: USL: UHL:                                                                                                    |                                                                                                    |                                                                                                    |                |
| nL/hr 🔽 1                                                                                                    | aL/hr 🔽 1                                                                                                    |                                                                                                    |                |
|                                                                                                    |                                                                                                    | Dosing Unit: LHL: LSL: USL: UHL:                                                                                                    | _              |

4. Click Close to exit the screen.

Note: For a list of Hospira MedNet compatible devices approved by country, refer to the Hospira MedNet Device Compatibility Matrix available through your Hospira Support Centre.

To delete a medication in the Master Drug Formulary:

1. Select Master Drug Formulary from the Source List.

| Master Drug Formul | ary 💌 📃     | A <u>d</u> d Edi <u>t</u> | Vie <u>w</u> Delete                    | ₽       |
|--------------------|-------------|---------------------------|----------------------------------------|---------|
| Generic Name       | External ID | Displayed Name            | Concentration<br>(or Container Volume) | Rule    |
| Acyclovir          | EXT_ID_002  | Acyclovir                 | 500 mcg / 10 mL                        | Full    |
| Cefazolin          | EXT_ID_018  | Cefazolin                 | mg /mL                                 | Full    |
| DOBUTamine         | EXT_ID_035  | DOBUTamine                | 250 mcg / 20 mL                        | Full    |
| DOPamine           | EXT_ID_037  | DOPamine                  | 200 mg / 5 mL                          | Full    |
| DOPamine           | EXT_ID_037  | DOPamine                  | 400 mg / 250 mL                        | Full    |
| DOPamine           | EXT_ID_037  | DOPamine                  | mL                                     | Limited |
|                    | ·           | L                         |                                        | •       |

- 2. From the Source List, select the medication entry you want to delete.
- 3. Click Delete.

| Source List: Delete Rule Set                                                        |                                        | X                                          |
|-------------------------------------------------------------------------------------|----------------------------------------|--------------------------------------------|
| Medication and Concentration                                                        | External ID) (Strength / Volume) {     | Dosage Form}:                              |
| DOPamine (EXT_ID_037) {Description_1_Include                                        |                                        | Select                                     |
| Displayed Name:                                                                     | Therapeutic Class:                     | Class ID:                                  |
| DOPamine                                                                            |                                        |                                            |
| ,<br>Summary: DOPamine 200 mg ,                                                     | ′<br>/ 5 mL for Clinical Use " " Do    | sed in mL/hr                               |
| Rule Sets:                                                                          |                                        |                                            |
| Concentration                                                                       | Diharah Assaulta ad                    | Viggyback delivery allowed                 |
| Medication Amount: Medication Unit:                                                 | Diluent Amount: mL                     | Allow piggyback to interrupt this infusion |
| Clinical Use (optional)<br>If the Clinical Use is blank, it will be updated with th | ne value in the Default Clinical Use I | rom the Master Infuser Setup.              |
| Dosing Unit: LHL:                                                                   | LSL:                                   | USL: UHL:                                  |
|                                                                                     | elete <u>C</u> ancel <u>H</u> elp      | ]                                          |

4. Click Delete.

The following pop-up will display only if the medication entry is assigned to one or more CCA.

| d Delete Medication                                                                                                    | × |
|----------------------------------------------------------------------------------------------------|---|
| Deleting this medication entry will remove it from<br>the master formulary as well as from the following<br>CCAs:<br>5 West |   |
| <u>OK</u> <u>C</u> ancel                                                                                                    |   |

5. Click OK.

Note: For a list of Hospira MedNet compatible devices approved by country, refer to the Hospira MedNet Device Compatibility Matrix available through your Hospira Support Centre.

### To copy to Target CCA:

- 1. Select a medication entry from the Master Drug Formulary.
- **Note:** A Target List CCA must be selected before you can copy a medication entry to a Target CCA from the Master Drug Formulary.
  - 2. Click Copy to Target CCA.

| Master Drug Formu | lary 🔽      | A <u>d</u> d Edi <u>t</u> | Vie <u>w</u> Delete                    |            | <          | Copy to Ta     | rget CCA            | >              |
|-------------------|-------------|---------------------------|----------------------------------------|------------|------------|----------------|---------------------|----------------|
| Generic Name      | External ID | Displayed Name            | Concentration<br>(or Container Volume) | Rule Set   | Indication | Dosing<br>Unit | Lower<br>Hard Limit | Lowe<br>Soft L |
| Morphine          | EXT ID 072  | Morphine                  |                                        | Label Only |            | mL/hr          |                     |                |
| Morphine          | EXT_ID_072  | Morphine PCA              | 30 mg / 30 mL                          | Full       |            | mg/hr          |                     | 1              |
| No Drug Selected  |             | No Drug Selected          |                                        | Label Only |            | mL/hr          |                     |                |
| Vancomycin        | EXT_ID_097  | Vancomycin                |                                        | Label Only |            | mL/hr          |                     |                |
| Vancomycin        | EXT_ID_097  | Vancomycin                | mL                                     | Limited    | NOT SPECI  | mL/hr          |                     |                |
| Vassopressin      | 123         | Vassopressin              |                                        | Label Only |            |                |                     |                |
| ,                 |             |                           |                                        | 4          |            |                |                     |                |

3. Click Copy on the Confirm Copy to CCA pop-up.

| 🗹 Confirm Copy to CCA            | × |
|----------------------------------|---|
| Copy from: Master Drug Formulary |   |
| Copy to: 5 West                  |   |
| Medication Entries               |   |
| VancomycinmL                     |   |
|                                  |   |
|                                  |   |
|                                  |   |
|                                  |   |
|                                  |   |
| 1                                |   |
|                                  |   |
| Copy Cancel Help                 |   |

121

# Part 2: Plum A+ Defining Rule Sets

### Full Rule Set

A Full rule set allows you to enter a complete concentration (for example, 250 mg/500 mL) or partial concentration (for example, 250 mg/\_ mL, \_mg/500 mL or, \_mg/\_mL.) Creating a medication entry for the standard concentrations of any medication reduces the number of programming steps on the infuser for the clinician. At least one dosing limit value **must** be entered for each Full rule set.

| Source List: Add Rule Set              |                                     |              | ×    |
|----------------------------------------|-------------------------------------|--------------|------|
| Generic Name (E)                       | xternal ID) (Strength / Volume) {Do | sage Form}:  |      |
| DOPAMINE (1044) (200 MG / 5 ML) {VIAL} |                                     |              | *    |
| Displayed Name:                        | Therapeutic Class:                  | Class        | ID:  |
| DOPAMINE                               | BETA-ADRENERGIC AGONISTS\1          | . 12:12.08   |      |
| Summary: DOPAMINE 200 mg               | g / 5 mL Dosed in mL/hr             |              |      |
| Rule Sets:                             |                                     |              |      |
| Full                                   |                                     |              |      |
|                                        |                                     |              |      |
| Medication Amount: Medication Unit:    | Diluent Amount: mL                  |              |      |
| 200 mg                                 | 5                                   |              |      |
|                                        |                                     |              |      |
| Dosing Unit: LHL:                      | LSL:                                | USL:         | UHL: |
| mL/hr 🔽 1                              |                                     |              |      |
|                                        |                                     |              |      |
|                                        |                                     |              |      |
|                                        |                                     |              |      |
| Save & Add Anothe                      | r Save & Close <u>C</u> ancel       | <u>H</u> elp |      |

Leaving the medication or diluent amounts blank allows the clinician to enter a non-standard concentration at the time of programming. Full rule sets defined with a partial concentration will require the clinician to enter the concentration values when the dosing units are not mL/hr. When the dosing units are mL/hr, you do not have to enter concentration information.

Note: For a list of Hospira MedNet compatible devices approved by country, refer to the Hospira MedNet Device Compatibility Matrix available through your Hospira Support Centre.

### Limited Rule Set

A Limited rule set does not require a concentration to be defined. At least one dosing limit value must be entered for each Limited rule set. The Container Volume field is optional. When programming the infuser for a medication with a Limited rule set, the clinician enters only the rate, volume to be infused (VTBI) and duration.

| Source List: Add Rule                                         | Set                |                    |                             |           | × |  |
|---------------------------------------------------------------|--------------------|--------------------|-----------------------------|-----------|---|--|
| Generic Name (External ID) (Strength / Volume) {Dosage Form}: |                    |                    |                             |           |   |  |
| DOPAMINE (1734) (40 P                                         | MG / 1 ML) {**}    |                    |                             |           | ~ |  |
| Displayed N                                                   | Name:              | Therapeutic Cla    | iss:                        | Class ID: |   |  |
| DOPAMINE                                                      |                    | BETA-ADRENERGIC AG | SONISTS 12:12.08            |           |   |  |
| Summary:                                                      | DOPAMINE mL Do     | sed in mL/hr       |                             |           |   |  |
| Rule Sets:                                                    |                    |                    |                             |           |   |  |
| Limited 🔽                                                     |                    |                    |                             |           |   |  |
| Container Volume: mL                                          |                    |                    |                             |           |   |  |
|                                                               |                    |                    |                             |           |   |  |
| Dosing Unit:                                                  | LHL:               | LSL:               | USL:                        | UHL:      |   |  |
| mL/hr 🔽                                                       | 10                 |                    |                             |           |   |  |
|                                                               |                    |                    |                             |           |   |  |
|                                                               |                    |                    |                             |           |   |  |
|                                                               |                    |                    |                             |           |   |  |
|                                                               | Save & Add Another | Save & Close       | <u>C</u> ancel <u>H</u> elp | )         |   |  |

### Label Only Rule Set

A Label Only rule set allows the clinician to see the medication name displayed on the infuser. There are no dosing limits associated with a Label Only rule set. The clinician selects the dosing units during programming. If the dosing units are not mL/hr, the clinician also enters the concentration values.

| Source List: Add Rule Set                           |                                     |           | × |
|-----------------------------------------------------|-------------------------------------|-----------|---|
| Generic Name (Ext                                   | ernal ID) (Strength / Volume) {Dosa | ge Form}: |   |
| HYDROCORTISONE (191) (100 MG / 2 ML) {              | /IAL}                               |           | * |
| Displayed Name:                                     | Therapeutic Class:                  | Class ID: |   |
| HYDROCORTISONE                                      | ADRENALS                            | 68:04.00  |   |
| Summary: HYDROCORTISONE<br>Rule Sets:<br>Label Only | Save & Close Cancel                 | Help      |   |

Each type of rule set will create a different display for the medication in the Drug List on the infuser.

Note: For a list of Hospira MedNet compatible devices approved by country, refer to the Hospira MedNet Device Compatibility Matrix available through your Hospira Support Centre.

You can create medication entries by adding them to the Master Drug Formulary or by adding them directly to a CCA. Medication entries added to a CCA are automatically added to the Master Drug Formulary.

Within a CCA, no two medication entries may have exactly the same External ID and Concentration. Also, no two medication entries may have exactly the same Displayed Name and Concentration.

In the Master Drug Formulary, two medication entries may have the same display name, medication amount, medication unit, diluent amount, and dosing units, as long as one or more of the following limits are different:

- Lower soft limit (LSL)
- Lower hard limit (LHL)
- Upper soft limit (USL)
- Upper hard limit (UHL)

## **Setting Dose Rate Limits**

Hospira MedNet Meds allows you to define dose rate limits for both primary and secondary infusions. It is important that you understand how the dose rate limits function so please read this section carefully.

You can define upper and lower soft and hard limits as part of the rule set for each medication entry that you create in the library. As you configure the limits, the software enforces the following rule:

Lower Hard Limit (LHL) < Lower Soft Limit (LSL) <= Upper Soft Limit (USL) < Upper Hard Limit (UHL)

### Soft Limits

*Soft Limits* are dose rate limits that can be overridden when programming the infuser. When a value entered on the infuser is lower than the lower soft limit or higher than the upper soft limit, the infuser displays a soft limit override confirmation message. The infuser records soft limit alerts and the user's response to the alert in its history logs.

For example, if the upper soft limit is set to 15 mL/hr and the clinician enters 16 mL/hr, the infuser will display a soft limit override alert. This alert notifies the clinician that the entry is outside the range of the soft limits set for that medication entry. The clinician can choose to continue programming using the override, or cancel the override and edit the value. Both the override and edit events are recorded separately in the infuser's history log.

### Hard Limits

*Hard limits* are dose rate limits that cannot be overridden. The infuser cannot be programmed with a rate that is lower than the lower hard limit or higher than the upper hard limit. (These events are not recorded in the infuser's history log file for Plum infusers with software versions prior to version 13.4.)

**Note:** The actual patient weight is not entered until the clinician programs the infuser. Therefore, Hospira MedNet Meds software cannot verify the validity of a lower limit when entering a weight-based medication entry. The infuser performs the final check when the clinician programs the infuser.

## **Medication Entry Rules and Conventions**

The Hospira MedNet Meds software uses the following conventions for Plum A+ medication entries:

- Full or Limited rule sets require at least one hard or soft limit.
- You can create medication entries by adding them to the Master Drug Formulary or by adding them directly to a CCA. Medication entries added to a CCA Target List are automatically added to the Master Drug Formulary List.
- "Validity" messages appear in red at the bottom of the Rule Set window. When you enter a value that is not allowed, the message specifies the defined range for the field, or the reason the value is not permitted.
- You cannot use the following characters in the medication name: comma (,), less than (<), greater than (>), single quotation marks ('), inverted commas ("), and ampersand (&.)
- Once you select a medication unit, the dosing unit field will display only the enabled unit type.
- The software prohibits invalid numeric entries and signals such entries with an audible "beep."
- You may use the vertical and horizontal scroll bars to navigate to an entry.
- If you do not select or populate a required field, an error message appears.
- When you highlight an entry on the Drug Library Management list view, buttons or features that are not allowed appear as "greyed" or disabled.
- When you add a new medication in the Generic Name field of the rule set window, you may search for a medication by typing the first few characters of its generic name. The drop-down list will navigate to show any matching medications.

## The Plum A+ Medication Rule Set

The Rule Set window shown here is used to configure a medication entry for the Plum A+ drug library.

| Source List: Add Rule Set  |                    |                          |                     |           | × |
|----------------------------|--------------------|--------------------------|---------------------|-----------|---|
| Gene                       | eric Name (Externa | al ID) (Strength / Volun | ne) {Dosage Form}:  |           |   |
| OXYTOCIN (537) (10 UNITS / | 1 ML) {VIAL}       |                          |                     |           | * |
| Displayed Name:            |                    | Therapeutic Class        | 5:                  | Class ID: |   |
| OXYTOCIN                   | 0                  | XYTOCICS                 | 76:00.0             | 0         |   |
| Summary: OXYT              | OCIN 10 units / 1  | 000 mL Dosed in ml       | L/hr                |           |   |
| Rule Sets:                 |                    |                          |                     |           |   |
| Full 🗸                     |                    |                          |                     |           |   |
|                            |                    |                          |                     |           |   |
|                            | ledication Unit:   | Diluent Amount: mL       |                     |           |   |
| 10 units                   |                    | 1000                     | 7                   |           |   |
|                            |                    |                          |                     |           |   |
| Dosing Unit:               | LHL:               | LSL:                     | USL:                | UHL:      |   |
| mL/hr 🛛 🗸                  |                    |                          |                     |           |   |
| Please specify at le       | ast one limi       | t.                       |                     |           |   |
|                            |                    |                          |                     |           |   |
|                            |                    |                          |                     |           |   |
| S <u>a</u> ve              | & Add Another      | Save & Close             | Cancel <u>H</u> elp |           |   |

Note: For a list of Hospira MedNet compatible devices approved by country, refer to the Hospira MedNet Device Compatibility Matrix available through your Hospira Support Centre.

### **Rule Set Fields**

The following table lists the fields, a brief description and allowed value range for the infuser.

Each medication entry must have a generic name and a displayed name; you cannot save a medication entry without a name in these fields. The number of characters in the displayed name is determined by how it is displayed on the infuser's screen. Depending on character width, the maximum number of characters allowed in a displayed name can vary from 17 to 29.

To avoid potential confusion when creating medication entries, use only the medication name in the **Displayed Name** field and ensure that the external ID is identical to the external ID used in your institution's formulary. Do not include the diluent as part of the medication name.

| Parameter         | Description                                                                                                    | Allowable Range                                                                                                    |
|-------------------|----------------------------------------------------------------------------------------------------|----------------------------------------------------------------------------------------------------|
| Generic Name      | This is the medication name from<br>your Medication List. It is<br>selected from the drop-down list<br>and displays the External ID (the<br>hospital's identifier for a<br>medication). Strength/Volume<br>and Dosage Form display only if<br>part of your Medication List. | Not editable in the Rule Set                                                                                                    |
| Displayed Name    | This is the name that will be<br>displayed on the infuser.                                                                                                    | <ul> <li>Varies depending on the character width</li> <li>Cannot be blank</li> <li>Caution: You cannot use the following characters in the displayed name: comma (,), less than (&lt;), greater than (&gt;), single quotation marks ('), inverted commas ("), and ampersand (&amp;.)</li> <li>Note: The display font changes on the Plum A+ infuser for lengthy displayed names.</li> </ul> |
| Therapeutic Class | The therapeutic class assigned to the medication entries.                                                                                                    | Not editable in the Rule Set                                                                                                    |
| Class ID          | The ID number for the therapeutic class assigned to the medication entry.                                                                                                    | Not editable in the Rule Set                                                                                                    |
| Medication Amount | Allows you to enter the<br>medication amount in the units<br>selected.<br>The combination of medication<br>amount, medication unit, and<br>diluent amount creates the<br>medication's concentration.                                                                        | <ul> <li>For medication amounts in mcg, mg, grams, mEq, million units, or mmol:</li> <li>0.1–9999 and "Blank"</li> <li>For medication amounts in units:</li> <li>0.1–99999999 and "Blank"</li> </ul>                                                                                                    |
| Medication Unit   | Allows you to select the unit of measure for your medication amount.                                                                                                    | mcg, mg, grams, mEq, Million Units, mmol and units                                                                                                    |

Note: For a list of Hospira MedNet compatible devices approved by country, refer to the Hospira MedNet Device Compatibility Matrix available through your Hospira Support Centre.

| Parameter                  | Description                                                                                                    | Allowable Range                                                                                                |  |  |  |  |  |
|----------------------------|----------------------------------------------------------------------------------------------------|----------------------------------------------------------------------------------------------------|--|--|--|--|--|
| Diluent Amount             | Allows you to set the diluent<br>amount associated with the<br>medication entry. The diluent<br>amount will vary depending on<br>the container size, overfill, and<br>volume of added solution. | • 0.1–9999 and "Blank"                                                                                         |  |  |  |  |  |
| Dosing Unit                | Allows you to set the standard<br>dosing unit for the medication.<br>This will be the default value<br>displayed on the infuser.                                                                | For complete dosing units, please refer to your infuser's System Operating Manual                              |  |  |  |  |  |
| LHL, LSL, USL, UHL         | Lower hard limit, lower soft limit,<br>upper soft limit, upper hard limit.<br>Allows you to set the upper and/<br>or lower dose rate limits for the<br>selected medication.                     | The units for the soft and hard limits are the same as<br>the dosing units selected in the medication rule set |  |  |  |  |  |
| Note: Refer to your infuse | Note: Refer to your infuser's System Operating Manual for complete details and allowable range.                                                                                                 |                                                                                                    |  |  |  |  |  |

## **Step-by-step Procedures**

The following section provides step-by-step procedures that will enable you to create and manage medication entries. In this section you will learn how to do the following:

- Add a medication entry with a Full rule set in a CCA
- Add a medication entry with a Limited rule set in a CCA
- Add a medication entry with a Label Only rule set in a CCA
- Edit a medication entry in a CCA
- View a medication entry in a CCA
- Remove a medication entry from a CCA
- Add a medication entry with a Full rule set the Master Drug Formulary
- Add a medication entry with a Limited rule set to the Master Drug Formulary
- Add a Label Only medication entry to the Master Drug Formulary
- Edit a medication entry in the Master Drug Formulary
- View a medication entry in the Master Drug Formulary
- Delete a medication entry from the Master Drug Formulary
- Copy a medication entry from the Master Drug Formulary to a Target CCA

## **Working with CCA Medication Entries**

**Note:** When adding medication entries to the Target List, both the selected CCA and the Master Drug Formulary are updated. When adding to the Source List, only the Master Drug Formulary is updated.

The maximum number of medication entries allowed in a CCA is 150.

### To add a medication entry with a Full rule set in a CCA:

1. Select the desired CCA as the Target List from the drop-down list.

|   | 🗹 Hospira MedNet      | ™ Meds™ - User  | Guide PlumA+        |                                          |   |   |
|---|-----------------------|-----------------|---------------------|------------------------------------------|---|---|
| ſ | Drug Library Manageme | nt Reports CCA: | Setup Master Infuse | er Setup                                 |   |   |
|   | Einalize              |                 |                     |                                          |   |   |
|   | Target List: 2 North- |                 |                     |                                          |   | 2 |
|   | 2 North               |                 |                     | View Remove                              |   |   |
|   | Generic Name          | 🔺 External ID   | Displayed Name      | Concentration (<br>(or Container Volume) |   |   |
|   | No Drug Selected      |                 | No Drug Selected    |                                          |   |   |
|   | CLINDAMYCIN           | 1421            | CLINDAMYCIN         |                                          |   |   |
|   | DOPAMINE              | 1734            | DOPAMINE            | 40 mg / 1 mL                             |   |   |
|   | NOREPINEPHRINE        | 241             | NOREPINEPHRINE      | 4 mg / 4 mL *                            |   |   |
|   | DEXT 5% 1/4NSS        | 2443            | DEXT 5% 1/4NSS      | mg/mL                                    |   |   |
|   | MORPHINE              | 2738            | MORPHINE            | 250.mL                                   | 1 |   |

2. From the Target List, click Add.

- 3. Select the Generic Name for the medication entry.
- **Note:** Selecting a generic name from the drop-down list automatically populates the **Displayed Name, External ID, Therapeutic Class**, and **Class ID** fields.
- **Note:** The **Displayed Name** can be altered as desired, for example, to accommodate Tall Man lettering. The maximum number of characters in a **Displayed Name** is determined by how it is displayed on the infuser screen. Depending on character width, the maximum number of characters allowed in a medication name can vary from 17 to 29.
- **Note:** If the desired generic name is not in the **Generic Name** drop-down list (or if no generic names appear in the list), you may add a medication to the Medication List. Alternatively, you can add the generic name by importing a new **Medication List** via the **Medication Import** function of the Hospira MedNet software.

| Target List: Add Rule Set               |                                 | ×           |
|-----------------------------------------|---------------------------------|-------------|
| Generic Name (Exte                      | ernal ID)(Strength / Volume){Do | sage Form}: |
| <br>DOPAMINE (1734) (40 MG / 1 ML) {**} |                                 | *           |
| Displayed Name:                         | Therapeutic Class:              | Class ID:   |
| <br>- DOPAMINE                          | BETA-ADRENERGIC AGONISTS        | 12:12.08    |
| Summary: DOPAMINE 40 mg /               | 1 mL Dosed in mL/hr             |             |
| Rule Sets:                              |                                 |             |
| <br>- Fuil                              |                                 |             |
| -Concentration                          |                                 |             |
| Medication Amount: Medication Unit:     | Diluent Amount: mL              |             |
| 40 mg                                   | ✓ 1                             |             |
| Dosing Unit: LHL:                       | LSL:                            | USL: UHL:   |
| mL/hr 💟 1                               |                                 |             |
| <br>I                                   |                                 |             |
|                                         |                                 |             |
|                                         |                                 |             |
| Save & Add Another                      | Save & Close Cancel             |             |

- 4. The **Displayed Name** can now be changed as desired. For example, to accommodate Tall Man lettering or another unique name.
- 5. Select Full (if not selected) from the Rule Sets drop-down list.
- 6. Select the medication unit and enter a Medication Amount and Diluent Amount (if desired).
- 7. Select the dosing unit and enter the values for soft and hard limits. (You must specify at least one limit.)
- 8. Click Save & Add Another or Save & Close to add the medication entry to the CCA.

Hospira MedNet Meds Software User Guide

### To add a medication entry with a Limited rule set in a CCA:

1. Select the desired CCA as the Target List.

|          | Hospira MedNet        | ™ Meds™ - User ( | Guide PlumA+        |                                        |   |   |
|----------|-----------------------|------------------|---------------------|----------------------------------------|---|---|
| Dr       | ug Library Manageme   | nt Reports CCA   | 5etup Master Infuse | er Setup                               | , |   |
| C        | Einalize              |                  |                     |                                        |   |   |
| <u> </u> | Target List: 2 North— | r                |                     |                                        |   | 2 |
|          | 2 North               | Add              | <u>E</u> dit        | View Remove                            |   |   |
|          | Generic Name          | ▲ External ID    | Displayed Name      | Concentration<br>(or Container Volume) |   |   |
|          | No Drug Selected      |                  | No Drug Selected    |                                        |   |   |
|          | CLINDAMYCIN           | 1421             | CLINDAMYCIN         |                                        | 5 |   |
|          | DOPAMINE              | 1734             | DOPAMINE            | 40 mg / 1 mL                           |   |   |
|          | NOREPINEPHRINE        | 241              | NOREPINEPHRINE      | 4 mg / 4 mL                            |   |   |
|          | DEXT 5% 1/4NSS        |                  | DEXT 5% 1/4NSS      | mg /mL                                 | 1 |   |
|          | MORPHINE              | 2738             | MORPHINE            | 250.mL                                 | / |   |

- 2. From the Target List, click Add.
- 3. Select the Generic Name for the medication entry.

Note: Selecting a Generic Name from the drop-down list automatically populates the Displayed Name, External ID, Therapeutic Class, and Class ID fields.

- **Note:** The **Displayed Name** can be altered as desired, for example, to accommodate Tall Man lettering. The maximum number of characters in a **Displayed Name** is determined by how it is displayed on the infuser screen. Depending on character width, the maximum number of characters allowed in a medication name can vary from 17 to 29.
- **Note:** If the desired generic name is not in the **Generic Name** drop-down list (or if no generic names appear in the list), you may add a medication to the Medication List. Alternatively, you can add the generic name by importing a new **Medication List** via the **Medication Import** function of the Hospira MedNet software.

|          | Target List: Add Rule       | Set                                                           |                   |                     |           | X |  |  |  |
|----------|-----------------------------|---------------------------------------------------------------|-------------------|---------------------|-----------|---|--|--|--|
|          |                             | Generic Name (External ID) (Strength / Volume) {Dosage Form}: |                   |                     |           |   |  |  |  |
|          | DEXT 5%/NS5 (1504)          | ( / 1000 ML) {IV BAG}                                         |                   |                     |           | * |  |  |  |
|          | Displayed I                 | Name:                                                         | Therapeutic Clas  | s:                  | Class ID: |   |  |  |  |
| 4        | DEXT 5%/NSS                 |                                                               | CALORIC AGENTS    | 40:20.00            |           |   |  |  |  |
|          | Summary:                    | DEXT 5%/NSS 200 r                                             | nL Dosed in mL/hr |                     |           |   |  |  |  |
| 5.       | Rule Sets:                  |                                                               |                   |                     |           |   |  |  |  |
| <u> </u> | - Limited                   |                                                               |                   |                     |           |   |  |  |  |
|          | Container Volume: mL<br>200 |                                                               |                   |                     |           |   |  |  |  |
| 6        |                             |                                                               |                   |                     |           |   |  |  |  |
|          | Dosing Unit:                | LHL:                                                          | LSL:              | USL:                | UHL:      |   |  |  |  |
| 7        | mL/hr 💙                     | 1                                                             |                   |                     |           |   |  |  |  |
|          |                             |                                                               |                   |                     |           |   |  |  |  |
|          |                             |                                                               |                   |                     |           |   |  |  |  |
|          | ,                           |                                                               |                   |                     |           |   |  |  |  |
|          | l                           | Save & Add Another                                            | Save & Close      | <u>Cancel H</u> elp |           |   |  |  |  |

- 4. The **Displayed Name** can now be changed as desired. For example, to accommodate Tall Man lettering or another unique name.
- 5. Select Limited from the Rule Sets drop-down list.
- 6. Enter the container volume amount (optional).
- 7. Select mL/hr and enter the values for soft and hard limits. (You must specify at least one limit.)
- 8. Click Save & Add Another or Save & Close to add the medication entry to the CCA.

Hospira MedNet Meds Software User Guide

Note: For a list of Hospira MedNet compatible devices approved by country, refer to the Hospira MedNet Device Compatibility Matrix available through your Hospira Support Centre.

### To add a Label Only rule set medication entry in a CCA:

1. Select the desired CCA as the Target List.

|   | Hospira MedNet                     | ™ Meds™ - User  | Guide PlumA+        |                                          | 1 |   |
|---|------------------------------------|-----------------|---------------------|------------------------------------------|---|---|
| D | rug Library Manageme               | nt Reports CCA: | Setup Master Infuse | er Setup                                 | 5 |   |
| 1 | Einalize<br>-Target List: 2 North- |                 |                     | 4<br>(                                   | 2 | 2 |
|   | 2 North                            |                 | <u>E</u> dit        | View Remove                              |   |   |
|   | Generic Name                       | 🔺 External ID   | Displayed Name      | Concentration (<br>(or Container Volume) |   |   |
|   | No Drug Selected                   |                 | No Drug Selected    |                                          |   |   |
|   | CLINDAMYCIN                        | 1421            | CLINDAMYCIN         |                                          |   |   |
|   | DOPAMINE                           | 1734            | DOPAMINE            | 40 mg / 1 mL                             |   |   |
|   | NOREPINEPHRINE                     | 241             | NOREPINEPHRINE      | 4 mg / 4 mL *                            |   |   |
|   |                                    |                 | DEXT 5% 1/4NSS      | mg /mL                                   |   |   |
|   | MORPHINE                           | 2738            | WORPHINE            | 250 mL                                   | 1 |   |

- 2. From the Target List, click Add.
- 3. Select the generic name for the medication entry from the drop-down list.
- Note: Selecting a Generic Name from the drop-down list automatically populates the Displayed Name, External ID, Therapeutic Class, and Class ID fields.
- **Note:** The **Displayed Name** can be altered as desired, for example, to accommodate Tall Man lettering. The maximum number of characters in a **Displayed Name** is determined by how it is displayed on the infuser screen. Depending on character width, the maximum number of characters allowed in a medication name can vary from 17 to 29.
- **Note:** If the desired generic name is not in the **Generic Name** drop-down list (or if no generic names appear in the list), you may add a medication to the Medication List. Alternatively, you can add the generic name by importing a new **Medication List** via the **Medication Import** function of the Hospira MedNet software.

|   | Target List: Add Rule Set              |                                            |           |  |  |  |  |  |
|---|----------------------------------------|--------------------------------------------|-----------|--|--|--|--|--|
|   | Generic Name (Ext                      | ernal ID) (Strength / Volume) {Dosage Forr | n}:       |  |  |  |  |  |
|   | DOPAMINE (1044) (200 MG / 5 ML) {VIAL} |                                            |           |  |  |  |  |  |
| 4 | Displayed Name:                        | Therapeutic Class:                         | Class ID: |  |  |  |  |  |
| 4 | DOPAMINE                               | BETA-ADRENERGIC AGONISTS\1 12:12           | 2.08      |  |  |  |  |  |
|   | Summary: DOPAMINE                      |                                            |           |  |  |  |  |  |
| 5 | Rule Sets:                             |                                            |           |  |  |  |  |  |
| J | Label Only 💙                           |                                            |           |  |  |  |  |  |
|   |                                        |                                            |           |  |  |  |  |  |
|   |                                        |                                            |           |  |  |  |  |  |
|   |                                        |                                            |           |  |  |  |  |  |
|   |                                        |                                            |           |  |  |  |  |  |
|   |                                        |                                            |           |  |  |  |  |  |
|   |                                        |                                            |           |  |  |  |  |  |
|   | Save & Add Another                     | Save & Close Cancel He                     | q         |  |  |  |  |  |

- 4. The **Displayed Name** can now be changed as desired, for example, to accommodate Tall Man lettering or another unique name.
- 5. Select Label Only from the Rule Sets drop-down list.
- 6. Click Save & Add Another or Save & Close to add the medication entry to the CCA.

### To edit a medication entry in a CCA:

1. Select the CCA containing the medication entry you want to edit from the drop-down list.

|    | ۲.   | lospira MedNet                  | ™ Me  | ds™ - User ( | Guide PlumA+        | ;                                      |   |
|----|------|---------------------------------|-------|--------------|---------------------|----------------------------------------|---|
|    | Drug | g Library Manageme              | nt Ri | eports CCA : | Setup Master Infuse | er Setup                               |   |
| 1_ |      | inalize<br>Irget List: 2 North— |       |              |                     |                                        | 3 |
|    | 2    | ? North                         |       | <u>A</u> dd  |                     | View <u>R</u> emove                    |   |
|    |      | Generic Name                    | *     | External ID  | Displayed Name      | Concentration<br>(or Container Volume) |   |
|    | N    | o Drug Selected                 |       |              | No Drug Selected    |                                        | ş |
| 0  | C    | LINDAMYCIN                      | 1421  |              | CLINDAMYCIN         |                                        |   |
| 2  | D    | OPAMINE                         | 1734  |              | DOPAMINE            | 40 mg / 1 mL                           |   |
|    | N    | OREPINEPHRINE                   | 241   |              | NOREPINEPHRINE      | 4 mg / 4 mL                            | 4 |
|    | D    | EXT 5% 1/4NSS                   | 2443  |              | DEXT 5% 1/4NSS      | mg/mL •                                |   |
|    | , LM | ORPHINE                         | 2738  | A            | MORPHINE            | 250 ml                                 |   |

- 2. From the Target List, select the medication entry you want to edit.
- 3. Click Edit.

Helpful Hint: You can also double-click a medication entry to display the Rule Set dialogue box.

- 4. Make changes as desired.
- **Note:** You cannot change the **Therapeutic Class** or **Class ID** when editing a medication entry in a CCA.

|   | Target List: Edit Rule Set                                         |                                     | X         |  |  |  |  |  |
|---|--------------------------------------------------------------------|-------------------------------------|-----------|--|--|--|--|--|
|   | Generic Name (External ID) (Strength / Volume) {Dosage Form}:      |                                     |           |  |  |  |  |  |
|   | DOPAMINE (1734) (40 MG / 1 ML) {**}                                | OPAMINE (1734) (40 MG / 1 ML) {***} |           |  |  |  |  |  |
|   | Displayed Name:                                                    | Therapeutic Class:                  | Class ID: |  |  |  |  |  |
|   | DOPAMINE                                                           | BETA-ADRENERGIC AGONISTS            | 12:12.08  |  |  |  |  |  |
|   | Summary: DOPAMINE 40 mg /                                          | 1 mL Dosed in mL/hr                 |           |  |  |  |  |  |
|   | Rule Sets:                                                         |                                     |           |  |  |  |  |  |
| 4 | Full Concentration<br>Medication Amount: Medication Unit:<br>40 mg | Diluent Amount: mL                  |           |  |  |  |  |  |
|   | Dosing Unit: LHL:                                                  | LSL:                                | USL: UHL: |  |  |  |  |  |
| I | Save &                                                             | .Close <u>C</u> ancel <u>H</u> elp  |           |  |  |  |  |  |

- 5. Click Save & Close to save changes.
- **Note:** If the medication that is edited is assigned to only one CCA, the medication will also be edited in the Master Drug Formulary. If the medication that is edited is assigned to more than one CCA, a new medication will be created in the Master Drug Formulary.

<sup>4</sup> Hospira MedNet Meds Software User Guide Note: For a list of Hospira MedNet compatible devices approved by country, refer to the Hospira MedNet Device Compatibility Matrix available through your Hospira Support Centre.

### To view a medication entry in a CCA:

1. Select the CCA containing the medication entry you want to view from the Target List drop-down list.

|          | Mospira MedNe        | t™ Meds™ - User | Guide PlumA+       |                                        | r i |
|----------|----------------------|-----------------|--------------------|----------------------------------------|-----|
|          | Drug Library Managem | ent Reports CCA | Setup Master Infus | er Setup                               | 5   |
| Einalize |                      |                 |                    |                                        | 3   |
|          | 2 North              |                 |                    |                                        |     |
|          | Generic Name         | 🔺 External ID   | Displayed Name     | Concentration<br>(or Container Volume) |     |
|          | No Drug Selected     |                 | No Drug Selected   |                                        |     |
| 2        | CLINDAMYCIN          | 1421            | CLINDAMYCIN        |                                        |     |
|          | DOPAMINE             | 1734            | DOPAMINE           | 40 mg / 1 mL                           |     |
|          | NOREPINEPHRINE       | 241             | NOREPINEPHRINE     | 4 mg / 4 mL                            |     |
|          | DEXT 5% 1/4NSS       | 2443            | DEXT 5% 1/4NSS     | mg/mL                                  |     |
|          | MORPHINE             | 2738            | MORPHINE           | .250.mL                                | 1   |

- 2. From the Target List, select the medication entry you want to view.
- 3. Click View.

### To remove a medication entry from a CCA:

1. Select the CCA containing the medication entry you want to remove from the Target List drop-down list.

|   | M Hospira MedNe      | t™ Meds™ - User | Guide PlumA+       |                                     |   |
|---|----------------------|-----------------|--------------------|-------------------------------------|---|
|   | Drug Library Managem | ent Reports CCA | Setup Master Infus | er Setup                            |   |
|   | <u>Finalize</u>      |                 |                    |                                     |   |
| 1 | Target List: 2 North |                 | d <u>E</u> dit     | View Remove                         |   |
|   | Generic Name         | 🔺 External ID   | Displayed Name     | Concentration (or Container Volume) |   |
|   | No Drug Selected     |                 | No Drug Selected   |                                     | 1 |
|   |                      | 1421            | CLINDAMYCIN        |                                     |   |
|   | NOREPINEPHRINE       | 241             | NOREPINEPHRINE     | 4 mg / 4 mL                         |   |
|   | MORPHINE             | 2738            | MORPHINE           | 250 mL                              |   |
|   | OXYTOCIN             | 537             | OXYTOCIN           | 10 units / 1000 mL                  |   |

- 2. Select the medication entry you want to remove.
- 3. Click Remove.

4. At the confirmation to remove from the CCA, click Remove.

| Confirm Remove from CCA | $\mathbf{X}$ |
|-------------------------|--------------|
| Remove from: 2 North    |              |
|                         | _            |
| CLINDAMYCIN             |              |
| Remove Cancel Help      |              |

## Working with the Master Drug Formulary

The Master Drug Formulary can contain medication entries not assigned to a CCA, to facilitate later use. The total number of medication entries in the Master Drug Formulary for the Plum A+ infuser cannot exceed 3510.

## To add a medication entry with a Full rule set to the Master Drug Formulary:

1. Select Master Drug Formulary as the Source List.

| Source List: Master I | -      | Ē      |                  |                       | <u> </u> |
|-----------------------|--------|--------|------------------|-----------------------|----------|
| Master Drug Formu     | lary 💙 | Ádd    | Edit             | View Delete           |          |
| Master Drug Formu     | ary    |        |                  | 1                     | 6        |
| ICU                   |        | nal ID | Displayed Name   | Concentration         |          |
| 2 North               |        |        |                  | (or Container Volume) |          |
| 5 West                |        |        | No Drug Selected |                       |          |
| Medicine              |        |        | CLINDAMYCIN      |                       |          |
| UXYTOCIN              | 537    |        | OXYTOCIN         | 10 units / 1000 mL    |          |
| MORPHINE              | 2738   |        | MORPHINE         | 250 mL                | 2        |
| NOREPINEPHRINE        | 241    |        | NOREPINEPHRINE   | 4 mg / 4 mL           | F        |
| DOPAMINE              | 1734   |        | DOPAMINE         | 40 mg / 1 mL          |          |
| DEXT 5% 1/4NSS        | 2443   |        | DEXT 5% 1/4NSS   | mg/mL                 |          |
| DOPAMINE 400 M.       | . 1640 |        | DOPAMINE 400 MG  | mg/mL                 |          |

- 2. From the Source List, click Add.
- 3. Select the Generic Name for the medication entry from the drop-down list.
- Note: Selecting a Generic Name from the drop-down list automatically populates the Displayed Name, External ID, Therapeutic Class, and Class ID fields.
- **Note:** The **Displayed Name** field cannot be left blank. The maximum number of characters in a medication name is determined by how it is displayed on the infuser screen after it is downloaded. Depending on character width, the maximum number of characters allowed in a medication name can vary from 17 to 29.
- **Note:** If the desired generic name is not in the **Generic Name** drop-down list, you may add a medication to the Medication List. Alternatively, you can add the generic name by importing a new **Medication List** via the **Medication Import** function of the Hospira MedNet software.

Hospira MedNet Meds Software User Guide

Note: For a list of Hospira MedNet compatible devices approved by country, refer to the Hospira MedNet Device Compatibility Matrix available through your Hospira Support Centre.

| 1 | Source List: Add Rule S                    | et                          |                           |                     |           |
|---|--------------------------------------------|-----------------------------|---------------------------|---------------------|-----------|
|   |                                            | <b>Generic Name</b> (Ext    | ernal ID) (Strength / Vol | ume) {Dosage Form}: |           |
|   | ACYCLOVIR (1701) (500                      | MG / 10 ML) {VIAL}          |                           |                     | *         |
|   | Displayed Na                               | me:                         | Therapeutic Cla           | ISS:                | Class ID: |
|   | ACYCLOVIR                                  |                             | ANTIVIRALS (SYSTEMI       | C)\1 08:18.00       |           |
|   | Summary: A                                 | CYCLOVIR 500 mg             | / 10 mL Dosed in mc       | g/kg/hr             |           |
| 4 | Rule Sets:                                 |                             |                           |                     |           |
| 5 | Concentration<br>Medication Amount:<br>500 | Medication Unit:            | Diluent Amount: m         | L                   |           |
| , | Dosing Unit:                               | LHL:                        | LSL:                      | USL:                | UHL:      |
| 5 | mcg/kg/hr 🖌 1                              |                             |                           |                     |           |
|   |                                            | 5 <u>a</u> ve & Add Another | Save & Close              | Cancel Help         | ]         |

- 4. Select Full (if not already selected) from the Rule Sets drop-down list.
- 5. Select the Medication Unit and enter a Medication Amount (optional) and Diluent Amount (optional).
- 6. Select the dosing unit and type the values for soft and hard limits. (You must specify at least one limit.)
- 7. Click Save & Add Another or Save & Close to add the medication entry to the Master Drug Formulary.
- **Note:** When a medication entry is added to the Master Drug Formulary, it is not assigned to a CCA.

#### To add a Limited rule set medication entry to the Master Drug Formulary:

1. Select Master Drug Formulary as the Source List.

| Source List: Master Drug Formu                                                                                                    | lary   |                              |                                                                                                    | 2 |
|----------------------------------------------------------------------------------------------------|--------|------------------------------|----------------------------------------------------------------------------------------------------|---|
| Master Drug Formulary 🗸 🗸                                                                                                    | Add    | Edit                         | View Delete                                                                                                    |   |
| Master Drug Formulary                                                                                                    |        |                              |                                                                                                    |   |
| ICU                                                                                                    | nal ID | Displayed Name               | Concentration                                                                                                    | 5 |
| 2 North                                                                                                    |        |                              | (or Container Volume)                                                                                                    |   |
| 5 West                                                                                                    |        | No Drug Selected             |                                                                                                    |   |
| Medicine                                                                                                    |        | CLINDAMYCIN                  |                                                                                                    |   |
| 0X710CIN 537                                                                                                    |        | OXYTOCIN                     | 10 units / 1000 mL                                                                                                    |   |
| MORPHINE 2738                                                                                                    |        | MORPHINE                     | 250 mL                                                                                                    | 2 |
| NOREPINEPHRINE 241                                                                                                    |        | NOREPINEPHRINE               | 4 mg / 4 mL                                                                                                    | F |
| DOPAMINE 1734                                                                                                    |        | DOPAMINE                     | 40 mg / 1 mL                                                                                                    |   |
| DEXT 5% 1/4NS5 2443                                                                                                    |        | DEXT 5% 1/4NSS               | mg /mL                                                                                                    |   |
| DOPAMINE 400 M 1640                                                                                                    |        | DOPAMINE 400 MG              | mg /mL                                                                                                    |   |
| and the second second s |        | and the second states of the | and the second second s |   |

- 2. From the Source List, click Add.
- 3. Select the Generic Name for the medication entry from the drop-down list.
- Note: Selecting a Generic Name from the drop-down list automatically populates the Displayed Name, External ID, Therapeutic Class, and Class ID fields.
- **Note:** The **Displayed Name** field cannot be left blank. The maximum number of characters in a displayed name is determined by how it is displayed on the infuser screen after it is downloaded. Depending on character width, the maximum number of characters allowed in a medication name can vary from 17 to 29.
- **Note:** If the desired generic name is not in the **Generic Name** drop-down list (or if no generic names appear in the list), you may add a medication to the Medication List. Alternatively, you can add the generic name by importing a new **Medication List** via the **Medication Import** function of the Hospira MedNet software.

Hospira MedNet Meds Software User Guide

Note: For a list of Hospira MedNet compatible devices approved by country, refer to the Hospira MedNet Device Compatibility Matrix available through your Hospira Support Centre.

|                        |                   | ternal ID) (Strength / Volume | Osage Form; |           |
|------------------------|-------------------|-------------------------------|-------------|-----------|
| DEXT 5%/NS5 (1504) ( ) | 1000 ML) {IV BAG} | ŀ                             |             |           |
| Displayed Na           | me:               | Therapeutic Class:            |             | Class ID: |
| DEXT 5%/NSS            |                   | CALORIC AGENTS                | 40:20.00    |           |
| Summary: D             | EXT 5%/NSS 200    | mL Dosed in mL/hr             |             |           |
| Rule Sets:             |                   |                               |             |           |
| Limited 🗸              |                   |                               |             |           |
| Container Volume: mL   |                   |                               |             |           |
| 200                    |                   |                               |             |           |
| Dosing Unit:           | LHL:              | LSL:                          | USL:        | UHL:      |
| mL/hr 🔽 1              |                   |                               |             |           |
|                        |                   |                               |             |           |
|                        |                   |                               |             |           |
|                        |                   |                               |             |           |

- 4. Select Limited from the Rule Sets drop-down list.
- 5. Type the Container Volume amount (optional).
- 6. Select mL/hr and enter the values for soft and hard limits. (You must specify at least one limit.)
- 7. Click Save & Add Another or Save & Close to add the medication entry to the Master Drug Formulary.
- **Note:** When a medication entry is added to the Master Drug Formulary, it is not assigned to a CCA.

#### To add a Label Only medication entry to the Master Drug Formulary:

1. Select Master Drug Formulary as the Source List.

|       | Source List: Master Di            | rug Formu      | lary   |                              |                                                                                                    | 2 |
|-------|-----------------------------------|----------------|--------|------------------------------|----------------------------------------------------------------------------------------------------|---|
|       | Master Drug Formula               | ary 🔽          | Add    | Edit                         | View Delete                                                                                                    | E |
|       | Master Drug Formula               | iry            |        |                              |                                                                                                    | 1 |
|       | ICU                               |                | nal ID | Displayed Name               | Concentration                                                                                                   | 5 |
|       | 2 North                           |                |        |                              | (or Container Volume)                                                                                           |   |
|       | 5 West                            |                |        | No Drug Selected             |                                                                                                    |   |
|       | Medicine                          |                |        | CLINDAMYCIN                  |                                                                                                    |   |
|       | OXTIOCIN                          | 537            |        | OXYTOCIN                     | 10 units / 1000 mL                                                                                              |   |
|       | MORPHINE                          | 2738           |        | MORPHINE                     | 250 mL                                                                                                    | 2 |
|       | NOREPINEPHRINE                    | 241            |        | NOREPINEPHRINE               | 4 mg / 4 mL                                                                                                    | F |
|       | DOPAMINE                          | 1734           |        | DOPAMINE                     | 40 mg / 1 mL                                                                                                    |   |
|       | DEXT 5% 1/4NSS                    | 2443           |        | DEXT 5% 1/4NSS               | mg /mL                                                                                                    |   |
|       | DOPAMINE 400 M                    | 1640           |        | DOPAMINE 400 MG              | mg /mL                                                                                                    |   |
| le la | المحافظ والمعارية فالأحما المحافظ | and the second |        | and the second second second | and a state of the second second second second second second second second second second second second second s | / |

- 2. From the Source List, click Add.
- 3. Select the Generic Name for the medication entry from the drop-down list.

Note: For a list of Hospira MedNet compatible devices approved by country, refer to the Hospira MedNet Device Compatibility Matrix available through your Hospira Support Centre.

- Note: Selecting a Generic Name from the drop-down list automatically populates the Displayed Name, External ID, Therapeutic Class, and Class ID fields.
- **Note:** The **Displayed Name** field cannot be left blank. The maximum number of characters in a displayed name is determined by how it is displayed on the infuser screen after it is downloaded. Depending on character width, the maximum number of characters allowed in a medication name can vary from 17 to 29.
- **Note:** If the desired generic name is not in the **Generic Name** drop-down list (or if no generic names appear in the list), you may add a medication to the Medication List. Alternatively, you can add the generic name by importing a new **Medication List** via the **Medication Import** function of the Hospira MedNet software.

| Source List: Add Rule Set                       |                                     |           | X |
|-------------------------------------------------|-------------------------------------|-----------|---|
| Generic Name (Exte                              | ernal ID) (Strength / Volume) {Dosa | ge Form}: |   |
| VANCOMYCIN (577) (500 MG / 10 ML) {VIAL}        |                                     |           | * |
| Displayed Name:                                 | Therapeutic Class:                  | Class ID: |   |
| VANCOMYCIN                                      | ANTIBACTERIALS MISCELLANEO          | 08:12.28  |   |
| Summary: VANCOMYCIN<br>Rule Sets:<br>Label Only |                                     |           |   |
| Save & Add Another                              | Save & Close                        | Help      |   |

- 4. Select Label Only from the Rule Sets drop-down list.
- 5. Click Save & Add Another or Save & Close to add the medication entry to the Master Drug Formulary.
- **Note:** When a medication entry is added to the Master Drug Formulary, it is not assigned to any CCA.

Hospira MedNet Meds Software User Guide

Note: For a list of Hospira MedNet compatible devices approved by country, refer to the Hospira MedNet Device Compatibility Matrix available through your Hospira Support Centre.

#### To edit a medication entry in the Master Drug Formulary:

1. Select Master Drug Formulary as the Source List.

| Source List: Master Drug For<br>Master Drug Formulary | mulary | I Edit                          | View Delete                            |       |
|-------------------------------------------------------|--------|---------------------------------|----------------------------------------|-------|
| Master Drug Formulary<br>ICU<br>2 North               | nal ID | Displayed Name                  | Concentration<br>(or Container Volume) | )<br> |
| 5 West<br>Medicine                                    |        | No Drug Selected<br>CLINDAMYCIN |                                        |       |
| 0X910CIN 537<br>MORPHINE 2738                         |        | OXYTOCIN<br>MORPHINE            | 10 units / 1000 mL<br>250 mL           |       |
| NOREPINEPHRINE 241                                    |        | NOREPINEPHRINE                  | 4 mg / 4 mL                            | b.    |
| DOPAMINE 1734                                         |        | DOPAMINE                        | 40 mg / 1 mL                           |       |
| DEXT 5% 1/4NSS 2443                                   |        | DEXT 5% 1/4NSS                  | mg/mL                                  |       |
| DOPAMINE 400 M 1640                                   |        | DOPAMINE 400 MG                 | mg /mL                                 |       |

- 2. From the Source List, select the medication entry you want to edit.
- 3. Click Edit.

Helpful Hint: You can also double-click a medication entry to display the Rule Set dialogue box.

4. Make changes as desired.

| DOPAMINE 400 MG-I  | <b>D5W</b> (1640) ( / 250 M | IL) {IV BAG}            |                |           |
|--------------------|-----------------------------|-------------------------|----------------|-----------|
| Displaye           | d Name:                     | Therapeutic Class:      |                | Class ID: |
| DOPamine           |                             | BETA-ADRENERGIC AGO     | JISTS 12:12.08 |           |
| Summary            | : DOPamine 400 mo           | / 250 mL Dosed in mcg/k | a/min          |           |
| Rule Sets:         |                             |                         |                |           |
| Full               | 1                           |                         |                |           |
|                    |                             |                         |                |           |
| -Concentration     |                             |                         |                |           |
| Medication Amount: | Medication Unit             | : Diluent Amount: mL    |                |           |
| 400                | mg                          | ▶ 250                   | ]              |           |
|                    |                             |                         |                |           |
| Dosing Unit:       | LHL:                        | LSL:                    | USL:           | UHL:      |
|                    | 1                           |                         |                |           |
| mcg/kg/min 🗸 🗸     |                             |                         |                |           |
| -                  |                             |                         |                |           |

- 5. Click Save & Close to save changes.
- **Important:** Changing the dosing unit or medication unit will erase all previously entered limits.
  - **Note:** When a medication entry is edited, the changes are reflected in the Master Drug Formulary and in all CCAs in which the medication is listed.

Note: For a list of Hospira MedNet compatible devices approved by country, refer to the Hospira MedNet Device Compatibility Matrix available through your Hospira Support Centre.

### To view a medication entry in the Master Drug Formulary:

1. Select Master Drug Formulary from the Source List.

| -Source List: Master D<br>Master Drug Formul | lary 🔽      | lary — Add | Edit                            | View Delete                            | 3<br> |
|----------------------------------------------|-------------|------------|---------------------------------|----------------------------------------|-------|
| Master Drug Formuk<br>ICU<br>2 North         | · · ·       | nal ID     | Displayed Name                  | Concentration<br>(or Container Volume) |       |
| 5 West<br>Medicine                           |             |            | No Drug Selected<br>CLINDAMYCIN |                                        |       |
| OXYTOCIN                                     | 537         |            | OXYTOCIN                        | 10 units / 1000 mL                     |       |
| MORPHINE                                     | 2738<br>241 |            | MORPHINE                        | 250 mL<br>4 mg / 4 mL                  |       |
| DOPAMINE                                     | 1734        |            | DOPAMINE                        | 40 mg / 1 mL                           |       |
| DEXT 5% 1/4NSS                               | 2443        |            | DEXT 5% 1/4NSS                  | mg/mL                                  |       |
| DOPAMINE 400 M                               |             |            | DOPAMINE 400 MG                 | mg /mL                                 |       |

- 2. From the Source List, select the medication entry you want to view
- 3. Click View.
- 4. Click Close to exit the screen.

| Source List: View Rule | Set                  |                            |                    |           | × |
|------------------------|----------------------|----------------------------|--------------------|-----------|---|
|                        | Generic Name (Ext    | ernal ID) (Strength / Volu | me) {Dosage Form}: |           |   |
| DOPAMINE 400 MG-D5V    | / (1640) ( / 250 ML) | {IV BAG}                   |                    |           | ~ |
| Displayed Na           | ime:                 | Therapeutic Clas           | s:                 | Class ID: |   |
| DOPAMINE 400 MG        |                      | BETA-ADRENERGIC AGO        | NISTS 12:12.08     |           |   |
| Summary: D             | OPAMINE 400 MG       | mg / mL Dosed i            | in mcg/kg/min      |           |   |
| Rule Sets:             |                      |                            |                    |           |   |
| Full 🗸                 |                      |                            |                    |           |   |
|                        |                      |                            |                    |           |   |
|                        |                      |                            |                    |           |   |
| Medication Amount:     | Medication Unit:     | Diluent Amount: mL         |                    |           |   |
|                        | ng                   | ×                          |                    |           |   |
| Dosing Unit:           | LHL:                 | LSL:                       | USL:               | UHL:      |   |
| mcg/kg/min 🛛 😽 1       |                      |                            |                    |           |   |
|                        |                      |                            |                    |           |   |
|                        |                      |                            |                    |           |   |
|                        |                      |                            |                    |           |   |
|                        | (                    |                            |                    |           |   |
|                        | l                    |                            |                    |           |   |

Hospira MedNet Meds Software User Guide

Note: For a list of Hospira MedNet compatible devices approved by country, refer to the Hospira MedNet Device Compatibility Matrix available through your Hospira Support Centre.

### To delete a medication in the Master Drug Formulary:

1. Select Master Drug Formulary from the Source List.

|     | Source List: Master D<br>Master Drug Formula<br>Master Drug Formula | ery 🔽          | lary Add | Edit                         | View Delete                            | 3 |
|-----|---------------------------------------------------------------------|----------------|----------|------------------------------|----------------------------------------|---|
|     | ICU<br>2 North                                                      | · ·            | nal ID   | Displayed Name               | Concentration<br>(or Container Volume) |   |
|     | 5 West                                                              |                |          | No Drug Selected             |                                        |   |
|     | Medicine                                                            |                |          | CLINDAMYCIN                  |                                        |   |
|     | OXYTOCIN                                                            | 537            |          | OXYTOCIN                     | 10 units / 1000 mL                     |   |
|     | MORPHINE                                                            | 2738           |          | MORPHINE                     | 250 mL                                 |   |
|     | NOREPINEPHRINE                                                      | 241            |          | NOREPINEPHRINE               | 4 mg/4 mL                              | 5 |
|     | DOPAMINE                                                            | 1734           |          | DOPAMINE                     | 40 mg / 1 mL                           |   |
|     | DEXT 5% 1/4NSS                                                      | 2443           |          | DEXT 5% 1/4NSS               | mg/mL                                  |   |
|     | DOPAMINE 400 M                                                      | 1640           |          | DOPAMINE 400 MG              | mg/mL                                  |   |
| h., | the second second second                                            | and the second | a        | and the second states of the | and the second second second second    |   |

- 2. From the Source List, select the medication entry you want to delete.
- 3. Click Delete.

| Generi                     | ic Name (External ID) (Stre | ength / Volume) {Dosa | ge Form}: |      |
|----------------------------|-----------------------------|-----------------------|-----------|------|
| DOPAMINE 400 MG-D5W (1640  | 0) ( / 250 ML) {IV BAG}     |                       |           | ×    |
| Displayed Name:            | Ther                        | apeutic Class:        | Class ID  |      |
| DOPAMINE 400 MG            | BETA-ADRE                   | NERGIC AGONISTS       | 12:12.08  |      |
| Summary: DOPAM             | INE 400 MG mg / r           | mL Dosed in mcg/kg    | /min      |      |
| Rule Sets:                 |                             |                       |           |      |
| Full                       |                             |                       |           |      |
|                            |                             |                       |           |      |
| Concentration              |                             |                       |           |      |
| Medication Amount: Med     | dication Unit: Diluent      | Amount: mL            |           |      |
| mg                         | <u>×</u>                    |                       |           |      |
|                            | LHL: LSL                    |                       | JSL:      | UHL: |
|                            | LITL; LOL                   |                       | JDL:      | UHL: |
|                            |                             |                       |           |      |
| Dosing Unit:<br>mcg/kg/min |                             |                       |           |      |
|                            |                             |                       |           |      |
|                            |                             |                       |           |      |
|                            |                             |                       |           |      |

4. Click Delete.

The following pop-up will display only if the medication entry is assigned to one or more CCA.

| d Delete Medication                                                                                                    | K |
|----------------------------------------------------------------------------------------------------|---|
| Deleting this medication entry will remove it from<br>the master formulary as well as from the following<br>CCAs:<br>ICU |   |
| OK Cancel                                                                                                    |   |

5. Click OK.

Note: For a list of Hospira MedNet compatible devices approved by country, refer to the Hospira MedNet Device Compatibility Matrix available through your Hospira Support Centre.

#### To copy to Target CCA:

- 1. Select a medication entry from the Master Drug Formulary.
- **Note:** A Target List CCA must be selected before you can copy a medication entry to a Target CCA from the Master Drug Formulary.
  - 2. Click Copy to Target CCA.

| Master Drug Formul | ary 💌 🗛     | Edit             | View Delete                            |            | Сору           | to Target CCA       |
|--------------------|-------------|------------------|----------------------------------------|------------|----------------|---------------------|
| Generic Name       | External ID | Displayed Name   | Concentration<br>(or Container Volume) | Rule Set   | Dosing<br>Unit | Lower<br>Hard Limit |
| No Drug Selected   |             | No Drug Selected |                                        | Label Only |                |                     |
| CLINDAMYCIN        | 1421        | CLINDAMYCIN      |                                        | Label Only |                |                     |
| MORPHINE           | 2738        | MORPHINE         | 250 mL                                 | Limited    | mL/hr          |                     |
| NOREPINEPHRINE     | 241         | NOREPINEPHRINE   | 4 mg / 4 mL                            | Full       | mL/hr          |                     |
| DOPAMINE           | 1734        | DOPAMINE         | 40 mg / 1 mL                           | Full       | mL/hr          | 1                   |
| DEXT 5% 1/4NSS     | 2443        | DEXT 5% 1/4NSS   | mg /mL                                 | Full       | mL/hr          |                     |

3. Click Copy on the Confirm Copy to CCA pop-up.

|            | Copy to CCA           |
|------------|-----------------------|
| Copy from: | Master Drug Formulary |
| Copy to:   | 2 East                |
| Medication | Entries               |
| DOPAMIN    | E 40 mg / 1 mL        |

# **Chapter 10: Master Infuser Set-Up**

## **Plum 360 Master Infuser Settings**

The Plum A+ Master Infuser Settings view allows you to select the following infuser settings:

- Continue Rate
- Callback Notification
- Deliver Together
- Force Pump to Accept Drug Library During Power Down
- Auto-programme Rejection Reason Timeout (seconds)
- Maximum Standby Time (hours)
- Default Clinical Use

To display the **Master Infuser Settings** view, open a Worksheet and click the **Master Infuser Set-Up** tab. (For instructions on opening a Worksheet, see **Chapter 5: The Library Directory**, on page 27).

| 🗹 Hospira MedNet™ Meds™ - Plum User Guide Library                                                                                                    |                                                |                            |                         |                    |
|----------------------------------------------------------------------------------------------------|------------------------------------------------|----------------------------|-------------------------|--------------------|
| Drug Library Management   Reports   CCA Setup   Master Infuser Setu                                                                                                    | P                                              |                            |                         |                    |
|                                                                                                    | Track I                                        | Restore Default Values     | Save Cancel             | ⊆lose <u>H</u> elp |
| Continue Rate                                                                                                    | lback Notification                             |                            |                         |                    |
| € KVO                                                                                                    | C Yes                                          |                            |                         |                    |
| C Rate                                                                                                    | No                                             |                            |                         |                    |
| Deiver Together                                                                                                    | ce Pump to Accept Drug Library During Power Do | own                        |                         |                    |
| Piggyback                                                                                                    | C Yes                                          |                            |                         |                    |
| C Concurrent                                                                                                    | No                                             |                            |                         |                    |
|                                                                                                    |                                                |                            |                         |                    |
| Auto-program Rejection Reason Timeout (seconds)                                                                                                    | ximum Standby Time (hours)                     |                            |                         |                    |
| Timeout: [15] [10 - 30]                                                                                                    | aximum Standby Time: 72 [24 - 72]              |                            |                         |                    |
| - Default Clinical Use                                                                                                    |                                                |                            |                         |                    |
| NOT SPECIFIED                                                                                                    |                                                |                            |                         |                    |
| NOTE: If the Clinical Use field in a rule set is blank then<br>the Clinical Use will be updated with the value entered<br>here. Updating this field will update the Clinical Use in<br>rule sets that use this default Clinical Use. |                                                |                            |                         |                    |
|                                                                                                    |                                                |                            |                         |                    |
|                                                                                                    |                                                |                            |                         |                    |
|                                                                                                    |                                                |                            |                         |                    |
| Library Name: Plum User Guide Library                                                                                                    | Infuser: Plum A+ 15.x Status: V                | Worksheet Modified: Aug 16 | 2013 10:47AM Mode: Edit | User: mednet_admin |

## **Continue Rate**

The *Continue Rate* setting allows you to select the default rate the infuser switches to after a therapy has completed. The Continue Rate options are *KVO* and *Rate*. KVO (Keep Vein Open) is a very low rate (1 mL/hr) that reduces the potential for clotting at the infusion site. Rate is the same delivery rate as the completed therapy. The Continue Rate setting can be changed when programming the infuser:

- Select **KVO** to make the default continue rate KVO.
- Select **Rate** to make the default continue rate the same as the completed therapy's rate.

Hospira MedNet Meds Software User Guide

Note: For a list of Hospira MedNet compatible devices approved by country, refer to the Hospira MedNet Device Compatibility Matrix available through your Hospira Support Centre.

## **Callback Notification**

The *Callback Notification* setting, when enabled, causes the infuser to emit an audible nurse callback alarm and display a notification between steps of a multi-step infusion, a piggyback infusion, or after a loading dose. The default Callback Notification setting is **No** (disabled). This setting can be changed when manually programming the infuser. For more information on nurse callback alarms, refer to the infuser's system operating manual.

## **Deliver Together**

The *Deliver Together* setting allows you to choose the default two-line delivery method. This functionality defines the default relationship between Line A and Line B on the infuser. The Deliver Together options are **Piggyback** and **Concurrent**. When Piggyback is selected, Line A delivery stops while Line B infuses. Line A delivery resumes when Line B delivery is complete. When Concurrent is selected, both lines infuse at the same time. The Deliver Together setting can be changed when programming the infuser.

- Select Piggyback to make the default deliver together setting piggyback
- Select Concurrent to make the default deliver together setting concurrent

## Force Pump to Accept Drug Library During Power Down

This setting determines if the infuser will automatically install a new Medication Library upon infuser turn off. If setting is **Yes**, the infuser will install library without prompting user during power down. The default setting is **No**.

## Auto-programme Rejection Reason Timeout (seconds)

When an auto-programme is rejected by Hospira MedNet, a rejection reason appears on the infuser to notify the nurse that the auto-programme has been rejected prior to sending to the infuser. The timeout setting allows you to set the length of time the message will remain on the infuser's screen. The range is 10-30 seconds and the default is 15 seconds.

## Maximum Standby Time (hours)

The *Maximum Standby* setting allows you to select the period of time the infuser can wait before beginning a therapy. The Standby setting *cannot* be overridden when programming the infuser.

**Note:** This setting affects both delayed start and standby. If enabled, both will be available at the infuser. If disabled, neither will be available at the infuser.

The range is 24 to 72 hours in one hour increments. The default is 72 hours.

## **Default Clinical Use**

The *Default Clinical Use* setting allows you to change the "NOT SPECIFIED" value entered in a CCA to the Default Clinical Use you enter.

**Note:** The value entered as Default will be attributed to ALL entries marked "NOT SPECIFIED" in all CCAs and in the Master Drug Formulary.

Note: For a list of Hospira MedNet compatible devices approved by country, refer to the Hospira MedNet Device Compatibility Matrix available through your Hospira Support Centre.

#### To configure the master infuser settings:

- 1. Click the Master Infuser Set-Up tab.
- 2. Select the desired option for each setting.
- 3. When finished making selections, click Save.

| 🛃 Hospira MedNet™ Meds™ - Plum User Guide Library                                                                                                    |                                                                                                    |
|----------------------------------------------------------------------------------------------------|----------------------------------------------------------------------------------------------------|
| Drug Library Management   Reports   CCA Setue Master Infuser                                                                                                    | Setup                                                                                              |
|                                                                                                    | Bestore Default Values Save Cancel Glose Help                                                      |
| Continue Rate                                                                                                    | Calback Notification                                                                               |
| (F KVO                                                                                                    | C Yes                                                                                              |
| C Rate                                                                                                    | C No                                                                                               |
| Deliver Together                                                                                                    | Force Pump to Accept Drug Library During Power Down                                                |
| <ul> <li>Piggyback</li> </ul>                                                                                                    | C Yes                                                                                              |
| C Concurrent                                                                                                    | G No                                                                                               |
| Auto-program Rejection Reason Timeout (seconds)                                                                                                    | Maximum Standby Time (hours)                                                                       |
| Timeout: 15 [10 - 30]                                                                                                    | Maximum Standby Time: 72 [24 - 72]                                                                 |
| Default Clinical Use<br>NOT SPECIFIED<br>NOTE: If the Clinical Use field in a rule set is blank then<br>the Clinical Use will be updated with the value entered<br>here. Update the Foldieut Use in |                                                                                                    |
| rule sets that use this default Clinical Use.                                                                                                    |                                                                                                    |
| Ubrary Name: Plum User Guide Library                                                                                                    | Infuser: Plum A+ 15.x Status: Worksheet Modified: Aug 16 2013 10:47AM Mode: Edt User: mednet_admin |

## **Note:** To save changes to the master infuser settings, you must click **Save** before navigating away from the **Master Infuser Settings** view.

The selections made in the Master Infuser Settings view apply to all CCAs in the library.

Note: For a list of Hospira MedNet compatible devices approved by country, refer to the Hospira MedNet Device Compatibility Matrix available through your Hospira Support Centre.

## **Plum A+ Master Infuser Settings**

The Plum A+ Master Infuser Settings view allows you to select the following infuser settings:

- Continue Rate
- Callback Notification
- Deliver Together
- Enable Delay/Standby

To display the **Master Infuser Settings** view, open a Worksheet and click the **Master Infuser Set-Up** tab. (For instructions on opening a Worksheet, see **Chapter 5: The Library Directory**, on page 27).

| Mospira MedNet™ Meds™ - User Guid     | de                         | _                 |                               |                               |
|---------------------------------------|----------------------------|-------------------|-------------------------------|-------------------------------|
| Drug Library Management Reports CCA S | Setup Master Infuser Setup |                   |                               |                               |
|                                       |                            |                   | Save                          | Cancel Close Help             |
| Continue Rate                         | Callback Notification      |                   |                               |                               |
| () KVO                                | ) Yes                      |                   |                               |                               |
| 🔘 Rate                                | No                         |                   |                               |                               |
|                                       |                            |                   |                               |                               |
| Deliver Together                      | Enable Delay/Standby       |                   |                               |                               |
| <ul> <li>Piggyback</li> </ul>         | Yes                        |                   |                               |                               |
| Concurrent                            | © No                       |                   |                               |                               |
|                                       |                            |                   |                               |                               |
|                                       |                            |                   |                               |                               |
|                                       |                            |                   |                               |                               |
|                                       |                            |                   |                               |                               |
|                                       |                            |                   |                               |                               |
| Library Name: User Guide              | Infuser: Plum A+ 13.x      | Status: Worksheet | Modified: Jul 16 2014 02:13PM | Mode: Edit User: mednet_admin |

## **Continue Rate**

The *Continue Rate* setting allows you to select the default rate the infuser switches to after a therapy has completed. The Continue Rate options are *KVO* and *Rate*. KVO (Keep Vein Open) is a very low rate (1 mL/hr) that reduces the potential for clotting at the infusion site. Rate is the same delivery rate as the completed therapy. The Continue Rate setting can be changed when programming the infuser:

- Select **KVO** to make the default continue rate KVO.
- Select **Rate** to make the default continue rate the same as the completed therapy's rate.

Note: For a list of Hospira MedNet compatible devices approved by country, refer to the Hospira MedNet Device Compatibility Matrix available through your Hospira Support Centre.

## **Callback Notification**

The *Callback Notification* setting, when enabled, causes the infuser to emit an audible nurse callback alarm and display a notification between steps of a multi-step infusion, a piggyback infusion, or after a loading dose. The default Callback Notification setting is **No** (disabled). This setting can be changed when manually programming the infuser. For more information on nurse callback alarms, refer to the Hospira Plum A+/A+3 System Operating Manual.

## **Deliver Together**

The *Deliver Together* setting allows you to choose the default two-line delivery method. This functionality defines the default relationship between Line A and Line B on the infuser. The Deliver Together options are **Piggyback** and **Concurrent**. When Piggyback is selected, Line A delivery stops while Line B infuses. Line A delivery resumes when Line B delivery is complete. When Concurrent is selected, both lines infuse at the same time. The Deliver Together setting can be changed when programming the infuser.

- Select Piggyback to make the default deliver together setting piggyback
- Select Concurrent to make the default deliver together setting concurrent

### **Enable Delay/Standby**

The *Enable Delay/Standby* setting allows you to select the standby setting, **Yes** (enabled) or **No** (disabled.) When enabled, the infuser can be programmed to wait for a period of time before beginning a therapy. When disabled, the option to programme a waiting period before a therapy begins is not available. The Standby setting *cannot* be overridden when programming the infuser.

**Note:** This setting affects both delayed start and standby. If enabled, both will be available at the infuser. If disabled, neither will be available at the infuser.

- Select Yes to enable Delay/Standby
- Select No to disable Delay/Standby

| Mospira MedNet™ Meds™ - User Guid                 | le                        | _                 | _                             |                                   |
|---------------------------------------------------|---------------------------|-------------------|-------------------------------|-----------------------------------|
| Drug Library Management Reports CCA S             | etup Master Infuser Setup |                   |                               |                                   |
|                                                   |                           |                   | Save                          | Cancel <u>C</u> lose <u>H</u> elp |
| Continue Rate                                     | Callback Notification     |                   |                               |                                   |
| () KVO                                            | 🔘 Yes                     |                   |                               |                                   |
| © Rate                                            | No                        |                   |                               |                                   |
|                                                   |                           |                   |                               |                                   |
| Deliver Together                                  | Enable Delay/Standby      |                   |                               |                                   |
| Piggyback                                         | Yes                       |                   |                               |                                   |
| <ul> <li>Piggyback</li> <li>Concurrent</li> </ul> | ⊙ No                      |                   |                               |                                   |
|                                                   |                           |                   |                               |                                   |
|                                                   |                           |                   |                               |                                   |
|                                                   |                           |                   |                               |                                   |
|                                                   |                           |                   |                               |                                   |
|                                                   |                           |                   |                               |                                   |
| Library Nama, Llear Quida                         | Infuser: Plum A+ 13.x     | Status: Worksheet | Modified: Jul 16 2014 02:13PM | Mode: Edit User: mednet_admin     |
| Library Name: User Guide                          | Intuser: Plum A+13.x      | Status: Worksheet | Moaimea: Jul 16 2014 02:13PM  | Mode: Edit User: mednet_admin     |

Hospira MedNet Meds Software User Guide

Note: For a list of Hospira MedNet compatible devices approved by country, refer to the Hospira MedNet Device Compatibility Matrix available through your Hospira Support Centre.

#### To configure the master infuser settings:

- 1. Click the Master Infuser Set-Up tab.
- 2. Select the desired option for each setting.
- 3. When finished making selections, click Save.

| Mospira MedNet™ Meds™ - User      | r Guide                        |                                                                               |
|-----------------------------------|--------------------------------|-------------------------------------------------------------------------------|
| Drug Library Management Reports C | CCA Setup Master Infuser Setup |                                                                               |
|                                   |                                | Save Cancel Glose Help                                                        |
| Continue Rate                     | Callback Notification          | 1                                                                             |
| () KVO                            | O Yes                          |                                                                               |
| 🔘 Rate                            | No                             |                                                                               |
|                                   |                                |                                                                               |
| Deliver Together                  | Enable Delay/Standby           | 1                                                                             |
| Piggyback                         | Yes                            |                                                                               |
| Concurrent                        | © No                           |                                                                               |
|                                   |                                |                                                                               |
|                                   |                                |                                                                               |
|                                   |                                |                                                                               |
|                                   |                                |                                                                               |
|                                   |                                |                                                                               |
| Library Name: User Guide          | Infuser: Plum A+ 13.x          | Status: Worksheet Modified: Jul 16 2014 02:13PM Mode: Edit User: mednet_admin |

Note: To save changes to the master infuser settings, you must click **Save** before navigating away from the **Master Infuser Settings** view.

The selections made in the Master Infuser Settings view apply to all CCAs in the library.

# **Appendix A: Hospira MedNet Integrator**

## Overview

Hospira MedNet Integrator provides interfaces to a hospital's enterprise level applications and serves as the conduit for the exchange of data between infusers, the Hospira MedNet server, and a variety of hospital information systems.

When interfaced to a BCMA system, Hospira MedNet Integrator supports electronic documentation of IV administration events into the patient record. This integration also allows the BCMA system to incorporate the IV infusion rate into the five Rights verification process.

The workflow for the clinician is as follows:

- Scan the patient identification, the medication container, and the pump using the BCMA application and its bar code scanner
- Programme the infuser based on the physician's order
- Confirm the programming and start the infusion

Once the infusion has started, Hospira MedNet sends the programme values (medication/ concentration, dose, rate, volume to be infused, and duration) back to the BCMA system for review by the clinician, verification, and electronic charting.

## Setting up Hospira MedNet Integrator for BCMA integration

• Define a bar code strategy for identifying each channel of the infusers that will be used, affix the bar code label to each channel

**WARNING:** To ensure that information is sent to the Bar Code Medication Administration (BCMA) system from the correct infuser, Hospira strongly recommends that before using Hospira MedNet Integrator you verify that the bar code label affixed to each infuser corresponds to the correct channel.

#### Important:

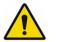

Please compare the infuser data on the infuser with the data received from the BCMA. In the event of a discrepancy, please chart the infuser data manually.

**Note:** Depending on the BCMA system, scanning of the patient, medication, and pump may also occur after the infusion has been started.

**Note:** The specific functionality available to you will depend on your institution's Hospira MedNet software licence.

Note: For a list of Hospira MedNet compatible devices approved by country, refer to the Hospira MedNet Device Compatibility Matrix available through your Hospira Support Centre.

## Notes:

# Glossary

| Active Drug Library              | Worksheet that has been finalised and is available to send to infusers                                                                                                    |
|----------------------------------|----------------------------------------------------------------------------------------------------|
| Archived Drug Library            | Previously Active library                                                                                                    |
| ВСМА                             | Acronym for Bar Code Medication Administration                                                                                                    |
| Callback Notification            | Setting that configures the infuser to emit an audible tone                                                                                                    |
|                                  | For Plum A+, callback notification can occur after a loading dose<br>completes and between doses in a multistep therapy                                                                                                    |
| CCA<br>(Clinical Care Area)      | Patient group in which the infusion therapy parameters are the same                                                                                                    |
|                                  | A CCA may be the same as a physical nursing unit or may encompass<br>a patient population or a clinical use. For example, the following may be<br>defined as CCAs: ICU, Blood Products, Med/Surg, Orthopedics,<br>Endoscopy, etc. |
| CE                               | Acronym for Connectivity Engine that allows the infuser to communicate with a wired or wireless network                                                                                                    |
| Clinical Use                     | The clinical use attributed to a medication entry                                                                                                    |
| Concurrent Delivery<br>(Plum A+) | Setting for Line B mode                                                                                                    |
| Container Volume                 | Volume of the bag, bottle, or vial used to define a medication entry                                                                                                    |
| Continue Rate                    | Delivery rate after the VTBI amount has been infused                                                                                                    |
| CSV file                         | Comma separated value file format used by the software for importing and exporting certain files                                                                                                    |
| Custom Syringe or Vial           | Bar coded sterile empty vial that is custom-filled by a pharmacy                                                                                                    |
| Default Occlusion Pressure       | Pressure at which the infuser will sound the distal occlusion alarm                                                                                                    |
| Delayed Start                    | Programming option that allows the infusion to be started at a later time                                                                                                    |
|                                  | Similar to standby                                                                                                    |
| Deliver Together                 | Setting for the Plum A+ that defines the type of delivery mode, piggyback or concurrent                                                                                                    |
| Diluent Amount                   | Volume of fluid in which a medication is diluted                                                                                                    |
| Distal Occlusion                 | Blockage between the infuser and the patient                                                                                                    |
| Drug Library                     | Collection of medication entries and infuser settings that, when used<br>with compatible infusers, may reduce the frequency of human errors by<br>restricting the ways in which medications can be administered                   |
| Drug Library Worksheet           | Drug library that can be edited but cannot be sent to infusers until it is finalised                                                                                                    |
| Edit                             | The user responded to an alert by changing the value entered                                                                                                    |

Hospira MedNet Meds Software User Guide

Note: For a list of Hospira MedNet compatible devices approved by country, refer to the Hospira MedNet Device Compatibility Matrix available through your Hospira Support Centre.

| Enable Delay/Standby             | Infuser setting for Plum A+ that allows the infuser to be programmed for a waiting period before a therapy begins                                                                                                    |
|----------------------------------|----------------------------------------------------------------------------------------------------|
| External ID                      | An identifier for a Medication. Each Medication in the Medication List must have a unique External ID                                                                                                    |
| Finalised Drug Library           | Drug library that has been approved for use on infusers and can no longer be changed                                                                                                    |
| Finalisation                     | The act of approving a Worksheet and making it the Active library                                                                                                    |
| Full Rule Set                    | Type of rule set that allows medication entries to be configured with<br>a medication name, complete or partial concentration, specific dosing<br>unit, and corresponding dose rate limits                                                                                                    |
| Hard Limit                       | Upper and/or lower limits for the selected medication and selected CCA that cannot be overridden (Plum A+) Hard limits are not required to be defined for a medication                                                                                                    |
|                                  | Hard limits may vary for different CCAs                                                                                                    |
| Hard Limit Alert                 | An alert presented to the user when a hard limit is exceeded. The user's response depends on the infuser: for Plum A+, the user must edit the value entered so that it does not exceed the hard limit.                                                                                                    |
| HIS                              | Acronym for Hospital Information System                                                                                                    |
| Infusion                         | Single medication and concentration infused on a patient                                                                                                    |
|                                  | An infusion may be associated with one or more programmes                                                                                                    |
| KVO (Keep Vein Open)             | Very low delivery rate that may reduce the potential for clot formation at the catheter tip                                                                                                    |
| Label Only Rule Set<br>(Plum A+) | Type of rule set that allows medication entries to be configured with a medication name, complete or partial concentration, and specific dosing unit                                                                                                    |
|                                  | Dose rate limits cannot be assigned to a "Label Only" medication entry                                                                                                    |
|                                  | The "No Rule Set" icon is displayed on the infuser when this type of rule set is used                                                                                                    |
| LDAP                             | Acronym for Lightweight Directory Access Protocol, a network protocol<br>that enables applications to use a company's existing network directory<br>listing for user names and passwords, thus allowing the company's<br>network administrators to manage login access to multiple applications<br>from one central source. For example, users can use their company's<br>network login information with the same credentials (user name and<br>password) to access Hospira MedNet Software |
| Limited Rule Set<br>(Plum A+)    | Type of rule set that allows medication entries to be configured with a medication name, optional diluent volume, and rate limits                                                                                                    |
|                                  | Dosing units for a Limited rule set includes mL/hour                                                                                                    |
| Master Drug Formulary            | Comprehensive list of medications and rule sets defined for use in a drug library                                                                                                    |
| Maximum Dose Rate                | Highest rate at which the infuser can be programmed to run                                                                                                    |
| Medication Entry                 | Rule set defined for a unique combination of a medication and concentration                                                                                                    |
| Medication List                  | List of medications used by the hospital. The Medication List is used to define drug libraries                                                                                                    |

| Multistep                | Programming option that allows delivery in steps or phases with different parameters for each step                                                                                                    |
|--------------------------|----------------------------------------------------------------------------------------------------|
| Occlusion                | Blockage in the tubing set that prevents the infuser from infusing fluid into the patient. Possible causes of occlusions are twisted or plugged tubing                                                                                                    |
| Override                 | The user responded to an alert by acknowledging it and accepting the value entered                                                                                                    |
| Piggyback Mode (Plum A+) | Programming option that allows the delivery of a secondary container<br>while delivery from the primary is suspended. When the secondary<br>container has completed delivery of the volume to be infused,<br>the primary resumes delivery                                          |
| Prime                    | Clear out or purge air from the tubing. Same as Purge                                                                                                    |
| Programme                | Infuser settings made by the clinician which can result in an alert.<br>These include the settings to start a new infusion and changes to the<br>dose or rate:                                                                                                    |
|                          | For the Plum A+, changing a bag, bottle, or syringe is not considered a new programme if no other setting was changed                                                                                                    |
|                          | One or more programmes may be associated with an infusion                                                                                                    |
|                          | Differences between infusers:                                                                                                    |
|                          | Plum A+ - Loading Dose and Multistep are each considered to be a single programme                                                                                                    |
| Proximal Occlusion       | Blockage between the infuser and the fluid container                                                                                                    |
| Purge                    | Clear out or purge air from the tubing. Same as Prime                                                                                                    |
| Report Options           | Configurations entered by the user to define the desired report output. Examples include Time period, CCA, Medication, etc.                                                                                                    |
| Rule Set                 | Constraints that are assigned to medication entries. The type of rule for the medication in the drug library                                                                                                    |
|                          | Rule sets can include both soft and hard limits. The Plum A+ has a single rule set                                                                                                    |
| Service Line             | A designation used in reports to aggregate data across multiple CCAs<br>or facilities. Each CCA is mapped to a Service Line. For example,<br>a service line called Med/Surg may be used to examine data from the<br>CCAs Four West, Five North, and Five East in a single hospital |
| Soft Limit               | Upper and/or lower dose limits for the selected medication and selected CCA that can be overridden. Soft limits for a particular medication may vary across CCAs                                                                                                    |
| Soft Limit Alert         | An alert presented to the user when a soft limit is exceeded. The user may choose to edit or override the value entered in response to the alert                                                                                                    |
| Standby                  | Programming option that allows the infusion to be started at a later time. Similar to delayed start                                                                                                    |
| Variance                 | Variance is a calculated value intended to represent how far away the user's initial programmed value was compared to the defined limit                                                                                                    |
|                          | Variance is defined as <i>(Initial Dose - Limit Violated) / Limit Violated</i> , expressed as a percentage, shown as a negative number for Lower Limit violations and a positive number for Upper Limit violations                                                                 |

Hospira MedNet Meds Software User Guide

Note: For a list of Hospira MedNet compatible devices approved by country, refer to the Hospira MedNet Device Compatibility Matrix available through your Hospira Support Centre.

Worksheet

Draft drug library that has not yet been finalised

## Australia Sponsor:

Hospira Pty Ltd, Melbourne VIC, Australia Telephone: 1300 046 774